DESARROLLO DE UNA APLICACIÓN PARA EL CONTROL LOCAL-REMOTO DE UN PATÍN DE DOSIFICACIÓN DE QUÍMICOS IMPLEMENTANDO UN SISTEMA CON INTERFACE HUMANO MAQUINA HMI Y AUTÓMATA PLC

> VICTOR ANIBAL MURCIA CALDERON CÓD. 2002200453

UNIVERSIDAD SURCOLOMBIANA FACULTAD DE INGENIERÍA PROGRAMA DE INGENIERÍA ELECTRÓNICA NEIVA 2011

## DESARROLLO DE UNA APLICACIÓN PARA EL CONTROL LOCAL-REMOTO DE UN PATÍN DE DOSIFICACIÓN DE QUÍMICOS IMPLEMENTANDO UN SISTEMA CON INTERFACE HUMANO MAQUINA HMI Y AUTÓMATA PLC

## VICTOR ANIBAL MURCIA CALDERON CÓD. 2002200453

Proyecto de grado presentado para optar al título de Ingeniero Electrónico

> Director: AGUSTIN SOTO Ingeniero Electrónico

UNIVERSIDAD SURCOLOMBIANA FACULTAD DE INGENIERÍA PROGRAMA DE INGENIERÍA ELECTRÓNICA NEIVA 2011

Nota de aceptación

Firma del presidente del jurado

<u> 1989 - Johann Barbara, martin amerikan basar da</u>

Firma del primer jurado

Firma del segundo jurado

Neiva, 12 de Octubre de 2011

## **CONTENIDO**

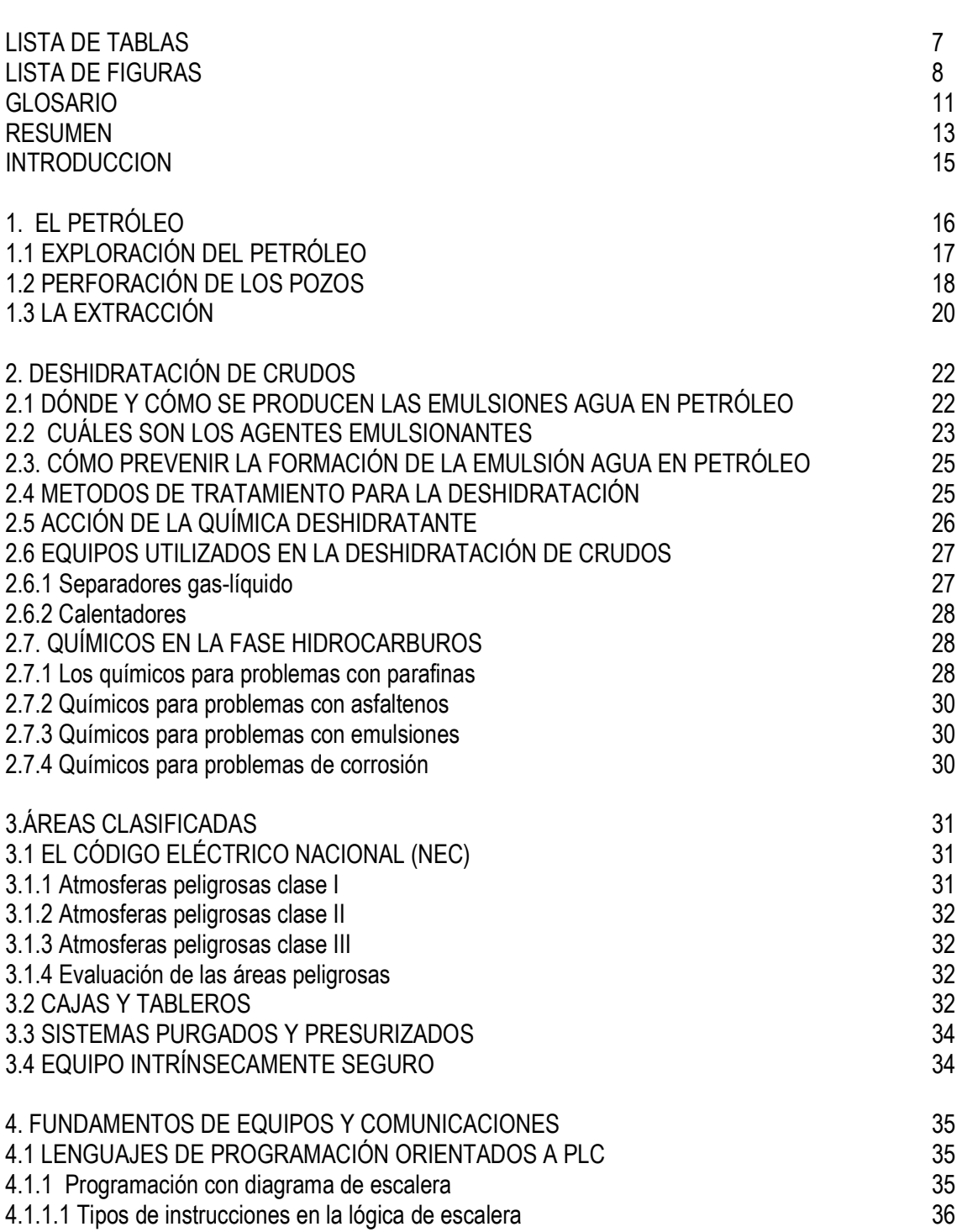

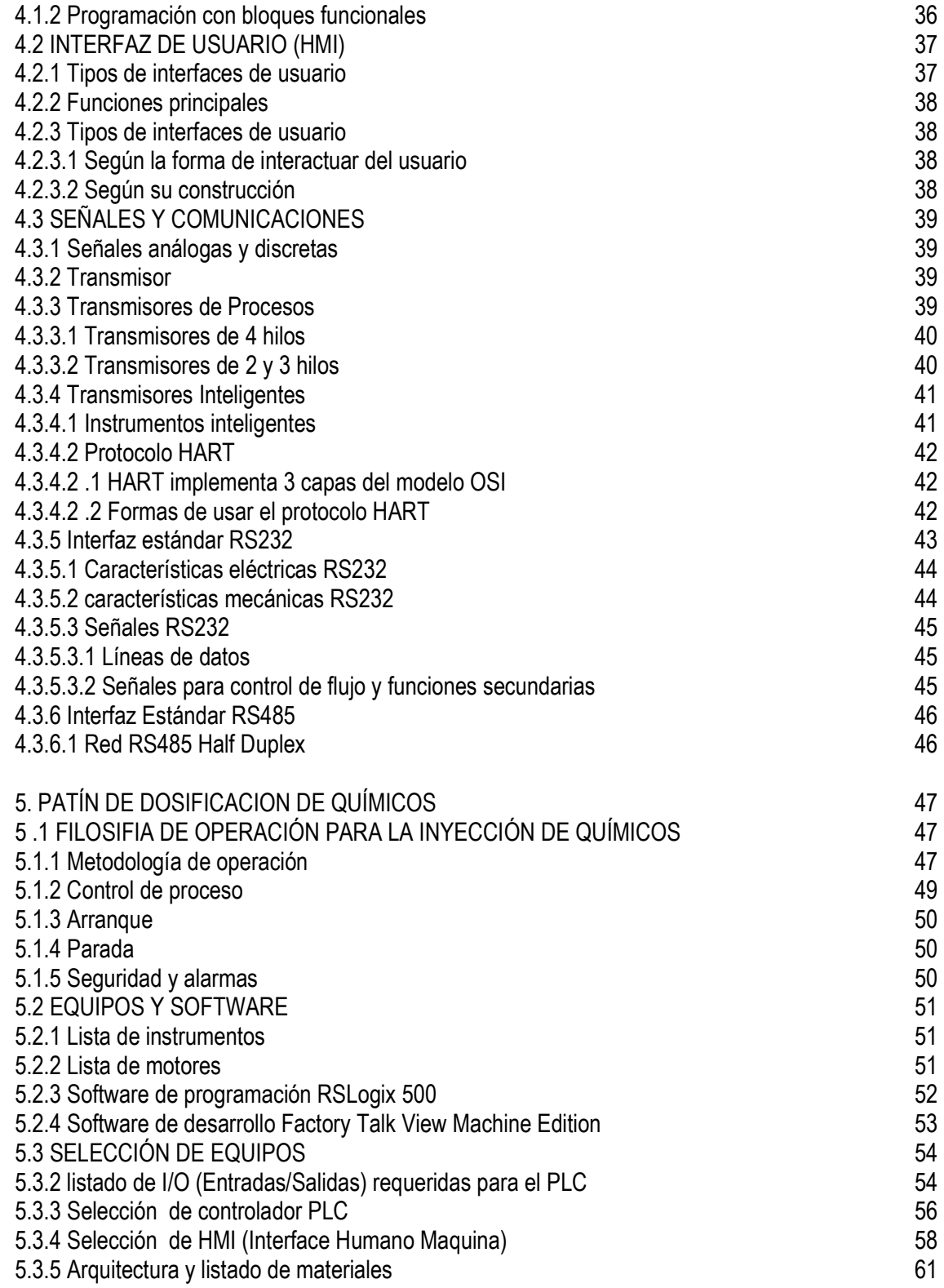

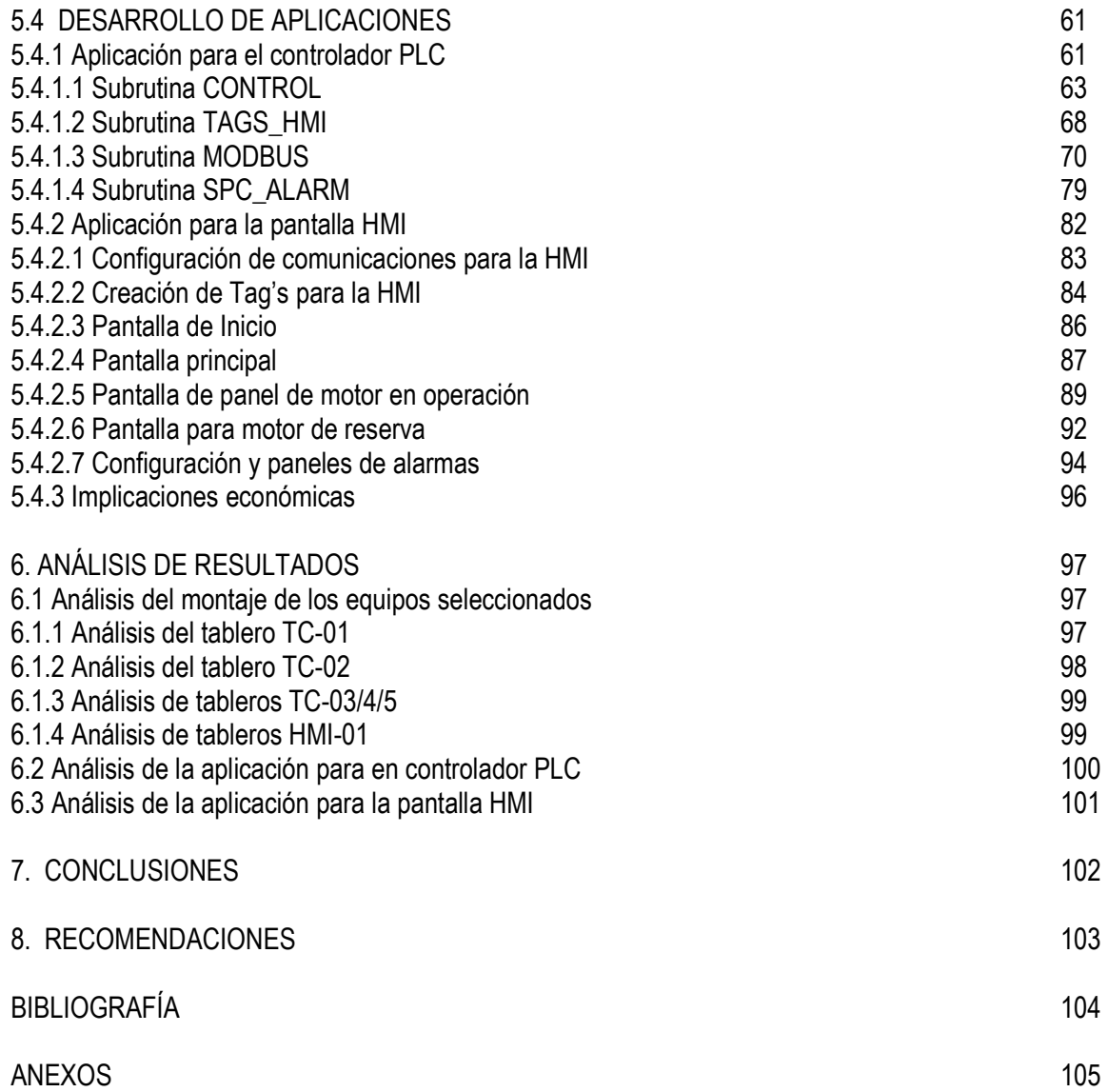

# **LISTA DE TABLAS**

pág.

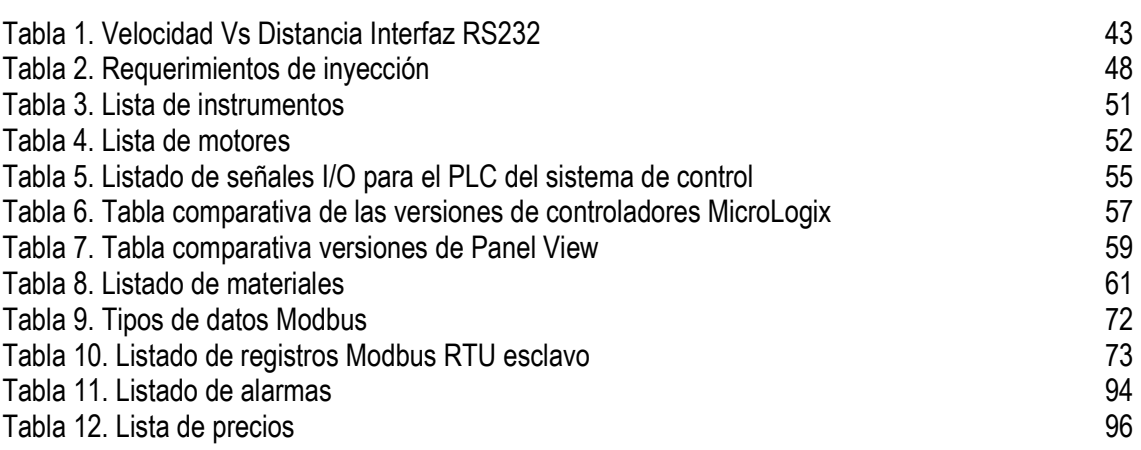

# **LISTA DE FIGURAS**

pág.

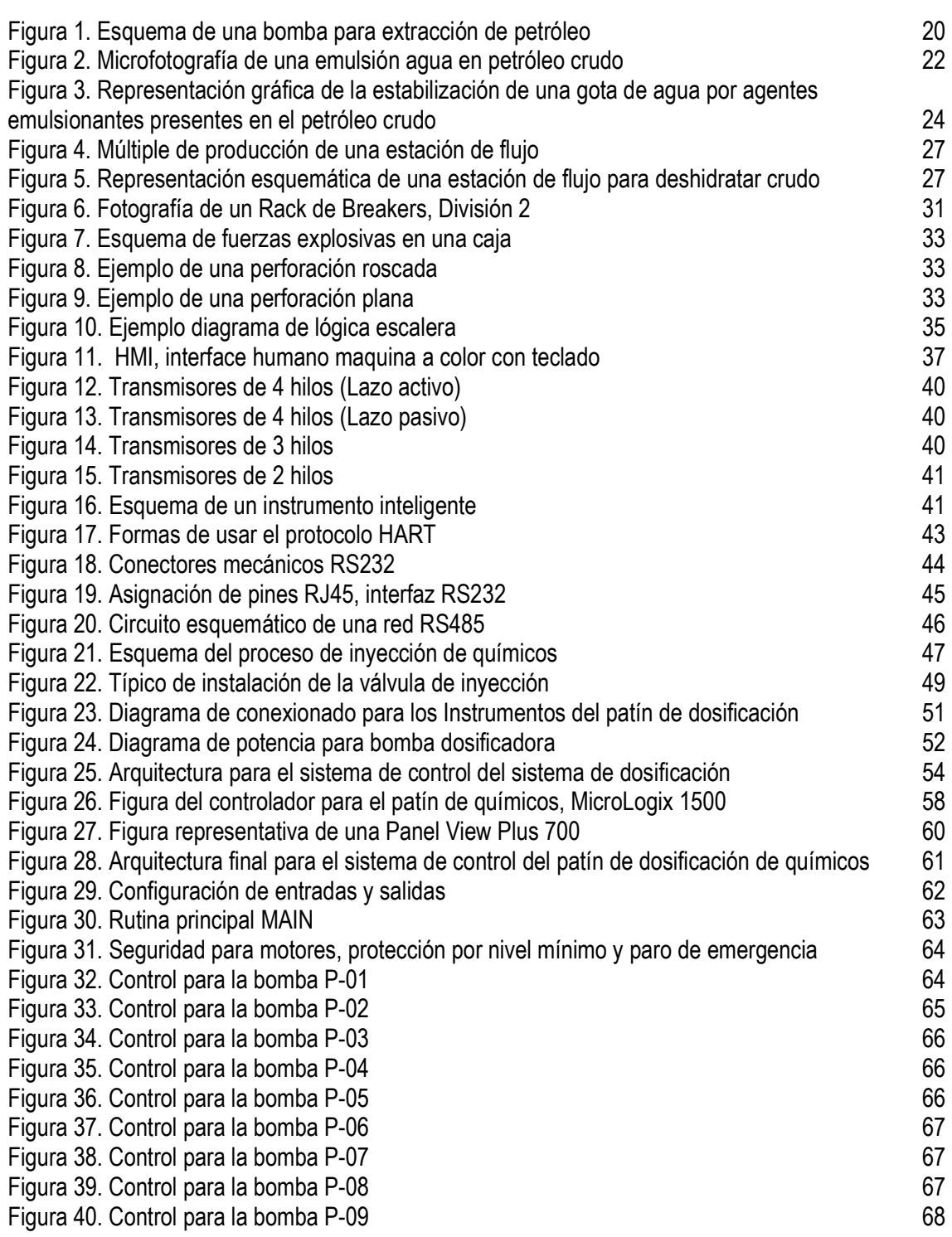

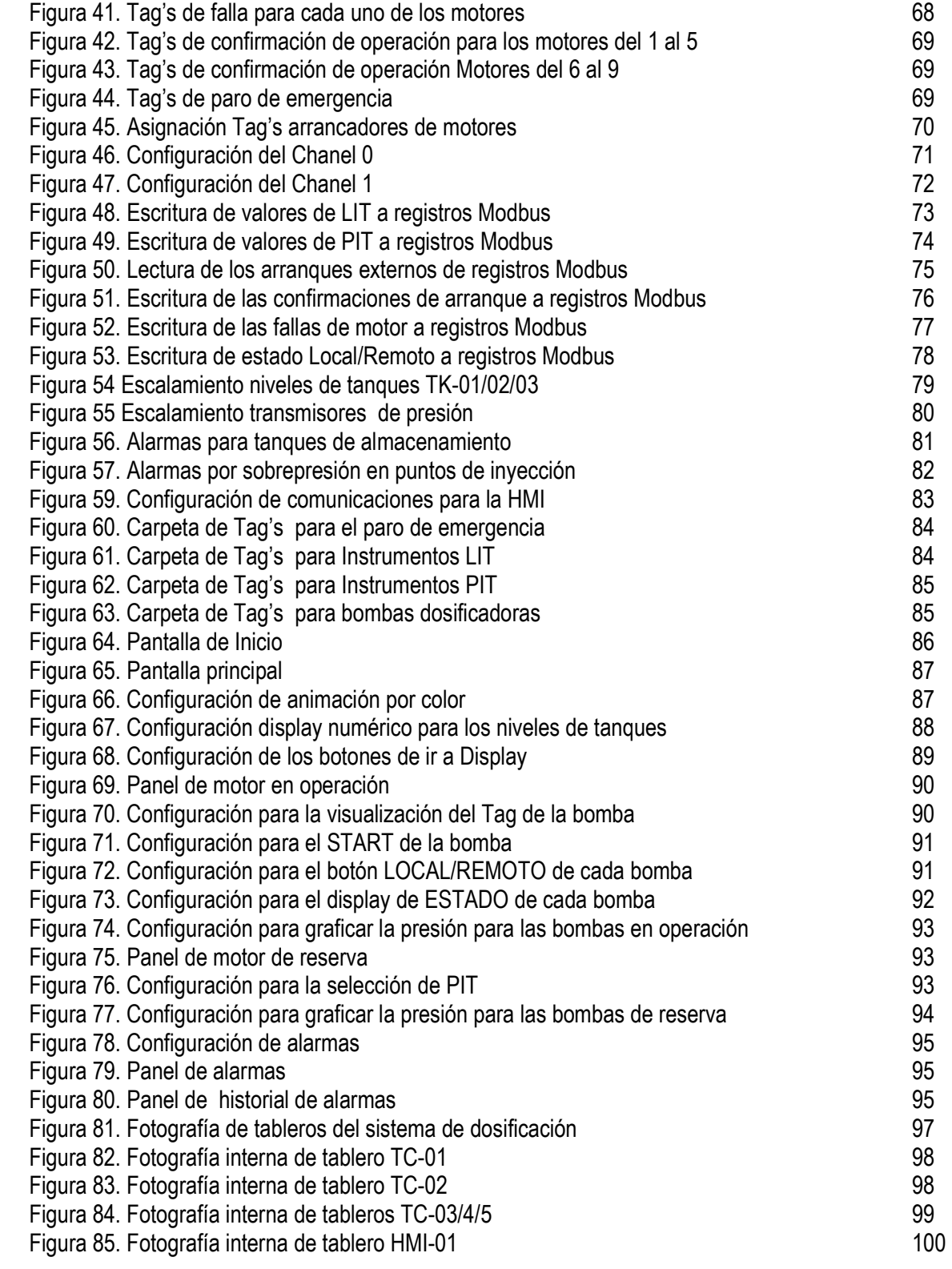

# **LISTA DE ANEXOS**

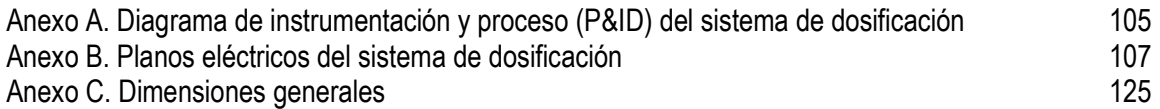

# **GLOSARIO**

**CRUDO:** Petróleo sin refinar, es una mezcla heterogénea de compuestos orgánicos, principalmente hidrocarburos insolubles en agua.

**W/O:** Emulsión directa agua/aceite.

**O/W:** Emulsión inversa aceite/agua.

**PATÍN DE QUÍMICOS**: Conjunto de equipos organizados en un skid, interrelacionados entre sí para dosificar químicos.

**SKID:** Plataforma metálica en donde están ubicados y soportados todos los elementos del patín de químicos.

**EMULSIÓN:** Líquido que tiene en suspensión pequeñísimas partículas de sustancias insolubles en agua.

**DESHIDRATACIÓN DE CRUDOS:** Proceso mediante el cual se separa el agua asociada con el crudo.

**PLC:** En sus siglas en inglés (Programmable Logic Controller) o controlador de lógica programable, son dispositivos electrónicos muy usados en automatización industrial.

**HMI:** (Human Machine Interface) La interfaz de usuario es el medio con que el usuario puede comunicarse con una máquina un equipo o una computadora y comprende todos los puntos de contacto entre el usuario y el equipo, normalmente suelen ser fáciles de entender y fáciles de accionar.

**STROKE:** Movimiento reciprocante, usado en los mecanismos y bombas dosificadoras tipo reciprocantes, movimiento de ida y vuelta. Cada ciclo de reciprocidad consiste en dos movimientos opuestos, uno en dirección y otro movimiento de regreso, cada uno de estos movimientos es conocido como Stroke, normalmente está relacionado con el tiempo, por ejemplo Stroke/Minuto.

**PUNTO DE INYECCIÓN:** Sitio o lugar específico en el cual el químico a dosificar es ingresado al proceso.

**PI:** (Pressure Indicator) Instrumento para medir la presión de fluidos contenidos en recipientes cerrados, liquidos y gases.

**PIT:** (Pressure Transmitter Indicator) Instrumento para medir presión. Indica directamente el valor de la presión de proceso, recibe ésta variable de proceso a través del elemento primario y la transmite a algún lugar remoto en forma de señal proporcional a ésta variable.

**LIT:** (Level Transmitter Indicator) Instrumento para el nivel del fluido contenido en un tanque o recipiente. Indica directamente el valor de la variable de proceso. Indica directamente el valor del nivel, recibe ésta variable de proceso a través del elemento primario y la transmite a algún lugar remoto en forma de señal proporcional a ésta variable.

**PSV:** (Pressure Safety Valve) Válvula de alivio de presión, también llamada válvula de seguridad o válvulas de alivio, está diseñada para liberar fluido cuando la presión interna supera el umbral establecido. Su función es evitar una explosión, el fallo de un equipo o tubería por un exceso de presión.

**DSC:** (Distributed Control System) se refiere a un sistema de control generalmente de un sistema de fabricación, proceso o cualquier clase de sistema dinámico, en el cual los elementos no son centrales en la localización (como cerebro) pero se distribuyen a través del sistema con cada subsistema controlado por unos o más reguladores. En el sistema entero los controladores son conectados por las redes para la comunicación y supervisión.

**MICELA:** partícula coloidal dispersa en un medio de tamaño tan pequeño que no pueden observarse con el microscopio óptico. Poseen una carga eléctrica y están formadas por agrupaciones de moléculas que tienen la propiedad de poder crecer y dividirse

**ELECTROCOALESCENCIA:** Proceso de sedimentación, consiste en aplicar voltaje para aumentar la capacidad de una sustancia para fundirse o unirse a otra sustancia.

#### **RESUMEN**

El presente proyecto es uno de los desarrollos del grupo educativo del programa de Ingeniería Electrónica de la Universidad Surcolombiana y tiene como objetivo global, desarrollar una aplicación para el control Local-Remoto de un patín de dosificación de químicos implementando un sistema en base a una interface humano maquina HMI y un controlador PLC, teniendo en cuenta además la arquitectura adecuada y las particularidades inherentes a éste tipo de sistemas de dosificación. Del objetivo genérico anterior han derivado distintas aproximaciones a la solución del problema. En lo que respecta a la arquitectura de comunicación, se define una arquitectura basada en el uso de un puerto de comunicación RS-232. El uso de éste tipo de comunicación se deriva del uso de un bus estándar en automatización industrial para intercambiar información entre (PLC-HMI), mediante el uso de una interface adecuada con un entorno común, lo que facilitara el uso e implementación de las mismas.

La misma arquitectura permite el diseño de la aplicación para la interfaz hombre - máquina (HMI, Human machine Interface), configurable y adaptable a las necesidades particulares para la operación de los mismos patines de químicos.

Éste documento pretende que el lector conozca las diferentes etapas que se llevaron a cabo para el desarrollo de esta herramienta educativa, para tal fin se ha dividido en 6 capítulos, que se describen a continuación:

En el capítulo 1, se hace una breve introducción a los fundamentos en la extracción de crudo, desde los yacimientos hasta las plantas deshidratadoras.

En el capítulo 2, se estudia el proceso de deshidratación del crudo y la importancia de la inyección de químicos, para posteriormente en el capítulo 3, describir y estudiar las normas a aplicar para finalmente desarrollar el control de los patines de dosificación.

En el capítulo 4, son estudiados el hardware (Arrancadores, Protecciones), además la lógica de control requerida, que determinará los requisitos para desarrollar el sistema de control.

En el capítulo 5, se detalla el diseño de la aplicación para el PLC, además la interfaz gráfica para la HMI, para finalmente en el capítulo 6 realizar el análisis de resultados, para evaluar las aplicaciones diseñadas y la aplicación grafica diseñada.

#### **ABSTRACT**

This project is one of the group's educational development program in Electronic Engineering from the University Surcolombiana and global aims to develop an application for the Local-Remote control of a chemical dosing skid implementing a system based on an interface HMI human machine and a PLC, taking into account also the right architecture and the peculiarities inherent in this type of dispensing systems. Of the objective previous generations have derived different approaches to solving the problem. With respect to the communication architecture, defines an architecture based on the use of a communication port RS-232. Using this type of communication stems from the use of a standard bus in industrial automation for exchanging information between (PLC-HMI), using a suitable interface with a common environment, which facilitate the use and implementation of them.

The same architecture allows the design of the application for human-machine interface (HMI, Human Machine Interface), configurable and adaptable to the particular needs for the operation of the same chemical skids.

This document expects the reader to understand the various stages that were carried out for the development of this educational tool for this purpose has been divided into 6 chapters, which are described below:

In Chapter 1, a brief introduction to the fundamentals in the extraction of crude from the fields to plant dehydration.

In Chapter 2, examines the process of dehydration of crude oil and the importance of chemical injection, and later in Chapter 3, describe and study the rules to apply to ultimately develop control of the dosing skids.

In Chapter 4, are studied, the hardware (starters, guards), plus the required control logic, which establish requirements for developing the control system.

In Chapter 5, details the design of the application to the PLC, as well as the graphical interface to the HMI, and finally in Chapter 6 to perform the analysis of results, to evaluate applications developed and designed graphics application.

#### **INTRODUCCIÓN**

Desde el último tercio del siglo XIX, el petróleo es la energía primaria más importante del mundo. Y muchas actividades económicas, en todo el mundo, se sustentan en el petróleo como fuente energética. Además de todos los productos petroquímicos derivados del mismo.

El petróleo se encuentra en el interior de la tierra, y se extrae mediante la perforación de un pozo sobre el yacimiento. Durante las operaciones de extracción del petróleo, la mezcla bifásica de petróleo crudo y agua se desplazan en el medio poroso a velocidades que pueden llegar al orden de 1 pie/día, lo que es insuficiente para que se forme una emulsión. Además, al pasar por todos los equipos de producción durante el levantamiento y el transporte en superficie (bombas, válvulas, codos, restricciones, etc.) se produce la agitación suficiente para que el agua se disperse en el petróleo en forma de emulsión.

Cada yacimiento es conectado mediante una red de oleoductos hacia su tratamiento primario, en donde el principal objetivo es deshidratarlo y estabilizarlo. Haciendo necesaria la inyección de productos químicos, como Rompedores de Emulsión, Anticorrosivos, Inhibidores de incrustación. Es en éste punto en donde se requiere la implementación de sistemas de dosificación que garanticen la aplicación constante de los químicos a las líneas de crudo.

Basado en lo anterior, se desarrollará una aplicación para el control Local-Remoto de un patín de dosificación de químicos implementando un sistema en base a una interface humano maquina HMI y un controlador PLC, éste proyecto está encaminado a incluir la tecnología de las pantallas táctiles, que junto al PLC como medio principal de control para el equipo de dosificación, permitirán al usuario final del equipo conocer oportunamente sus alarmas, tener un historial de las mismas y saber las condiciones en las cuales opera el equipo.

# **1. EL PETRÓLEO**

El petróleo, también llamado hidrocarburo, es aceitoso y de color oscuro, compuesto por hidrogeno y carbono. Catalogado como uno de los energéticos más importantes de la humanidad, contiene la diversidad de componentes que difícilmente se encuentran dos tipos idénticos, es un recurso natural no renovable, que aporta un gran porcentaje de la energía consumida en todo el mundo.

La utilización y existencia del petróleo se conoce desde épocas milenarias, sin embargo la historia del petróleo como elemento vital y estratégico para el desarrollo es relativamente reciente, de casi 200 años. Solo hasta 1850, Samuel Kier, boticario de Pittsburg, Pennsylvania(EE.UU.), lo comercializa por primera vez bajo el nombre de "Petroleo" o "Aceite de roca". Desde entonces comienza el desarrollo de la industria del petróleo y el verdadero aprovechamiento de éste recurso.

Aunque hasta la fecha no existe una energía que realmente lo sustituya, se han desarrollado varias energías alterativas para tal fin, motivadas en parte por necesidad de minimizar la alta dependencia que el mundo tiene del petróleo y la inestabilidad del mercado internacional.

En términos petroleros, los países "Independientes", son grandes productores, como Reino Unido, Noruega, México, Rusia y Estados Unidos, éste último a su vez es el mayor consumidor de petróleo.

Colombia, sin ser un país petrolero forma parte de éste grupo de naciones, aunque su participación se considera "marginal" en reservas, en producción y volúmenes de exportación.

En el mercado mundial, en bolsas como (Nimex) Nueva York y (IPC) de Londres, el petróleo es uno de los más importantes productos que se negocian en el mercado mundial. Sin embargo existe otro mercado, regulado por los precios y los marcadores de referencia, por ejemplo Dubai.

Con el fin de determinar su calidad y su valor, se creó un ente que evalúa esto con parámetros internacionales, como los del Instituto Americano del Petróleo (API). Así entre más grados API tenga un petróleo, éste será de mayor calidad. Los petróleos se clasifican en "livianos", "intermedios" y "pesados", Los llamados "livianos" son aquellos que tienen más de 26 grados API. Los "intermedios" se sitúan entre 20º y 26º API, y los "pesados" por debajo de 20º API.

Los petróleos de mejor calidad son aquellos que se clasifican como "livianos" y/o "suaves" y "dulces".

#### **1.1 EXPLORACIÓN DEL PETRÓLEO**

El petróleo puede estar en dos lugares, el primero donde se formó (En la roca madre) o haberse filtrado hacia otros lugares por entre poros o fracturas en capas subterráneas. Para que se presente un yacimiento o depósito, es necesario que el petróleo esté encerrado o sellado por rocas impermeables, generalmente arcillosas, para que impidan su paso, conocida como "trampa".

En términos geológicos, las capas subterráneas se llaman "formaciones", son identificadas por edad, nombre y tipo del material rocoso del cual se formaron. Éste es un método para identificar los mantos que contienen el crudo. En Colombia el petróleo se ha encontrado en diferentes formaciones, como Carbonera, Guadalupe, Mirador, Barco, Caballos, Villeta, Mugrosa, Esmeralda, etc.

La exploración se basa en investigaciones geológicas, ésta consiste básicamente en identificar y localizar estos lugares en donde está contenido el crudo. Como primer paso se obtienen fotografías satelitales, por avión o por radar del área determinada, esto permite dar una idea de las zonas que tienen condiciones propicias para la presencia de petróleo, elaborando mapas geológicos, evaluado la vegetación, la topografía, las corrientes de agua, los tipos de roca, etc.

Además son realizados otros trabajos de campo, por ejemplo los geólogos inspeccionan el área, toman muestras de las rocas de la superficie, utilizan gravimétros para medir la densidad de las rocas que hay en el subsuelo. Con estos estudios se obtiene un estimado de la capacidad del yacimiento y el tipo de rocas que lo rodea. Sin embargo el paso más importante en la exploración es la sísmica, es lo que permite conocer con mayor exactitud la presencia de trampas en el subsuelo.

La sísmica consiste en crear temblores artificiales generando pequeñas explosiones subterráneas, para lo cual se colocan explosivos especiales en excavaciones de poca profundidad.

El proceso consiste en cubrir el área determinada con aparatos de alta sensibilidad llamados "geófonos", unidos entre y a una estación receptora por un sistema de cableado.

La explosión genera ondas sísmicas que atraviesan las distintas capas subterráneas y regresan a la superficie. Los geófonos las captan y las envían a la estación receptora, donde, mediante equipos especiales de cómputo, se va dibujando el interior de la tierra. Similar a un electrocardiograma.

Toda la información obtenida en el proceso de exploración es interpretada en los centros geológicos y geofísicos de las empresas petroleras, allí es donde se establece qué áreas pueden contener depósitos de hidrocarburos, cuál es su potencial de contenido y dónde se deben perforar los pozos exploratorios para confirmarlo.

#### **1.2 PERFORACIÓN DE LOS POZOS**

La única manera de saber si realmente hay petróleo en el sitio donde la investigación geológica propone que se podría localizar un depósito de hidrocarburos, es mediante la perforación de un hueco o pozo. El primer pozo que se perfora en un área geológicamente inexplorada se denomina "pozo exploratorio", también llamado "A-3".

Teniendo en cuenta la profundidad proyectada del pozo, las formaciones que se van a atravesar y las condiciones del subsuelo, se selecciona el equipo de perforación más apto.

Los principales elementos que conforman un equipo de perforación y sus funciones, son:

- Torre de perforación o taladro: Es una estructura metálica en la que se concentra prácticamente todo el trabajo de perforación.
- Tubería o "sarta" de perforación: Son los tubos de acero que se van uniendo a medida que avanza la perforación.
- Brocas: Son las que perforan el subsuelo y permiten la apertura del pozo.
- Malacate: Es la unidad que enrolla y desenrolla el cable de acero con el cual se baja y se levanta la "sarta" de perforación y soporta el peso de la misma.
- Sistema de lodos: Es el que prepara, almacena, bombea, inyecta y circula permanentemente un lodo de perforación que cumple varios funciones: lubrica la broca, sostiene las paredes del pozo y saca a la superficie el material sólido que se va perforando.
- Sistema de cementación: Es el que prepara e inyecta un cemento especial con el cual se pegan a las paredes del pozo tubos de acero que componen el revestimiento del mismo.
- Motores: Es el conjunto de unidades que imprimen la fuerza motriz que requiere todo el proceso de perforación.

En promedio el tiempo de perforación está entre dos a seis meses, sin embargo dependerá de la profundidad programada y de las condiciones del subsuelo. Dependiendo de ellas, la perforación es realizada por etapas, haciendo que el tamaño en la parte superior del pozo sea más ancho que la parte inferir. Esto con el fin de evitar derrumbes.

Durante la perforación es fundamental la circulación permanente de un "lodo de perforación", éste da consistencia a las paredes del pozo, enfría la broca y saca a la superficie el material triturado. Ese lodo se inyecta por entre la tubería y la broca y asciende por el espacio que hay entre la tubería y las paredes de la perforación. El material extraído sirve para tomar muestras y saber qué capa rocosa se está atravesando y si hay indicios de hidrocarburos. Durante la perforación también se toman registros eléctricos que ayudan a conocer los tipos de formación y las características físicas de las rocas, tales como densidad, porosidad, contenidos de agua, de petróleo y de gas natural.

Con el fin de prevenir problemas del pozo, como derrumbes o filtraciones, son pegadas a las paredes de la perforación tubos de revestimiento.

La perforación debe llegar y atravesar las formaciones donde se estima que se encuentra el petróleo. Así el último tramo de la tubería de revestimiento se llama "liner de producción" y se fija con cemento al fondo del pozo.

Al finalizar la perforación el pozo, éste queda literalmente entubado desde la superficie hasta el fondo, lo que garantiza su consistencia y facilitará posteriormente la extracción del petróleo en la etapa de producción.

Erradamente se cree que el petróleo brota a chorros cuando se descubre, tal cual ocurría en los inicios, sin embargo hoy no es así. Desde que comienza la perforación se instala en la superficie del pozo un conjunto de equipos con diversas válvulas de seguridad.

Cuando se confirma la presencia de petróleo con un pozo exploratorio, alrededor se perforan otros pozos, con el fin de delimitar la extensión del yacimiento y calcular el volumen de hidrocarburo que pueda contener, así como la calidad del mismo.

La perforación de estos nuevos pozos, sigue en términos generales los mismos procedimientos y también pueden ser efectuadas desde plataformas marinas.

En la exploración petrolera los resultados no siempre son positivos. A veces los pozos resultan secos o productores de agua. En cambio, los costos son elevados, haciendo que esta actividad sea una inversión de alto riesgo.

#### **1.3 LA EXTRACCIÓN**

La extracción, producción o explotación del petróleo se hace acorde a las características propias de cada yacimiento.

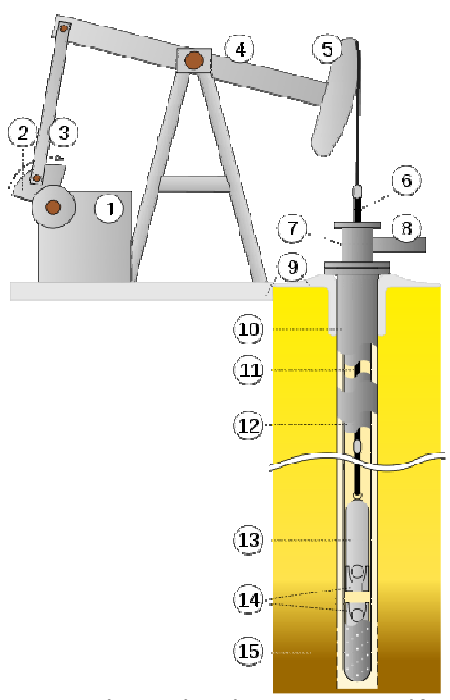

Figura 1. Esquema de una bomba para extracción de petróleo Wikipedia, enciclopedia libre.

Para poner un pozo a producir se baja una especie de cañón y se perfora la tubería de revestimiento a la altura de las formaciones donde se encuentra el yacimiento. El petróleo fluye por esos orificios hacia el pozo y se extrae mediante una tubería de menor diámetro, conocida como "tubing" o "tubería de producción". Si el yacimiento tiene energía propia, generada por la presión subterránea y por los elementos que acompañan al petróleo (por ejemplo gas y agua), éste saldrá por sí solo. En éste caso se instala en la cabeza del pozo un equipo llamado "árbol de navidad", que consta de un conjunto de válvulas para regular el paso del petróleo.

Si no existe esa presión, se emplean otros métodos de extracción. Como el "balancín" o "machín", el cual, mediante un permanente balanceo, acciona una bomba en el fondo del pozo que succiona el petróleo hacia la superficie.

El petróleo extraído generalmente viene acompañado de sedimentos, agua y gas natural, por lo que se debe construir la infraestructura para su producción, separación y almacenamiento.

Una vez separado de esos elementos, el petróleo es enviado a los tanques de almacenamiento y a los oleoductos que lo transportarán hacia las refinerías o hacia los puertos de exportación.

El gas natural asociado que acompaña al petróleo se envía a plantas de tratamiento para aprovecharlo en el mismo campo y/o despacharlo como "gas seco" hacia los centros de consumo.

En el caso de yacimientos que contienen únicamente gas natural, se instalan los equipos requeridos para tratarlo (proceso de secado, mantenimiento de una presión alta) y enviarlo a los centros de consumo.

A pesar de los avances alcanzados en las técnicas de producción, nunca se logra sacar todo el petróleo que se encuentra en un yacimiento. En el mejor de los casos se extrae el 50 ó 60 por ciento.

Por tal razón, existen métodos de recobro, para lograr la mayor extracción posible de petróleo en pozos con o sin presión natural, tales como la inyección de gas, de agua o de vapor a través del mismo pozo productor o por intermedio de pozos inyectores paralelos a éste.

## **2. DESHIDRATACIÓN DE CRUDOS**

La deshidratación de crudo, es el proceso mediante el cual se separa el agua del crudo, para lograr reducir su contenido a un porcentaje establecido. En rangos normales éste porcentaje puede estar entre el 0 y 1% de agua. Existen dos formas: emulsionada o libre, normalmente el agua libre es producida por el pozo petrolero, ésta se separara fácilmente del crudo por acción de la gravedad, tan pronto como la velocidad del mismo sea suficientemente baja. La otra forma esta combinada íntimamente con el crudo en forma de emulsión de gotas de agua dispersas en el aceite, llamada emulsión agua/aceite (W/O), como se observa en la figura 2.

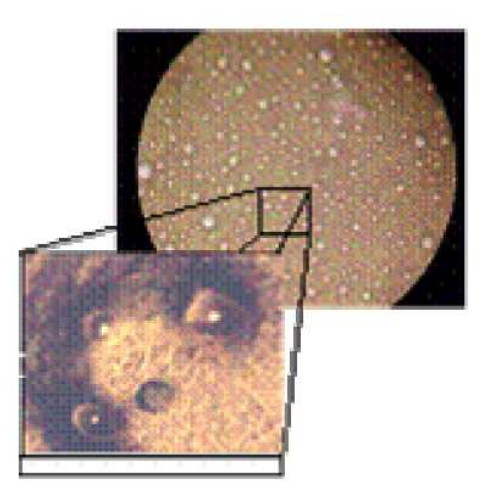

Figura 2. Microfotografía de una emulsión agua en petróleo crudo.

## **2.1 DÓNDE Y CÓMO SE PRODUCEN LAS EMULSIONES AGUA EN PETRÓLEO**

El agua y el aceite esencialmente no se pueden mezclar, por lo tanto, estos dos líquidos coexisten como dos líquidos distintos. La frase "aceite y agua no se mezclan" expresa la mutua insolubilidad de muchos hidrocarburos líquidos con el agua.

Durante las operaciones de extracción del petróleo, la mezcla bifásica de petróleo crudo y agua de formación se desplazan en el medio poroso a una velocidad tan baja, que es insuficientes para que se forme una emulsión. Sin embargo, al pasar por todos los equipos de producción durante la extracción y el transporte en superficie (bombas, válvulas, codos, reducciones, etc.) se produce la agitación suficiente para que el agua se disperse en el petróleo en forma de emulsión W/O estabilizada.

Existen tres requisitos esenciales para formar una emulsión:

- Dos líquidos inmiscibles, como el agua y el aceite.
- Suficiente agitación para dispersar uno de los líquidos en pequeñas gotas en el otro.
- Un agente emulsionante para estabilizar las gotas dispersas.

En los pozos que se producen por extracción con gas, la emulsionación es causada principalmente en dos lugares: En el punto donde el gas es introducido y en la cabeza del pozo. Cuando se utiliza un proceso intermitente, la emulsión generalmente es creada en la cabeza del pozo o en el equipo en superficie. Para el proceso continuo, la mayor parte de la emulsión es formada en fondo de pozo, en el punto de inyección de gas.

Las emulsiones de agua en aceite (W/O) son llamadas emulsiones directas, mientras que las emulsiones de aceite en agua (O/W) son llamadas emulsiones inversas. Sin embargo existen otro tipo de emulsiones múltiples o complejas (o/W/O ó w/O/W) que también pueden ocurrir.

Otra terminología es clasificar las emulsiones directas producidas como duras y suaves. Una emulsión dura es muy estable y difícil de romper, principalmente porque las gotas dispersas son muy pequeñas. Por otro lado, una emulsión suave o dispersión es inestable y fácil de romper. En otras palabras, cuando un gran número de gotas de agua de gran diámetro están presentes, ellas a menudo se separan fácilmente por la fuerza gravitacional.

La cantidad de agua remanente emulsionada varía ampliamente desde 1 a 60 % en volumen. En los crudos medianos y livianos las emulsiones normalmente contienen de 5 a 20 % de agua, mientras que en los crudos pesados y extrapesados tienen entre 10 a 35 % de agua. La cantidad de agua libre depende de la relación agua/aceite y varía significativamente de un pozo a otro. En éste caso la palabra "agua" significa agua producida y es una salmuera conteniendo cloruro de sodio y otras sales.

Además la inyección de vapor y la inyección de agua a yacimientos son factores que promueven la formación de emulsiones.

### **2.2 CUÁLES SON LOS AGENTES EMULSIONANTES**

Existen varios agentes emulsionantes y pueden ser clasificados de la siguiente manera:

**-** Compuestos naturales surfactantes tales como asfaltenos y resinas conteniendo ácidos orgánicos y bases, ácidos nafténicos, ácidos carboxílicos, compuestos de azufre, fenoles, cresoles y otros surfactantes naturales de alto peso molecular.

**-** Sólidos finamente divididos, como arena, arcilla, lodos de perforación, fluidos para estimulación, incrustaciones minerales, productos de la corrosión, parafinas, asfaltenos precipitados. Los fluidos para estimulación de pozos pueden contribuir a formar emulsiones muy estables.

**-** Químicos de producción añadidos tales como inhibidores de corrosión, biocidas, limpiadores, surfactantes y agentes humectantes.

Los surfactantes naturales son macromoléculas con actividad interfacial que tienen un alto contenido de aromáticos. Estas moléculas pueden apilarse en forma de micelas. Se forman de las fracciones ácidas de resinas, materiales porfirínicos, etc.

Estos surfactantes pueden añadirse a la gota de agua y formar una película rígida que resulta en una alta estabilidad de la emulsión W/O formada, lo cual ocurre en menos de tres días. Es por eso, que la emulsión debe tratarse lo más pronto posible con diferentes agentes tales como: química deshidratante, calor, sedimentación por centrifugación o electrocoalescencia.

La película interfacial formada estabiliza la emulsión debido a las siguientes causas:

a) Aumenta la tensión interfacial.

b) Forman una barrera viscosa que inhibe la coalescencia de las gotas. Comparable con una envoltura plástica.

c) Si la partícula adsorbida en la interface tiene polaridad, su carga eléctrica provoca que se repelan unas gotas con otras.

Un segundo mecanismo de estabilización ocurre cuando los emulsionantes son partículas sólidas muy finas. Para ser agentes emulsionantes, las partículas sólidas deben ser más pequeñas que las gotas suspendidas y deben ser mojadas por el aceite y el agua. Luego estas finas partículas sólidas se colectan en la superficie de la gota y forman una barrera física. Un ejemplo común de éste tipo de emulsionante es la arcilla. En la figura 3 se muestra la adsorción de diferentes partículas emulsionantes en una gota de agua.

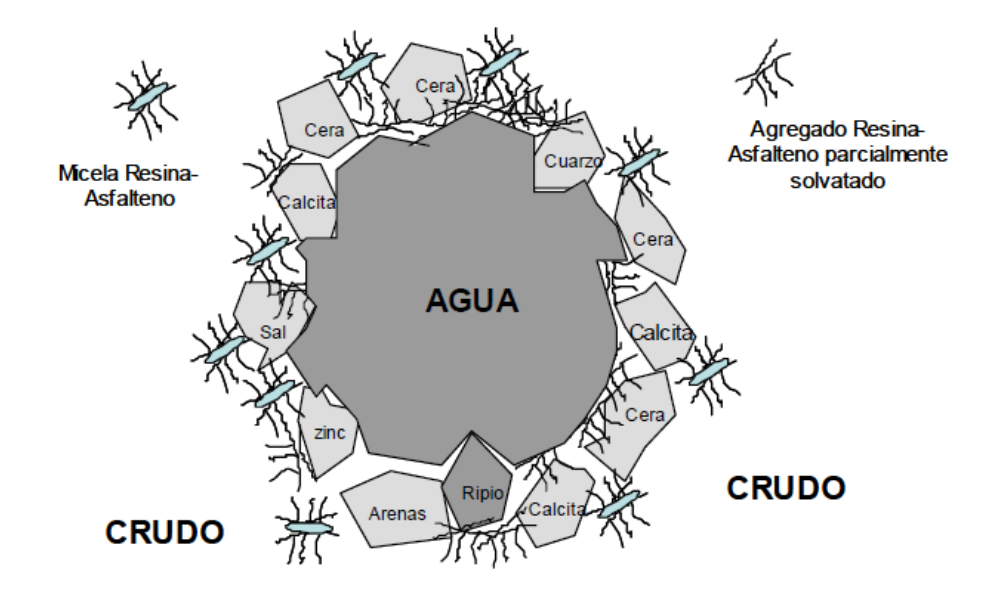

Figura 3. Representación gráfica de la estabilización de una gota de agua por agentes emulsionantes presentes en el petróleo crudo.

# **2.3. CÓMO PREVENIR LA FORMACIÓN DE LA EMULSIÓN AGUA EN PETRÓLEO**

Las emulsiones se forman en los equipos de producción del pozo y en las instalaciones de superficie debido al transporte por los ductos, por lo que es recomendable eliminar la turbulencia y remover el agua del aceite lo más pronto posible. También se recomienda inyectar el surfactante al fondo del pozo para prevenir la formación de la emulsión. Las recomendaciones anteriores no siempre son posibles lograrlas, por lo que en muchos casos es necesario prepararse para el rompimiento de la emulsión inevitablemente formada.

La mejor forma de deshidratar es evitar que se produzca la emulsión reduciendo al máximo las condiciones que favorezcan la emulsionación. En pozos en extracción, una agitación considerable es generalmente causada por el gas disuelto saliendo de la solución conforme decrece la presión. Éste gas también causa turbulencia cuando fluye junto con la mezcla difásica agua-aceite a través de accesorios y restricciones en la tubería de producción; pasa por supuesto lo mismo cuando se utiliza el levantamiento con gas. Esta turbulencia puede ser reducida, pero no eliminada, instalando un estrangulador de fondo.

Actualmente, casi todas las técnicas utilizadas para la extracción de crudo generan o agravan los problemas de emulsionación. Los químicos usados en las fracturas de la formación, estimulaciones de pozos, inhibición de corrosión, etc., frecuentemente causan problemas de emulsionación muy severos, por lo que existen también métodos para romperlas, tales como el calentamiento, aditivos químicos y tratamiento eléctrico.

En los casos de bajo contenido de agua a veces resulta ventajoso añadir agua en el fondo del pozo, antes que se produzca la emulsión porque así la emulsión formada será menos estable (el tamaño de gotas aumenta y se favorece la coalescencia).

## **2.4 METODOS DE TRATAMIENTO PARA LA DESHIDRATACIÓN**

Dependiendo del tipo de aceite y de la disponibilidad de recursos pueden combinar cualquiera de los siguientes métodos de deshidratación de crudo: Químico, térmico, mecánico y eléctrico. En general, se usa una combinación de los métodos térmicos y químicos con uno mecánico o eléctrico para lograr la deshidratación efectiva de la emulsión W/O.

El tratamiento químico consiste en aplicar un producto desemulsionante sintético en las áreas operacionales de la industria petrolera como química deshidratante, el cual debe ser inyectado tan temprano como sea posible a nivel superior o en el fondo del pozo. Esto permite más tiempo de contacto del desemulsionante y puede prevenir la formación de emulsión. La inyección de desemulsionante antes de una bomba, asegura un adecuado contacto con el crudo y minimiza la formación de emulsión por sí misma.

El tratamiento por calentamiento consiste en el calentamiento del crudo mediante equipos de intercambio de calor, tales como calentadores de crudo y hornos.

El tratamiento mecánico se caracteriza por utilizar equipos de separación dinámica que permiten la dispersión de las fases de la emulsión y aceleran el proceso de separación gravitacional. Entre ellos se encuentran los tanques de sedimentación llamados comúnmente tanques de lavado.

Para el tratamiento eléctrico se utilizan equipos denominados deshidratadores electrostáticos, y consiste en aplicar un campo eléctrico para acelerar el proceso de acercamiento de las gotas de fase dispersa.

La selección y preparación del tipo de desemulsionante debe coincidir con el recipiente de tratamiento de la emulsión. Los tanques de lavado que tienen largo tiempo de retención, requieren desemulsionantes de acción lenta. Por otro lado, los tratadores-calentadores y las unidades electrostáticas con corto tiempo de retención requieren desemulsionantes de acción muy rápida. Problemas como precipitación de sedimentos en la tubería en climas fríos, incremento de sólidos, adición de compuestos químicos para estimulación de pozos, pueden requerir el cambio del desemulsionante inyectado en línea, o la adición de nuevos químicos.

#### **2.5 ACCIÓN DE LA QUÍMICA DESHIDRATANTE**

El mecanismo físico-químico de acción de los agentes deshidratantes o desemulsionantes está asociado a la formulación óptima del sistema (SAD = 0, siendo SAD la Diferencia de Afinidad del Surfactante).La formulación óptima se define básicamente como un estado de equilibrio entre las afinidades del surfactante para la fase acuosa y para la fase oléica.

En un sistema surfactante-agua-aceite, la formula óptima se logra cuando en un barrido unidimensional de cualquier variable de formulación, el sistema presenta una tensión interfacial mínima o ultra-baja, logrando así una emulsión inestable.

Para conseguir esta condición en una emulsión W/O, se debe añadir un surfactante de peso molecular promedio o bajo de manera que el parámetro característico de la mezcla produzca una emulsión inestable.

Los desemulsionantes comerciales son mezclas de varios componentes que tienen estructuras químicas diferentes y materiales poliméricos, así como una amplia distribución de peso molecular. Están conformados por un 30 a 50% de surfactantes, más solventes adecuados, como nafta aromática y alcoholes.

#### **2.6 EQUIPOS UTILIZADOS EN LA DESHIDRATACIÓN DE CRUDOS**

Una vez que el crudo es producido a nivel de fondo de pozo, la producción proveniente de los diferentes pozos se lleva a un múltiple de producción, compuesto a su vez por tres submútiples de acuerdo a la presión de línea en baja, alta y de prueba, figura 4. Está constituido por tuberías de 6 pulgadas de diámetro a través de las cuales circula la mezcla gas-crudo-agua que pasará posteriormente a los separadores gas-líquido donde se elimina el gas disuelto.

Luego, la emulsión pasa a un separador gravitacional para eliminar el agua libre y el crudo no emulsionado. La emulsión restante se lleva al sistema de tratamiento seleccionado para la aplicación de calor y/o corriente eléctrica, y finalmente el crudo separado pasa a un tanque de almacenamiento. El punto de inyección de química es a la salida del múltiple de producción, antes de los separadores, como se muestra en la figura 5.

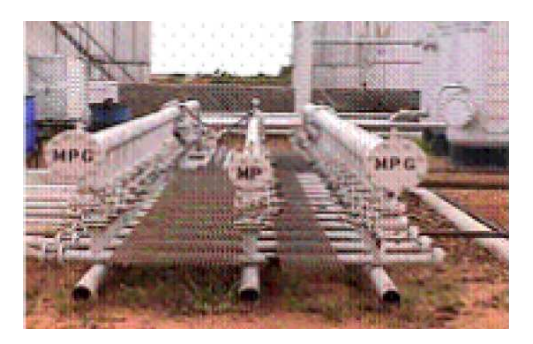

Figura 4. Múltiple de Producción de una estación de flujo.

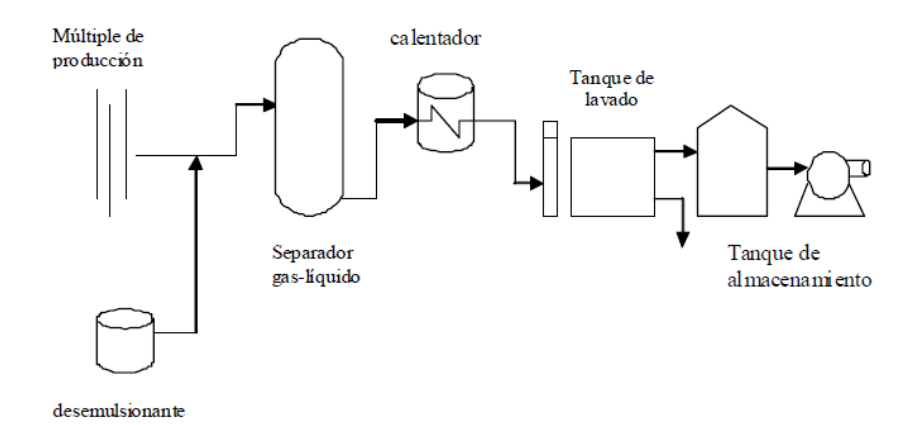

Figura 5. Representación esquemática de una estación de flujo para deshidratar crudo.

**2.6.1 Separadores gas-líquido.** Los separadores horizontales o verticales sirven para separar el gas asociado al crudo que proviene desde los pozos de producción. El procedimiento consiste en que la mezcla de fluidos entrante choca con las placas de impacto o bafles desviadores a fin de

promover la separación gas-líquido mediante la reducción de velocidad y diferencia de densidad. El número de separadores varía en función del volumen de producción de gas y petróleo en las estaciones. Se identifican cuatro secciones de separación:

a) Separación primaria: Comprende la entrada de la mezcla crudo-agua-gas.

b) Separación secundaria: Está representada por la etapa de separación máxima de líquido por efecto de gravedad.

c) Extracción de neblina: Consiste en la separación de las gotas de líquido que aún contiene el gas.

d) Acumulación de líquido: Está constituida por la parte inferior del separador que actúa como colector, posee control de nivel mediante un flotador para manejar volúmenes de líquidos obtenidos durante la operación.

**2.6.2 Calentadores.** Los tratadores-calentadores pueden ser de tipo directo e indirecto en función de la forma en que se aplica el calor. En los calentadores de tipo directo el calor es transferido por contacto directo de la corriente alimentada y la superficie interna del calentador. Aunque éste tipo puede presentar problemas de sedimentos y de corrosión pueden manejar mayores volúmenes de fluidos con menor gasto de combustible que los calentadores indirectos. Operan eficientemente en procesos de baja presión y donde los fluidos manejados no son muy corrosivos.

UNIVERSIDAD de Los ANDES Mérida 5101 VENEZUELA http://www.firp.ula.ve

## **2.7 QUÍMICOS EN LA FASE HIDROCARBUROS**

Los productos químicos que se emplean en la industria del petróleo y gas son importantes auxiliares en el desempeño de las instalaciones mecánicas. A continuación se trataran los químicos más usuales en la producción de petróleo, cuyos propósitos funcionales son:

- Químicos para problemas con parafinas
- Químicos para problemas con emulsiones
- Químicos para problemas con asfaltenos
- Químicos para problemas de corrosión

**2.7.1 Los químicos para problemas con parafinas.** Las parafinas son compuestos químicos del petróleo que se encuentran formando parte del mismo en distintas proporciones. En reposo se encuentran disueltas, sin embargo la extracción hace que se pierdan extremos livianos muy solventes de los mismos como etano, propano, butanos, pentanos y hexanos y que el fluido se enfríe. Estas pueden separarse de manera insoluble en fondo de pozo y las líneas de transporte de petróleo.

Para tratar el problema de las parafinas, se puede recurrir a tres tipos de químicos:

1) Los inhibidores de deposición o incrustación

2) Los mejoradores de flujo de petróleo

3) Los removedores y dispersantes

Una incrustación no es más que el depósito adherido a la superficie metálica y la función central de los llamados inhibidores de deposición es ingresar a la estructura de los depósitos y alterar las propiedades de adherencia a la superficie de las mismas.

Hasta aquí las diferencias, las consecuencias son diferentes: Un depósito viaja con la corriente o no lo hace pero no se adhiere. Lo que se busca con éste tipo de químicos es eso, por dos razones:

1. Porque las parafinas separadas restan a la producción ya que su remoción implica en general segregarlas del circuito.

2. Porque las parafinas "incrustadas" restringen las secciones de flujo, obstruyen medios mecánicos y provocan otras consecuencias.

Idealmente, un inhibidor debilita el depósito permitiendo su remoción y transporte por las fuerzas de flujo presentes en la línea.

El segundo grupo de químicos es conocido como el de los depresores de punto de fluidez. Éste grupo funciona mejorando sus propiedades de flujo y las de formación de gel del petróleo en temperaturas más bajas que las temperaturas de aparición de los cristales de parafinas insolubles. La verdadera temperatura de separación de los cristales de parafina es el punto de enturbiamiento

**2.7.2 Químicos para problemas con asfaltenos.** Los petróleos crudos en su mayoría contienen asfáltenos y resinas, ambos no se encuentran en el crudo verdaderamente disueltos sino en un estado disperso coloidal. Varias causas pueden desestabilizar a asfaltenos y resinas y producir su pasaje a formas insolubles por ruptura del sistema coloidal que los mantiene mediante la fracción aromática del crudo, dispersas en el grueso del petróleo.

Usualmente, aunque por diferentes causas, los asfaltenos/resinas (A/R) se insolubilizan acompañados por parafinas generándose depósitos orgánicos mixtos en tubing; separadores, instalaciones de tratamiento y tanques de almacenaje.

Siendo importantes los químicos que pueden adicionarse al crudo para restituir la estabilidad del sistema citado.

**2.7.3 Químicos para problemas con emulsiones.** Se utilizan emulsiones preparadas como lodos de perforación. También durante la explotación del petróleo se producen emulsiones entre agua y petróleo. El mayor consumo de químicos está centrado en los desemulsionantes, para romper las emulsiones dentro de los tiempos que exige la operación.

**2.7.4 Químicos para problemas de corrosión.** A diferencia de otros procesos donde la corrosión por elementos presentes en los crudos es severa debido a las altas temperaturas de los procesos de una refinería, los petróleos en sí no corroen por si mismos las tuberías.

Las formas de corrosión más frecuentes del ducto están asociadas con la presencia de agua o humedad. Dependiendo de la salinidad, el pH, la presencia de gases disueltos y la actividad bacteriológica se desarrollan diferentes formas de corrosión tales como galvanica, localizada y microbiológica.

Haciéndose necesarios los químicos para solucionar los problemas de corrosión.

Estudios y Servicios Petroleros S.R.L Ciudad Autónoma de Buenos Aires

# **3.ÁREAS CLASIFICADAS**

# **3.1 EL CÓDIGO ELÉCTRICO NACIONAL (NEC)**

El Código Eléctrico Nacional, ampliamente utilizado para la clasificación, divide las atmosferas con peligro de explosión en tres grandes clases que se resumen a continuación. Sin embargo, debe tener una buena habilidad y juicio al momento de decidir en qué grado un área contiene concentraciones peligrosas de vapores, polvos combustibles o fibras y partículas volátiles fácilmente inflamables.

Muchos factores, como la temperatura, presión barométrica, cantidad de la liberación, la humedad, la ventilación, la distancia de la fuente de vapor, etc, deben ser considerados. Cuando la información sobre todos los factores en cuestión está bien evaluada, se puede desarrollar una clasificación consistente para la selección y ubicación de los equipos eléctricos.

**3.1.1 Atmosferas peligrosas clase I.** Las atmosferas peligrosas Clase I, se dividen en los cuatro grupos, A, B, C, D y además en dos divisiones.

División 1, dedicado a los lugares donde gases o vapores inflamables pueden existir en condiciones normales de funcionamiento, en reparación frecuente u operaciones de mantenimiento o en descomposición o mal funcionamiento de equipos de proceso que también podrían causar la falla simultánea del equipamiento eléctrico.

División 2, abarca los lugares donde los gases inflamables, vapores o líquidos volátiles se manejan en un sistema cerrado o confinado dentro de tableros adecuados o donde las concentraciones peligrosos son normalmente prevenidas por una ventilación mecánica positiva.

Las áreas adyacentes a División 1, en la que los gases puedan fluir, también pueden ser División 2.

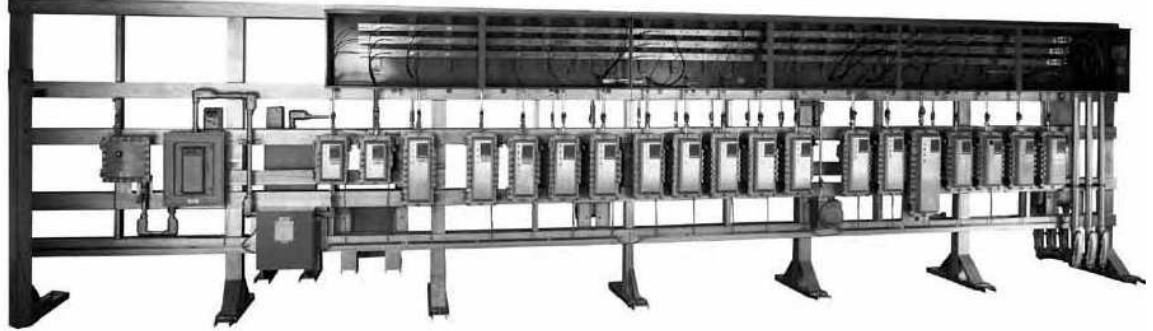

Figura 6. Fotografía de un Rack de Breakers, División 2.

**3.1.2 atmosferas peligrosas clase II.** Las atmosferas peligrosas Clase II se refieren a tres grupos de polvos combustibles. Los grupos se basan en el tipo de material: metal grupo E, carbonosos grupo F, o G grupo orgánicos. Si un área es la División 1 o 2 depende de la cantidad de polvo presente, salvo que para el grupo E sólo hay división 1.

**3.1.3 Atmosferas peligrosas clase III.** Las atmosferas peligrosas Clase III cubren los lugares donde las fibras combustibles / partículas volátiles están presentes, pero no es probable que estén en suspensión en el aire en cantidades suficientes para producir mezclas inflamables. División 1 es el lugar de fabricación y de la División 2 es donde se almacena.

**3.1.4 Evaluación de las áreas peligrosas.** Cada área que contenga gases o polvos que se consideran peligrosos debe ser evaluada cuidadosamente para asegurar una correcta selección del equipamiento eléctrico. Muchas atmósferas peligrosas son Clase I, Grupo D, o Clase II, Grupo G, sin embargo, ciertas áreas pueden involucrar a otros grupos, en particular la clase I, Grupos B y C. Conforme con el Código Eléctrico Nacional requieren el uso de sellos y tableros autorizados para el gas o el polvo peligrosos específicos involucrados.

#### **3.2 CAJAS Y TABLEROS**

En lugares Clase I, División 1 y 2, los convencionales relés, contactores y los interruptores que tienen contactos de arco deben ser encerrados en cajas a prueba de explosión, a excepción de los pocos casos donde los tableros de uso general están permitidos por el NEC.

El NEC define Aparatos a prueba de explosión. Aparato encerrado en una caja que es capaz de resistir una explosión de un gas o vapor especificado que puede ocurrir dentro de ella, además es capaz de evitar la ignición de un gas o vapor especificado que rodea la caja; dicha ignición podría ser desencadenada por las chispas, destellos, o una explosión del gas o vapor dentro de la caja.

Estos recintos deben evitar la ignición de un gas o vapores explosivos que lo rodean. En otras palabras, una explosión en el interior de la caja deberá ser contenida para impedir una explosión más grande en el exterior.

La fuerza adecuada es un requisito de la caja. Para los equipos a prueba de explosión, se utiliza un factor de seguridad de prueba de 4, es decir, el recinto debe soportar una prueba de presión hidrostática de cuatro veces la presión máxima de una explosión dentro de la caja.

Además de ser fuerte, la caja debe ser "Llama estrecha". Éste término no implica que la caja es hermética, sino que las uniones o bridas se llevan a cabo dentro de las tolerancias estrechas. Estas juntas cuidadosamente mecanizadas enfrían los gases calientes resultantes de una explosión interna, para que en el momento en que lleguen a la atmósfera peligrosa, no sean lo suficientemente calientes como para provocar la ignición.

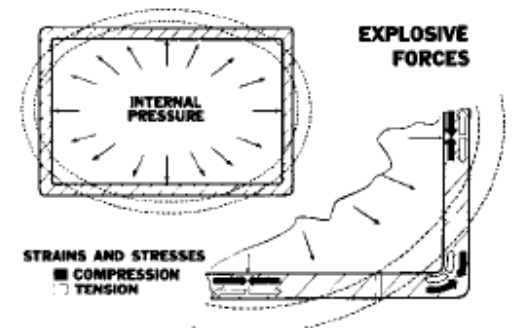

Figura 7. Esquema de fuerzas explosivas en una caja

Las deformaciones y las tensiones causadas por presiones internas, causadas por las explosiones se ilustran en la Figura 7. Las líneas punteadas indican la forma de que una caja rectangular se esfuerza por alcanzar estas condiciones. Las perforaciones en una caja para estas aplicaciones pueden ser de tipo roscado (Figura 8) o de tipo plano (Figura 9).

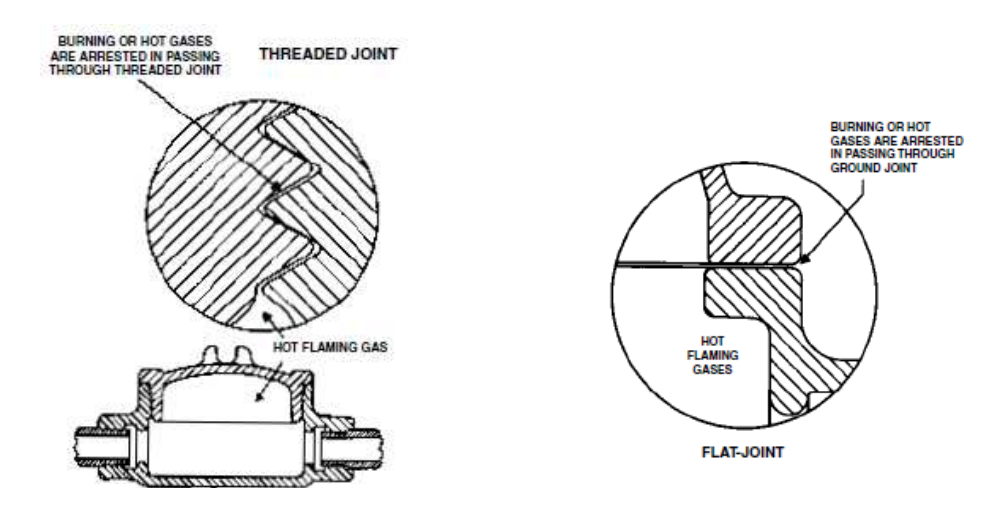

Figura 8. Ejemplo de una perforación Roscada. Figura 9. Ejemplo de una perforación Plana.

En áreas Clase II, las cajas deben mantener el polvo fuera del interior y operar a una temperatura de superficie. Dado que no habrá explosiones internas, la caja puede reducir la sección de pared. La construcción de estas cajas se conoce como polvo-a prueba de ignición.

El NEC define Polvo a prueba de ignición. Equipo cerrado de manera que excluye a polvos y no permite que los arcos, chispas o calor generado de otro modo o liberados en el interior de la caja provoquen una ignición de las acumulaciones en el exterior o suspensiones atmosféricas de un polvo especificado en o cerca de la caja.

### **3.3 SISTEMAS PURGADOS Y PRESURIZADOS**

El NEC define purgado y presurizado como el proceso de purga en el cual se suministra gas a una caja con suficiente flujo y presión para reducir la concentración de cualquier gas o vapor inflamable presente en el ambiente. Además el suministro de gas en un recinto cerrado con o sin flujo continuo a una presión suficiente (mayor a la presión de ambiente), impide la entrada de un gas o vapores inflamables, polvo combustible, o una fibra inflamables.

## **3.4 EQUIPO INTRÍNSECAMENTE SEGURO**

El uso de equipos intrínsecamente seguros se limita principalmente a proceso de instrumentación de control, ya que estos sistemas eléctricos se prestan a las necesidades de energía de baja. ANSI / UL 913-2006 proporciona información sobre el diseño, prueba y evaluación de éste equipo. Requisitos de instalación contemplados en el artículo 504 de la NEC. El equipo intrínsecamente seguro y el cableado son incapaces de liberar suficiente energía eléctrica o térmica en condiciones normales o anormales para provocar la ignición de una determinada mezcla en una atmosférica peligrosa en su concentración de más fácil ignición.

Los niveles de energía para la mayoría de los instrumentos son suficientes para ser intrínsecamente seguros. Generalmente esta energía de alimentación es suministrada desde un área segura para proteger el instrumento y la salida del instrumento se envía a un procesador ubicado en un lugar no clasificado. La prevención de mayores niveles de energía dentro de la zona peligrosa, es realizada por una interfaz de purga que se utiliza en el circuito. Estos dispositivos de seguridad, purgan el exceso de energía de circuito eléctrico a tierra.

Cooper Crouse-Hinds, 2008 Code Digest.

# **4. FUNDAMENTOS DE EQUIPOS Y COMUNICACIONES**

En éste capítulo se trataran los fundamentos de los equipos para el sistema de control, en el capítulo 5 serán seleccionados.

## **4.1 LENGUAJES DE PROGRAMACIÓN ORIENTADOS A PLC**

El lenguaje de programación de un PLC permite la creación del programa que controlará su CPU; mediante éste lenguaje el programador podrá comunicarse con el PLC y así confiarle un programa para controlar las actividades que debe realizar el autómata. Dependiendo del lenguaje de programación empleado, se podrá realizar un programa más o menos complejo.

Junto con el lenguaje de programación, todos los fabricantes de PLC suministran un software de entorno para que el usuario pueda escribir sus programas de manera confortable. Éste software es normalmente gráfico y funciona en ordenadores personales con sistemas operativos habituales.

Los sistemas de programación más habituales para programar los PLC son:

- Programación con diagrama de escalera
- Programación con bloques funcionales
- Programación con lógica boolena

### **4.1.1 Programación con diagrama de escalera.**

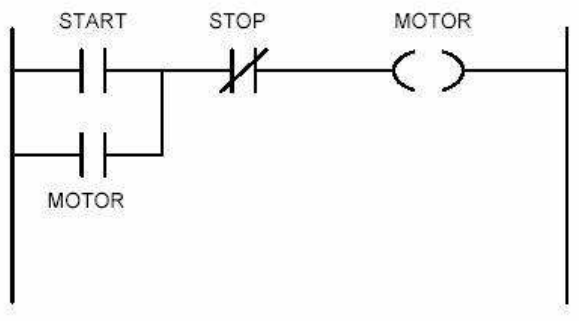

Figura 10. Ejemplo Diagrama de lógica escalera.

El diagrama de escalera es uno de los más utilizados en la programación de PLC. Se desarrolla a partir de los sistemas antiguos basados en relés. Que se continúe utilizando se debe principalmente a que los técnicos encargados en el mantenimiento de los PLC están acostumbrados a éste lenguaje. Aunque los lenguajes de alto nivel se han desarrollado mucho, han sido pocos los que han podido cubrir de modo satisfactorio todos los requerimientos de control en tiempo real que incluyan la representación de los estados de los puntos de entrada y salida.

Esta forma de programación se ha llamado "lógica de escalera", porque en el diseño gráfico del diagrama se emplean una especie de peldaños. Como un ejemplo en la imagen anterior, se muestra el esquema del arranque de un motor.

El estado de cada dispositivo de salida se puede determinar solo revisando el elemento anterior en el rango lógico. Todas las salidas, relojes y contadores se controlan por la lógica que le precede en el rango lógico.

Una salida está activada (ON) cuando el elemento anterior presenta un estado de contacto activado como salida.

Utilizando la lógica de escalera se puede escoger toda una serie de posibilidades para las salidas, que pueden activarse o modificarse usando las estructuras AND y OR.

**4.1.1.1 Tipos de instrucciones en la lógica de escalera.** En la lógica de escalera existen dos tipos de instrucciones:

- Instrucciones básicas
- Instrucciones expandidas

Las instrucciones básicas obedecen al origen de la lógica: Los relés, los propios relés, latches, temporizadores, contadores, manipulación de registros y puntos de entrada y salida, conversiones y funciones matemáticas.

Las instrucciones expandidas contemplan la realidad de la presencia de microprocesadores en los PLC y ya incluyen funciones tales como movimiento de datos, movimiento de tablas, administradores de listas, aritmética con signo y doble precisión, cálculos matriciales y ejecución de subrutinas.

**4.1.2 Programación con bloques funcionales.** Hoy en día, para programar PLC, como también otros equipos, se usa una interface gráfica de bloques funcionales. Éste tipo de programación ha sido diseñado para describir, programar y documentar la secuencia del proceso de control, todo en sencillos pasos.

Hoy, se utiliza el lenguaje de programación llamado GRAFCET. Es un lenguaje sencillo y fácil de entender sin requerir demasiados conocimientos de automatismos eléctricos. Está especialmente diseñado para resolver problemas de automatismos secuenciales.

En la lógica secuencial, la programación con bloques funcionales es muy superior a otras formas de programación, mientras que los diagramas escalera y booleanos son mejores en lógica combinacional.

Dado que hoy en día el control de procesos se programa principalmente con lógica secuencial, la programación con bloques funcionales se convierte en el estándar para programar PLC.

Éste lenguaje incluye un conjunto de símbolos y convenciones tales como pasos, transiciones, conectividades (también llamados enlaces) y condiciones.
### **4.2 INTERFAZ DE USUARIO (HMI)**

La interfaz de usuario es el medio con que el usuario puede comunicarse con una máquina, un equipo o una computadora y comprende todos los puntos de contacto entre el usuario y el equipo, normalmente suelen ser fáciles de entender y fáciles de accionar.

Las interfaces básicas de usuario son aquellas que incluyen cosas como menús, ventanas, teclado, ratón, los beeps y algunos otros sonidos que la computadora hace, en general, todos aquellos canales por los cuales se permite la comunicación entre el ser humano y la computadora. Sin duda, la mejor interacción humano-máquina a través de una adecuada interfaz de usuario, es aquella que le brinde comodidad y eficiencia.

El principal objetivo de una interfaz de usuario, es que éste se pueda comunicar a través de ella con algún tipo de dispositivo, conseguida esta comunicación; el segundo objetivo que se debería perseguir es el de que dicha comunicación se pueda desarrollar de la forma más fácil y cómoda posible para el usuario, sin embargo, el diseño de la interfaz es crítico para el manejo del equipo, hay algunas muy bien diseñadas que incorporan controles intuitivos y de fácil manejo, en cambio existen otras que no se entienden bien y el usuario no acierta a manejarlas correctamente sin estudiar un manual o recibir formación del experto.

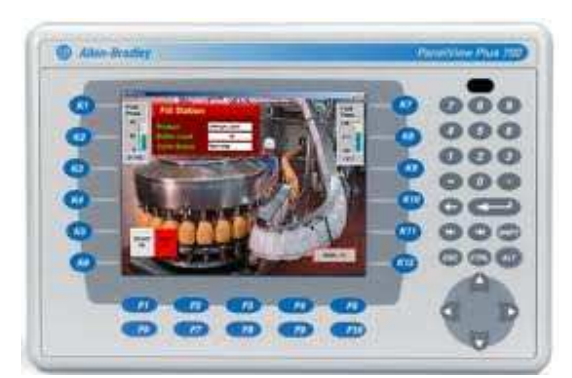

Figura 11. HMI, Interface Humano Maquina, a color, con teclado.

**4.2.1 Tipos de interfaces de usuario.** Dentro de las Interfaces de usuario se pueden distinguir básicamente tres tipos: A) Una interfaz de hardware, a nivel de los dispositivos utilizados para ingresar, procesar y entregar los datos: teclado, ratón y pantalla visualizadora. B) Una interfaz de software, destinada a entregar información acerca de los procesos y herramientas de control, a través de lo que el usuario observa habitualmente en la pantalla. C) Una interfaz de Software-Hardware, que establece un puente entre la máquina y las personas, permite a la máquina entender la instrucción y al hombre entender el código binario traducido a información legible.

**4.2.2 Funciones principales.** Sus principales funciones son los siguientes:

- Puesta en marcha y apagado
- Control de las funciones manipulables del equipo
- Manipulación de archivos y directorios
- Herramientas de desarrollo de aplicaciones
- Comunicación con otros sistemas
- Información de estado
- Configuración de la propia interfaz y entorno
- Intercambio de datos entre aplicaciones
- Control de acceso
- Sistema de ayuda interactivo

# **4.2.3 TIPOS DE INTERFACES DE USUARIO**

**4.2.3.1 Según la forma de interactuar del usuario.** Atendiendo a la forma en la que el usuario puede interactuar con una interfaz, existen varios tipos de interfaces de usuario:

- Interfaces alfanuméricas (intérpretes de mandatos) que solo presentan texto.
- Interfaces gráficas de usuario (GUI, graphics user interfaces), las que permiten comunicarse con el ordenador de una forma muy rápida e intuitiva representando gráficamente los elementos de control y medida.
- Interfaces táctiles, que representan gráficamente un "panel de control" en una pantalla sensible que permite interaccionar con el dedo de forma similar a si se accionara un control físico.

### **4.2.3.2 Según su construcción.** Pueden ser de hardware o de software:

Interfaces de hardware: Se trata de un conjunto de controles o dispositivos que permiten la interacción hombre-máquina, de modo que permiten introducir o leer datos del equipo, mediante pulsadores, reguladores e instrumentos.

Interfaces de software: Son programas o parte de ellos, que permiten expresar nuestros deseos al ordenador o visualizar su respuesta.

Wikipedia, enciclopedia libre.

# **4.3 SEÑALES Y COMUNICACIONES**

**4.3.1 Señales Análogas y Discretas.** Una variable análoga o continua es aquella que puede tomar un número infinito de valores en un rango determinado y una variable discreta, por el contrario, solo puede tomar un número finito de valores.

En los procesos industriales se requiere conocer el valor de diferentes variables con el fin de obtener productos de buena calidad, mantener repetibilidad en los mismos, lograr la automatización y evitar condiciones peligrosas para personas y equipos. Variables de proceso, como temperatura, presión, nivel de líquidos, posición lineal o angular, velocidad, presencia o ausencia de objetos, etc., son convertidas mediante transmisores a señales. Una señal es la representación de una variable de proceso por medio de una magnitud determinada como presión, corriente, voltaje, intensidad de luz, y en un rango predefinido 3 a 15 psi, 4 a 20 mA, 0 a 10V, por ejemplo.

En la actualidad, casi en su totalidad, los transmisores entregan en su salida señales eléctricas, dado que éstas pueden ser manipuladas con más facilidad. El resultado de la manipulación es la generación de información que permita tomar acciones directas sobre el proceso por medio de actuadores.

Una variable discreta solo puede tomar un número finito de valores. Si una señal discreta solo puede tomar dos valores, se denomina señal digital. Se pueden combinar varias variables digitales para representar una variable discreta.

**4.3.2 Transmisor.** Detecta la variable de proceso (mediante un sensor), la convierte en una señal eléctrica (mediante un circuito de acondicionamiento de señal) y la transmite en forma de voltaje o corriente al controlador. Generalmente un controlador recibe la señal eléctrica proveniente del transmisor y la digitaliza mediante un ADC.

**4.3.3 Transmisores de Procesos.** Se denomina un transmisor de procesos a un equipo que sensa una variable y la transmite al equipo de monitoreo y control usando una señal de instrumentación estándar. A fuerza de uso, se llegó a denominar transmisores a los equipos con salida 3-15 psi y 4- 20 mA, siendo estos últimos los que con mayor frecuencia se encuentran en los sistemas de control de procesos continuos.

Los transmisores pueden clasificarse en tres tipos:

- De cuatro hilos con lazo pasivo o con lazo activo
- De tres hilos
- De dos hilos

### **4.3.3.1 Transmisores de 4 hilos.**

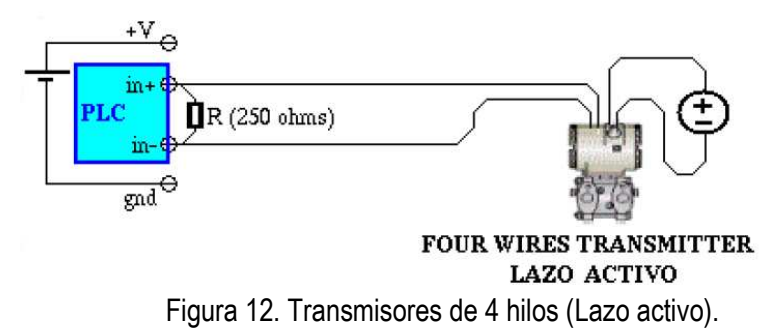

Los transmisores de lazo activo, requieren fuente de alimentación para su operación (AC o DC) pero no se requiere fuente de DC en el lazo de corriente.

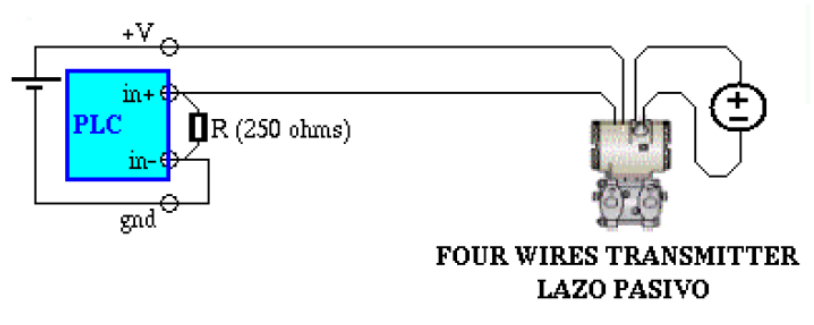

Figura 13. Transmisores de 4 hilos (Lazo Pasivo).

Los transmisores de lazo pasivo, requieren fuente de alimentación para su operación (AC o DC) y si se requiere fuente de DC en el lazo de corriente. El transmisor modula la corriente proveniente de una fuente externa.

## **4.3.3.2 Transmisores de 2 y 3 hilos.**

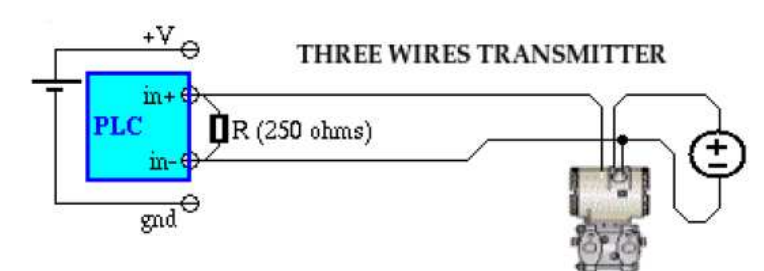

Figura 14. Transmisores de 3 Hilos.

Transmisor tipo 3 según la norma ANSI/ISA-S50.1. El negativo de la fuente es también el retorno de la corriente de lazo.

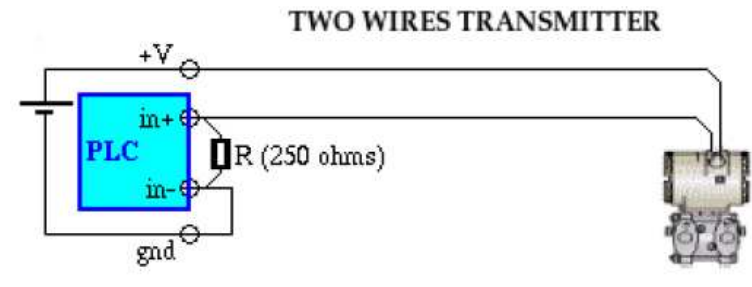

Figura 15. Transmisores de 2 hilos.

Transmisor tipo 2 según la norma ANSI/ISA-S50.1.

# **4.3.4 Transmisores Inteligentes.**

**4.3.4.1 Instrumentos inteligentes.** Instrumentos capaces de realizar tareas adicionales a la representación de una señal medida o controlada. Estas funciones son: medición de la variable, validación de la medida, capacidades de configuración, comunicación digital con el entorno y en algunos casos, almacenamiento de información.

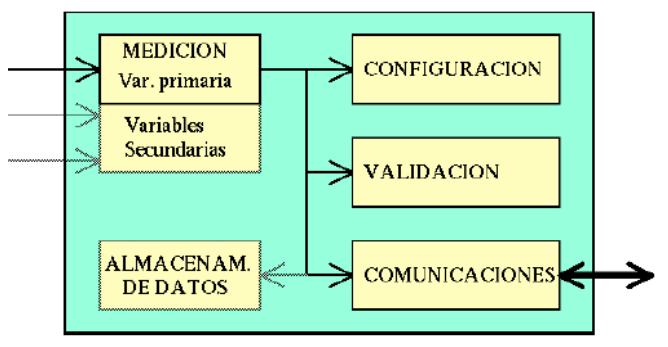

Figura 16. Esquema de un instrumento inteligente.

**Medición:** Adquisición de señal, filtrado, amplificación, eliminación de offset, linealización, compensación.

**Validación:** Autorregulación y autodiagnóstico del instrumento ligado a la medición.

**Configuración:** Rangos, patrones, niveles de seguridad y funciones especiales.

**Comunicación:** Manejo físico y lógico de un enlace de comunicaciones serial para la transmisión y recepción de información de configuración y del proceso.

**Almacenamiento de información:** Parámetros de configuración y datos de proceso.

La evolución natural de los dispositivos con salida 4-20 mA, que adiciona la capacidad de comunicaciones digitales, permite que la información digital se superponga a la señal análoga de corriente. Varios protocolos propuestos por diferentes fabricantes implementan esta tecnología.

Facilitando:

- Compensaciones
- Diagnósticos
- Calibraciones
- Variables adicionales
- Algoritmos de control
- Unidades de ingeniería
- Otra información útil

**4.3.4.2 Protocolo HART.** Highway Addressable Remote Transmmiter, protocolo sencillo y abierto presente en los transductores propios del control de procesos continuos. Considerado como un bus de campo.

**4.3.4.2 .1 HART implementa 3 capas del modelo OSI.** El protocolo HART implementa 3 capas del modelo OSI.

- Física: Interfaz estándar Bell 202 sobre señal análoga.
- Enlace de datos: Protocolo maestro/esclavo orientado a carácter.
- Aplicación: Se definen tres clases de comandos o mensajes; universales, de práctica común y específicos del dispositivo.

**4.3.4.2.2 Formas de usar el protocolo HART.** Formas de uso:

En la figura 17, se presentan varios ejemplos para la interconexión de un único o varios dispositivos.

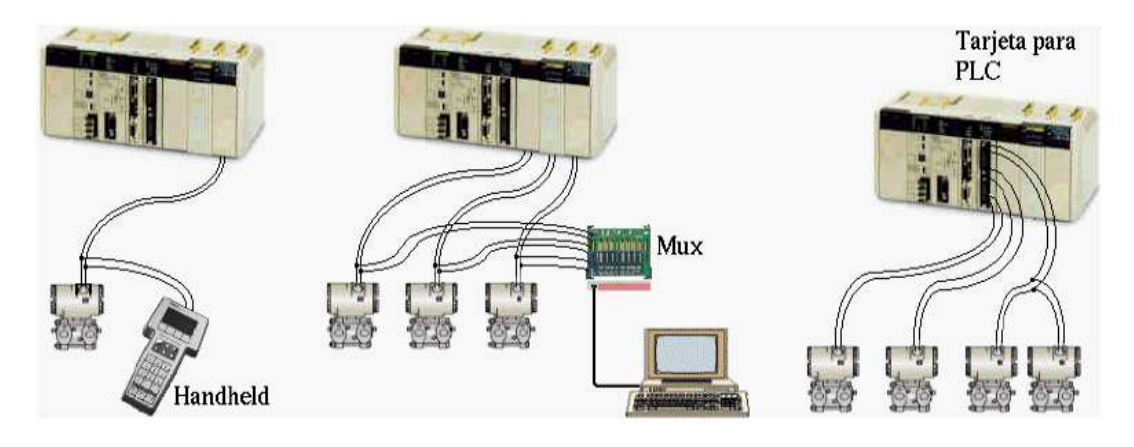

Figura 17. Formas de usar el protocolo HART.

**4.3.5 Interfaz estándar RS232.** La norma RS232 fue introducida inicialmente para conectar equipos y terminales de datos. En 1969 sufrió su tercera revisión, llegando a ser el popular estándar EIA RS232C, empleando intercambio serial de datos binarios.

La norma define:

- Las características mecánicas de la interfaz
- Las señales eléctricas a través de la interfaz
- La función de cada señal
- Subgrupos de señales para ciertas aplicaciones

El puerto serie se utilizó masivamente para conectar el PC a un módem. En esta conexión, al PC se le denomina equipo terminal de datos o DTE (Data Terminal Equipement) y al módem se le llama equipo de comunicación de datos o DCE (Data Communicatios Equipement).

La interfaz ya casi no está presente en computadores, si en PLCs y algunos instrumentos de medición y automatización.

La norma original define una velocidad de comunicación de hasta 20 kbps y longitud máxima de 15 m. Sin embargo mejoras en los cables y drivers permiten aumentar las distancias, por lo que en la última revisión no especifican distancias sino la capacitancia máxima del cable.

| Velocidad vs. Distancia |          |  |  |  |
|-------------------------|----------|--|--|--|
| Baud rate               | Longitud |  |  |  |
| 110                     | 850 m    |  |  |  |
| 300                     | 800      |  |  |  |
| 600                     | 700      |  |  |  |
| 1200                    | 500      |  |  |  |
| 2400                    | 200      |  |  |  |
| 4800                    | 100      |  |  |  |
| 9600                    | 70       |  |  |  |
| 19200                   | 50       |  |  |  |

Tabla 1. Velocidad Vs Distancia Interfaz RS232.

## **4.3.5.1 Características eléctricas RS232.**

- RS-232 permite únicamente comunicaciones punto a punto.
- El enlace de comunicación es asimétrico o desbalanceado.
- La norma define 25 conexiones eléctricas.
- La codificación de los niveles lógicos en el transmisor es:
	- · '1' -5 a -15 V

 $\cdot$  '0' +5 a +15 V

- En el receptor los niveles lógicos se consideran válidos para:
	- · '1' -3 a -25 V
	- $\cdot$  '0' +3 a +25 V
- Las líneas de control manejan los mismos niveles de voltaje, pero con polaridades opuestas a las de datos. En otras palabras, las líneas de handshaking son activas en nivel bajo.
- La norma específica una capacitancia total del cable máxima de 2500 pF.

**4.3.5.2 características mecánicas RS232.** En principio, se generalizó el uso de un conector asimétrico de 25 pines. El DB-25 no es definido por la especificación RS-232C; sólo fue incluido hasta la salida de RS-232D. El conector de 26 pines, definido por la norma, no ha tenido ninguna acogida.

Actualmente se usan otros tipos de conectores, sobretodo el conector asimétrico de 9 pines y el conector RJ-45, se especifica que la interfaz debe tener un macho y una hembra.

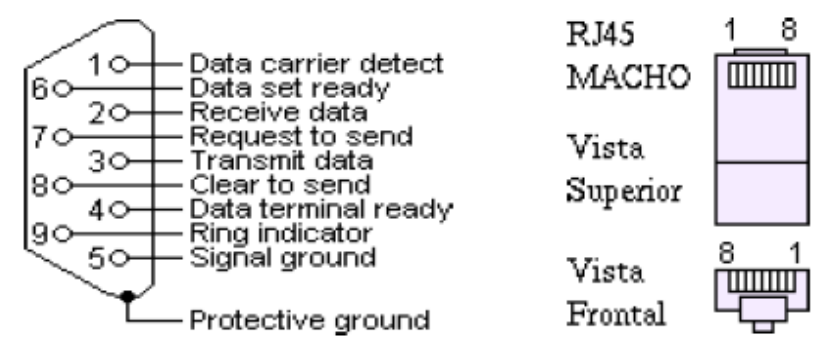

Figura 18. Conectores Mecánicos RS232.

La norma EIA/TIA 574, fue desarrollada para evitar confusiones entre el RS-232 y el puerto impuesto por IBM usando conectores de 9 pines (DB9).

RS-232 también puede usarse sobre un conector modular de 8 pines RJ45 (Ver Figura 18). Más exactamente corresponde a la norma EIA/TIA-561.

| Asignación de pines en RJ45 |               |                                  |  |  |
|-----------------------------|---------------|----------------------------------|--|--|
| Pin                         | <b>Nombre</b> | Descripción                      |  |  |
|                             | <b>DSR/RI</b> | Data set Ready/ring<br>indicator |  |  |
| 2                           | <b>DCD</b>    | Data Carrier Detect              |  |  |
| 3                           | <b>DTR</b>    | Data Terminal Ready              |  |  |
| 4                           | <b>SGND</b>   | <b>Signal Ground</b>             |  |  |
| 5                           | RD            | Receive Data                     |  |  |
| 6                           | TD            | <b>Transmit Data</b>             |  |  |
| 7                           | <b>CTS</b>    | <b>Clear to Send</b>             |  |  |
| 8                           | RTS           | <b>Request to Send</b>           |  |  |

Figura 19. Asignación de pines RJ45, Interfaz RS232.

# **4.3.5.3 Señales RS232.** Las señales se clasifican en:

- Líneas de datos: Tx y Rx, usadas para transferencia de los datos.
- Líneas de control: para control interactivo del dispositivo o handshaking por hardware. Las principales son RTS, CTS, DSR (o DCE) y DTR (o DTE).
- Líneas de temporización.
- Funciones secundarias especiales.

## **4.3.5.3.1 Líneas de datos.**

A continuación se presenta una descripción de los pines de datos.

- TX: línea para transmisión de datos (salida). Para que el DTE pueda transmitir, RTS, DTR, CTS y DSR deben estar en uno.

RX: línea para recepción de datos (entrada).

# **4.3.5.3.2 Señales para control de flujo y funciones secundarias.**

A continuación se presenta una descripción de los pines para el control de flujo y sus secundarios.

- RTS (request to send): con ésta, el DTE informa que tiene un nuevo dato listo para transmitir. La autorización se recibe por CTS (salida).

- CTS (clear to send): el equipo remoto indica al DTE que está listo para recibir los datos que transmita (entrada).

- DTR (data terminal ready. DTE ready en 232D/E): con ésta, el DTE informa que se encuentra conectado y listo para iniciar la comunicación (salida).

- DSR (data set ready. DCE ready en 232D/E): el DCE informa que se encuentra conectado y listo para establecer comunicación (entrada).

- DCD (data carrier detect): indica al DTE que el DCE (modem) está detectando la portadora de datos (entrada).

- RI (ring indicator): la activa el DCE para indicar al DTE que hay una llamada entrante (entrada).

**4.3.6 Interfaz Estándar RS485**. Consiste en un enlace de dos hilos, HD/TWA, con emisores y receptores balanceados (diferenciales), físicamente, puede manejar hasta 32 unidades emisor/receptor en un enlace de hasta 1200 m de longitud, en distancias cortas (~12 m) la velocidad puede alcanzar 10 Mbps, los voltajes de operación están por debajo de 5 V, normalizada como ISO 8482.1993 conserva las ventajas de una transmisión diferencial, su rango de voltaje de modo común extendido: -7 V a +12 V

Estado lógico '1':

1.5 a 6 V en el terminal A con respecto al terminal B.

Estado lógico '0':

+1.5 a +6 V en el terminal A con respecto al terminal B.

La principal ventaja de RS485 es que el manejador de línea puede estar en uno de tres estados: Nivel lógico 1.

Nivel lógico 0.

Alta impedancia: el manejador casi no drena corriente y es como si no estuviera presente en el bus.

**4.3.6.1 Red RS485 Half Duplex.** Como se observa en la Figura 20, es posible realizar redes RS485, a 2 hilos, en las cuales las resistencias terminadoras se colocan solo en los extremos. También se pueden colocar resistencias de pullup y pulldown de valor más alto (algunos textos aparecen con valores de más de 10 k).

Si se unen las tierras, es recomendable usar resistencias, como se muestra.

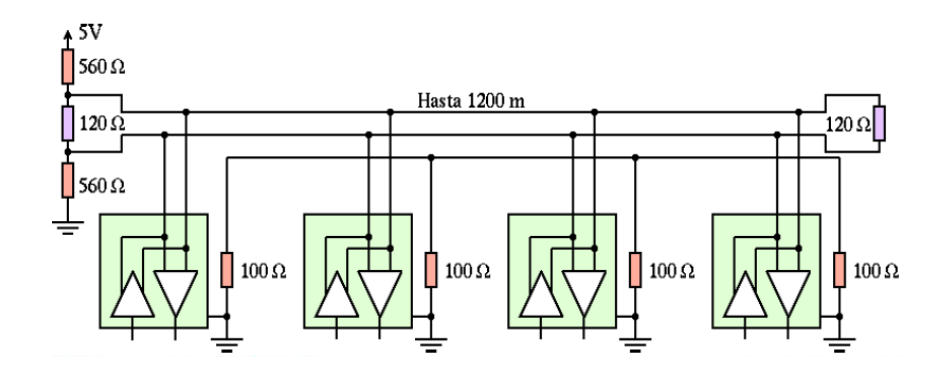

Figura 20. Circuito esquemático de una red RS485.

## **5. PATÍN DE DOSIFICACIÓN DE QUÍMICOS**

Los aditivos químicos utilizados, son para combatir varios problemas operacionales tales como corrosión, presencia de espumas y formación de emulsiones no deseadas. Para éste caso, el patín dosificará tres tipos de químico.

- Corrosion Inhibitor
- Scale Inhibitor
- Emulsion Breaker

Para tal fin FlowControl ha diseñado el siguiente patín de químicos, como se muestra en la Figura 21.

## **5.1 FILOSIFIA DE OPERACIÓN PARA LA INYECCIÓN DE QUÍMICOS**

A continuación se presentara el patín de químicos de una manera detallada.

**5.1.1 Metodología de operación.** La información presentada a continuación corresponde a la ingeniería y operación requerida para la inyección de químicos, los documentos que servirán como base para el presente diseño son:

• Diagrama de Instrumentación y proceso (P&ID) Ver Anexo 1

Acorde a los recursos disponibles y los requerimientos para el patín, a continuación se presenta la descripción del funcionamiento del sistema de inyección de químicos. En la figura 21 se muestra un esquema del proceso de inyección de químicos.

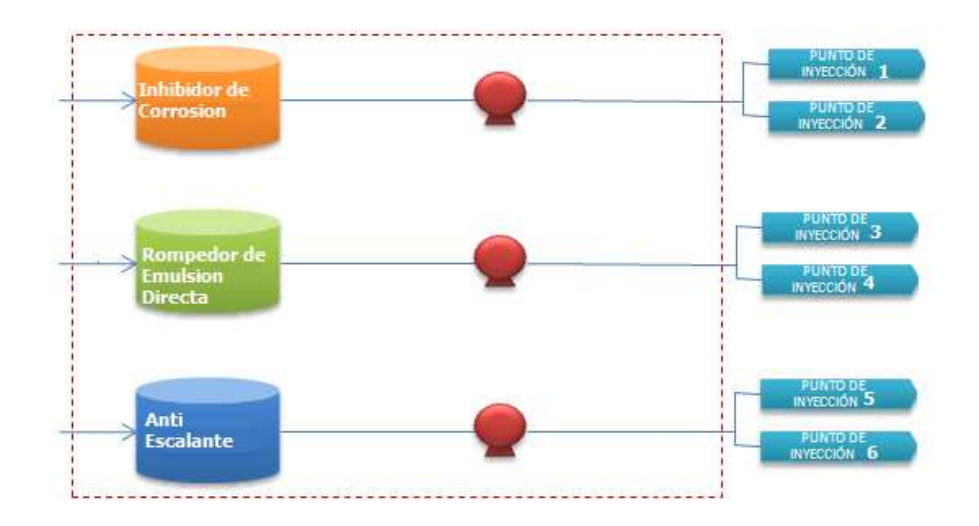

Figura 21. Esquema del proceso de inyección de químicos.

Éste sistema tiene como fin, inyectar los diferentes químicos en los puntos requeridos por el proceso de deshidratación de crudo. Los químicos a inyectar son, Inhibidor de corrosión, Rompedor de emulsión directa e Inhibidor de incrustación.

Los requerimientos de los puntos de inyección se presentan en la tabla 2.

Tabla 2. Requerimientos de inyección.

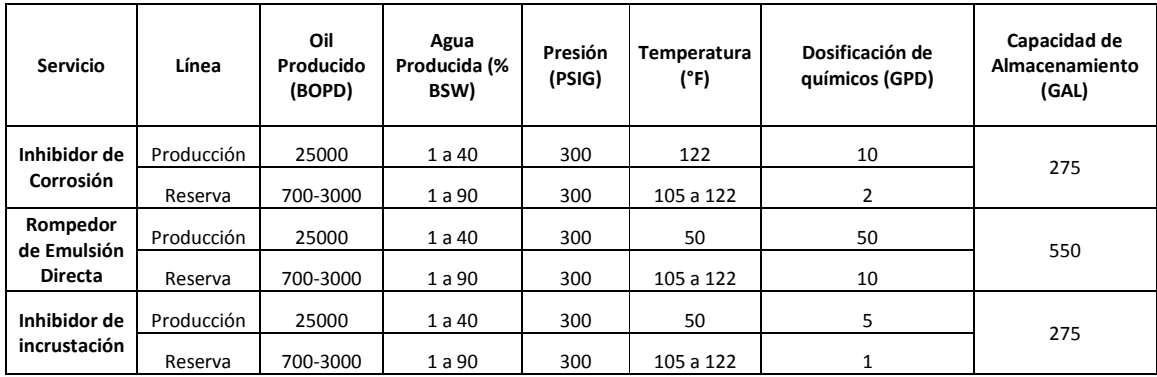

Se dispondrá de un (1) patín, compuesto por tres sistemas de dosificación: Inhibidor de corrosión, Rompedor de emulsión directa e Inhibidor de incrustación, ubicados en la zona de servicios industriales, desde el cual se inyectará a las líneas de crudo.

Para éste fin el patín estará compuesto por:

- Un (1) tanque para Inhibidor de corrosión (TK-01), de almacenamiento 275 GAL
- Un (1) tanque para Rompedor de emulsión directa (TK-02), de almacenamiento 550 GAL
- Un (1) tanque para Inhibidor de incrustación (TK-03), de almacenamiento 275 GAL

Tres (3) bombas dosificadoras para Inhibidor de corrosión (P-01/2/3), dos (2) en operación (P-01/3), una (1) de respaldo (Back Up) (P-02).

Tres (3) bombas dosificadoras para Rompedor de emulsión directa (P-04/5/6), dos (2) en operación (P-04/6), una (1) de respaldo (Back Up) (P-05).

Tres (3) bombas dosificadoras para Inhibidor de incrustación (P-07/8/9), dos (2) en operación (P-07/9), una (1) de respaldo (Back Up) (P-08), cada bomba con su respectivo motor para el funcionamiento de las mismas.

Para el llenado de los tanques de almacenamiento (TK-01/2/3) se utilizarán camiones carro-tanques, o como segunda opción se podrán utilizar las bombas centrifugas neumáticas (P-10/11/12) para el cargue de cada uno de los respectivos tanques.

Desde los tanques de químicos de cada uno de los sub-patines, succionarán grupos de tres (3) bombas dosificadoras mediante un cabezal de succión, enviando una cantidad determinada de fluido hacia cada uno de los puntos donde se requiere la inyección del químico, el ajuste y control de la dosificación se realizará de forma manual.

Se instalará al final del tubing una plumilla (válvula de inyección), la cual permite la inyección del químico en el centro de la corriente del ducto. Esto asegura la dispersión del químico de una manera uniforme, facilitando una mezcla homogénea en la tubería, para esto se requiere una presión de descarga mayor a 300 psig, dicha presión permite que se produzca la aspersión del químico en el fluido y por lo tanto la homogenización. En la figura 22, se observa el detalle de instalación de la válvula de inyección.

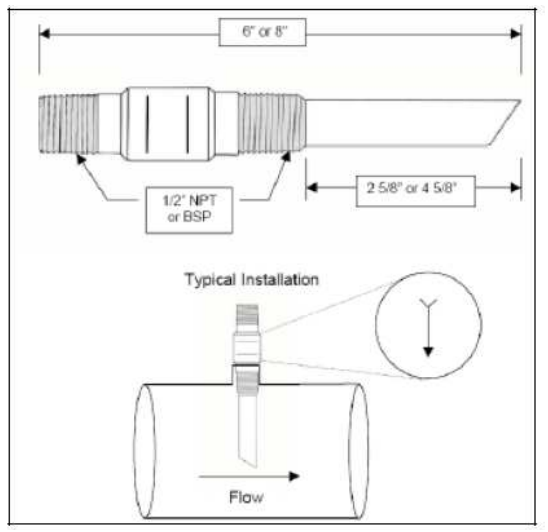

Figura 22. Típico de instalación de la válvula de inyección.

**5.1.2 Control de Proceso.** Las bombas dosificadoras son de tipo pulsante, un pistón transmite la fuerza hacia un fluido que a su vez mueve un diafragma. Éste diafragma es el encargado de impulsar y succionar el fluido, entonces, para el control de éste proceso, se debe tener en cuenta que las bombas difícilmente sufrirán de cavitación debido a su naturaleza y al bajo flujo que manejan, sin embargo se debe emplear una alarma de bajo nivel en cada uno de los tanques, una vez se detecte esta señal se deberán apagar la bombas alimentadas por el correspondiente tanque.

Todos los tanques (TK-01/2/3) contarán con un transmisor de nivel, en el controlador se deberán establecer los niveles alto y mínimo, para que cuando se detecte éste último el controlador ordene el apagado de las bombas, adicionalmente en la HMI del Skid se podrán observar todos los porcentajes de llenado de cada uno de los tanques.

La operación normal se podrá restablecer cuando el nivel llegue al nivel mínimo del tanque.

La sobrepresión en la descarga de cada bomba será limitada por una válvula de alivio que retornará el flujo hacia la succión, esta válvula contará con una válvula antes y después de cada PSV (PSV-01/2/3/4/5/6/7/8/9), evitando la manipulación, garantizando la operación de alivio; y así, reducir el efecto que puedan tener las fallas de la operación de inyección de químicos.

Teniendo en cuenta que la dosificación de las bombas de inyección es manual, se cuenta con cilindros de aforo (FQ-01/2/3/4/5/6/7/8/9) en las succiones de las bombas, éstos servirán para realizar la calibración de cada una de las bombas de inyección para mayor precisión respecto al flujo inyectado. Para éste fin se deben abrir las válvulas del toma muestra, posteriormente se asegura que la bomba esté dosificando, y a partir de ese momento se comienza a medir el tiempo con ayuda de un cronómetro. Luego de unos instantes se toma el volumen total desplazado en el recipiente en el tiempo medido y se convierte a las unidades adecuadas. Se calibra la carrera de la bomba vs el flujo de entrega para obtener así una recta de calibración de la bomba.

El PLC como controlador del patín de dosificación de químicos recibirá todas las señales asociadas al patín, además deberá contar con un puerto de comunicaciones RS-485 Modbus RTU, esto con el fin de realizar una comunicación con el sistema de control central de la estación. Las siguientes funciones serán transmitidas por el bus de comunicaciones MODBUS.

- Estado de cada motor (Start -Stop)
- Falla de cada motor por sobre corriente
- Niveles de los tanques (Porcentaje %)
- Modo de operación seleccionado por bomba (Local-Remoto)
- Arranques externos para cada una de las bombas

Las bombas se manejarán desde la HMI del Skid, en donde se podrá arrancar y apagar la bomba seleccionada, además de monitorear todas las alarmas por sobre corriente en los motores, alarmas por niveles de los tanques, alarmas por sobre presión en cada punto de inyección, y desde allí también se podrá seleccionar el modo de operación LOCAL – REMOTO

En el modo LOCAL, el encendido y apagado de las bombas es controlado mediante una interfaz en la HMI del Skid.

En el modo REMOTO, el encendido y apagado de las bombas es controlado externamente, mediante el puerto de comunicaciones RS-485 Modbus RTU asociado al controlador (PLC) del patín de dosificación.

**5.1.3 Arranque.** A continuación se presenta el procedimiento preestablecido para el arranque del equipo.

- 1. Inicialmente se deben tener cargados los tanques de almacenamiento de mezclas de químicos, por tanto las bombas de trasvase (neumáticas) serán las únicas funcionando hasta que se llenen los tanques de almacenamiento a su nivel operativo.
- 2. Luego se debe seleccionar el flujo que se enviará hacia cada punto y dependiendo de éste, calibrar cada una de las bombas de inyección, para esto se dispondrá de una bureta de calibración por bomba dosificadora.
- 3. Es posible manejar el caudal total entregado por las bombas manipulando el desplazamiento del pistón.
- 4. Una vez se tenga ajustado el punto de operación y las líneas de proceso estén funcionando, se inicia la operación normal.

**5.1.4 Parada.** La parada del sistema consiste únicamente en el apagado de las bombas, lo cual se puede realizar de dos formas. Reduciendo manualmente el desplazamiento del pistón hasta cero, o simplemente apagando los motores de las bombas mediante la pantalla HMI del Skid.

**5.1.5 Seguridad y Alarmas.** Como se mencionó anteriormente, la posibilidad de alta presión en las líneas de inyección se disminuye mediante la instalación de válvulas de alivio en la descarga de cada bomba. Sin embargo se tendrán medidores de presión con indicación visual local en cada punto de inyección, en caso de que por algún motivo la presión alcance un nivel alto, se implementará una alarma de presión alta, y en caso de presentarse esta alarma se recomienda hacer que la bomba asociada a dicho punto de inyección sea apagada.

Se tendrá un medidor visual para manipular el nivel de líquido en todos los tanques, y en caso de que por algún motivo se alcance el nivel mínimo, se implementará una alarma de nivel bajo.

En caso de que se dispare esta alarma de nivel bajo, se recomienda apagar todas las bombas asociadas a dicho tanque.

## **5.2 EQUIPOS Y SOFTWARE**

A continuación se presentarán los listados de los equipos, relacionados con la lógica de control a desarrollar, así como los programas con los cuales se cuenta.

**5.2.1 Lista de instrumentos.** El patín de dosificación cuenta con los siguientes instrumentos. Como se observa en la tabla 3, el sistema de control tendrá un total de 9 (Nueve) instrumentos, todos 4-20mA + HART, del tipo 2 Hilos, es decir alimentación 24Vdc en serie, ver Figura 23.

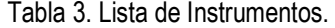

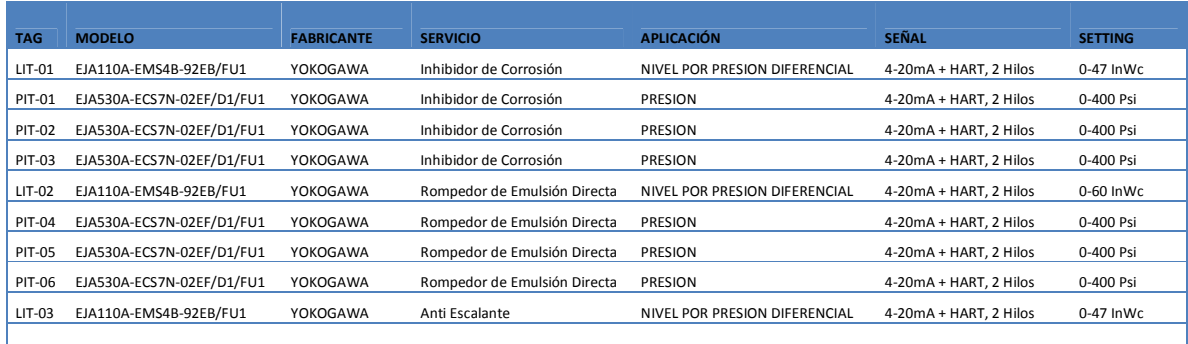

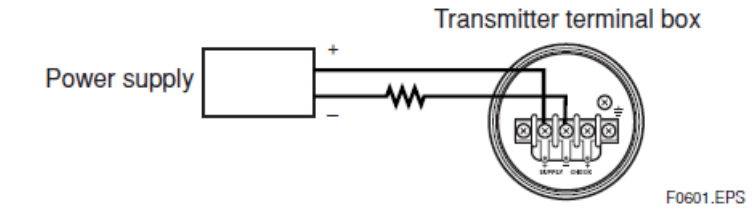

Figura 23. Diagrama de conexionado para los Instrumentos del patín de dosificación.

**5.2.2 Lista de Motores.** Como se observa en la tabla 4, el sistema de dosificación de químicos cuenta con un total de 9 (Nueve) bombas dosificadoras, cada una accionada mediante un motor, para un total de 9 (Nueve) motores Trifásicos 220/460Vac, 60Hz, 1/2HP, cada motor es controlado con un arrancador directo (contactor) con bobina de control a 120Vac. Esto a solicitud del cliente final, quien especifica que el voltaje de control para los patines sea 120Vac. Adicionalmente como protección, cada motor tendrá un relé térmico, además de un breaker independiente. El Contactor, el Relé Térmico, al igual que el Breaker correspondiente a cada motor, tendrán un contacto auxiliar de salida tipo relé, esto con el fin de llevar estas señales al PLC, para monitoreo y confirmación de sus estados.

- Confirmación de Operación (Contactor Enclavado).
- Confirmación de Falla (Breaker o Relé Térmico Accionados).

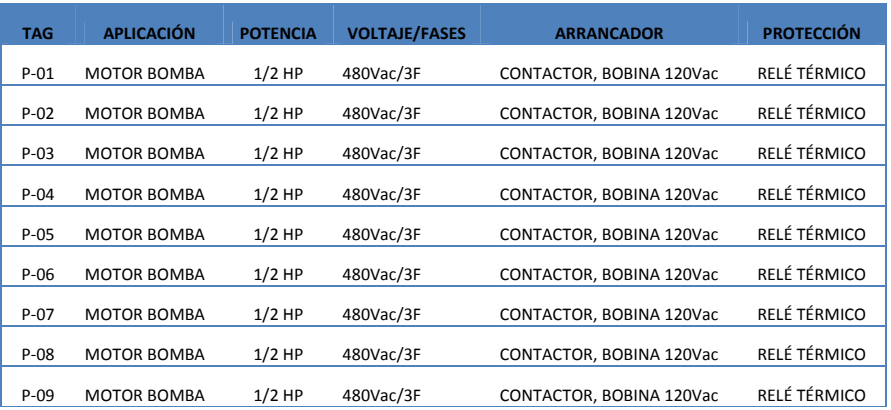

Tabla 4. Lista de Motores.

Como se mencionó anteriormente cada bomba dosificadora será accionada por medio de un arrancador directo, como se observa en la figura 24, **Qn** es el símbolo para el Breaker, **Km-n** es el símbolo para el arrancador directo, accionado por una bobina 120Vac, y el símbolo **en** es la representación de Relé Térmico, como se observa en la figura, cada uno tendrá una contacto auxiliar de confirmación, los cuales serán entradas digitales para el PLC del sistema de control del patín de químicos.

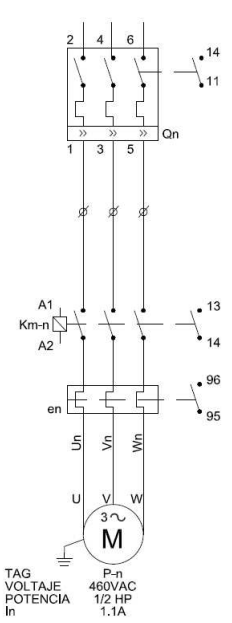

Figura 24. Diagrama de potencia para una bomba dosificadora.

**5.2.3 Software de programación RSLogix 500.** RSLogix 500 es el software de programación Ladder, que soporta las familias de controladores Allen-Bradley SLC<sup>™</sup> 500 y MicroLogix ™, como principales ventajas mejora la productividad en cualquier aplicación industrial. Está desarrollado para funcionar en Windows ® 2000 o posterior.

RSLogix ofrece comunicaciones fiables, completa funcionalidad y diagnóstico superior.

Además:

- Flexibles editores fáciles de usar
- Herramientas de diagnóstico y reparación
- Potente, características de ahorro de tiempo y la funcionalidad
- Cómodo y fácil mantenimiento a través de plataformas de hardware

Flow Cotrol posee la licencia de la versión RSLogix 500 Starter V 8.10.00, por tal motivo el PLC a seleccionar en el siguiente capítulo deberá ser soportado por éste Software.

Los controladores Soportados son:

- SLC500
- MicroLogix 1000
- MicroLogix 1100
- MicroLogix 1200
- MicroLogix 1400
- Micrologix 1500

**5.2.4 Software de desarrollo Factory Talk View Machine Edition.** FactoryTalk View Machine Edition (ME) es un software HMI de Allen-Bradley de nivel de máquina, para grandes y pequeños procesos, compatible con interfaces de operador tanto abiertas como incorporadas para el monitoreo y control de máquinas individuales o pequeños procesos.

FactoryTalk View ME permite una interface de operador consistente entre múltiples plataformas, incluyendo Microsoft® Windows® CE y Microsoft Windows Vista y XP.

FactoryTalk View Machine Edition Soporta las pantallas de la familia PanelView Plus, éstas son una gama de pantallas versátiles de interfaces de operador ideales para aplicaciones de terminales de operador de nivel de máquina en entornos industriales.

Las Pantallas Panel View Plus, soportan las siguientes comunicaciones de red.

- RS-232
- USB
- Ethernet
- DH-485, DH+, ISO 232, (Opcional)
- E/S remotas,
- Módulos ControlNet y DeviceNet

Flow Cotrol posee la licencia de la versión Factory Talk View Machine Edition V. 5.10.00, por tal motivo la HMI a seleccionar en el siguiente capítulo deberá ser soportada por éste Software.

Esta HMI será la interface del operador con le patín de dosificación, para el monitoreo y control del sistema de químicos, deberá tener una interfaz gráfica amigable y de fácil operación, además un sistema de gestión de alarmas, un completo monitoreo de las variables análogas incorporadas al sistema de control, todo esto para que el operador obtenga toda la información importante sobre el estado del sistema de dosificación de químicos.

#### **5.3 SELECCIÓN DE EQUIPOS**

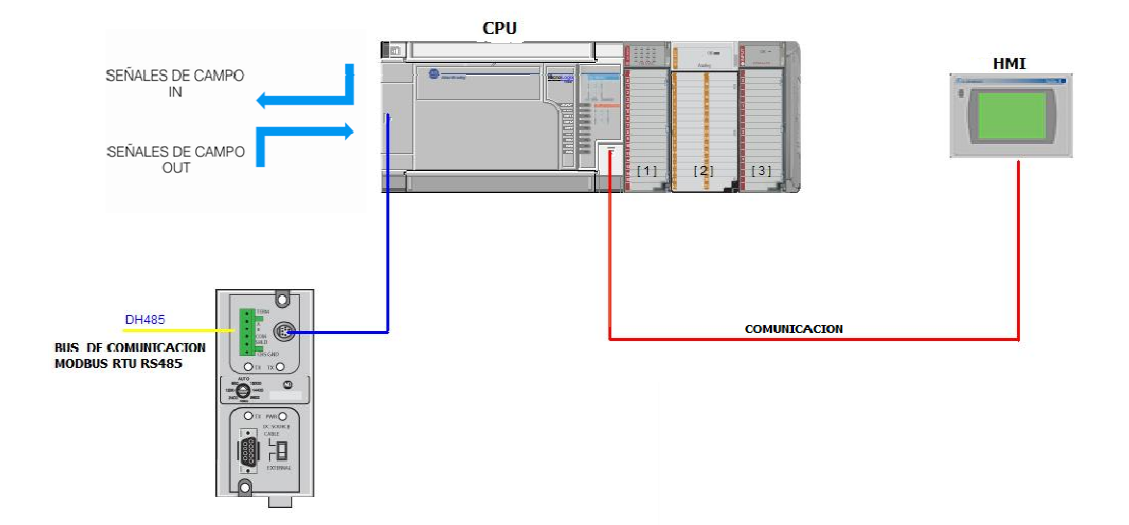

Figura 25. Arquitectura para el sistema de control del sistema de dosificación.

En la figura 25, se presenta la arquitectura a desarrollar, como se observa el sistema de control está compuesto por un controlador CPU (PLC) y una HMI, las señales del campo llegarán al PLC. Como se observa el PLC deberá tener como mínimo dos puertos de comunicación, uno para la HMI y otro para la comunicación externa DH485.

Teniendo en cuenta que las familias de PLC soportadas por el Software RSLogix 500, son SLC500 y Micrologix, y que ésta primera está en proceso de descontinuación, para éste proyecto se utilizará un controlador Micrologix.

**5.3.2 listado de I/O (Entradas/Salidas) requeridas para el PLC.** En la Tabla 5, están listados los requerimientos en entradas y salidas para la selección del controlador del sistema de dosificación, como se observa por cada motor son requeridas 2 entradas digitales (Falla y Operación), una salida digital (Bobina de arranque a contactor), y por cada instrumento es requerida una entrada analógica 4-20mA, adicional se requiere una entrada digital para el pulsador de parada de emergencia, y por último se presentan las entradas de reserva.

| <u>o o como como como como como companamental qu</u><br><b>SISTEMA DE DOSIFICACIÓN</b> | Al | <b>AO</b>   | DI             | DO | <b>SERIAL</b>  |
|----------------------------------------------------------------------------------------|----|-------------|----------------|----|----------------|
| $P-01$                                                                                 |    |             | $\overline{2}$ | 1  |                |
| $P-02$                                                                                 |    |             | $\overline{2}$ | 1  |                |
| P-03                                                                                   |    |             | $\overline{c}$ | 1  |                |
| $P-04$                                                                                 |    |             | $\overline{2}$ | 1  |                |
| $P-05$                                                                                 |    |             | $\overline{2}$ | 1  |                |
| $P-06$                                                                                 |    |             | $\overline{2}$ | 1  |                |
| $P-07$                                                                                 |    |             | $\overline{2}$ | 1  |                |
| P-08                                                                                   |    |             | $\overline{c}$ | 1  |                |
| $P-09$                                                                                 |    |             | $\overline{2}$ | 1  |                |
| $LIT-01$                                                                               | 1  |             |                |    |                |
| <b>PIT-01</b>                                                                          | 1  |             |                |    |                |
| <b>PIT-02</b>                                                                          | 1  |             |                |    |                |
| <b>PIT-03</b>                                                                          | 1  |             |                |    |                |
| LIT-02                                                                                 | 1  |             |                |    |                |
| <b>PIT-04</b>                                                                          | 1  |             |                |    |                |
| <b>PIT-05</b>                                                                          | 1  |             |                |    |                |
| <b>PIT-06</b>                                                                          | 1  |             |                |    |                |
| LIT-03                                                                                 | 1  |             |                |    |                |
| PARO EMERGENCIA                                                                        |    |             | 1              |    |                |
|                                                                                        |    |             |                |    |                |
| <b>RESERVA</b>                                                                         | 3  | $\mathbf 0$ | 9              | 3  | 0              |
| COMM.                                                                                  |    |             |                |    | 2              |
| <b>TOTAL</b>                                                                           | 12 | 0           | 28             | 12 | $\overline{2}$ |

Tabla 5. Listado de Señales I/O para el PLC del sistema de control.

El voltaje para el sistema de control será 120Vac y toda la instrumentación será alimentada con 24Vdc, por lo tanto la convención para las entradas y salidas de la Tabla 5 son:

- AI Señal de entrada análoga, 4 20 mA DC, 24 VDC
- AO Señal de salida análoga, 4 20 mA DC, 24 VDC
- DI Señal de entrada digital, 120 VAC
- DO Señal de salida digital, Relé

COMM Comunicación serial

Teniendo en cuenta la aceptación y la gran implementación que tiene el puerto serial RS-232 en los PLC'S y que gran parte de los controladores traen por default el puerto serial, se elige éste como comunicación, sin embargo como es un requerimiento que el controlador posea un puerto libre para comunicación Modbus Serial RTU, se requiere un PLC que posea dos puertos seriales.

**5.3.3 Selección del controlador PLC.** Para la selección del PLC se deben tener en cuenta los siguientes requerimientos:

- Soportado por el Software de programación RSLogix500.
- Cumplimiento de las entradas y salidas requeridas.
- Alimentación y entradas digitales a 120Vac.
- Salidas a 120Vac o tipo Relé.
- Como mínimo debe contar con dos puertos de comunicación serial, uno de ellos debe soportar el protocolo de comunicación Modbus Serial RTU.
- Posibilidad de expansión mediante módulos de entradas y salidas digitales y analógicas.
- Posibilidad de comunicación con una pantalla HMI.

En el punto 5.2.3 se especifica el software RSLogix 500, el cual soporta las familias de controladores Allen-Bradley SLC ™ 500 y MicroLogix ™, sin embargo la Famila SLC500 está en proceso de descontinuación, por tal motivo el PLC a implementar será de la familia MicroLogix. Existen 4 versiones de controladores MicroLogix para elegir:

- MicroLogix 1000
- MicroLogix 1100
- MicroLogix 1200
- MicroLogix 1500

En la Tabla 6, están las especificaciones comparativas entre las distintas versiones de controladores MircoLogix, todos cumplen la clasificación de área Clase 1 División 2. En cuanto al software de programación, todos son soportados por el RSLogix500, todos tienen la opción de alimentación a 120Vac.

Analizando el MicroLogix 1000, se observa que éste controlador solo posee un puerto de comunicación RS232, no tiene la posibilidad de expansión mediante módulos, no tiene la opción de comunicación Modbus RTU, ni es posible realizar operaciones con coma flotante, por lo tanto esta versión queda descartada para nuestra aplicación, quedando tres posibilidades, MicroLogix 1100, 1200 y 1500.

La opción de puerto RS-485, la tiene el controlador MicroLogix 1100, posee un puerto Mini DIN de 8 pines combinado con RS-232, sin embargo solo posee un puerto serial, y como son requeridos dos puertos, uno para la comunicación con la HMI y otro para la comunicación Modbus RTU, el MicroLogix 1100 queda descartado.

| <b>Boletín</b>                                                                | 1761                                    | 1763                                                               | 1762                                                       | 1764-LSP                                              | 1764-LRP                                                                |  |
|-------------------------------------------------------------------------------|-----------------------------------------|--------------------------------------------------------------------|------------------------------------------------------------|-------------------------------------------------------|-------------------------------------------------------------------------|--|
| <b>Tipo</b>                                                                   | MicroLogix 1000                         | MicroLogix 1100                                                    | MicroLogix 1200                                            | MicroLogix 1500                                       |                                                                         |  |
| <b>Memoria</b>                                                                |                                         |                                                                    |                                                            |                                                       |                                                                         |  |
| Programa de usuario/<br>Espacio de datos                                      | 1K                                      | 4K/4K                                                              | 4K/2K                                                      | 3.6 K / 4 K (máx.)<br>configurable                    | 10 K / 4 K (máx.)<br>configurable                                       |  |
| Registro de datos /<br>Almacenamiento de recetas                              |                                         | Registro de datos: hasta 128 kB<br>* Receta: hasta 64 kB           |                                                            | Receta: programa de usuario<br>memoria                | 48 kB                                                                   |  |
| Copia de seguridad EEPROM                                                     | ✓                                       | $\overline{\phantom{0}}$                                           | ✓                                                          | $\overline{\phantom{0}}$                              | $\overline{\phantom{0}}$                                                |  |
| Batería de respaldo                                                           |                                         | √                                                                  | ✓                                                          | ✓                                                     | ✓                                                                       |  |
| Módulo de memoria de<br>respaldo                                              | Sólo mediante el<br>programador de mano | $\checkmark$                                                       | ✓                                                          | ✓                                                     | ✓                                                                       |  |
| E/S                                                                           |                                         |                                                                    |                                                            |                                                       |                                                                         |  |
| Hasta 32                                                                      | Incorporada                             | Incorporada con exp. loc.,<br>hasta 80                             | Incorporada                                                | Incorporada con exp. loc.                             |                                                                         |  |
| Hasta 80                                                                      |                                         | ÷                                                                  | Incorporada con exp. loc.                                  | Incorporada con exp. loc.                             |                                                                         |  |
| hasta 512                                                                     |                                         | -                                                                  |                                                            | Incorporada con exp. loc.                             |                                                                         |  |
| > 512                                                                         |                                         |                                                                    |                                                            | Local y expansión con conexión en red usando 1769-SDN |                                                                         |  |
| <b>Funcionalidad adicional</b>                                                |                                         |                                                                    |                                                            |                                                       |                                                                         |  |
| Analógica                                                                     | Incorporada                             | Incorporada                                                        | Expansión                                                  | Expansión                                             |                                                                         |  |
| Potenciómetros de ajuste                                                      |                                         | 2 digitales                                                        | $\overline{2}$                                             | $\overline{2}$                                        | $\overline{2}$                                                          |  |
| <b>PID</b>                                                                    |                                         | ✓                                                                  | ✓                                                          | ✓                                                     | ✓                                                                       |  |
| Contador de alta velocidad<br>(entradas de 24 VCC)                            | 1 a 6.6 kHz                             | 1 a 20 kHz                                                         | 1 a 20 kHz                                                 | 2 a 20 kHz                                            |                                                                         |  |
| Reloj en tiempo real                                                          | $\overline{\phantom{0}}$                | ✓                                                                  | ✓                                                          | ✓                                                     | J                                                                       |  |
| Movimiento simple: anchura<br>de impulso modulado/salida<br>de tren de pulsos |                                         | 2 a 20 kHz<br>(versión CC FET)                                     | 1 a 20 kHz<br>(versión CC FET)                             | 2 a 20 kHz (versión CC FET)                           |                                                                         |  |
| Control servo de un eje                                                       |                                         | A través de PTO. inc. (FET)                                        | A través de PTO. inc. (FET)                                | A través de PTO incorporado (FET)                     |                                                                         |  |
| Data Access Tool                                                              |                                         | Pantalla LCD incorporada                                           |                                                            | ✓                                                     | ✓                                                                       |  |
| Matemática de punto flotante<br>(coma flotante)                               |                                         | $\checkmark$                                                       | ✓                                                          | V                                                     | J                                                                       |  |
| Software de programación                                                      |                                         |                                                                    |                                                            |                                                       |                                                                         |  |
| Windows® - RSLogix 500 y<br><b>RSLogix 500 Starter</b>                        | ✓                                       | ✓                                                                  | ✓                                                          | J                                                     | ✓                                                                       |  |
| <b>Comunicaciones</b>                                                         |                                         |                                                                    |                                                            |                                                       |                                                                         |  |
| Edición en línea                                                              |                                         | ✓                                                                  |                                                            |                                                       |                                                                         |  |
| Puertos RS-232                                                                | (1) - Mini DIN de 8 pines               | (1) - Mini DIN de 8 pines<br>(combinación con puerto<br>RS-485)    | (1) - Mini DIN de 8 pines<br>(1) - Mini DIN de 8 pines (R) | (1) - Mini DIN de 8 pines                             | (1) - Mini DIN de 8 pines y<br>$(1)$ – Conector D de 9 pines<br>aislado |  |
| Puertos RS-485                                                                |                                         | (1) - Mini DIN de 8 pines<br>(combinación con puerto<br>RS-232)    |                                                            |                                                       |                                                                         |  |
| DeviceNet, dispositivos<br>similares/esclavos                                 | con 1761-NET-DNI                        | con 1761-NET-DNI                                                   | con 1761-NET-DNI                                           | con 1761-NET-DNI<br>con 1761-NET-DNI                  |                                                                         |  |
| <b>Escáner DeviceNet</b>                                                      |                                         |                                                                    |                                                            | con 1769-SDN                                          |                                                                         |  |
| <b>Ethernet</b>                                                               | con 1761-NET-ENI                        | Incorporadas y con<br>1761-NET-ENI                                 | con 1761-NET-ENI                                           | con 1761-NET-ENI                                      |                                                                         |  |
| DH-485                                                                        | con 1761-NET-AIC                        | Directamente desde el puerto<br>combinado o usando<br>1761-NET-AIC | con 1761-NET-AIC                                           | con 1761-NET-AIC                                      |                                                                         |  |
| <b>DF1 Half-Duplex</b><br>Maestro/esclavo, módem<br>de radio                  | Esclavo solamente                       | ✓                                                                  | √                                                          | ✓                                                     | ✓                                                                       |  |
| <b>Modbus RTU</b>                                                             |                                         | Maestro/esclavo                                                    | Maestro/esclavo                                            | Maestro/esclavo                                       |                                                                         |  |
| <b>ASCII</b>                                                                  |                                         | ✓                                                                  | ✓                                                          | ✓                                                     | J                                                                       |  |
| Alimentación de operación                                                     |                                         |                                                                    |                                                            |                                                       |                                                                         |  |
| 120/240 VCA / 24 VCC                                                          | ✓                                       | ✓                                                                  | ✓                                                          | J                                                     | ✓                                                                       |  |
| <b>Certificaciones</b>                                                        | Lista cULus, CE, Clase I Div. 2         |                                                                    |                                                            |                                                       |                                                                         |  |

Tabla 6. Tabla comparativa de las versiones de controladores MicroLogix.

Como se observa con las versiones, 1200 y 1500 adicionando una interface 1761-NET-AIC se cumplirá el requisito de comunicación DH-485 Modbus RTU.

Las dos versiones que cuentan con dos puertos seriales embebidos son, MicroLogix 1200 y el 1500, para nuestra aplicación por mayor capacidad de expansión es seleccionado el controlador MicroLogix 1500, cumpliendo todos los requisitos especificados.

En la Figura 26 se representa el PLC MicroLogix 1500, a su derecha están representados los módulos requeridos para el cumplimiento de las entradas y salidas requeridas.

|    | 的复数医家庭 的复数医自由 医有关性的 医生物 医血管反应的                                                          |                                                               | 123<br>1.77  | <b>DOM</b><br>hida. | <b>DEC 10</b><br><b>ATACLESS</b> |
|----|-----------------------------------------------------------------------------------------|---------------------------------------------------------------|--------------|---------------------|----------------------------------|
|    | <b><i>Emisting</i></b>                                                                  | $\frac{1}{2}$ , $\frac{1}{2}$ , $\frac{1}{2}$ , $\frac{1}{2}$ |              |                     |                                  |
| Jr |                                                                                         | <b>Altricome</b>                                              |              |                     |                                  |
| л  | [0]<br>and can't can't can't can't can't can't can't can't cannot<br>计文字符 化丙基苯基苯甲苯基苯苯基苯 | 撫                                                             | $\mathsf{L}$ |                     | 1 <sup>3</sup>                   |

Figura 26. Figura del controlador para el Patín de químicos, MicroLogix 1500.

Acorde a la Figura 26, el orden de los equipos y módulos es el siguiente.

- [0] Base MicroLogix 1500 12 Entradas, 12 Salidas 120 VAC, Alimentación 120/240 VAC. P/N: 1764-24AWA Procesador MicroLogix 1500 - 14K Memoria. P/N: 1764-LRP
- [1] Módulo 16 Entradas 120 VAC. P/N: 1769-IA16
- [2] Módulo 8 Canales análogos de entrada, Voltaje/Corriente. P/N: 1769-IF8
- [3] Módulo 4 Canales análogos de entrada, Voltaje/Corriente. P/N: 1769-IF4

Sumando el total de entradas/salidas digitales y análogas, tenemos: 12 entradas análogas 4-20mA, 0 Salidas análogas, 28 entradas digitales 120Vac y 12 salidas digitales a 120Vac, cumpliendo así el requerimiento de entradas salidas.

**5.3.4 Selección de HMI (Interface Humano Máquina).** Para la selección de la pantalla HMI se deben tener en cuenta los siguientes requerimientos:

- Soportada por el Software Factory Talk View Machine Edition.
- Aprobada para área clasificada, Clase 1 División 2.
- Debe tener mínimo, un puerto de comunicación serial RS-232.
- Pantalla a color.
- Pantalla táctil.

Los últimos dos requerimientos, pantalla a color y táctil, son asumidos teniendo en cuenta el usuario final, la aplicación en áreas petroleras y principalmente por la presentación que le dará esta pantalla al sistema de dosificación. Las versiones de pantallas soportadas por Factory Talk View Machine Edition, son las Panel View Plus, existen dos familias

- Panel View Plus CE
- Panel View Plus

|                                                                 | <b>PanelView</b><br><b>Plus 400</b>                                                                                                    | <b>PanelView</b><br><b>Plus 600</b>                                                                                                    | <b>PanelView</b><br><b>Plus 700 y</b><br><b>PanelView</b><br>Plus CE 700 | <b>PanelView</b><br><b>Plus 1000 y</b><br>PanelView<br><b>Plus CE 1000</b> | <b>PanelView</b><br>Plus 1250 y<br>PanelView<br><b>Plus CE 1250</b> | PanelView<br>Plus 1500 y<br>PanelView<br><b>Plus CE 1500</b> |
|-----------------------------------------------------------------|----------------------------------------------------------------------------------------------------|----------------------------------------------------------------------------------------------------|--------------------------------------------------------------------------|----------------------------------------------------------------------------|---------------------------------------------------------------------|--------------------------------------------------------------|
| Tipo de pantalla                                                | Matriz pasiva, escala de grises, película<br>súper trenzada nemática compensada<br>(FSTN), 32 niveles de grises o bien<br>Matriz activa a color, transistor de<br>película fina (TFT), 18 bit |                                                                                                    | Matriz activa a color, transistor de película fina (TFT), 18 bit         |                                                                            |                                                                     |                                                              |
| Tamaño de<br>pantalla                                           | Escala de grises:<br>77 x 58 mm<br>Color:<br>71x53mm<br>320 x 240<br>resolución                                                                                                    | $112 \times 84$ mm<br>320 x 240<br>resolución                                                                                                    | $132 \times 99$ mm<br>640 x 480<br>resolución                            | $211 \times 158$ mm<br>640 x 480<br>resolución                             | 246 x 184 mm<br>800 x 600<br>resolución                             | 304 x 228 mm<br>1024 x 768<br>resolución                     |
| Teclado de<br>entrada                                           | Teclado<br>(escala de grises o<br>color) o<br>combinación<br>de teclado/<br>pantalla táctil<br>(sólo color)                                                                                   | Teclado, pantalla táctil o combinación de teclado/ pantalla táctil                                                                                                    |                                                                          |                                                                            |                                                                     |                                                              |
| Reloj en tiempo<br>real                                         |                                                                                                    | Datos críticos de sellos de hora de reloj con batería de respaldo. Precisión de +/-2 minutos por mes.                                                                                                    |                                                                          |                                                                            |                                                                     |                                                              |
| Comunicaciones<br>de red                                        |                                                                                                    | RS-232 y (1) USB solamente<br>Ethernet, RS-232, (1) USB<br>Ethernet, RS-232, (2) USB<br>Opción de DH-485, DH+, ISO 232,<br>Opción de DH +/DH-485/E/S remotas, módulos ControlNet y DeviceNet<br>E/S remotas, módulos ControlNet y<br><b>DeviceNet</b> |                                                                          |                                                                            |                                                                     |                                                              |
| Requisitos de<br>alimentación                                   | 18-30 VCC y 85-264 VCA @ 47-63 Hz                                                                                                    |                                                                                                    |                                                                          |                                                                            |                                                                     |                                                              |
| Software de<br>programación                                     | FactoryTalk View Machine Edition                                                                                                    |                                                                                                    |                                                                          |                                                                            |                                                                     |                                                              |
| Condiciones<br>ambientales,<br>temperatura de<br>funcionamiento | $0 - 55 \degree C (32 - 131 \degree F)$                                                                                                    |                                                                                                    |                                                                          |                                                                            |                                                                     |                                                              |
| Clasificaciones                                                 | NEMA 12, 13, 4X, IP54, IP65                                                                                                    |                                                                                                    |                                                                          |                                                                            |                                                                     |                                                              |
| Certificaciones                                                 | cUL certificado; listado con UL; Clase I, Div 2, Grupos A,B,C,D; Clase II, Div 2, Grupos F, G, Clase III, T4,<br>Clase I Zona 2 Grupo IIC                                                     |                                                                                                    |                                                                          |                                                                            |                                                                     |                                                              |

Tabla 7. Tabla Comparativa Versiones de Panel View.

**Panel View Plus CE.** Las Panel View Plus CE son las pantallas de gamas más alta de Allen Bradley, del tipo computadores industriales, incluyen todas las características de PanelView Plus 700 - 1500, a las que se suman otras como:

- Windows Media
- Controles ActiveX
- Visor CAD
- Microsoft PDF/Excel/Word
- Microsoft Internet Explorer
- FactoryTalk ViewPoint

**PanelView Plus 400 y 600.** Sus terminales combinan una pantalla de 4 ó 6 pulgadas, módulos lógicos, memoria y alimentación eléctrica (CA o CC) en una única unidad base. Los gráficos son visualizados en pantallas a color de 18 bits o en pantallas con 32 niveles de grises. Hay disponible una entrada de operador flexible mediante el teclado, la pantalla táctil (sólo 600) o una combinación de teclado y pantalla táctil.

**PanelView Plus 700 a 1500.** Los terminales PanelView Plus y PanelView Plus CE 700, 1000, 1250 y 1500 utilizan componentes modulares adicionales que permiten flexibilidad durante la configuración, instalación y actualización.

Las pantallas planas a color de 6.5, 10.4, 12.1, y 15.1 pulgadas reemplazables en campo se suministran con teclado, pantalla táctil analógica o entrada de teclado/pantalla táctil. Para soportar condiciones ambientales más severas, hay disponibles módulos de pantalla de gran luminosidad, con revestimiento de protección y con certificación para aplicaciones navales. Incluso hay pantallas con recubrimiento antideslumbrante incorporado. El software FactoryTalk ViewPoint permite un monitoreo remoto sencillo de los procesos de fabricación desde un explorador de Internet (limitado a 1 única conexión de cliente al mismo tiempo).

Como se observa en la Tabla 7, todos los terminales ofrecen un puerto RS232 y USB, más un puerto Ethernet opcional. Las opciones de comunicación adicionales le permitirán beneficiarse de E/S remotas, DH485, DH+, DeviceNet™, ControlNet™ y RS232 aislado.

Teniendo en cuenta que las características principales de las Panel View CE, como el visor de CAD, el visor de archivos PDF no son requeridos en nuestra aplicación, usaremos una Panel View Plus.

Las Serie de la Panel View Plus 600 a la 1500, son a color y táctiles, teniendo en cuenta el área de la pantalla útil, se implementará una pantalla de la serie 700, cuya área útil es 132 x 99 mm.

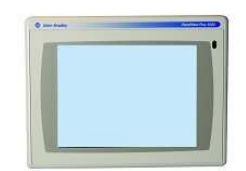

Figura 27. Figura representativa de una Panel View Plus 700.

A continuación se lista la descripción de la pantalla, de los accesorios requeridos y cada uno con sus respectivos números de parte.

PanelView Plus 700, 6.5'' Display TFT, Táctil, comunicaciones estándar (EtherNet & RS-232), alimentación 24Vdc, 64MB Flash/64MB RAM P/N: 2711P-T7C4D1

Fuente para Riel DIN, alimentación 120Vac, salida 24-28Vdc, 240W P/N: 1606-XL240E

Cable de conexión serial, 5 metros, para conexión de MicroLogix 9-PIN D SHELS a 8-PIN MINI DIN P/N: 2711-NC21

**5.3.5 Arquitectura y listado de materiales.** En la Figura 28, se representa la arquitectura definitiva, en la cual se muestran todos los elementos que la componen, el controlador, la pantalla, las comunicaciones a utilizar y la interface requerida.

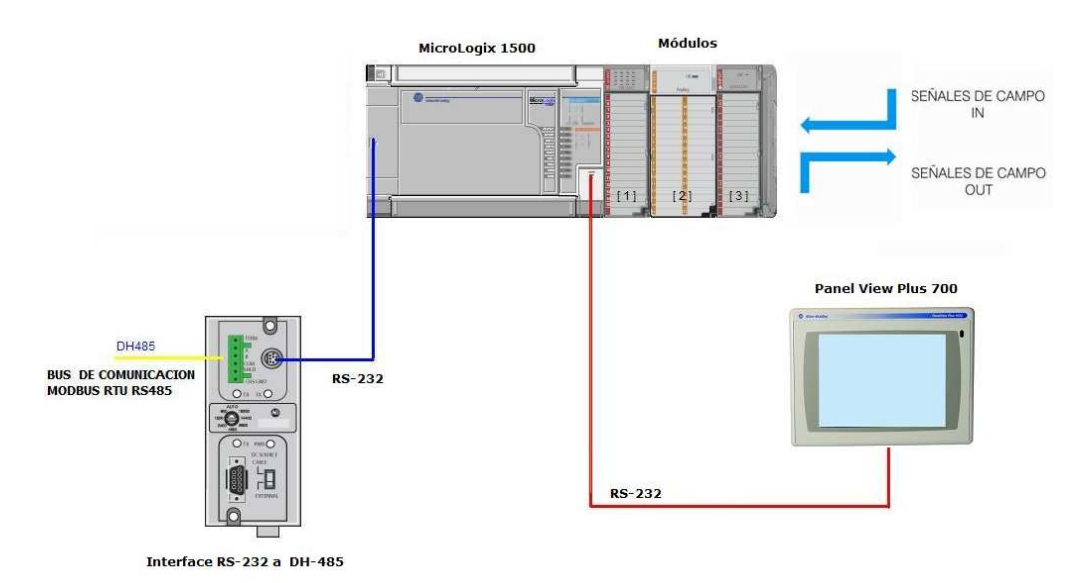

Figura 28. Arquitectura final para el sistema de control del patín de dosificación de químicos.

A continuación, se listan todos los materiales requeridos, incluyendo los cables de comunicación requeridos y los cables de programación.

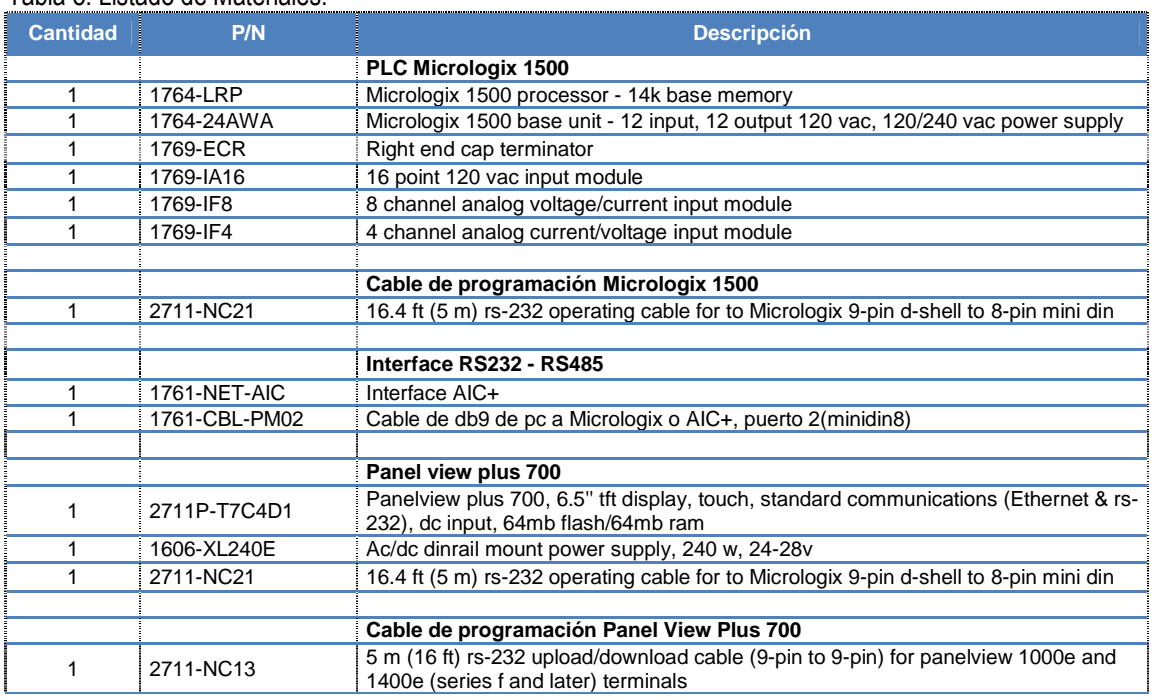

#### Tabla 8. Listado de Materiales.

Con esta información, Flow Control realiza los planos eléctricos ANEXO B, compuestos por:

- Índice
- Diagrama de potencia
- Diagrama de entradas Digitales
- Diagrama de salidas Digitales
- Diagrama de entradas Análogas
- Conexiones de fuente de poder
- Conexiones de comunicación
- Diagramas de Bornes
- Diagrama de Fondo y Frente de Tableros
- Símbolos

#### **5.4 DESARROLLO DE APLICACIONES**

Con el objetivo de cumplir los requerimientos descritos en el Numeral 5.1, en el cual se especifica la filosofía de operación para la inyección de químicos, a continuación se realizan las aplicaciones para el control del patín, tanto para el controlador como para la interface gráfica. A continuación se tratarán cada una de las aplicaciones.

**5.4.1 Aplicación para el controlador PLC.** Como primera medida, se debe enfatizar que la aplicación presentada a continuación, fue realizada en el Software RSLogix 500 y que en el numeral 5.3.3, fue detallada la selección del controlador.

Para nuestra aplicación, el primer paso es crear un nuevo proyecto, en éste caso el nombre otorgado es MICROLOGIX 1500 F-02-10 9MOTORES CON MODBUS CON MODBUS ENVIO LOCAL **REMOTO\_TESIS.RSS**, acto seguido se configuró el controlador seleccionado, así como los módulos de entrada salida previamente seleccionados. En la figura 29 se presenta la ventana de configuración, en su orden el #0 corresponde al controlador, el #1 al módulo de 16 entradas digitales, el #2 al módulo de 8 entradas análogas y el #3 corresponde al módulo de 4 entradas análogas.

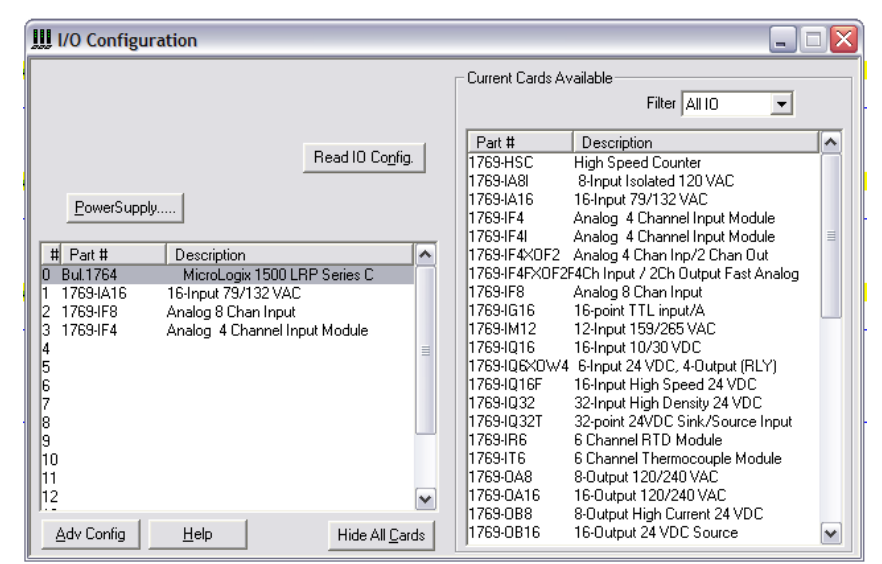

Figura 29. Configuración de entradas y salidas.

La aplicación será realizada en lenguaje Ladder, la rutina principal tiene como nombre **MAIN**, y está compuesta por 4 (Cuatro) subrutinas.

- Subrutina CONTROL
- Subrutina TAGS HMI
- Subrutina MODBUS
- Subrutina SPC\_ALARM

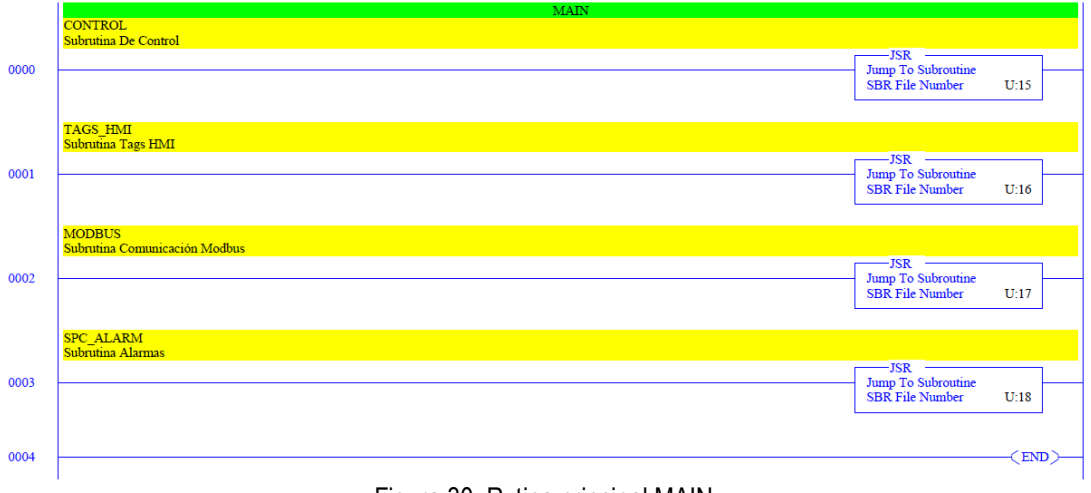

Figura 30. Rutina principal MAIN.

A continuación se describirán cada una de las subrutinas, que componen la rutina principal.

**5.4.1.1 Subrutina CONTROL.** En esta subrutina se encuentra la lógica principal para el control de todos los motores asociados a las bombas dosificadoras.

El sistema de dosificación tiene un total de 9 (Nueve) bombas dosificadoras, divididas en grupos de 3 (Tres) bombas por cada tanque, Inhibidor de corrosión, Inhibidor de incrustación y Rompedor de emulsión.

Esto quiere decir que por cada producto químico se tienen dos bombas en operación y una en Standby (Reposo). Es decir que la bomba P-02 es Standby para las bombas P-01/03, la bomba P-05 es Standby para las bombas P-04/06 y la bomba P-08 es Stadby para las bombas P-07/09.

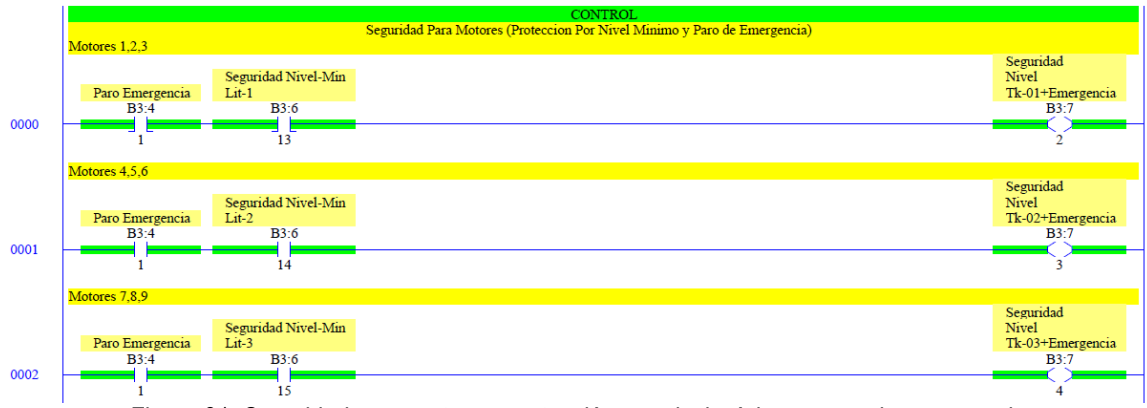

Figura 31. Seguridad para motores, protección por nivel mínimo y paro de emergencia.

Se crean protecciones por nivel mínimo "Seguridad nivel-Min" y por paro de emergencia para cada grupo de 3 bombas "Paro de Emergencia", acorde al tanque de donde se alimenta cada bomba, esto con el objetivo principal de prevenir el trabajo en seco de las bombas dosificadoras y de realizar el apagado general de todas las bombas cuando sea activado el paro de emergencia.

Seguido, se encuentran los arranques de cada una de las bombas en su respetivo orden, desde la P-01 hasta la bomba número P-09, pasando por la bomba de Standby P-02/5/7.

Todas las bombas de operación principal, tienen asociado un transmisor de presión tipo manómetro en la descarga, para monitorear la presión de cada punto de inyección.

- Bomba P-01 con el transmisor de presión PIT-01
- Bomba P-03 con el transmisor de presión PIT-02
- Bomba P-04 con el transmisor de presión PIT-03
- Bomba P-06 con el transmisor de presión PIT-04
- Bomba P-07 con el transmisor de presión PIT-05
- Bomba P-09 con el transmisor de presión PIT-06

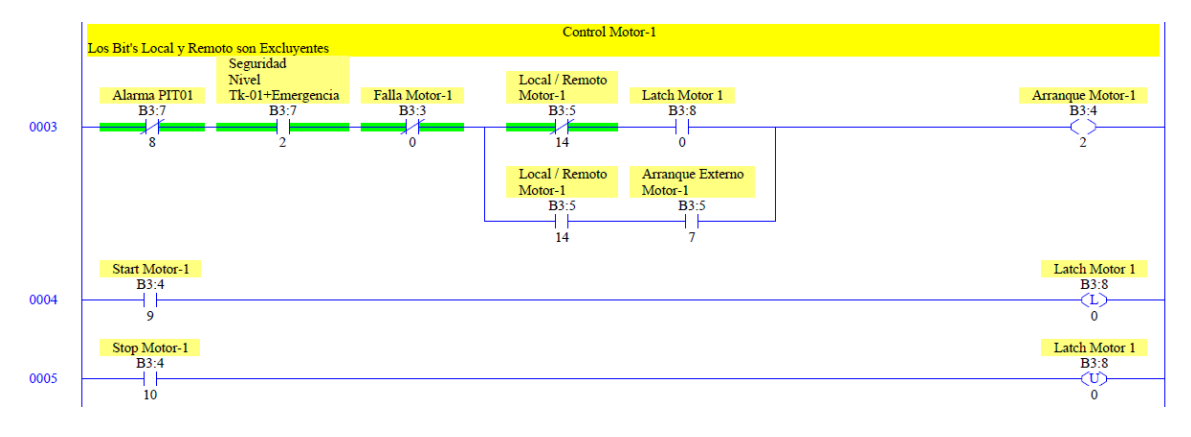

Figura 32. Control para la bomba P-01.

Como se observa en la Figura 32, la bomba P-01 puede ser apagada por una falla de alta presión "Alarma PIT01", por una falla de bajo nivel "Seguridad Nivel TK-01+Emergencia" o por una falla de motor "Falla Motor- $1"$ .

Cada Bomba dosificadora tendrá dos modos de operación, local y remota. El modo de operación será seleccionado mediante un botón multi-estado en la pantalla HMI "Local/Remoto Motor-1", cada bomba dosificadora contará con un botón Local/Remoto independiente de las demás.

En modo Local, el motor es controlado mediante un Latch, el cual es controlado por los botones "Start Motor-1", y "Stop Motor-1", que estarán en la aplicación de la HMI. Cada bomba contará con un botón Start y Stop independiente de las demás.

En el modo Remoto, el motor será controlado mediante un bit de arranque externo "Arranque Externo Motor-1", enviado por el bus de comunicación Modbus RS-485, esto con el fin de controlar el encendido de las bombas desde un cuarto de control.

El esquema de control representado en la Figura 32, aplica para todas las bombas en operación, bombas P-01/03/04/06/07/09, es decir que cada una tiene la protección por sobre presión, censada por su respectivo transmisor de presión, por su protección térmica y sus alarmas de nivel mínimo.

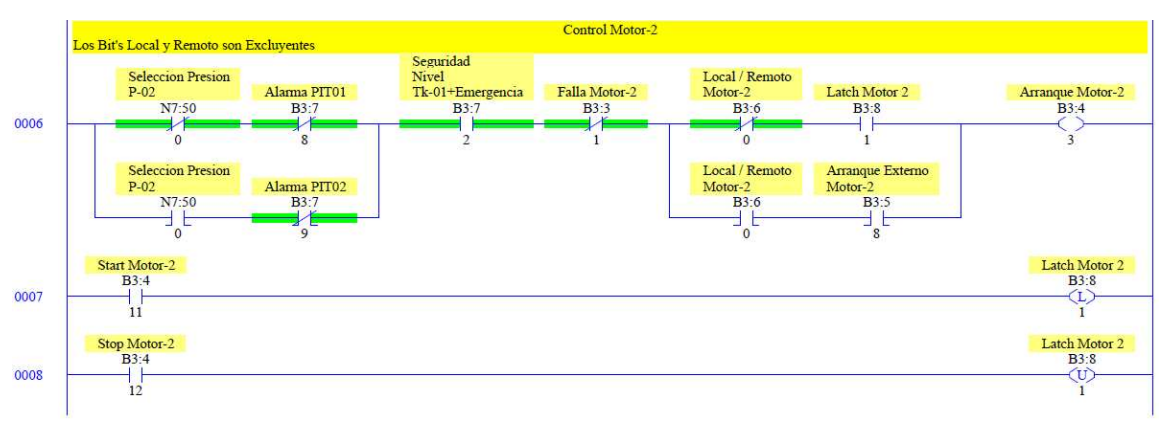

Figura 33. Control para la bomba P-02.

El esquema de control representado en la Figura 33, aplica para todas las bombas dosificadoras de reposo, bombas P-02/05/07. Las bombas de reposo no tienen asociado un transmisor de presión único, porque cada bomba dosificadora tiene la capacidad de inyectar químico por cualquiera de dos puntos de inyección (Dando así la capacidad de respaldar 2 bombas principales), por tal motivo cada bomba de respaldo puede estar asociada a dos transmisores de presión PIT, de la siguiente manera.

- La presión de descarga de la bomba P-02 puede ser censada por PIT-01 ó PIT-02
- La presión de descarga de la bomba P-05 puede ser censada por PIT-03 ó PIT-05
- La presión de descarga de la bomba P-08 puede ser censada por PIT-06 ó PIT-07

En el caso de una eventualidad, en la que una bomba de operación deje de funcionar, el operador deberá habilitar la bomba de respaldo y deberá seleccionar en la HMI el PIT correspondiente. Resultando así la necesidad de un botón en la HMI "Selección Presión P-02", con el fin de seleccionar una de las dos alarmas de los PIT.

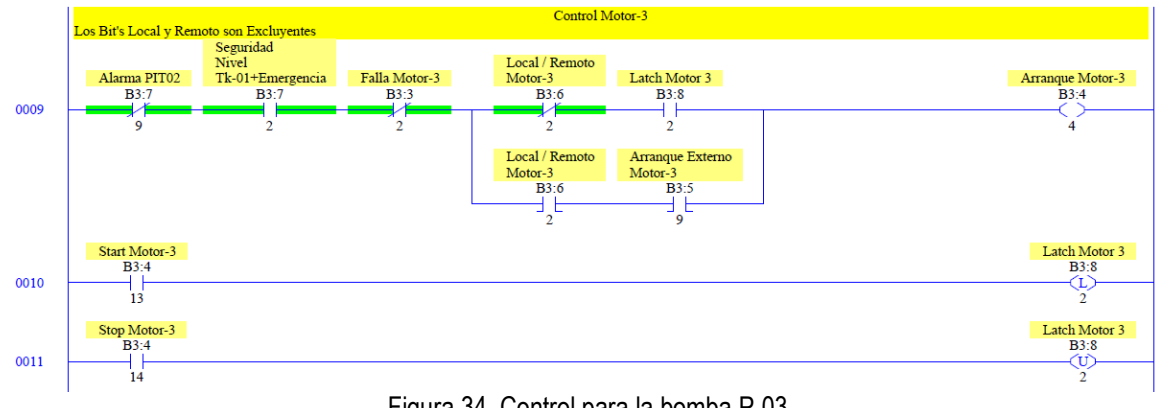

Figura 34. Control para la bomba P-03

En las Figuras 35 a 40, se presenta el control para cada una de las bombas dosificadoras P-04 a P-09.

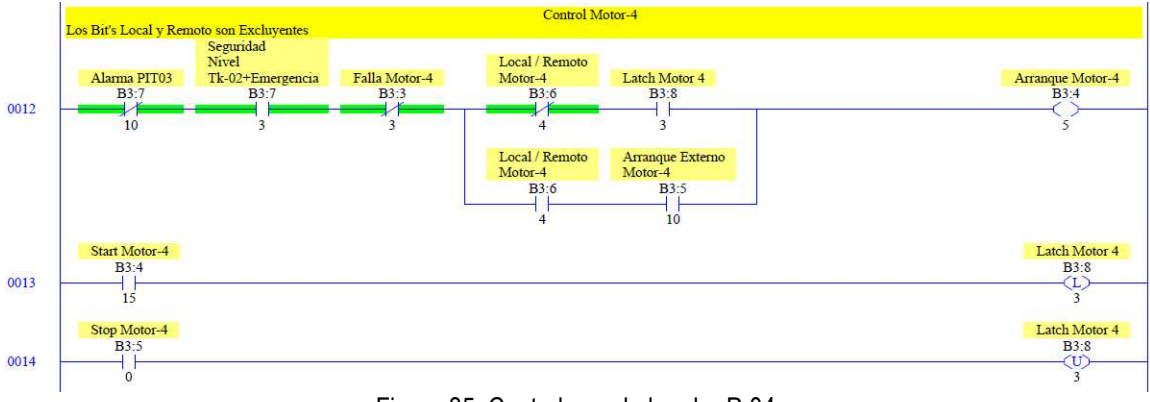

Figura 35. Control para la bomba P-04.

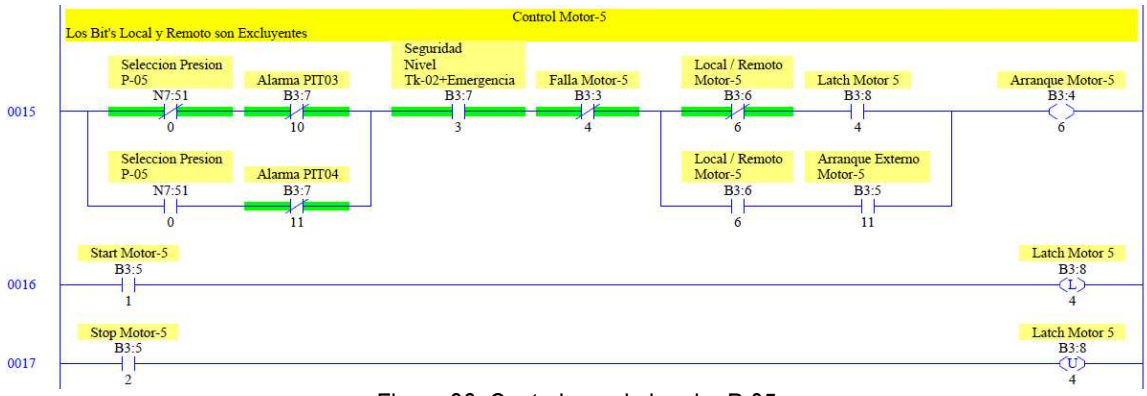

Figura 36. Control para la bomba P-05.

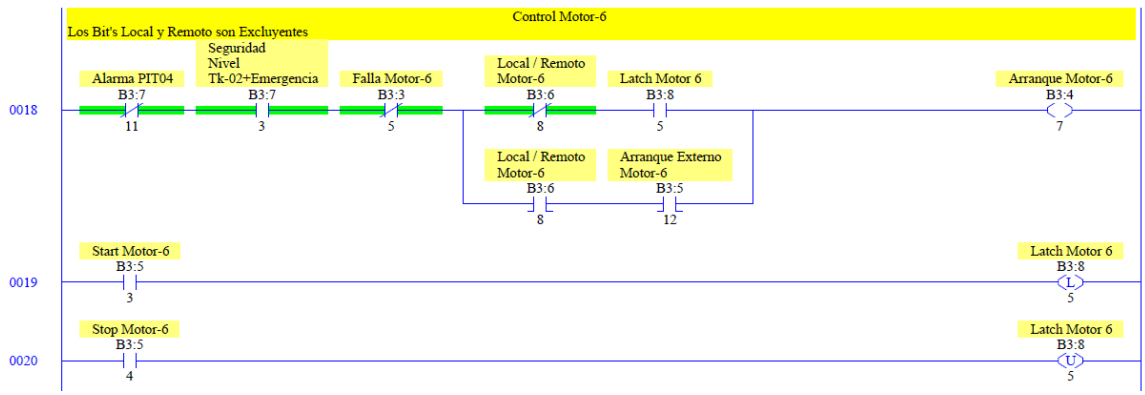

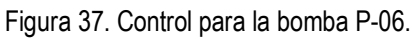

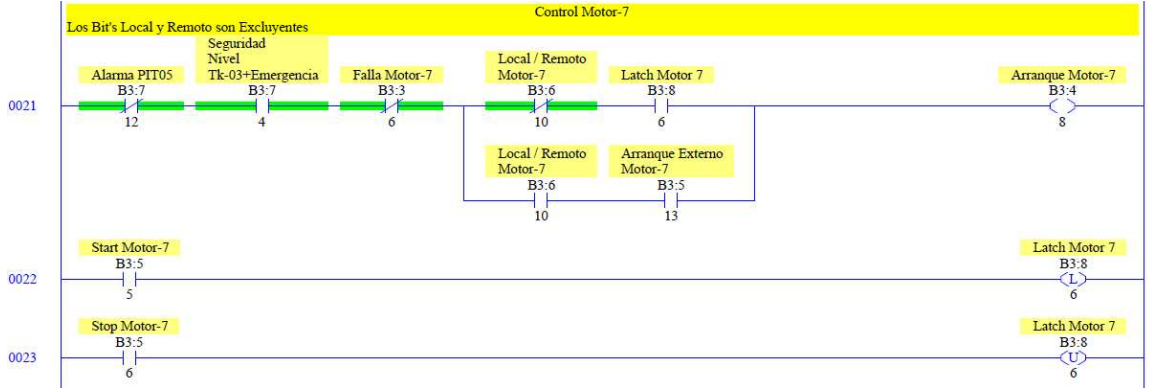

Figura 38. Control para la bomba P-07.

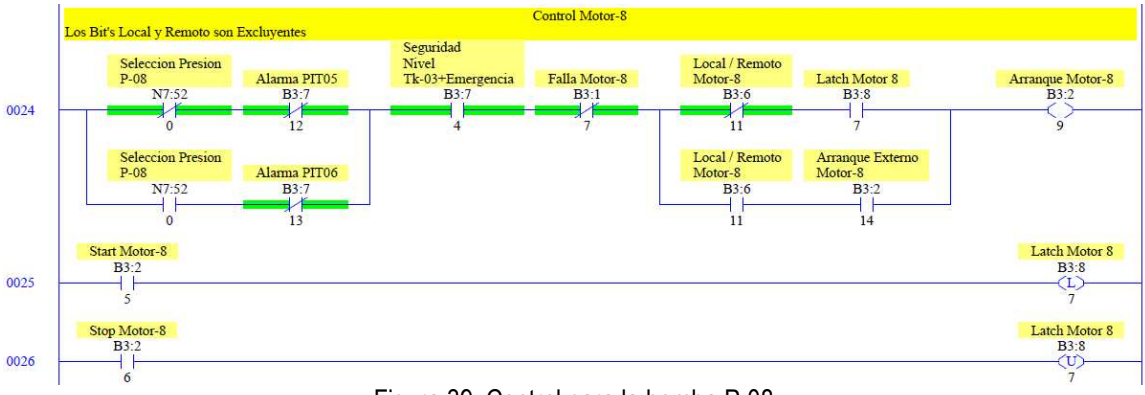

Figura 39. Control para la bomba P-08.

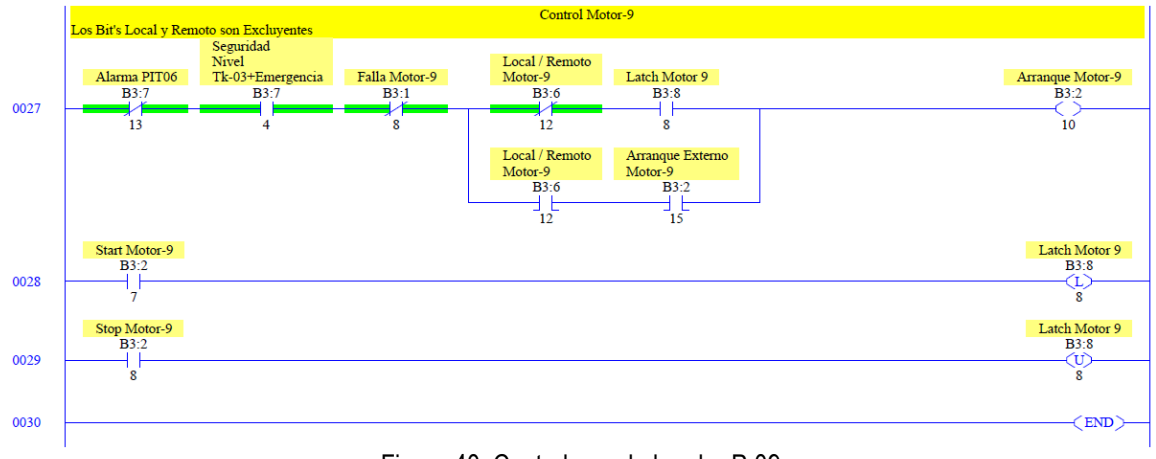

Figura 40. Control para la bomba P-09.

**5.4.1.2 Subrutina TAGS\_HMI.** En esta Subrutina se encuentran creados los Tag's relacionados con la interacción de datos con la pantalla HMI, así son creadas las fallas para cada uno de los motores, Figura 41.

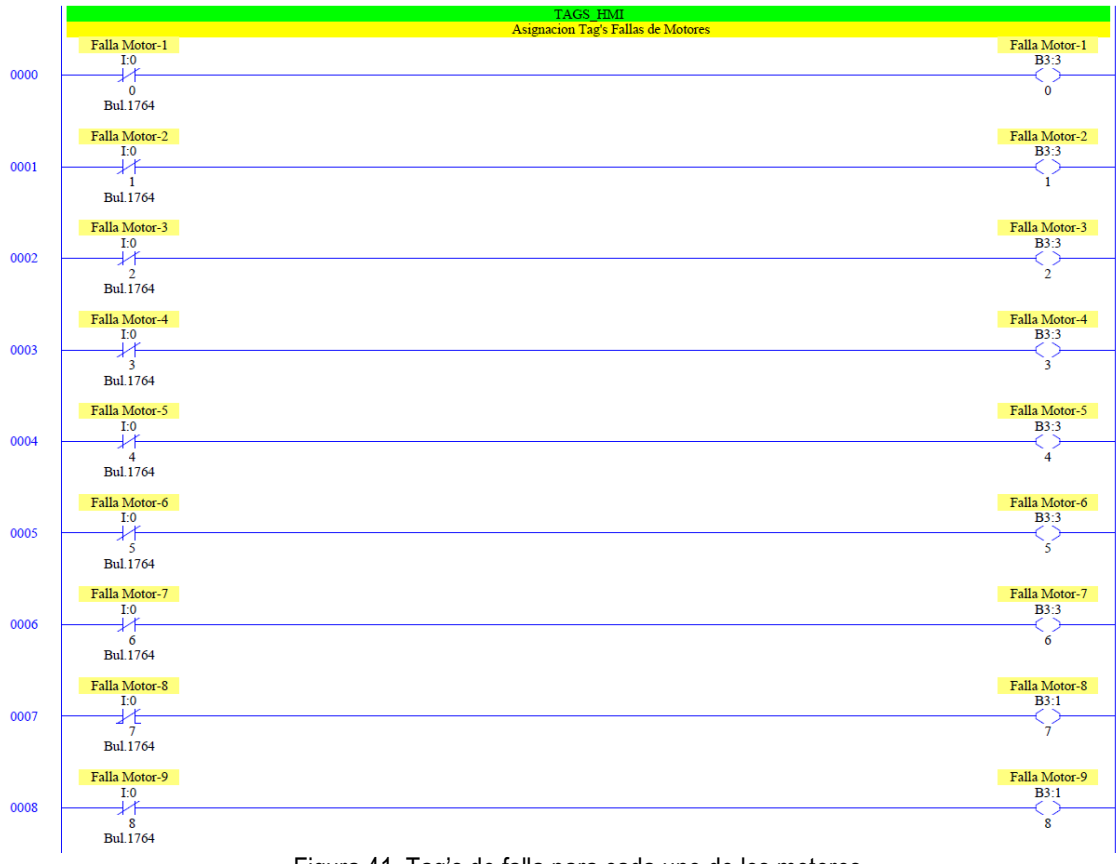

Figura 41. Tag's de falla para cada uno de los motores.

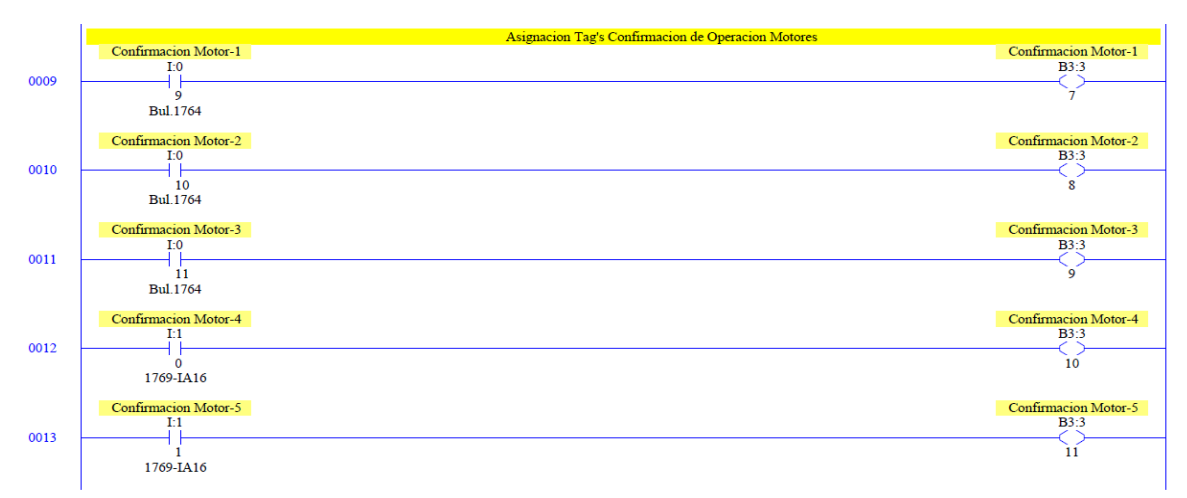

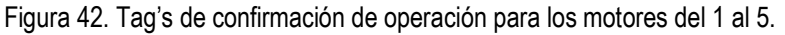

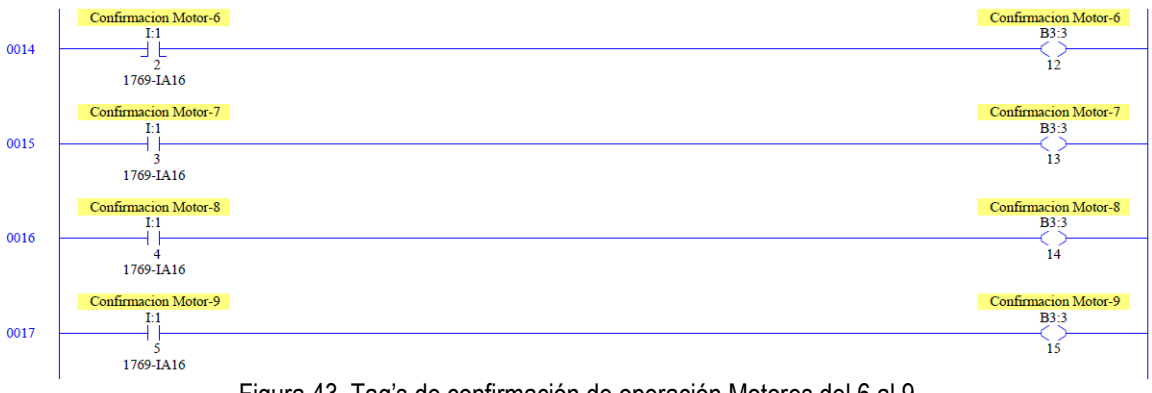

Figura 43. Tag's de confirmación de operación Motores del 6 al 9.

Como se observa en las Figuras 42 y 43, son creados todos los Tag's para la confirmación de encendido de cada uno de los motores.

Se crean los Tag's para el paro de emergencia.

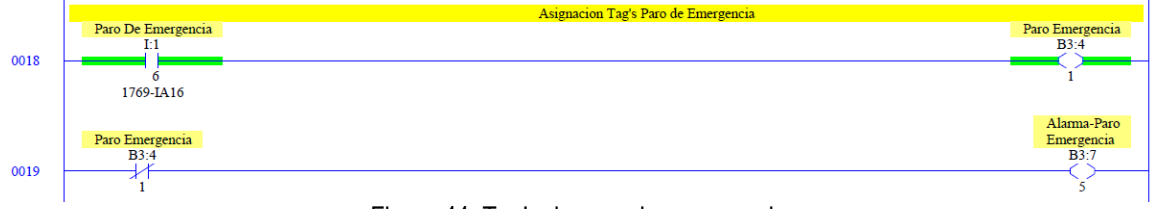

Figura 44. Tag's de paro de emergencia.

Son creados todos los Tag's para los arrancadores de los motores, asignando las salidas del PLC y del módulo de salidas digitales, como se observa en la Figura 45.

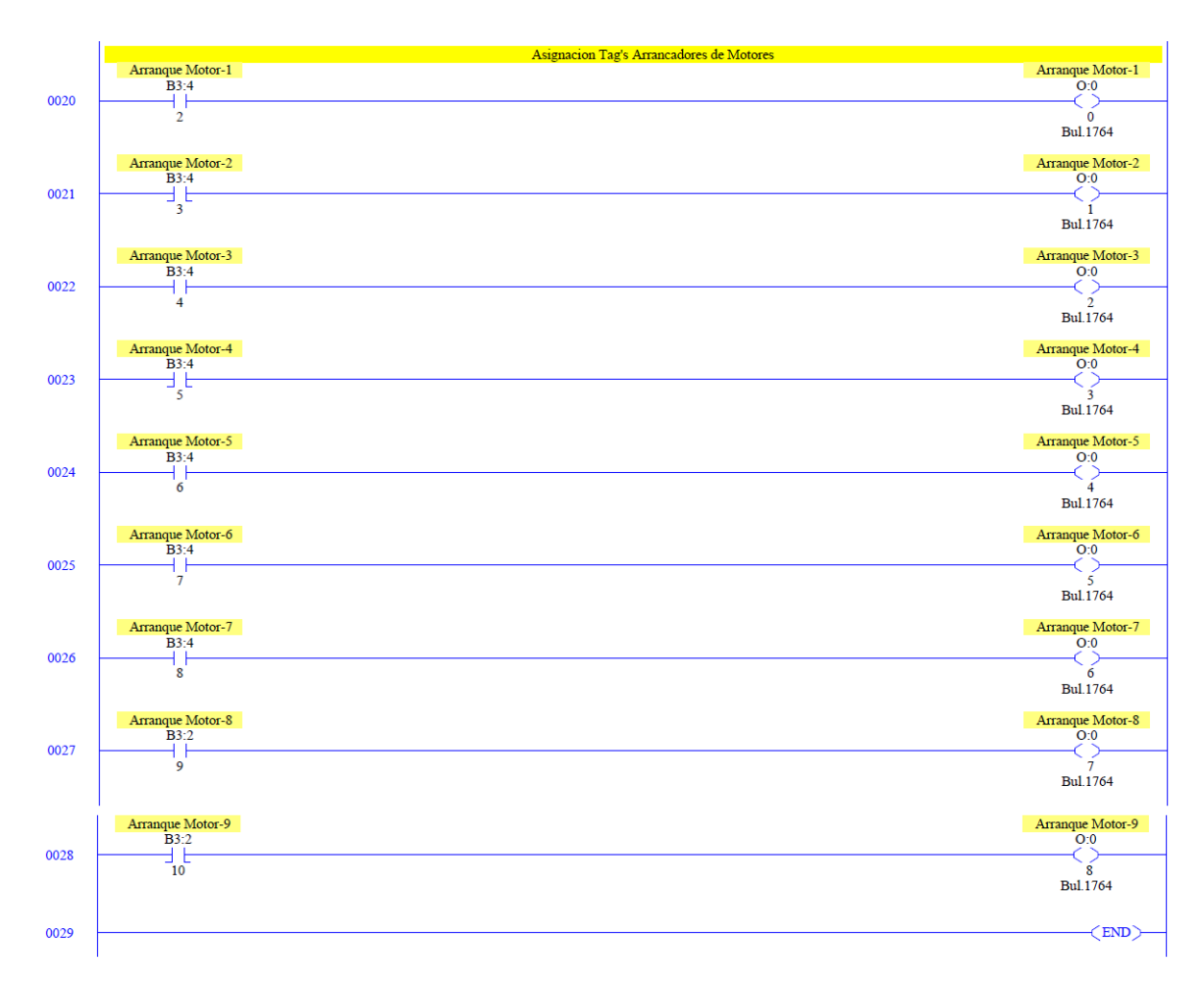

Figura 45. Asignación Tag's arrancadores de motores.

**5.4.1.3 Subrutina MODBUS.** Para poder crear esta subrutina, antes es necesaria la configuración de los puertos de comunicación.

El controlador MicroLogix 1500, posee dos puertos embebidos, denominados Channel 0 y Channel 1. El Channel 0, es un puerto Serial de 8 pines y será usado para la programación serial y para la comunicación con la pantalla HMI, por tal motivo es configurado de la siguiente manera.

Driver: DF1 Full Duplex Baud: 19200 Parity: NONE Source ID: 1

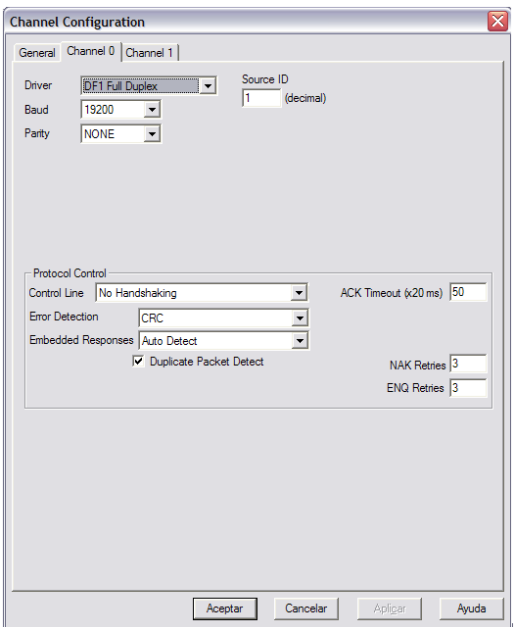

Figura 46. Configuración del Chanel 0.

El Channel 1, deberá ser programado como un puerto Modbus RTU esclavo. Este puerto es un RS-232 de nueve pines, por lo tanto se hace necesaria la interface de conversión RS-232 a RS-485, descrita en el numeral 5.3.5, en el listado de materiales. Por tal motivo el Channel 1 es configurado de la siguiente manera.

Driver: Modbus RTU Slave Baud: 19200 Parity: NONE Node Address: 3

Para éste protocolo existen cuatro tipos de datos, mediante los cuales es posible realizar un intercambio de información: Coils, Contacts, Input Registers, Holding Registers. Como se observa en la Tabla 8 existen dos tipos de datos bit y tipo Palabra (Word 16 Bit), para nuestra aplicación requerimos que los registros sean de tipo Read-Write (Lectura-Escritura) y aunque se tienen algunos datos para transmitir tipo bit, con el objetivo de unificar y usar un solo tipo de registros, se usarán los Holding Registers. Como se observa en la Figura 47, son creados los Holding Registers con la dirección de memoria en el controlador N:70.

| Números de direcciones<br>Coil/Register | Tipo de dato  | Tipo       | <b>Nombre</b>            |
|-----------------------------------------|---------------|------------|--------------------------|
| 1-9999                                  | Bit.          | Read-Write | Coils                    |
| 10001-19999                             | Bit.          | Read-Only  | Contacts                 |
| 30001-39999                             | Word (16 Bit) | Read-Only  | Input Registers          |
| 40001-49999                             | Word (16 Bit) | Read-Write | <b>Holding Registers</b> |

Tabla 9. Tipos de datos Modbus.

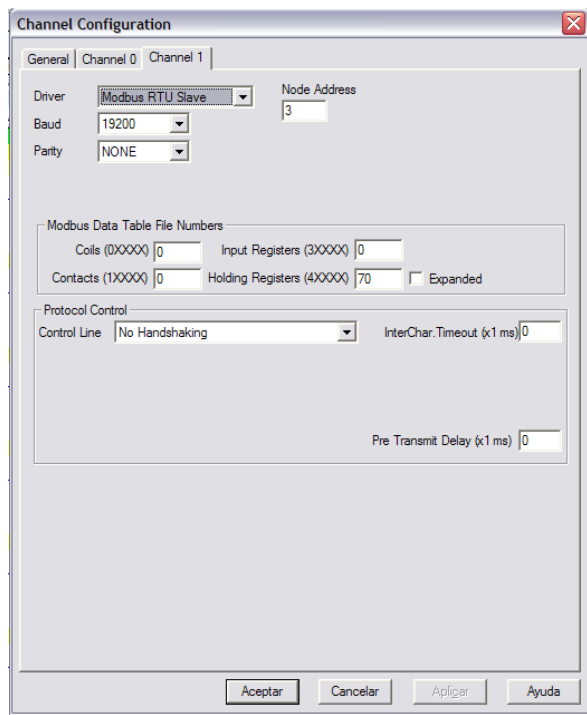

Figura 47. Configuración del Chanel 1.

Luego de configurar el Chanel 1, se realiza el listado para especificar toda la información que será transmitida vía Modbus, plasmado en la Tabla 9. Como se observa, todos los registros implementados son tipo Holding Registers, comenzando desde la posición 40001 hasta la posición 40046, en su orden tendremos, señales análogas, arranques externos para las bombas dosificadoras, confirmación de operación, fallas de motores, paros de emergencia y todos los estados de los Bit's Local/Remoto por bomba.

En la Figura 47, para el campo Holding Registers (4XXXX), se definió el número 70. Lo que indica que los registros internos para el almacenamiento en la memoria del controlador estarán ubicados en el archivo de datos N:70 del controlador. Es decir que para la dirección Modbus 40001 la dirección interna del controlador será N70:0, para la dirección Modbus 40002 la posición de memoria interna será N70:1 y así sucesivamente hasta llegar a la posición 40046 asociada N70:45.
| 9 Motores    |                         |                           |                          |                              |                  |           |               |            |                    |                                                    |  |  |
|--------------|-------------------------|---------------------------|--------------------------|------------------------------|------------------|-----------|---------------|------------|--------------------|----------------------------------------------------|--|--|
| $SW-1$       | <b>Direccion-Modbus</b> | <b>Nombre</b>             | <b>Registro-Dato</b>     | Tamaño                       | <b>Tipo Dato</b> | Acceso    | <b>Escala</b> | Und        | Rango              | <b>Notas</b>                                       |  |  |
| <b>CH-26</b> | 40001                   | LIT <sub>01</sub>         | <b>Holding Registers</b> | $\mathbf{1}$                 | Integer          | Lectura   | <b>NA</b>     | %          | $0 - 100$          | Valor de Nivel en Tanque-1                         |  |  |
| <b>CH-30</b> | 40002                   | LIT <sub>02</sub>         | <b>Holding Registers</b> | $\mathbf{1}$                 | Integer          | Lectura   | <b>NA</b>     | %          | $0 - 100$          | Valor de Nivel en Tangue-2                         |  |  |
|              | 40003                   | LIT <sub>03</sub>         | <b>Holding Registers</b> | $\mathbf{1}$                 | Integer          | Lectura   | <b>NA</b>     | %          | $0 - 100$          | Valor de Nivel en Tanque-3                         |  |  |
|              | 40004                   | PIT <sub>01</sub>         | <b>Holding Registers</b> | $\mathbf{1}$                 | Integer          | Lectura   | <b>NA</b>     | Psi        | $0 - 150$          | Valor de Presion en punto de inyeccion             |  |  |
|              | 40005                   | PIT <sub>02</sub>         | <b>Holding Registers</b> | $\mathbf{1}$                 | Integer          | Lectura   | <b>NA</b>     | Psi        | $0 - 150$          | Valor de Presion en punto de inyeccion             |  |  |
|              | 40006                   | PIT <sub>03</sub>         | <b>Holding Registers</b> | $\mathbf{1}$                 | Integer          | Lectura   | <b>NA</b>     | Psi        | $0 - 150$          | Valor de Presion en punto de inyeccion             |  |  |
|              | 40007                   | PIT04                     | <b>Holding Registers</b> | $\mathbf{1}$                 | Integer          | Lectura   | <b>NA</b>     | Psi        | $0 - 150$          | Valor de Presion en punto de inyeccion             |  |  |
|              | 40008                   | PIT05                     | <b>Holding Registers</b> | $\mathbf{1}$                 | Integer          | Lectura   | <b>NA</b>     | Psi        | $0 - 150$          | Valor de Presion en punto de inyeccion             |  |  |
|              | 40009                   | <b>PIT06</b>              | <b>Holding Registers</b> | $\mathbf{1}$                 | Integer          | Lectura   | <b>NA</b>     | Psi        | $0 - 150$          | Valor de Presion en punto de inyeccion             |  |  |
|              | 40010                   | <b>Arranque Ext P01</b>   | <b>Holding Registers</b> | $\mathbf{1}$                 | Integer          | Escritura | <b>NA</b>     | Bit        | $0 - 1$            | $1 = ON$<br>$0 = OFF$<br>(Valores Sostenidos)      |  |  |
|              | 40011                   | <b>Arranque Ext P02</b>   | <b>Holding Registers</b> | $\mathbf{1}$                 | Integer          | Escritura | <b>NA</b>     | Bit        | $0 - 1$            | $0 = OFF$<br>$1 = ON$<br>(Valores Sostenidos)      |  |  |
|              | 40012                   | <b>Arranque Ext P03</b>   | <b>Holding Registers</b> | $\mathbf{1}$                 | Integer          | Escritura | <b>NA</b>     | Bit        | $0 - 1$            | $1 = OFF$<br>$1 = ON$<br>(Valores Sostenidos)      |  |  |
|              | 40013                   | <b>Arranque Ext P04</b>   | <b>Holding Registers</b> | $\mathbf{1}$                 | Integer          | Escritura | <b>NA</b>     | Bit        | $0 - 1$            | $2 = OFF$<br>$1 = ON$<br>(Valores Sostenidos)      |  |  |
|              | 40014                   | <b>Arranque Ext P05</b>   | <b>Holding Registers</b> | $\mathbf{1}$                 | Integer          | Escritura | <b>NA</b>     | Bit        | $0 - 1$            | $3 = OFF$<br>$1 = ON$<br>(Valores Sostenidos)      |  |  |
|              | 40015                   | <b>Arranque Ext P06</b>   | <b>Holding Registers</b> | $\mathbf{1}$                 | Integer          | Escritura | <b>NA</b>     | Bit        | $0 - 1$            | $4 = OFF$<br>$1 = ON$<br>(Valores Sostenidos)      |  |  |
|              | 40016                   | <b>Arrangue Ext P07</b>   | <b>Holding Registers</b> | $\mathbf{1}$                 | Integer          | Escritura | <b>NA</b>     | Bit        | $0 - 1$            | $5 = OFF$<br>$1 = ON$<br>(Valores Sostenidos)      |  |  |
|              | 40017                   | <b>Arrangue Ext P08</b>   | <b>Holding Registers</b> | $\mathbf 1$                  | Integer          | Escritura | <b>NA</b>     | Bit        | $0 - 1$            | $4 = OFF$<br>$1 = ON$<br>(Valores Sostenidos)      |  |  |
|              | 40018                   | <b>Arrangue Ext P09</b>   | <b>Holding Registers</b> | $\mathbf 1$                  | Integer          | Escritura | <b>NA</b>     | Bit        | $0 - 1$            | $5 = OFF$<br>$1 = ON$<br>(Valores Sostenidos)      |  |  |
|              | 40019                   | <b>Confirmacion P01</b>   | <b>Holding Registers</b> | $\mathbf{1}$                 | Integer          | Lectura   | <b>NA</b>     | Bit        | $0 - 1$            | $6 = OFF$<br>$1 = ON$<br>(Valores Sostenidos)      |  |  |
|              | 40020                   | <b>Confirmacion P02</b>   | <b>Holding Registers</b> | $\mathbf{1}$                 | Integer          | Lectura   | <b>NA</b>     | Bit        | $0 - 1$            | $7 = OFF$<br>$1 = ON$<br>(Valores Sostenidos)      |  |  |
|              | 40021                   | <b>Confirmacion P03</b>   | <b>Holding Registers</b> | $\mathbf{1}$                 | Integer          | Lectura   | <b>NA</b>     | Bit        | $0 - 1$            | $8 = OFF$<br>$1 = ON$<br>(Valores Sostenidos)      |  |  |
|              | 40022                   | <b>Confirmacion P04</b>   | <b>Holding Registers</b> | $\mathbf{1}$                 | Integer          | Lectura   | <b>NA</b>     | Bit        | $0 - 1$            | $9 = OFF$<br>$1 = ON$<br>(Valores Sostenidos)      |  |  |
|              | 40023                   | <b>Confirmacion P05</b>   | <b>Holding Registers</b> | $\mathbf{1}$                 | Integer          | Lectura   | <b>NA</b>     | Bit        | $0 - 1$            | $10 = OFF$<br>$1 = ON$<br>(Valores Sostenidos)     |  |  |
|              | 40024                   | <b>Confirmacion P06</b>   | <b>Holding Registers</b> | $\mathbf{1}$                 | Integer          | Lectura   | <b>NA</b>     | Bit        | $0 - 1$            | $11 = OFF$<br>$1 = ON$<br>(Valores Sostenidos)     |  |  |
|              | 40025                   | <b>Confirmacion P07</b>   | <b>Holding Registers</b> | $\mathbf{1}$                 | Integer          | Lectura   | <b>NA</b>     | Bit        | $0 - 1$            | $12 = OFF$<br>$1 = ON$<br>(Valores Sostenidos)     |  |  |
|              | 40026                   | <b>Confirmacion P08</b>   | <b>Holding Registers</b> | $\mathbf{1}$                 | Integer          | Lectura   | <b>NA</b>     | Bit        | $0 - 1$            | $11 = OFF$<br>$1 = ON$<br>(Valores Sostenidos)     |  |  |
|              | 40027                   | <b>Confirmacion P09</b>   | <b>Holding Registers</b> | $\mathbf{1}$                 | Integer          | Lectura   | <b>NA</b>     | Bit        | $0 - 1$            | $12 = OFF$<br>$1 = ON$<br>(Valores Sostenidos)     |  |  |
|              | 40028                   | Falla P01                 | <b>Holding Registers</b> | $\mathbf{1}$                 | Integer          | Lectura   | <b>NA</b>     | Bit        | $0 - 1$            | $1 = FALLA$<br>$0 = NO$ FALLA                      |  |  |
|              | 40029                   | Falla PO2                 | <b>Holding Registers</b> | $\mathbf{1}$                 | Integer          | Lectura   | <b>NA</b>     | Bit        | $0 - 1$            | $0 = NO$ FALLA<br>$1 = FALLA$                      |  |  |
|              | 40030                   | Falla PO3                 | <b>Holding Registers</b> | $\mathbf{1}$                 | Integer          | Lectura   | <b>NA</b>     | Bit        | $0 - 1$            | $0 = NO$ FALLA<br>$1 = FALLA$                      |  |  |
|              | 40031                   | Falla P04                 | <b>Holding Registers</b> | $\mathbf{1}$                 | Integer          | Lectura   | <b>NA</b>     | Bit        | $0 - 1$            | $0 = NO$ FALLA<br>$1 = FALLA$                      |  |  |
|              | 40032                   | Falla PO5                 | <b>Holding Registers</b> | $\mathbf{1}$                 | Integer          | Lectura   | <b>NA</b>     | Bit        | $0 - 1$            | $0 = NO$ FALLA<br>$1 = FALLA$                      |  |  |
|              | 40033                   | Falla P06                 | <b>Holding Registers</b> | $\mathbf{1}$                 | Integer          | Lectura   | <b>NA</b>     | Bit        | $0 - 1$            | $0 = NO$ FALLA<br>$1 = FALLA$                      |  |  |
|              | 40034                   | Falla PO7                 | <b>Holding Registers</b> | $\mathbf{1}$                 | Integer          | Lectura   | <b>NA</b>     | Bit        | $0 - 1$            | $0 = NO$ FALLA<br>$1 = FALLA$                      |  |  |
|              | 40035                   | Falla PO8                 | <b>Holding Registers</b> | $\mathbf 1$                  | Integer          | Lectura   | <b>NA</b>     | Bit        | $0 - 1$            | $0 = NO$ FALLA<br>$1 = FALLA$                      |  |  |
|              | 40036                   | Falla P09                 | <b>Holding Registers</b> | $\mathbf{1}$                 | Integer          | Lectura   | <b>NA</b>     | Bit        | $0 - 1$            | $0 = NO$ FALLA<br>$1 = FALLA$                      |  |  |
|              | 40037                   | Paro de Emergencia        | <b>Holding Registers</b> | $\mathbf{1}$                 | Integer          | Lectura   | <b>NA</b>     | Bit        | $0 - 1$            | $0 = NO$ EMERGENCIA<br>1= EMERGENCIA               |  |  |
|              | 40038                   | Local - Remoto P01        | <b>Holding Registers</b> | $\mathbf{1}$                 | Integer          | Lectura   | <b>NA</b>     | Bit<br>Bit | $0 - 1$            | $0 =$ LOCAL $1 =$ REMOTO<br>$0 = LOGAL$ 1 = REMOTO |  |  |
|              | 40039<br>40040          | Local - Remoto P02        | <b>Holding Registers</b> | $\mathbf{1}$<br>$\mathbf{1}$ | Integer          | Lectura   | <b>NA</b>     | Bit        | $0 - 1$<br>$0 - 1$ |                                                    |  |  |
|              |                         | Local - Remoto P03        | <b>Holding Registers</b> |                              | Integer          | Lectura   | <b>NA</b>     |            |                    | $0 = LOGAL$ 1 = REMOTO                             |  |  |
|              | 40041                   | Local - Remoto P04        | <b>Holding Registers</b> | $\mathbf{1}$                 | Integer          | Lectura   | <b>NA</b>     | Bit        | $0 - 1$            | $0 = LOGAL$ 1 = REMOTO                             |  |  |
|              | 40042                   | <b>Local - Remoto P05</b> | <b>Holding Registers</b> | $\mathbf{1}$                 | Integer          | Lectura   | <b>NA</b>     | Bit        | $0 - 1$            | $0 = LOGAL$ 1 = REMOTO                             |  |  |
|              | 40043                   | <b>Local - Remoto P06</b> | <b>Holding Registers</b> | $\mathbf{1}$<br>$\mathbf{1}$ | Integer          | Lectura   | <b>NA</b>     | Bit<br>Bit | $0 - 1$            | $0 =$ LOCAL $1 =$ REMOTO                           |  |  |
|              | 40044                   | Local - Remoto P07        | <b>Holding Registers</b> | $\mathbf{1}$                 | Integer          | Lectura   | <b>NA</b>     |            | $0 - 1$<br>$0 - 1$ | $0 =$ LOCAL $1 =$ REMOTO                           |  |  |
|              | 40045                   | Local - Remoto P08        | <b>Holding Registers</b> |                              | Integer          | Lectura   | <b>NA</b>     | Bit        |                    | $0 =$ LOCAL $1 =$ REMOTO                           |  |  |
|              | 40046                   | Local - Remoto P09        | <b>Holding Registers</b> | $\mathbf{1}$                 | Integer          | Lectura   | <b>NA</b>     | Bit        | $0 - 1$            | $0 = LOGAL$ 1 = REMOTO                             |  |  |

Tabla 10. Listado de registros Modbus RTU esclavo.

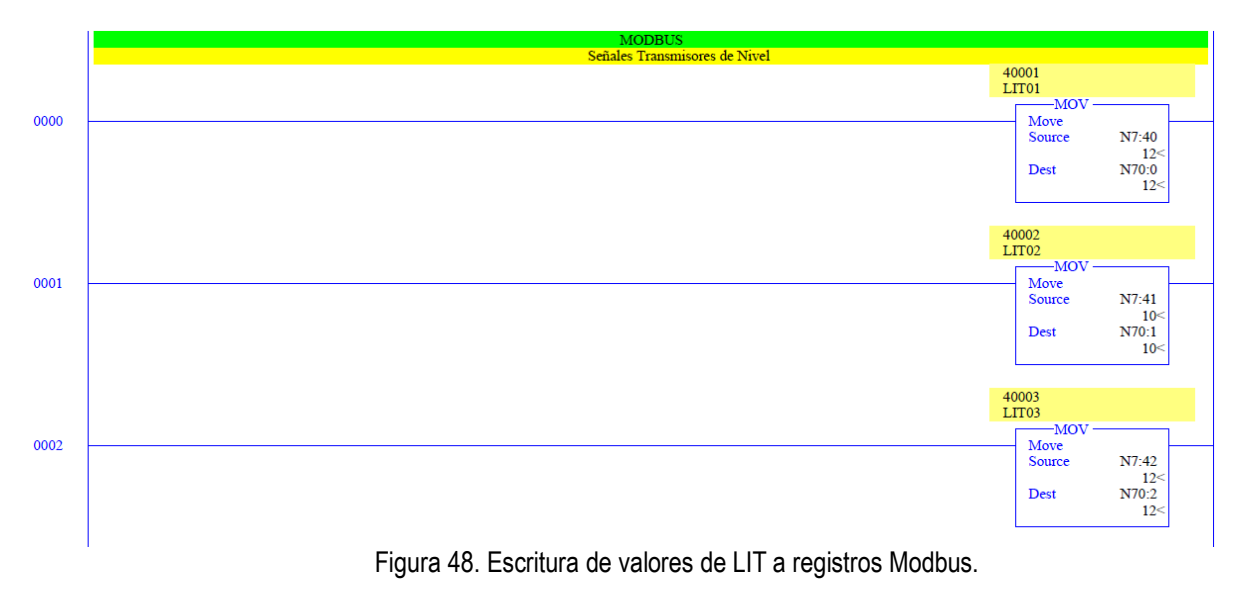

El cuerpo de la subrutina MODBUS, consiste en la lectura y escritura de los datos en registros N70. Las instrucciones mostradas en la figura 48, realizan la escritura de los valores de las señales análogas de los LIT-01/02/03 a los registros Modbus y las instrucciones representadas en la Figura 49, realizan la escritura de los transmisores de presión.

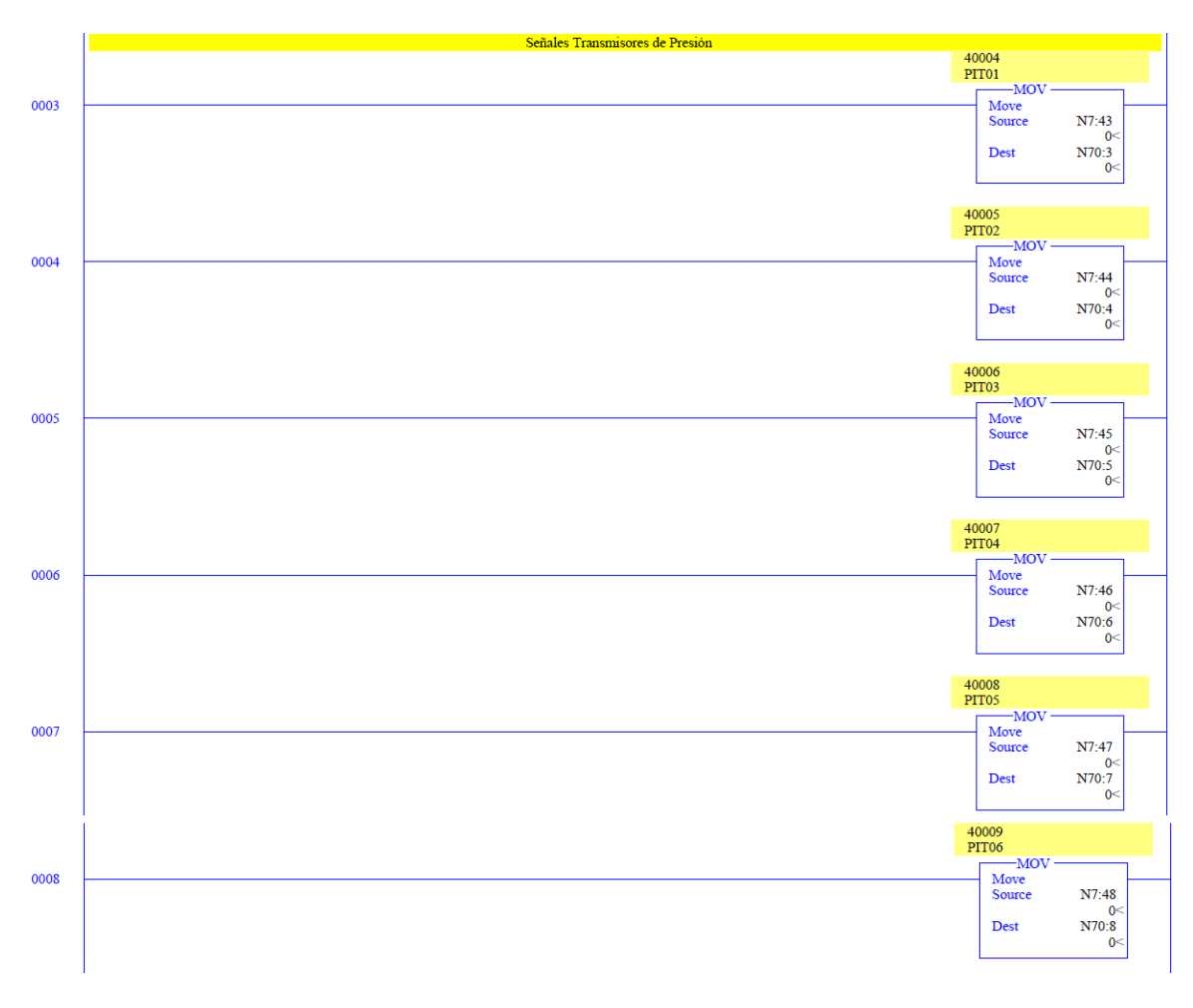

Figura 49. Escritura de valores de PIT a registros Modbus.

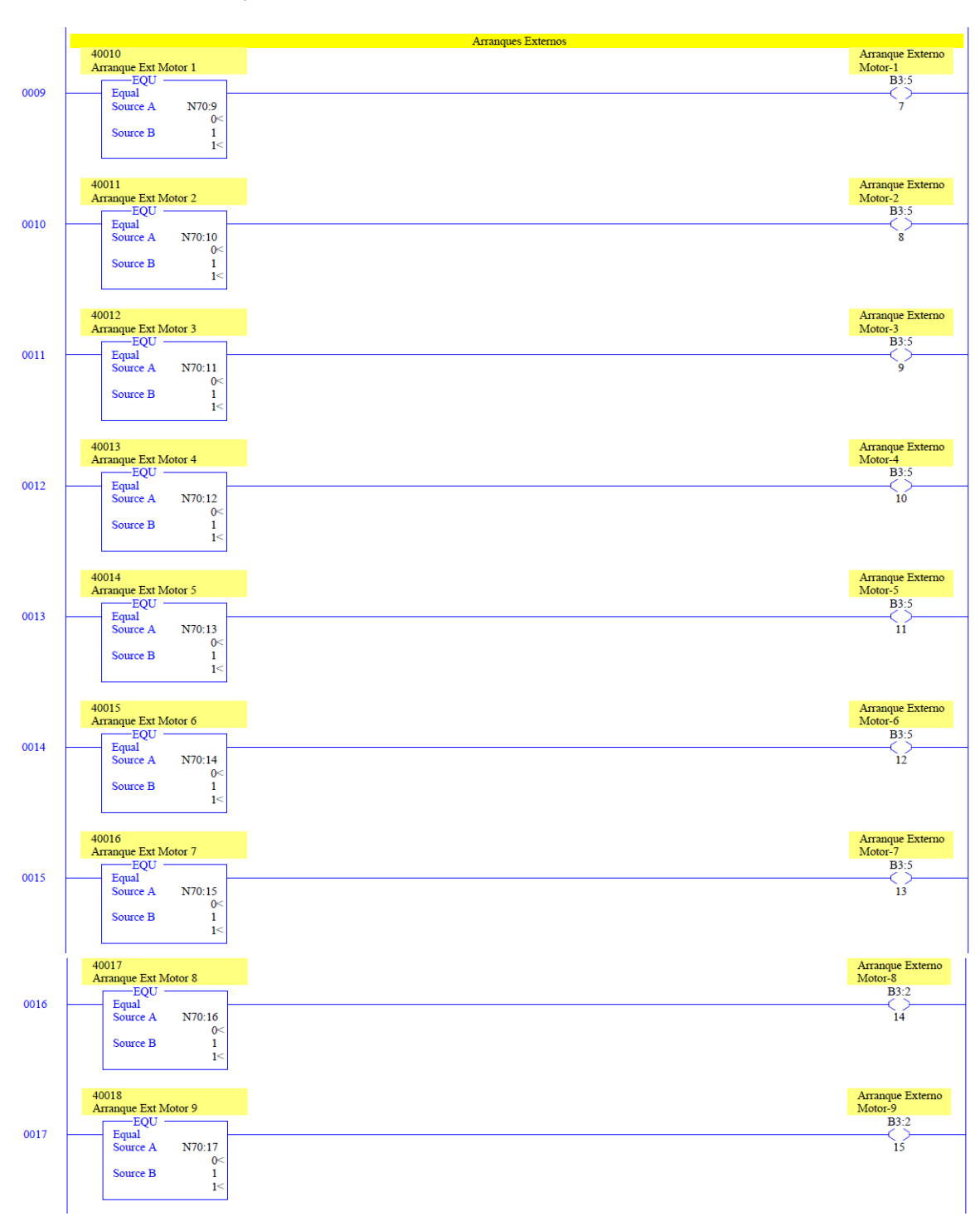

Las instrucciones de la Figura 50, realizan la lectura de los arranques externos para cada uno de los motores.

Figura 50. Lectura de los arranques externos de registros Modbus.

Las instrucciones de la Figura 51, realizan la escritura de las confirmaciones de arranque de cada motor, proveniente del bloque auxiliar de cada contactor.

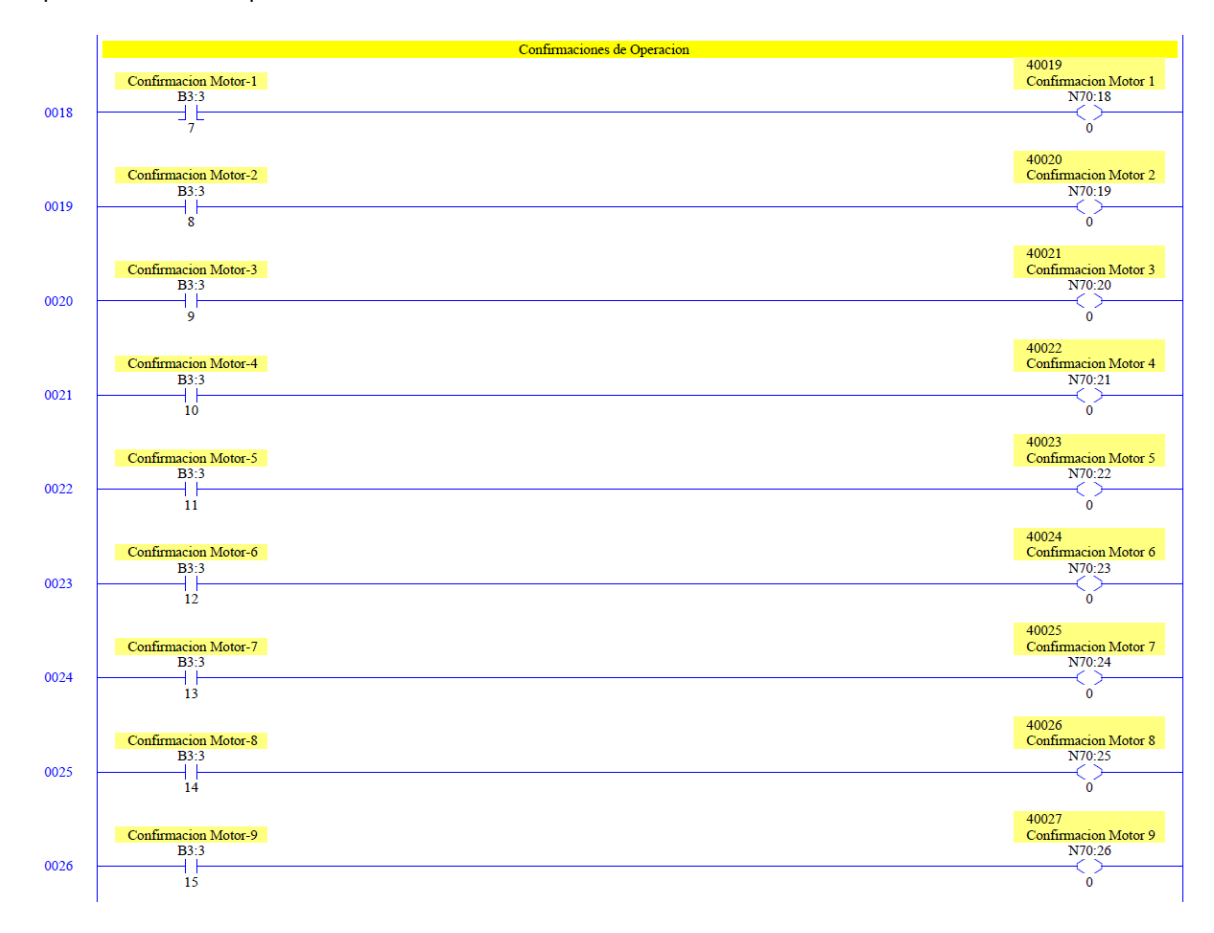

Figura 51. Escritura de las confirmaciones de arranque a registros Modbus.

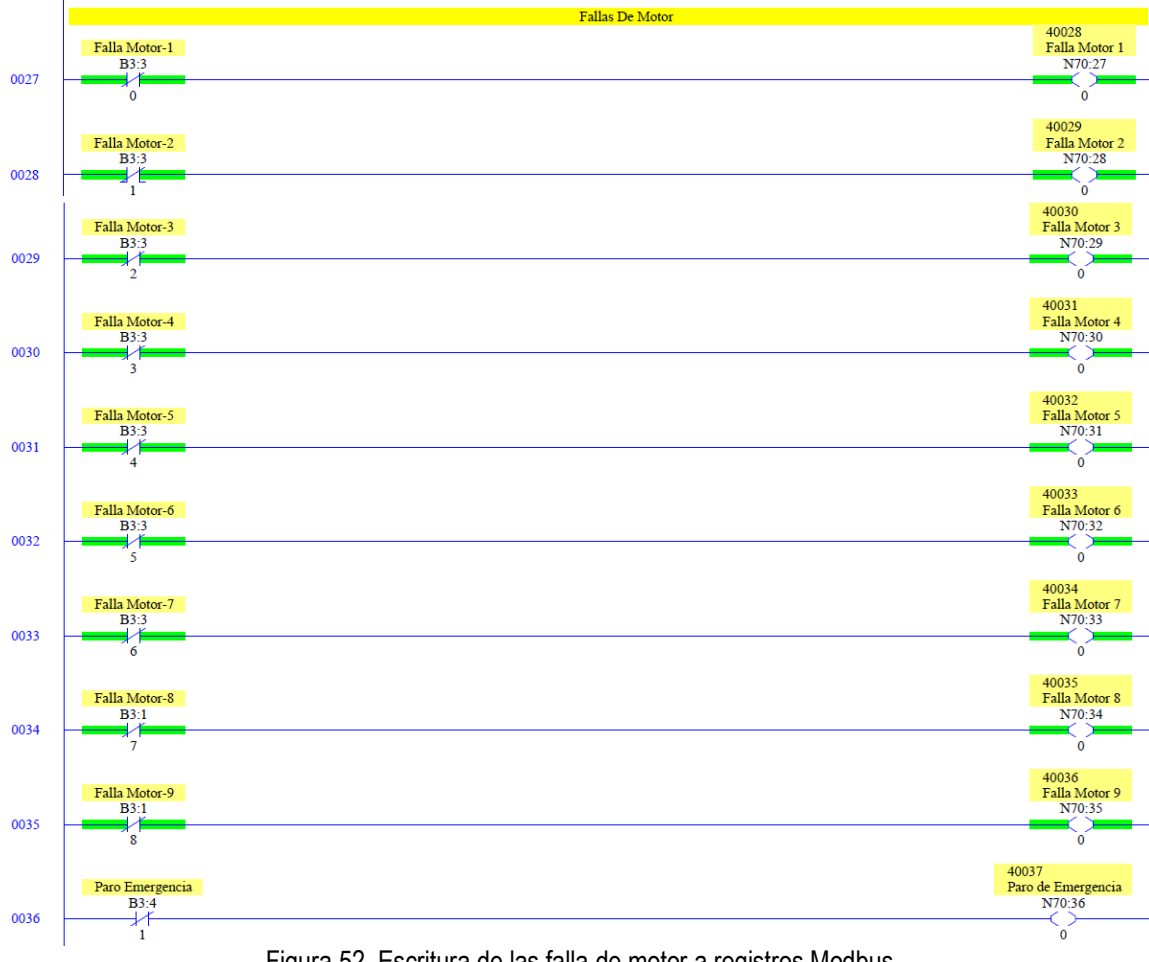

Las instrucciones de la Figura 52, realizan escritura de las fallas de cada motor, provenientes del breaker y del relé térmico.

Figura 52. Escritura de las falla de motor a registros Modbus.

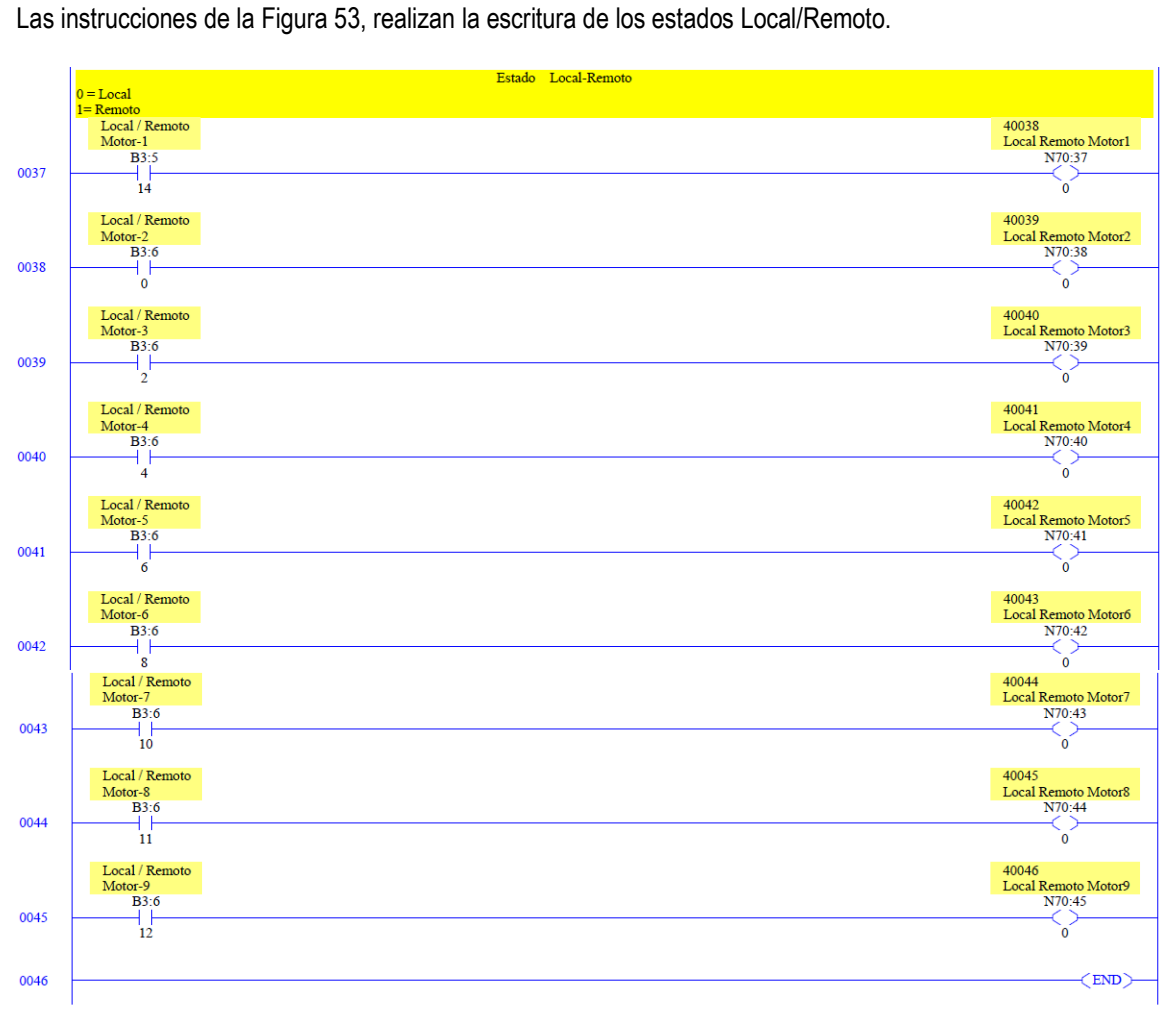

Figura 53. Escritura de estado Local/Remoto a registros Modbus.

**5.4.1.4 Subrutina SPC\_ALARM.** En esta subrutina, se realiza la conversión de las señales de entrada, digitalizadas por el controlador a unidades de ingeniería, (%) para los transmisores indicadores de nivel y (Psi) para los transmisores indicadores de presión manométrica en cada punto de inyección. Además se definen los rangos y alarmas correspondientes, tanto de niveles como por presión.

En la Figura 54 se realiza el escalamiento de la de las señales de nivel LIT-01/02/03, escaladas de 0 a 100%.

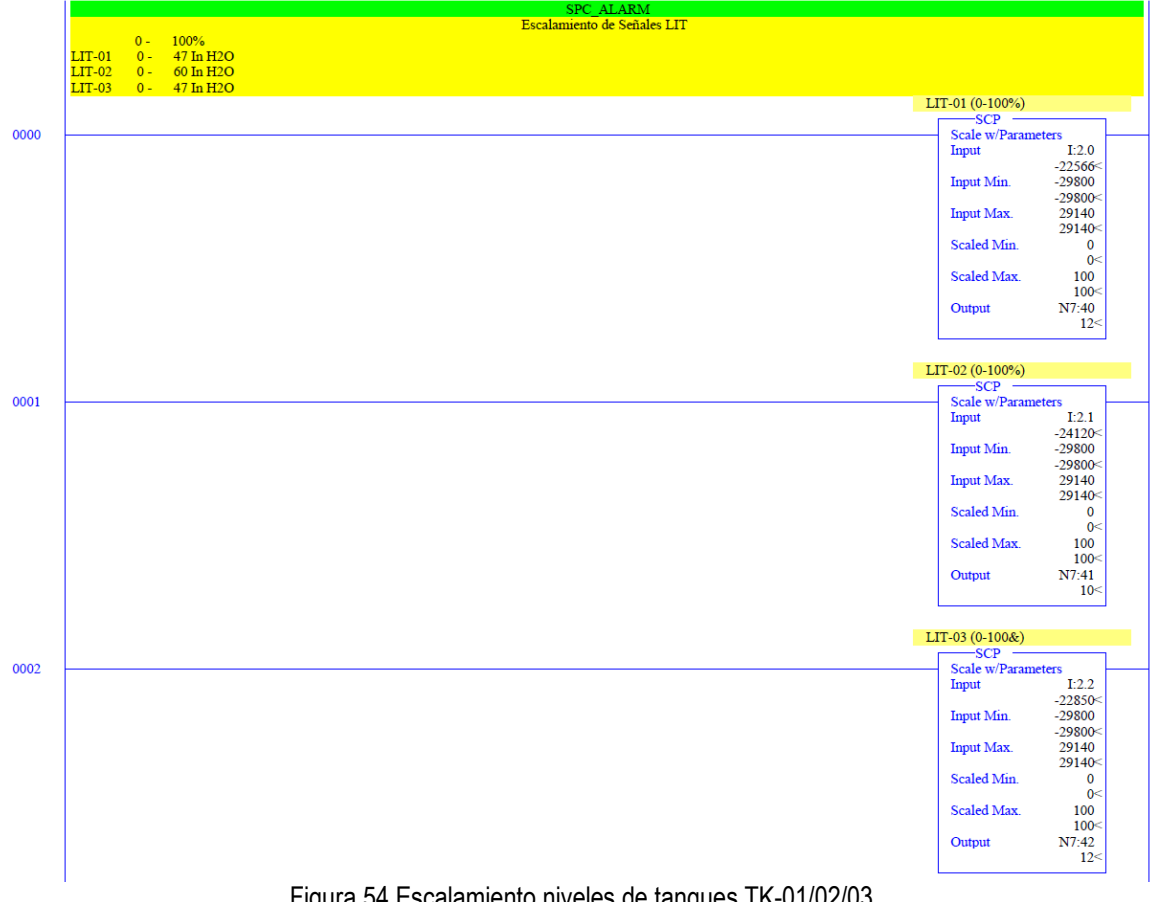

Figura 54 Escalamiento niveles de tanques TK-01/02/03.

Las instrucciones de la Figura 55, realizan el escalamiento de las señales de PIT-01/02/03/04/05/06, a unidades de ingeniería de 0 a 400Psi.

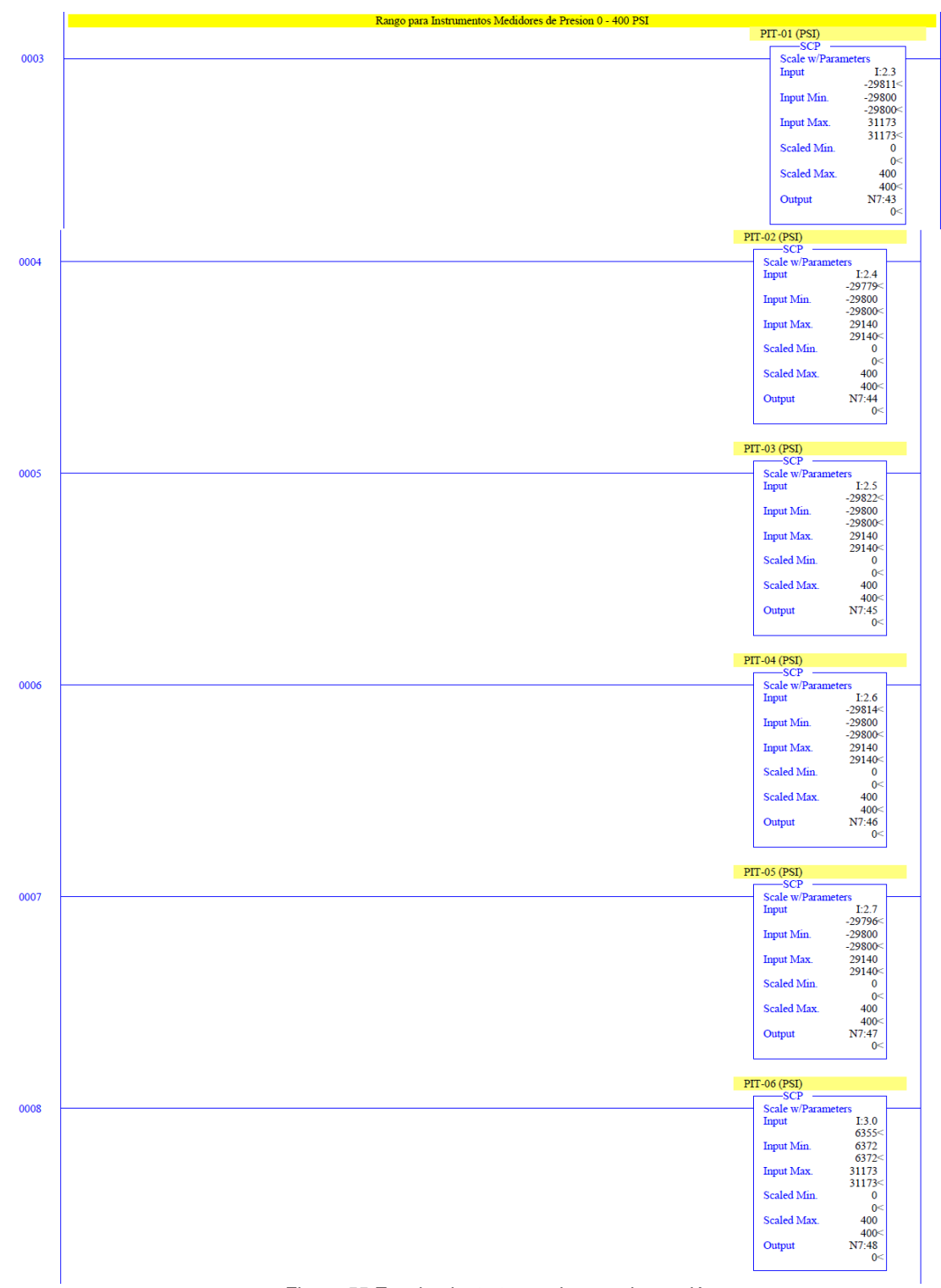

Figura 55 Escalamiento transmisores de presión.

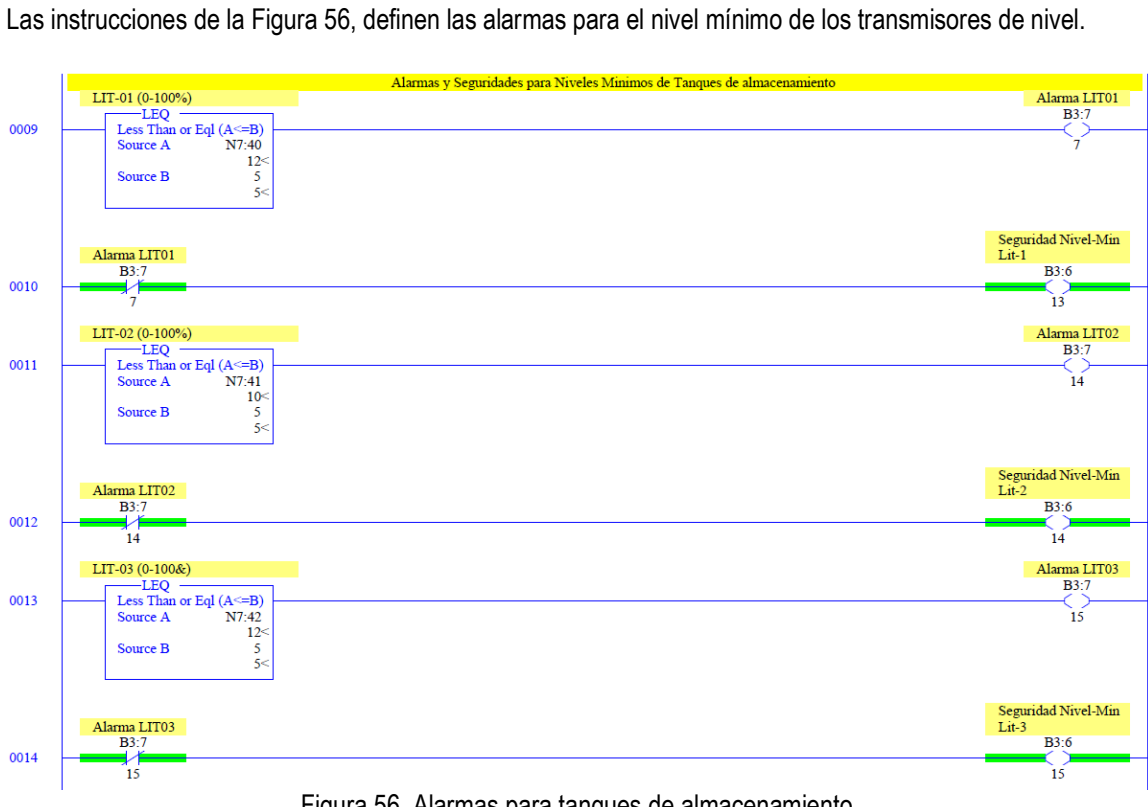

Figura 56. Alarmas para tanques de almacenamiento.

Las instrucciones de la Figura 57, definen las alarmas por alta presión.

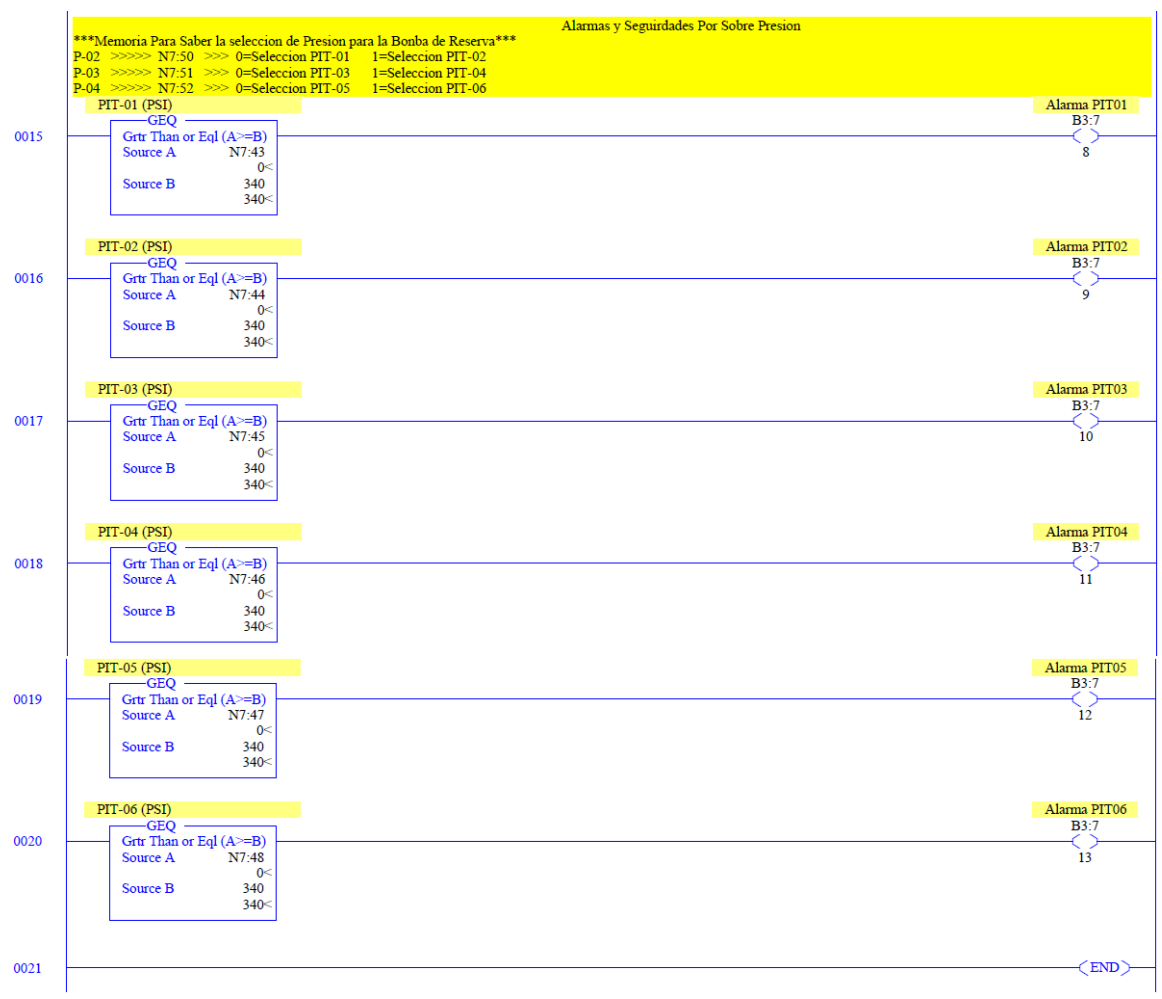

Figura 57. Alarmas por sobrepresión en puntos de inyección.

**5.4.2 Aplicación para la pantalla HMI.** Como primera medida, se debe enfatizar que la aplicación presentada a continuación fue realizada en el FactoryTalk View Studio, y que en el numeral 5.3.4, fue detallada la selección de la pantalla.

Para nuestra aplicación, el primer paso es crear un nuevo proyecto, en éste caso el nombre otorgado es **FLOWCONTROL\_9MOT\_TESIS.apa**, acto seguido se configura la HMI seleccionada, como se observa en la Figura 58, en donde está seleccionada la Panel View Plus 700.

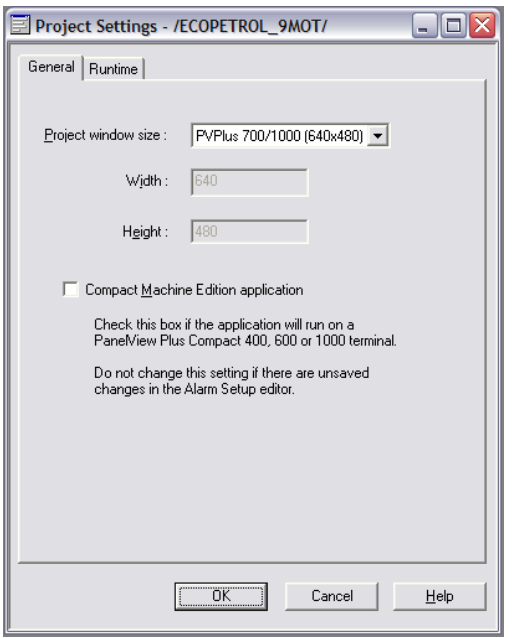

Figura 58. Configuración de la HMI

**5.4.2.1 Configuración de comunicaciones para la HMI.** FactoryTalk tiene dos configuraciones para las comunicaciones de la pantalla, la primera se denominada Design (Local) para diseño en pruebas y Runtime (Target) para comunicación definitiva.

Se crea entonces el controlador MicroLogix 1500, adicionado con una comunicación serial.

El controlador es adherido como Device Shortcuts con el nombre de STAP2. Cumpliendo una función similar al sobrenombre, apuntando al controlador MicroLogix 1500.

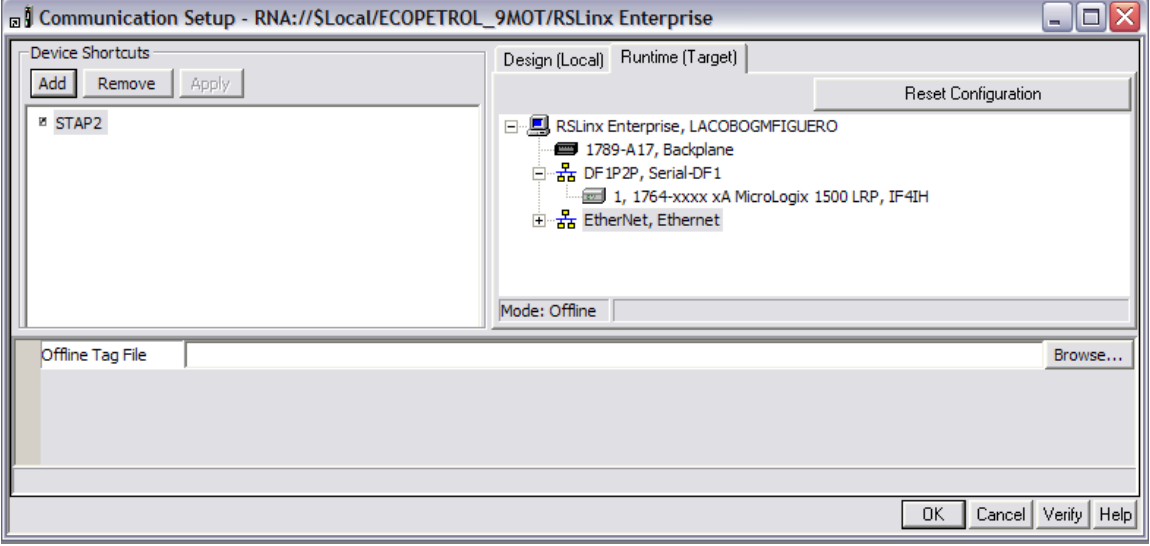

Figura 59. Configuración de comunicaciones para la HMI.

**5.4.2.2 Creación de Tag's para la HMI.** Para una mayor organización y orden, se crean carpetas para la organización de Tag's por equipos. Son creadas las carpetas para el paro de emergencia, una por cada instrumento LIT, PIT y otra por cada bomba.

Como se observa en la Figura 60, la carpeta EMERGENCY, internamente contiene un Tag, tipo digital, el cual apunta a la posición de memoria del controlador [STAP2] B3:7.5

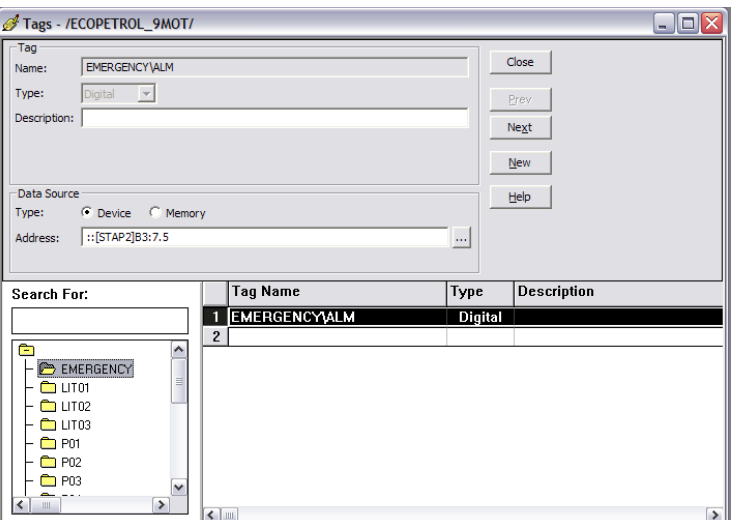

Figura 60. Carpeta de Tag's para el paro de emergencia.

Por cada Instrumento LIT, es creada una carpeta, para un total de tres, LIT01, LIT02, LIT03.

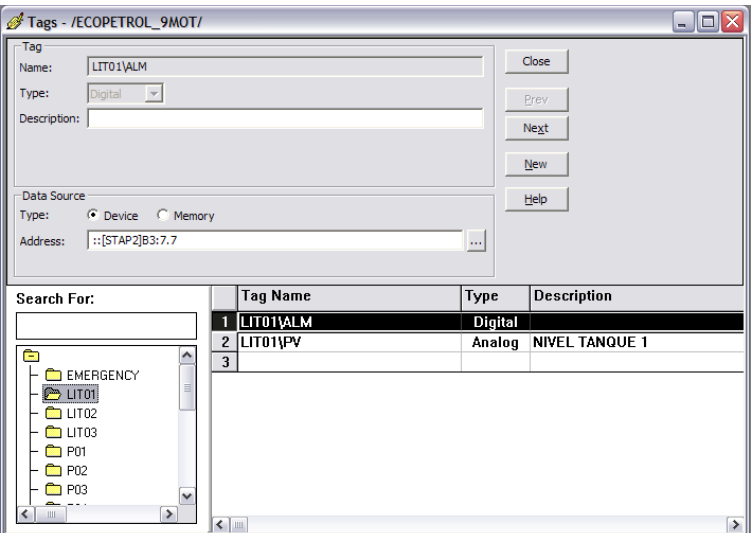

Figura 61. Carpeta de Tag's para instrumentos LIT.

Internamente cada carpeta LIT almacena dos Tag's, uno digital ALM que representa la alarma por nivel mínimo y uno análogo PV que representa el valor análogo de llenado del tanque censado, cada uno apuntando a la posición correspondiente del controlador.

Similarmente para cada PIT, es creada una carpeta, para un total de seis, PIT01, PIT02, PIT03, PIT04, PIT05, PIT06, internamente cada carpeta PIT representa dos Tag's, uno digital ALM que representa la alarma por sobre presión y uno análogo PV que representa el valor análogo del valor de presión en cada punto de inyección.

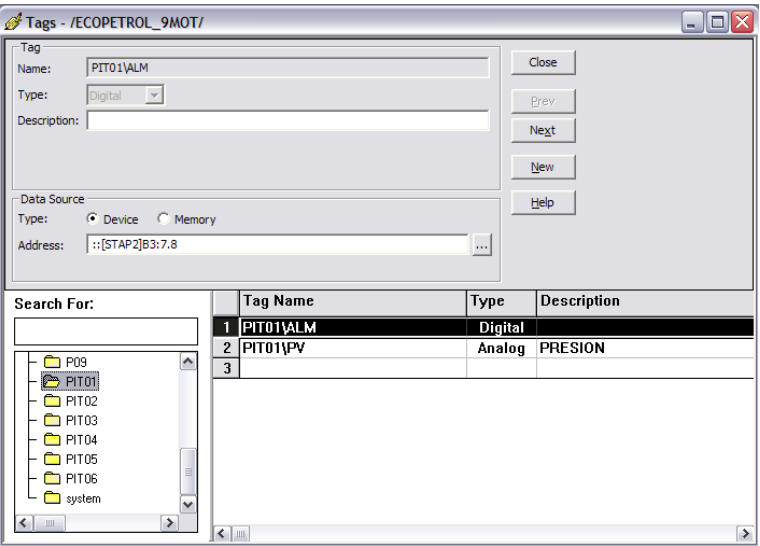

Figura 62. Carpeta de Tag's para Instrumentos PIT.

Por cada bomba dosificadora es creado una carpeta de Tag's, para un total de nueve, desde la P01 hasta la P09.

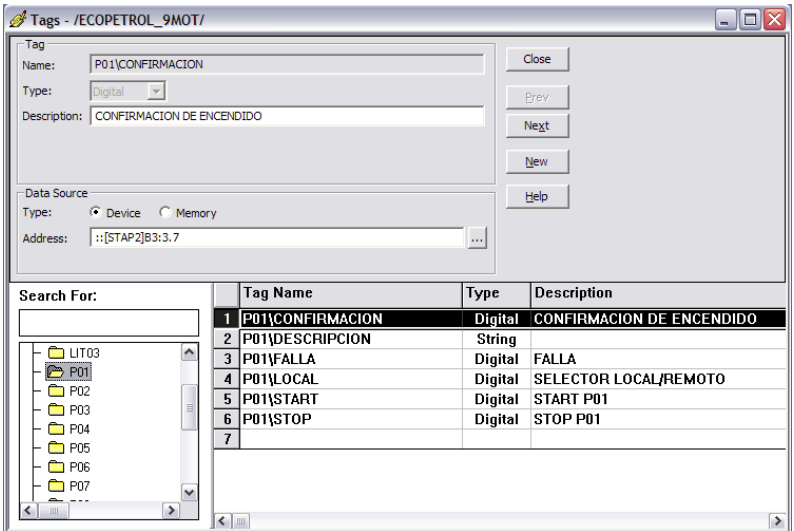

Figura 63. Carpeta de Tag's para bombas dosificadoras.

Internamente cada carpeta asociada a cada bomba dosificadora, almacena seis Tag's,

**CONFIRMACION:** Tipo digital, representa el estado on-off por cada arrancador. **DESCRIPCION:** Tipo strig, éste Tag es interno en la HMI, almacena una texto (Encendido o apagado) **FALLA:** Tipo digital, está enlazado a la falla de cada motor. **LOCAL:** Tipo digital, está enlazado con el estado LOCAL/REMOTO de cada bomba dosificadora. **START:** Tipo digital, está enlazado con el Start, activa cada motor respectivamente. **STOP:** Tipo digital, está enlazado con el Stop, apaga cada motor respectivamente.

Las bombas de reserva P02, P05, P08, poseen un Tag adicional, **SEL:** Tipo análogo, está enlazado el selector de cada PIT de las bombas a las que puede reemplazar.

**5.4.2.3 Pantalla de Inicio.** La Figura 64, es la representación de la pantalla de inicio, esta pantalla es la primera en mostrarse al iniciar cuando es encendida la pantalla. Como se observa, se ha diseñado una pantalla inicial con los logos de cada uno de los involucrados, el fabricante del sistema de dosificación y el usuario final.

Esta pantalla cuenta con dos botones, el botón INICIAR trae la ventana principal de operación del sistema. Presionando el botón SALIR, es cerrada la aplicación y se accede a la configuración de la Pantalla.

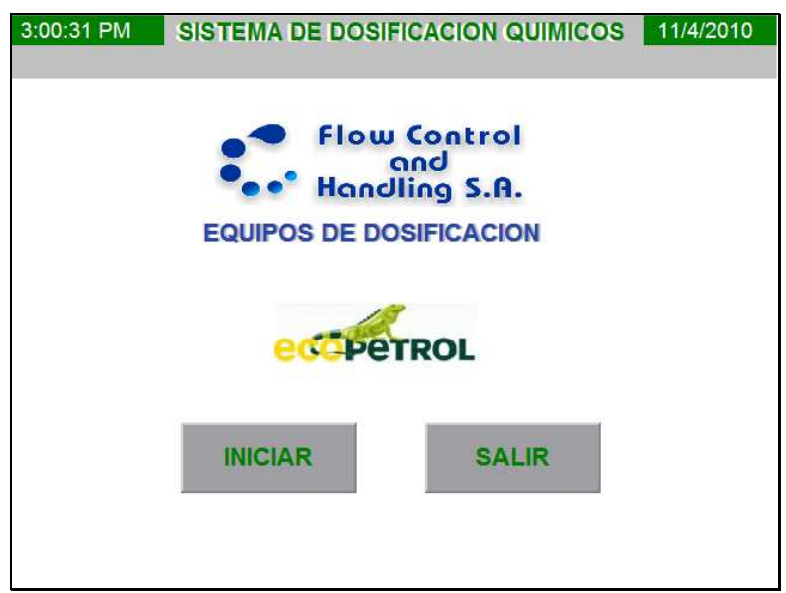

Figura 64. Pantalla de inicio.

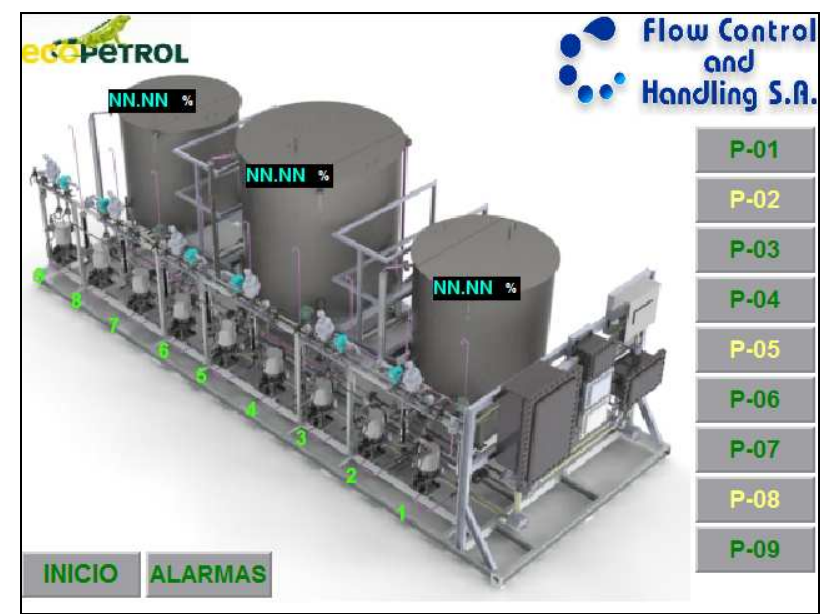

**5.4.2.4 Pantalla principal.** La pantalla principal se presenta en la Figura 65, ésta tiene como fondo una imagen 3D del sistema de dosificación, realizada en el Software de dibujo Solid Work 2010.

Figura 65. Pantalla principal.

Desde la pantalla principal, el operador del sistema de dosificación podrá observar el estado de todas las bombas dosificadoras, cada bomba está numerada del uno al nueve, cuando el número esté en color verde la bomba está apagada, cuando esté encendida el numero estará en rojo. Para tal fin, se debe realizar una configuración para la animación por color, como se muestra en la siguiente figura, esta animación está controlada por la expresión P01\CONFIRMACION.

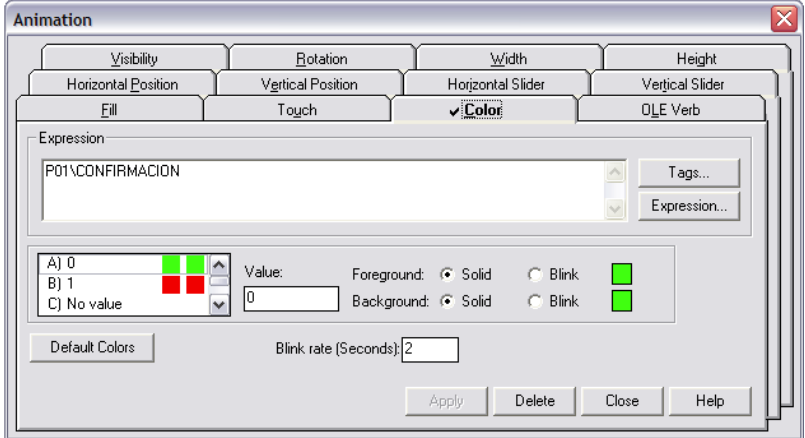

Figura 66. Configuración de animación por color.

Sobre cada tanque se podrá observar el estado de llenado del tanque (%), para realizar esto son creados displays numéricos, la configuración para mostrar el valor, está representada en la Figura 67.

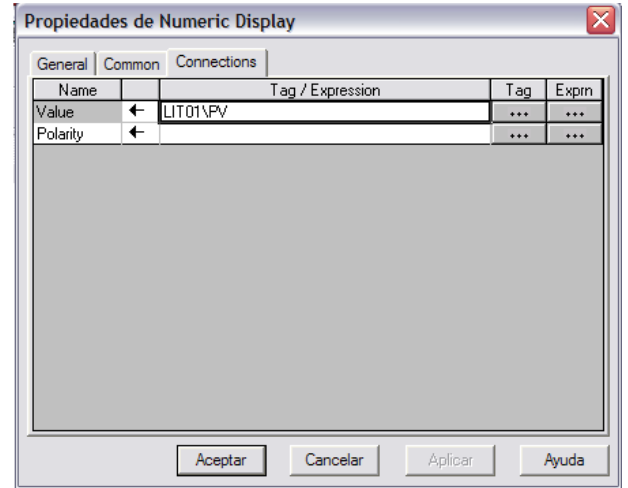

Figura 67. Configuración Display numérico para los niveles de tanques.

Para poder acceder al control de cada una de las bombas dosificadoras, se han creado nueve botones, ubicados en la parte derecha de la pantalla principal, Figura 65. Presionando cada botón el operador podrá acceder a una ventana en la cual tendrá acceso al control de la bomba, además allí podrá observar los valores de la presión de descarga de la bomba.

Con el objetivo de minimizar el número de pantallas y evitar realizar una pantalla por bomba, con la ayuda de "PARAMETROS" y un lenguaje de programación propio de FactoryTalk, se realizaron dos tipos de pantallas, una para bombas en operación y la segunda para bombas de reposo.

Por cada motor, es creado un archivo de parámetros como se presenta a continuación.

Parámetros P01 #1 =P01 #2 =PIT01

Parámetros P02<br>#1 = P02 #1 =P02 #2 =PIT01 #3 =PIT02 Parámetros P03 #1 =P03 #2 =PIT03 Parámetros P04 #1 =P04 #2 =PIT03 Parámetros P05

 $#1 = P05$   $#2 = P1 \cdot T03$   $#3 = P1 \cdot T04$ 

Parámetros P06 #1 =P06 #2 =PIT04

Parámetros P07 #1 =P07 #2 =PIT05 Parámetros P08<br>#1 = P08  $#2 = PIT05$   $#3 = PIT06$ 

Parámetros P09 #1 =P09 #2 =PIT06

Con los parámetros creados, se configura cada botón P-01 al P-09, para que cargue cada uno de los parámetros. La imagen de la Figura 68, corresponde a la configuración del botón P-01, éste es un botón de "Ir a", para poder ir al Display PANEL \_MOTOR y que sean cargados los parámetros P01.

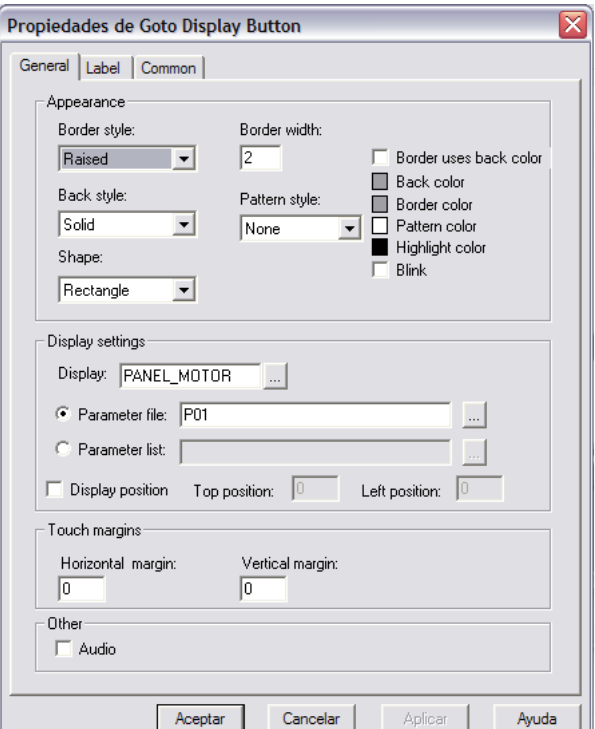

Figura 68. Configuración de los botones de Ir a Display.

**5.4.2.5 Pantalla de panel de motor en operación.** Esta pantalla permitirá controlar cualquiera de las bombas de operación. Después de presionar cualquiera de los botones P-01, P-03, P-04, P-06, P-07, P-09 ubicados en la pantalla principal (Figura 65), la aplicación carga la ventana representada en la Figura 69.

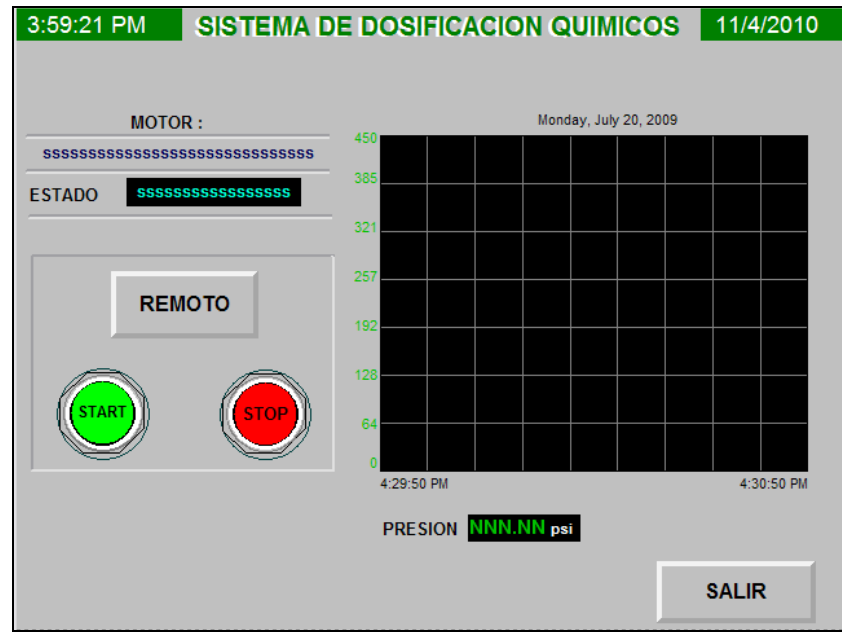

Figura 69. Panel de motor en operación.

Utilizando la ventana anterior se podrá apagar o encender el motor seleccionado, para identificar visualmente que bomba será comandada, en la parte superior derecha, se ha creado un Display de texto, y así mostrar el Tag DESCRIPTION, correspondiente a la bomba seleccionada. Como se observa en la figura 70, la expresión introducida es #1\DESCRIPCION, cuando seleccionamos la bomba, se cargan los parámetros configurados para cada bomba, por ejemplo si seleccionamos la bomba P-01, los parámetros correspondientes P01 son cargados, con lo cual la expresión de la Figura 70 funcionará como P01\DESCRIPCION, leyendo así el Tag almacenado en ese dirección, en donde se encuentra almacenado el texto BOMBA P-01.

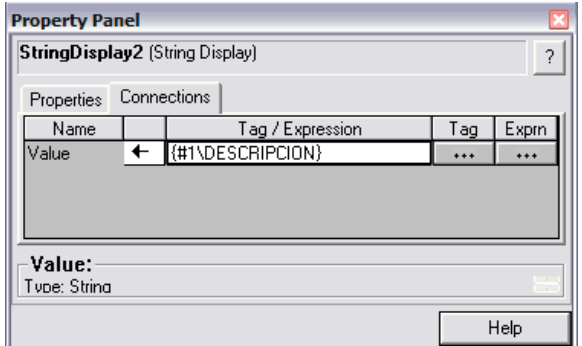

Figura 70. Configuración para la visualización del Tag de la bomba.

Para comandar el encendido y apagado de cada bomba, se colocaron dos botones en la figura 69, un START y un STOP, la expresión para el botón de START se encuentra plasmada en la figura, como se observa la expresión usada es #1\START. Para el botón de STOP se introduce la expresión #1\STOP.

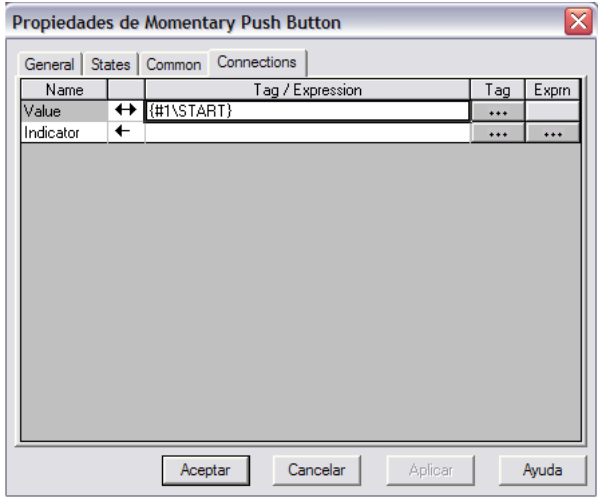

Figura 71. Configuración para el START de la bomba.

Con el fin de seleccionar el modo LOCAL o REMOTO, por cada bomba dosificadora, se implementó un botón multi estado, para éste caso dos estados, como se observa en la Figura 69, del panel de Motor en Operación. La expresión para éste botón se encuentra plasmada en la Figura 72.

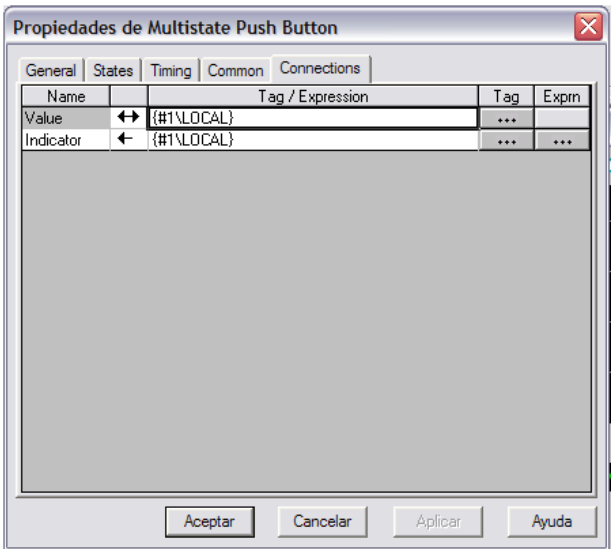

Figura 72. Configuración para el botón LOCAL/REMOTO de cada bomba.

En el panel de Motor en Operación, Figura 69, se creó un Display de texto llamado ESTADO, cuando el motor esté encendido, el Display mostrará ENCENDIDO y cuando el motor esté apagado el Display mostrará APGADO. La expresión para tal fin es:

If ( ({#1\CONFIRMACION}) == 0 ) Then "APAGADO" Else If  $\hat{I}$  ( $\hat{I}$ #1\CONFIRMACION $\hat{I}$ ) == 1) Then "ENCENDIDO" Else "ERROR"

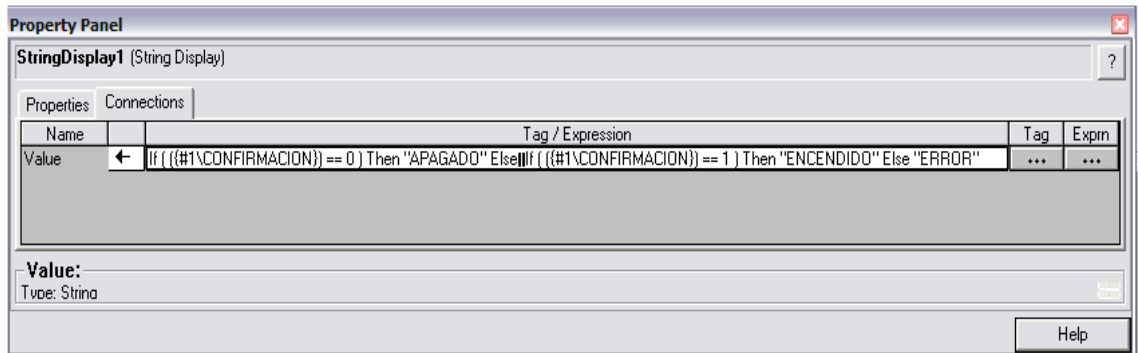

Figura 73. Configuración para el Display de ESTADO de cada bomba.

En el panel de Motor en Operación, Figura 69, ubicada en la izquierda de la pantalla, se creó un visor de gráficos, con el fin de representar en el tiempo la presión de descarga de cada bomba dosificadora. La expresión usada #2/PV, es la introducida para lograr tal fin.

La misma expresión es introducida en el display numérico, ubicado bajo la gráfica de presión como se observa en la Figura 69, esto con el fin de observar el valor de la presión de descarga.

|         |                          | General   Display   Pens   X-Axis   Y-Axis   Common Connections |                      |          |
|---------|--------------------------|-----------------------------------------------------------------|----------------------|----------|
| Name    |                          | Tag / Expression                                                | Tag                  | Exprn    |
| Pen 1   | $\leftarrow$             | ${42\N}$                                                        | $\ddot{\phantom{0}}$ |          |
| Pen 2   | $\leftarrow$             |                                                                 | $***$                |          |
| Pen 3   | $\leftarrow$             |                                                                 | $***$                | $***$    |
| Pen 4   | $\leftarrow$             |                                                                 | $***$                | $***$    |
| Pen 5   | $\leftarrow$             |                                                                 | $***$                | $***$    |
| Pen 6   | $\leftarrow$             |                                                                 | $***$                | $\cdots$ |
| Pen 7   | $\leftarrow$             |                                                                 | $***$                | $***$    |
| Pen 8   | $\leftarrow$             |                                                                 | $***$                |          |
| Minimum | $\overline{\phantom{0}}$ |                                                                 |                      |          |
| Maximum | $\leftarrow$             |                                                                 |                      |          |
|         |                          |                                                                 |                      |          |

Figura 74. Configuración para graficar la presión para las bombas en operación.

**5.4.2.6 Pantalla para motor de reserva.** Funcionalmente la pantalla para el control de las bombas de reserva, deben tener la opción de seleccionar el PIT, para así poder observar la presión de descarga de la bomba. La Figura 75, es la imagen de la pantalla para el control de las bombas de reserva, visualmente la única diferencia con el panel de motor en operación radica en el botón de selección, para éste caso llamado PIT01, Figura 75.

Internamente, las expresiones son iguales, exceptuando las expresiones relacionadas con la visualización de la presión.

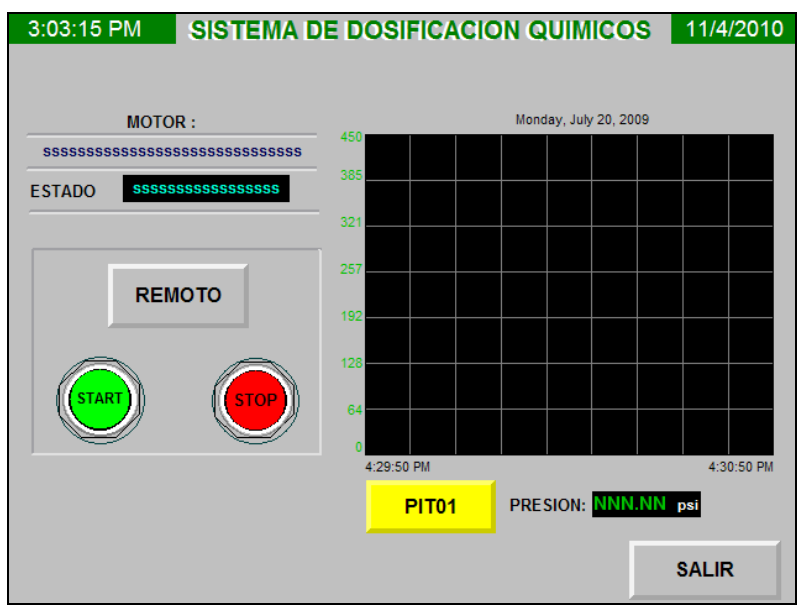

Figura 75. Panel de motor de reserva.

En la Figura 76, se presenta la configuración para el botón de selección de PIT, éste es un botón multi-estado, para éste caso se configuran dos estados, 0 y 1, los cuales serán escritos con la expresión #1/SEL.

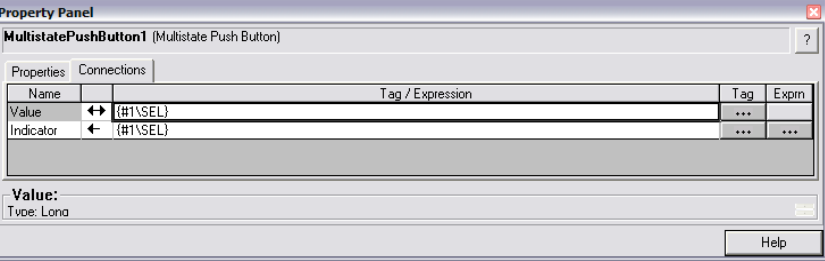

Figura 76. Configuración para la selección de PIT.

En base al valor #1/SEL de selección para el PIT a graficar, se introduce la siguiente expresión tanto en la gráfica, como en el visor numérico para la presión. La expresión usada es:

If ( ({#1\SEL}) == 0 ) Then {#2\PV} Else If  $((\#1\text{NEL})) == 1$  Then  $\#3\text{NPV}$  Else "ERROR"

| <b>Propiedades de Trend Object</b>                                     |              |                                                                                    |       |       |  |  |  |  |  |
|------------------------------------------------------------------------|--------------|------------------------------------------------------------------------------------|-------|-------|--|--|--|--|--|
| Connections<br>X-Axis<br>Y-Axis<br>Display   Pens<br>Common<br>General |              |                                                                                    |       |       |  |  |  |  |  |
| Name                                                                   |              | Tag / Expression                                                                   | Tag   | Expm  |  |  |  |  |  |
| Pen 1                                                                  | ٠            | [If ( ((#1\SEL)) == 0 ) Then (#2\PV) Else  If ( ((#1\SEL)) == 1 ) Then (#3\PV) Els | $***$ | $***$ |  |  |  |  |  |
| Pen 2                                                                  | $\leftarrow$ |                                                                                    | $***$ | $***$ |  |  |  |  |  |
| Pen 3                                                                  | $\leftarrow$ |                                                                                    | $***$ | $***$ |  |  |  |  |  |
| Pen 4                                                                  | $\leftarrow$ |                                                                                    | $***$ | $***$ |  |  |  |  |  |
| Pen 5                                                                  | $\leftarrow$ |                                                                                    | $***$ | $***$ |  |  |  |  |  |
| Pen 6                                                                  | $\leftarrow$ |                                                                                    | $***$ | $***$ |  |  |  |  |  |
| Pen 7                                                                  | $\leftarrow$ |                                                                                    | $***$ | $***$ |  |  |  |  |  |
| Pen 8                                                                  | ←            |                                                                                    | $***$ | $***$ |  |  |  |  |  |
| <b>Minimum</b>                                                         | $\leftarrow$ |                                                                                    | $***$ | $***$ |  |  |  |  |  |
| Maximum                                                                | ۰            |                                                                                    | $***$ | $***$ |  |  |  |  |  |
|                                                                        |              |                                                                                    |       |       |  |  |  |  |  |
|                                                                        |              | Cancelar<br>Aplicar<br>Aceptar                                                     |       | Avuda |  |  |  |  |  |

Figura 77. Configuración para graficar la presión para las bombas de reserva.

**5.4.2.7 Configuración y paneles de alarmas.** Aplicación para la HMI contará con un sistema de gestión de alarmas, para informar al operador todas las anomalías en la hora y fecha presentadas, las alarmas establecidas se presentan en la Tabla 11.

Se definen entonces las alarmas principales de falla de motor, falla por nivel mínimo y fallas por niveles máximos de presión.

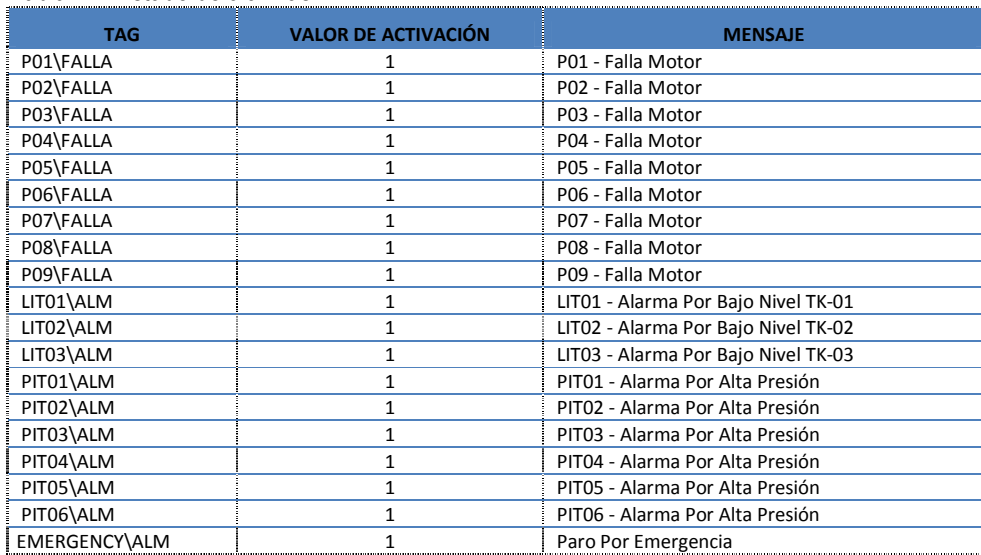

Tabla 11. Listado de alarmas.

Las alarmas presentadas en la Tabla 10 son configuradas, como se presenta en la Figura 78.

|                | Trigger filter: < none> |               | Sort by: < none><br>$\mathbf{r}$<br>$\blacksquare$ |                          |
|----------------|-------------------------|---------------|----------------------------------------------------|--------------------------|
|                | Alarm messages:         |               |                                                    |                          |
|                | Trigger                 | Trigger value | Message                                            | <b>Display</b><br>$\sim$ |
|                | P01VFALLA               |               | P01 - Falla Motor                                  | ⊽                        |
| $\overline{z}$ | P02\FALLA               |               | P02 - Falla Motor                                  | ঢ়                       |
| 3              | P03\FALLA               |               | P03 - Falla Motor                                  | ঢ়                       |
| $\overline{4}$ | P04\FALLA               |               | P04 - Falla Motor                                  | ⊽                        |
| 5              | <b>PO5VFALLA</b>        | 1             | P05 - Falla Motor                                  | i≂                       |
| 6              | P06VFALLA               |               | P06 - Falla Motor                                  | চ                        |
| 7              | P07VFALLA               | 1             | P07 - Falla Motor                                  | ।<br>प्र                 |
| 8              | P08\FALLA               | 1             | P08 - Falla Motor                                  |                          |
| 9              | P09\FALLA               |               | P09 - Falla Motor                                  | ন                        |
| 10             | LIT01\ALM               | 1             | LIT01 - Alarma Por Bajo Nivel TK-01                | ⊽                        |
| 11             | LITO2\ALM               | 1             | LIT02 - Alarma Por Bajo Nivel TK-02                | ট                        |
| 12             | <b>LITO3VALM</b>        |               | LIT03 - Alarma Por Baio Nivel TK-03                | i⊽<br>$\checkmark$       |
| $\leq$         |                         | <b>HILL</b>   |                                                    | $\rightarrow$            |

Figura 78. Configuración de alarmas.

En caso de presentarse cualquiera de las alarmas configuradas, ésta será mostrada automáticamente en el panel, Figura 79.

Éste panel de alarmas presentado a continuación es estándar y está incluido en la biblioteca del FactoryTalk, al igual que el panel para llevar el registro de todas las alarmas presentadas en el sistema de dosificación, Figura 80.

| <b>Alarm Status</b>           | <b>All Alarms</b>                                         | 11/4/2010 4:18:57 PM                                                                                            |       |  |                                |       |  |  |
|-------------------------------|-----------------------------------------------------------|----------------------------------------------------------------------------------------------------|-------|--|--------------------------------|-------|--|--|
| Trigger                       |                                                           | Value QTY Acc Time On Message<br>ABCDE FGHIJK LM* -1234* 9999 00:00:00 * ABCDE FGHIJK LMNOPQ RSTUV WXYZ ABCDE * |       |  |                                |       |  |  |
|                               |                                                           | <b>Time Last Reset:</b>                                                                                         |       |  |                                |       |  |  |
| <b>Display</b><br><b>Mode</b> | <b>Silence</b><br><b>Alarms</b><br>Reset<br><b>Status</b> | $\mathbf{X}$<br>$\blacktriangle$                                                                                | Print |  | <b>Alarm</b><br><b>History</b> | Close |  |  |
|                               |                                                           | Figura 70 Danol do alarmac                                                                                      |       |  |                                |       |  |  |

Figura 79. Panel de alarmas.

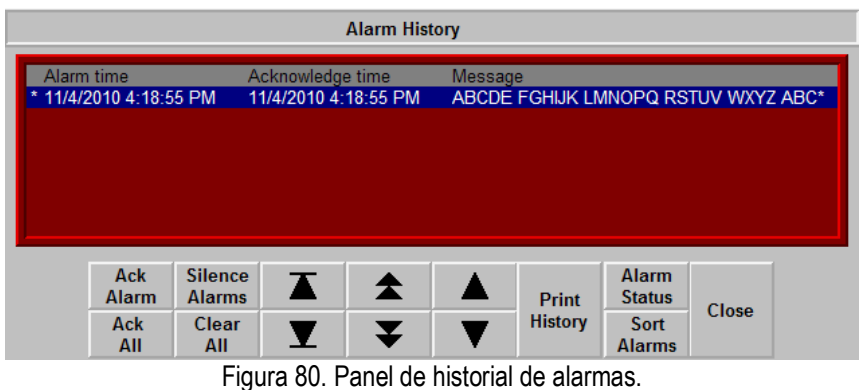

**5.4.3 Implicaciones económicas.** A continuación se presentan las implicaciones económicas del proyecto. En la Tabla 12 se presentan todos los materiales, equipos, accesorios y cables implementados para realizar las aplicaciones, además están plasmados todos los números de parte y la descripción de los mismos. El motivo por el cual las descripciones se encuentran en inglés, obedece a que los proveedores de estos equipos manejan estas descripciones.

Como se observa en la tabla 12, el costo de los equipos seleccionados es de \$ 5.908,3 USD, el equipo más costoso corresponde a la Pantalla Panel View Plus, con un costo de \$ 2.630,0 USD.

| <b>Cantidad</b><br>P/N |              | <b>Descripción</b>                                     |                  | <b>Precio</b><br>Unt. |    | <b>Precio</b> |  |
|------------------------|--------------|--------------------------------------------------------|------------------|-----------------------|----|---------------|--|
|                        |              | PLC Micrologix 1500                                    |                  |                       |    |               |  |
| 1                      | 1764-LRP     | Micrologix 1500 processor - 14k base memory            | \$               | 375,0                 | \$ | 375,0         |  |
|                        |              | Micrologix 1500 base unit - 12 input, 12 output 120    |                  |                       |    |               |  |
| 1                      | 1764-24AWA   | vac, 120/240 vac power supply                          | \$               | 571,0                 | \$ | 571,0         |  |
| 1                      | 1769-ECR     | Right end cap terminator                               | \$               | 32.0                  | \$ | 32,0          |  |
| 1                      | 1769-IA16    | 16 point 120 vac input module                          | \$               | $272,0$ \$            |    | 272.0         |  |
| 1                      | 1769-IF8     | 8 channel analog voltage/current input module          | \$               | $747,0$ \$            |    | 747,0         |  |
| 1                      | 1769-IF4     | 4 channel analog current/voltage input module          | $467.0$ \$<br>\$ |                       |    | 467,0         |  |
|                        |              |                                                        |                  |                       |    |               |  |
|                        |              | Cable de programación Micrologix 1500                  |                  |                       |    |               |  |
|                        |              | 16.4 ft (5 m) rs-232 operating cable for to micrologix |                  |                       |    |               |  |
| 1                      | 2711-NC21    | 9-pin d-shell to 8-pin mini din                        | \$               | $76,9$ \$             |    | 76,9          |  |
|                        |              |                                                        |                  |                       |    |               |  |
|                        |              | Interface RS232 - RS485                                |                  |                       |    |               |  |
| 1                      | 1761-NET-AIC | Interface AIC+                                         | \$               | 164.3                 | \$ | 164.3         |  |
|                        | 1761-CBL-    | Cable de db9 de pc a Micrologix o AIC+, puerto         |                  |                       |    |               |  |
| 1                      | <b>PM02</b>  | 2(minidin8)                                            | \$               | $48,1$ \$             |    | 48,1          |  |
|                        |              |                                                        |                  |                       |    |               |  |
|                        |              | Panel View Plus 700                                    |                  |                       |    |               |  |
|                        |              | Panelview plus 700, 6.5" tft display, touch, standard  |                  |                       |    |               |  |
|                        |              | communications (Ethernet & rs-232), dc input, 64mb     |                  |                       |    |               |  |
| 1                      | 2711P-T7C4D1 | flash/64mb ram                                         |                  | \$2.630,0]            |    | \$2.630.0     |  |
| 1                      | 1606-XL240E  | Ac/dc dinrail mount power supply, 240 w, 24-28v        | \$               | 333,0                 | \$ | 333,0         |  |
|                        |              | 16.4 ft (5 m) rs-232 operating cable for to Micrologix |                  |                       |    |               |  |
| 1                      | 2711-NC21    | 9-pin d-shell to 8-pin mini din                        | \$               | 76,9                  | \$ | 76,9          |  |
|                        |              |                                                        |                  |                       |    |               |  |
|                        |              | Cable de programación panel view plus 700              |                  |                       |    |               |  |
|                        |              | 5 m (16 ft) rs-232 upload/download cable (9-pin to 9-  |                  |                       |    |               |  |
|                        |              | pin) for panelview 1000e and 1400e (series f and       |                  |                       |    |               |  |
| 1                      | 2711-NC13    | later) terminals                                       | \$               | 115.2                 | \$ | 115,2         |  |
|                        |              |                                                        |                  |                       |    |               |  |
|                        |              |                                                        |                  | <b>Total</b>          |    | \$5.908.3     |  |

Tabla 12. Lista de Precios.

#### **6. ANÁLISIS DE RESULTADOS**

En éste capítulo se mostrarán los resultados obtenidos en las pruebas realizadas a las aplicaciones diseñadas para el control del sistema de dosificación, inicialmente se describirán y se mostrarán algunas fotografías de los equipos instalados en sus respectivos tableros de control, luego se describirán las pruebas realizadas a cada una de las aplicaciones; descritas en el capítulo 5.

#### **6.1 ANÁLISIS DEL MONTAJE DE LOS EQUIPOS SELECCIONADOS**

La fotografía presentada a continuación (Figura 81) corresponde a área de tableros para el sistema de dosificación, los tableros que allí se presentan, cada uno con su respectivo Tag, corresponden a los planos eléctricos ANEXO B; a continuación se realizará un análisis y descripción de cada uno de los tableros.

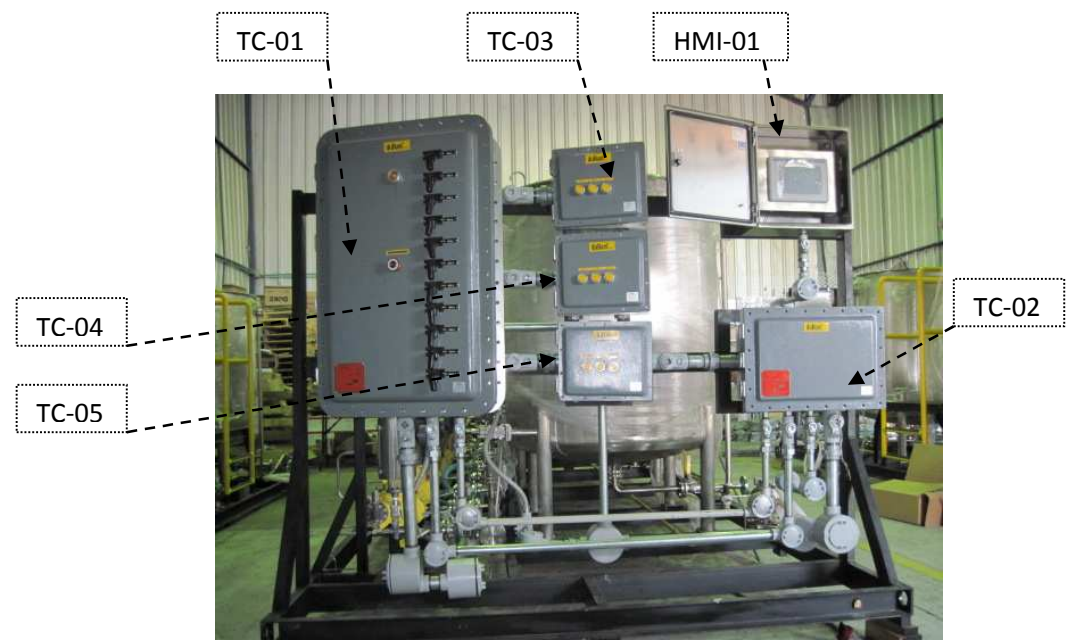

Figura 81. Fotografía de tableros del sistema de dosificación.

**6.1.1 Análisis del tablero TC-01.** El tablero TC-01, corresponde al tablero de potencia del sistema de dosificación, el cual posee las bornas para la entradas de alimentación (480Vac, 3PH, 60Hz), además instalados dentro se encuentran todos los Breaker por motor, el breaker totalizador, el transformador 480/120Vac, la fuente 24Vdc para alimentación de la HMI e instrumentos, el barraje de potencia y todas los bornes de conexión, a continuación se presenta una fotografía interna.

En la puerta están todos los accionamientos para los breakers, un piloto amarillo para la visualización de control energizado y un pulsador tipo hongo para paro de emergencia.

Como se observa en la Figura 82, todos los cables de potencia, acorde al RETIE (Reglamento Técnico para Instalaciones Eléctricas) poseen un color por cada una de las fases, en sistemas trifásicos debe ser (Café, Naranja, Amarillo).

Es importante resaltar que el encerramiento para éste tablero es Nema7+4x, a prueba de explosión, apto para áreas clasificadas, capaz de contener una explosión.

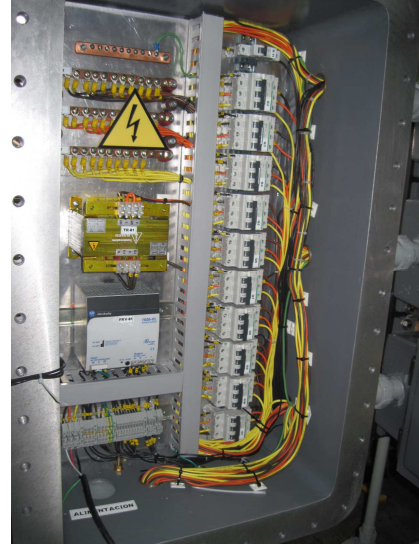

Figura 82. Fotografía interna de tablero TC-01.

### **6.1.2 Análisis del tablero TC-02**

El tablero TC-02 tiene un encerramiento certificado Nema7 + 4x, para áreas clasificadas; éste tablero internamente contiene el controlador PLC seleccionado en el capítulo 5. Figura 83.

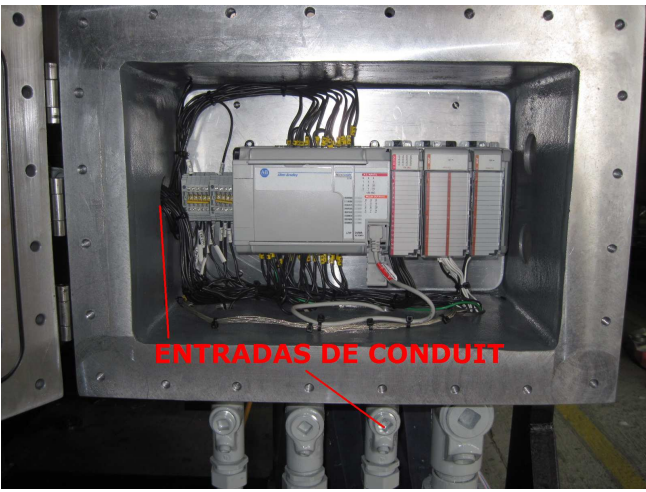

Figura 83. Fotografía interna de tablero TC-02.

Como se observa en la Figura 83, allí se encuentra instalado el controlador seleccionado, con sus respectivos módulos, el cableado de conexión, y algunas bornes de conexión, principalmente para la recepción del cableado externo correspondiente a los instrumentos, se observa también un buen espaciamiento entre el

PLC y las partes superior e inferior del tablero, asegurando así una buena ventilación y recirculación de aire interno.

En la parte lateral derecha e inferior, se pueden apreciar la llegada de cables por las tuberías conduit.

**6.1.3 Análisis de tableros TC-03/4/5.** Los tableros TC-03/4/5 tienen un encerramiento certificado Nema7 + 4x, para áreas clasificadas, como se observa en la Figura 84; cada uno de estos tableros interiormente cuenta con tres contactores, cada contactor posee un bloque auxiliar, tres relés térmicos. Se aprecia igualmente una barra para tierra y su respectivo cableado interno.

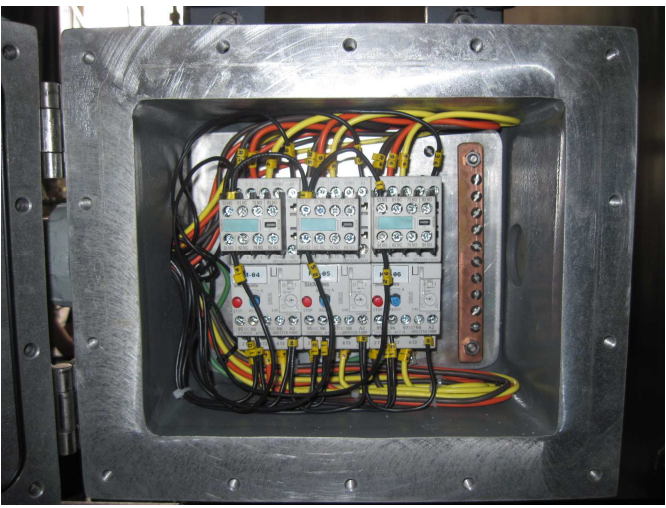

Figura 84. Fotografía interna de tableros TC-03/4/5.

**6.1.4 Análisis de tablero HMI-01.** El tablero HMI-01 es el único que tiene un encerramiento distinto a los demás, certificado Nema 4x, elaborado en acero inoxidable 316SS, esto es permitido debido a que la pantalla PanelView Plus es intrínsecamente segura, aprobada para clasificación de área Clase 1 División 2.

Como se observa en la figura 85, la pantalla seleccionada ha sido instalada en el interior del tablero, esto con el fin de protegerla de ambiente externo, en especial de los rayos UV. Aunque la operación de las bombas dosificadoras no implica una conmutación On-Off frecuente, el operador del equipo deberá abrir la puerta del tablero cuando desee operar el equipo.

Se observa además que el tablero posee suficiente espacio para permitir la circulación de aire interno. En la parte inferior del tablero de dosificación se encuentra la llegada del conduit, por donde ingresa el cable de comunicación serial, así como la alimentación de 24Vdc.

Teniendo en cuenta que el sistema de dosificación puede estar a la intemperie, las entradas de las tuberías eléctricas a cada una de las cajas están ubicadas en la parte inferior o lateral, mas NO en la parte superior y así evitar el ingreso de agua a los tableros por medio de las roscas.

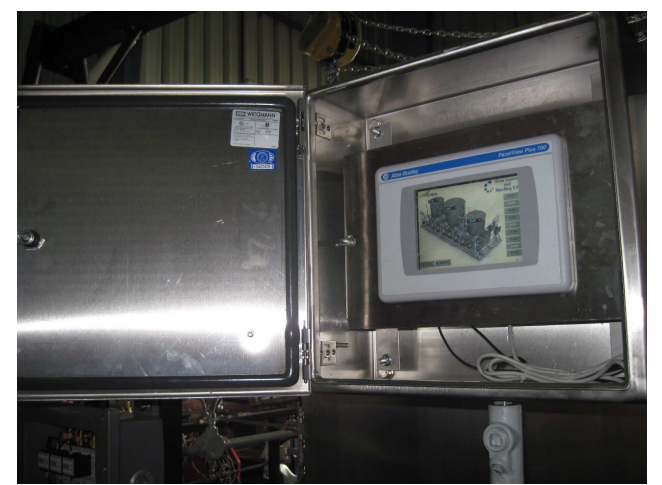

Figura 85. Fotografía interna de tablero HMI-01.

#### **6.2 ANÁLISIS DE LA APLICACIÓN PARA EL CONTROLADOR PLC**

A continuación se presentará el análisis de la aplicación para el controlador PLC.

Teniendo en cuenta que la versión del software de programación RSLogix 500 en poder de FlowControl, NO posee la opción de simulador, la aplicación que se desarrolló fue revisada minuciosamente en varias ocasiones, esto con el fin de minimizar los errores y las depuraciones en la prueba general de todo el sistema. Logrando así que las pruebas funcionales de todo el sistema fueran satisfactorias, cumpliendo con la lógica de control y funcionamiento requerida.

La forma en la cual se realizó el programa para el PLC, la organización y todos los debidos comentarios de cada una de las instrucciones, fue muy positiva por las siguientes razones:

- Al dividir el programa en subrutinas, CONTROL, TAG'S HMI, MODBUS, SPC ALARM, se obtuvo una correcta sectorización del programa, acorde a las distintas funcionalidades de cada parte del programa, haciendo fácil el desarrollo del programa, permitiendo realizar el programa por etapas.
- La familia de controladores de AllenBradley utilizada (MicroLogix), no posee una organización automática para los datos en la memoria, por tal motivo al momento de usar su memoria interna y asignar manualmente las posiciones de memoria, resulta de gran importancia una detallada realización y ubicación de todos los comentarios en todas las rutinas y una correcta asignación de los nombres para los Tag's. Por tal motivo, la aplicación desarrollada para el controlador, posee todas las rutinas comentadas o en su defecto un nombre descriptivo de las variables, para así realizar una rápida identificación de las mismas.
- Flow Control realiza varios tipos de sistemas de dosificación, en su mayoría son equipos muy similares, en los cuales pueden variar el número de motores, el número de instrumentos. La forma organizativa de la aplicación diseñada, permite un fácil escalamiento, cuando se desee crear una aplicación para un equipo con algunas diferencias pero en esencia de características similares.

Analizando las comunicaciones realizadas para la aplicación, fue correcta la selección del controlador. El controlador implementado tienes dos puertos seriales instalados, permitiendo cumplir con los requerimientos de las comunicaciones, evitando el uso y compra de módulos de comunicación. Además la memoria ocupada por la aplicación no superó el 30%.

#### **6.3 ANÁLISIS DE LA APLICACIÓN PARA LA PANTALLA HMI**

Luego de realizar las pruebas satisfactorias de todas las funcionalidades, botones y gráficas para la aplicación de la HMI, se presenta a continuación el análisis de la pantalla seleccionada y de la aplicación diseñada.

Como se detalló en el capítulo 5, el tamaño de la pantalla se seleccionó con base en catálogos y corresponde a 6.1" (Área útil). Durante las pruebas en la planta de Flow Control, se apreció que el tamaño para la pantalla es el correcto, debido a que se apreciaban claramente todos los textos; todos los botones podían ser accionados sin problema y todas las gráficas se observaban claramente.

Se observó además que la pantalla seleccionada tiene una excelente resolución, permitiendo la inclusión de la imagen del sistema de dosificación en 3D, realizada en SolidWork, otorgándole una excelente presentación a la aplicación. Otra ventaja fundamental, es que para el operador, esta imagen le ayudara a ubicar fácil y rápidamente la bomba que desea controlar en la pantalla.

La estructura con la cual se realizó y organizó el programa para la HMI fue muy positiva por las siguientes razones:

- Operativamente la aplicación diseñada permite un fácil y rápido entendimiento para el control del sistema de dosificación.
- La utilización de parámetros en la aplicación, evitó realizar muchas pantallas, otorgando organización, un menor espacio ocupado por la aplicación en la memoria de la HMI. Además permite un fácil escalamiento para futuros proyectos.
- El sistema de gestión e información de las alarmas creado para transmitir todas las alarmas del sistema de dosificación, permite una rápida identificación del problema, con una información en tiempo real, con un historial en donde quedan almacenadas todas las alarmas presentadas, permitiendo así llevar un control de eventualidades.

# **7. CONCLUSIONES**

- Con la realización de éste proyecto se demostró que implementación de los PLC se constituye en una fuerte herramienta de automatización, ya que éstos son altamente robustos para las aplicaciones industriales y además proporcionan una amplia variedad en opciones de comunicaciones facilitando la inclusión a cualquier sistema de control de una planta.
- Se comprobó que la implementación de las pantallas HMI, representa una herramienta que proporciona un mayor y más amigable entorno Hombre-Máquina. Además la implementación de las pantallas HMI, representa una reducción o eliminación de todos los tradicionales botones, pilotos y visores de señales análogas, ahorrando cableado y tiempo en mano de obra.
- Se demostró la aplicabilidad y la gran aceptación que tienen las redes seriales. Para esta aplicación fueron implementadas dos conexiones seriales, una RS-232 y una Modbus RTU RS-485.
- Se determinó que una de las etapas más importantes en el proceso de selección y compra de un equipo de automatización como PLC o HMI, es precisamente la relacionada con la adquisición de datos, datos de entradas y salidas, tipos de señal, tipos de actuadores, ya que esto incide directamente en la funcionalidad de equipo y en el rendimiento. Existen además factores extrínsecos, como la adición de nuevas señales, o el desconocimiento de la memoria exacta que puede ocupar nuestra aplicación.
- Se desarrolló una sistema de gestión de alarmas, capaz de identificar cualquier eventualidad que se pueda presentar con la dosificación de químicos, éste sistema desplegará una pantalla en la HMI, sobrepuesta a las demás, con el fin de informar la falla que se ha presentado, informará la hora, y el día en que ocurrió la eventualidad, además estas alarmas serán almacenadas en una historial de alarmas.
- La aplicación para la pantalla HMI diseñada, fue sometida a diferentes pruebas. Para ello distintas personas la usaron con el fin de evaluar la efectividad, la funcionalidad, obteniéndose como resultado una interfaz completamente amigable y fácil de usar.

.

- Se demostró que para la realización de cualquier aplicación para un controlador PLC, se debe tener un completo conocimiento del proceso a controlar. Y que una buena forma de organizar un programa es subdividiéndolo, logrando así que el desarrollo y la depuración sea procesos más sencillos.
- Se determinó el costo de los equipos seleccionados, estos equipos son importados, pero fueron adquiridos por un representante nacional puestos en Colombia, nacionalizados con un costo de \$5.908,3 USD.

# **8. RECOMENDACIONES**

- Para mejorar las opciones en comunicación se puede implementar otro tipo de controladores de AllenBradley, familia CompactLogix o ControlLogix, con esto se mejoran todas las opciones en comunicaciones industriales, además de reducir el tiempo de desarrollo.
- Una realización futura, podría ser la implementación de otras redes de datos, como Ethernet, ControlNet, DeviceNet, para las cuales se tendría que evaluar y seleccionar los controladores apropiados.
- Con el presente proyecto se pretende impulsar a nuevos tesistas a que exploren campos que no habían sido explotados en los proyectos de grados de la universidad: las pantallas táctiles HMI. Hasta la elaboración de éste proyecto no se había realizado proyecto de grado alguno que utilizara las HMI, ampliamente usadas en todo el sector industrial.

En cuanto a las aplicaciones de las pantallas como interfaces de operador, son múltiples las aplicaciones que se pueden realizar en cualquier tipo de máquina, o equipo, para controlar casi cualquier proceso, de una forma gráfica e interactiva.

# **BIBLIOGRAFÍA**

### **LIBROS**

Cooper Crouse-Hinds, 2008 Code Digest, Article 500-516 of the National Electrical Code, with product recommendations for use in hazards (classified) areas.

RETIE (Reglamento Técnico para Instalaciones Eléctricas), NTC-2050.

# **TESIS**

DIANA CHAUX y DUVAN QUINTERO. Diseño de una herramienta robótica educativa controlada por voz utilizando redes neuronales artificiales (rna). 2008. Trabajo de grado (Ingeniero Electrónico). Universidad Surcolombiana. Facultad de Ingeniería.

ALMARIO ARIZA, Gustavo Felipe y SANTANDER MONTANO, Liliana Isabel. Equipo de electrocardiografía portátil inalámbrico. 2006. Trabajo de grado (Ingeniero Electrónico). Universidad Surcolombiana. Facultad de Ingeniería.

OTERO BARREIRO, Adriana Sofía y TRUJILLO LEMUS, Gustavo Adolfo. Sistema para el reconocimiento óptico de caracteres alfanuméricos en placas de automóviles particulares. 2005. Trabajo de grado (Ingeniero Electrónico). Universidad Surcolombiana. Facultad de Ingeniería.

# **ENLACES**

http://www.ab.com

http://www.simplymodbus.ca/faq.htm#events

http://observatorio.cnice.mec.es/modules.php?op=modload&name=News&file=article&sid=502

http://www.texca.com/hart.htm#HART - Introducción

**ANEXO A.** Diagrama de instrumentación y proceso (P&ID) del sistema de dosificación.

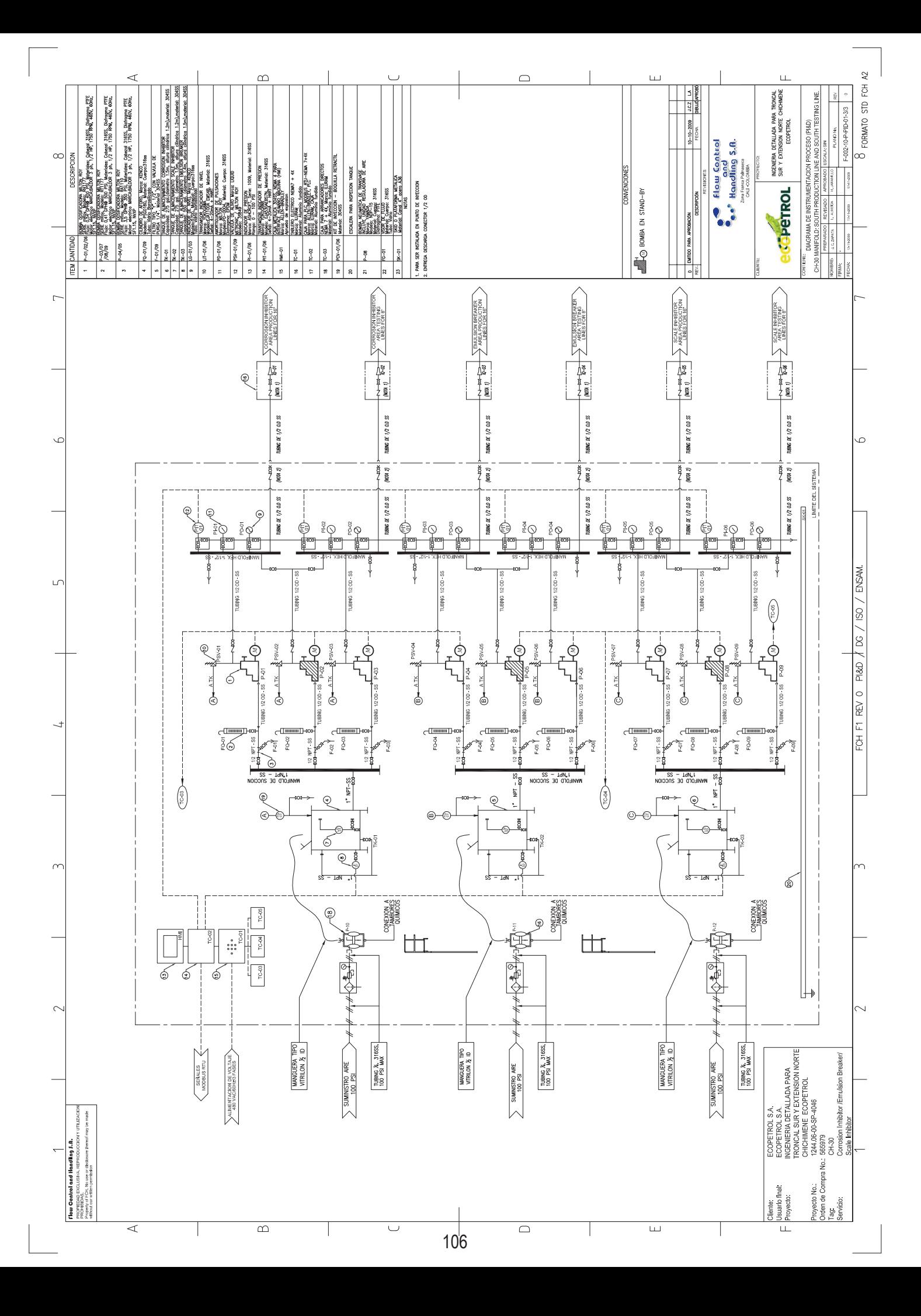

**ANEXO B.** Planos eléctricos del sistema de dosificación.

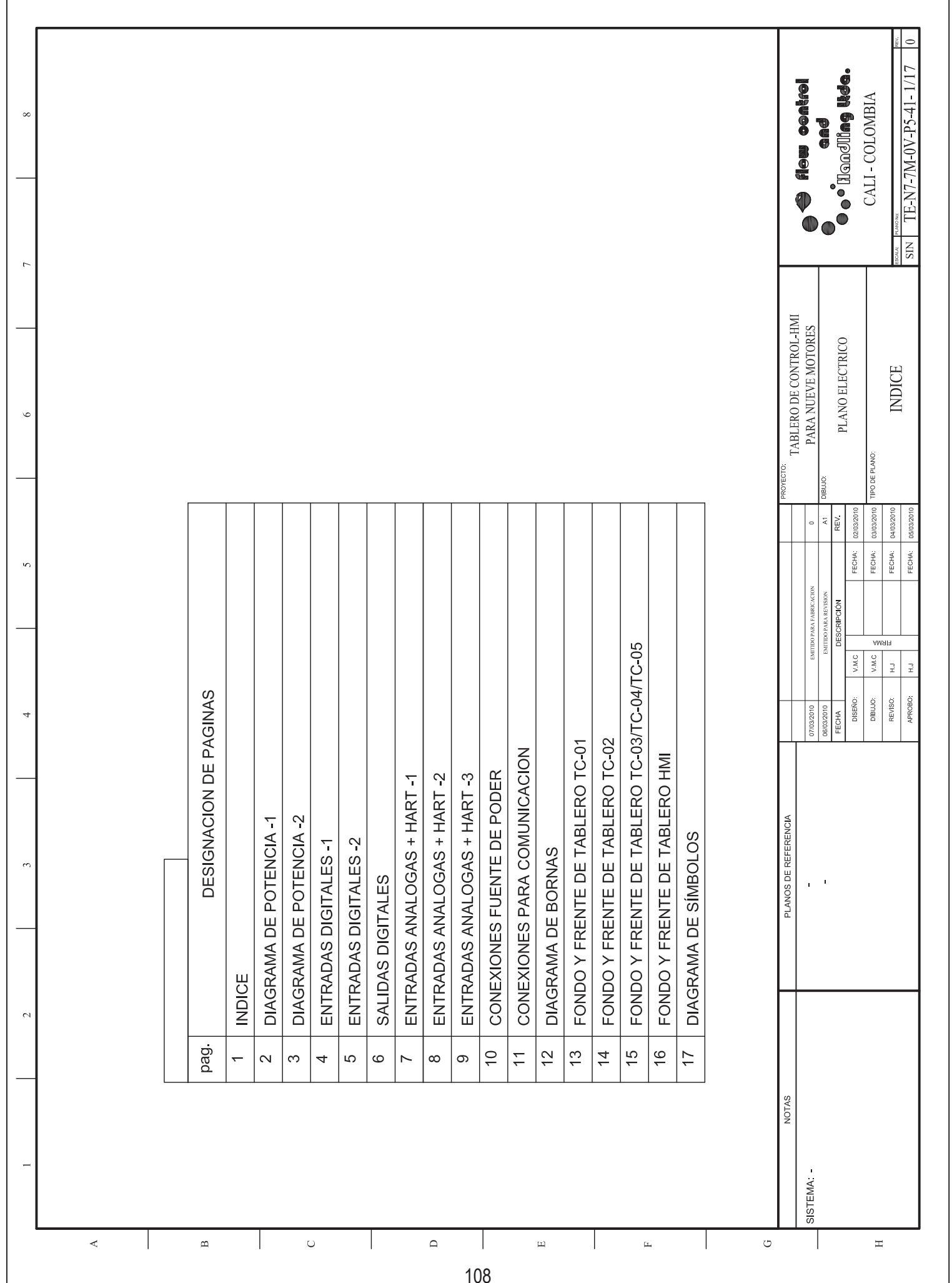
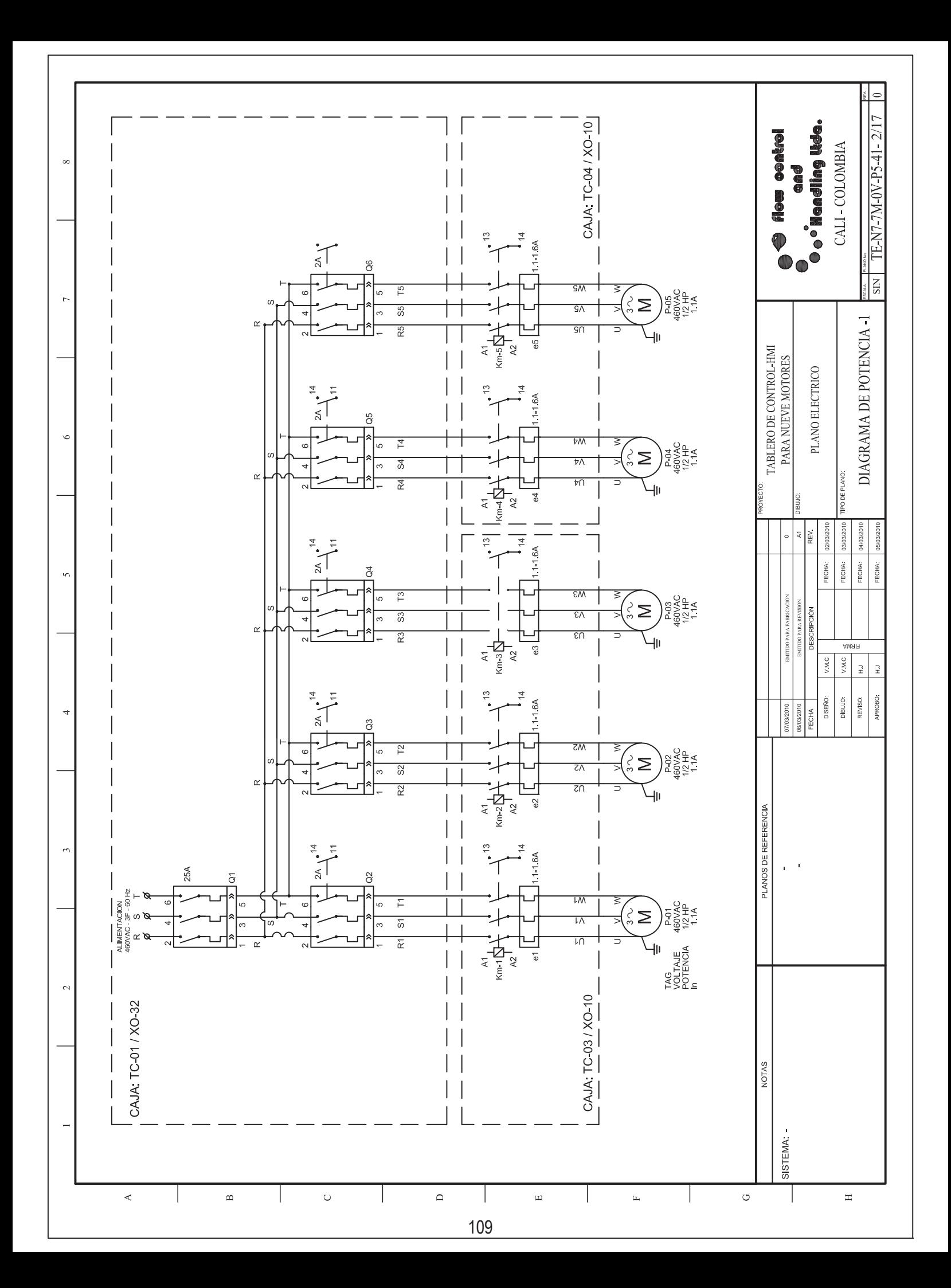

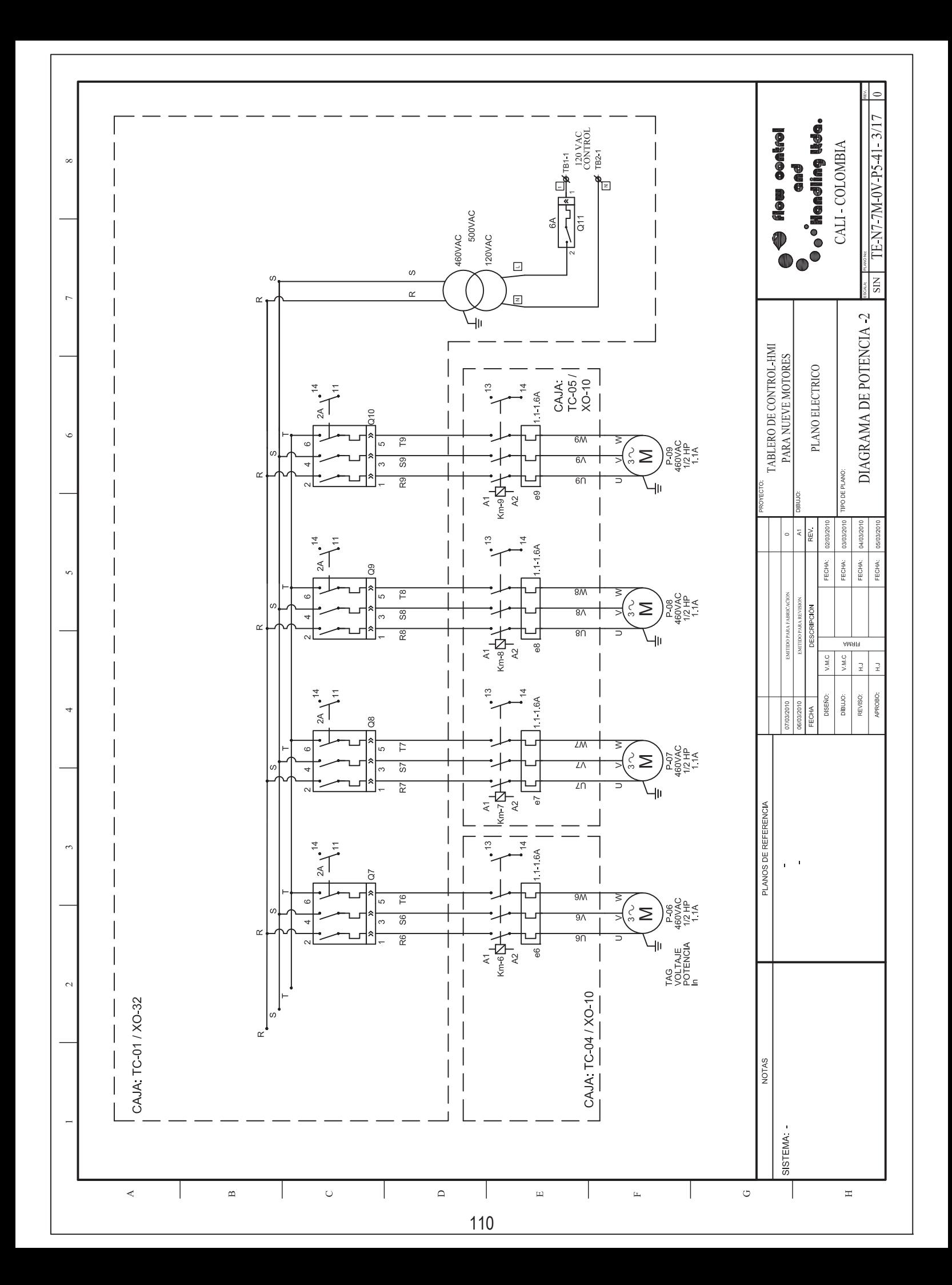

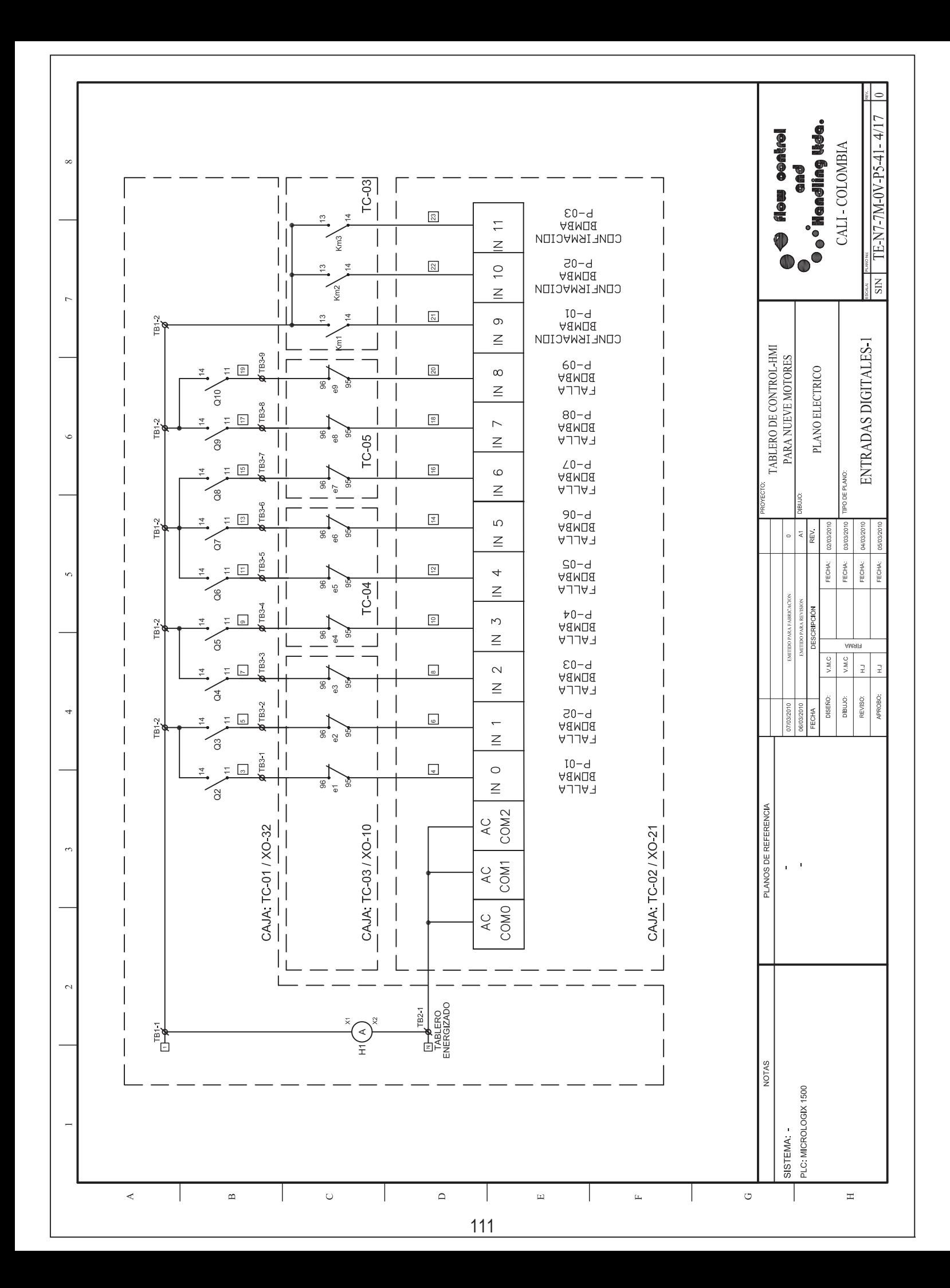

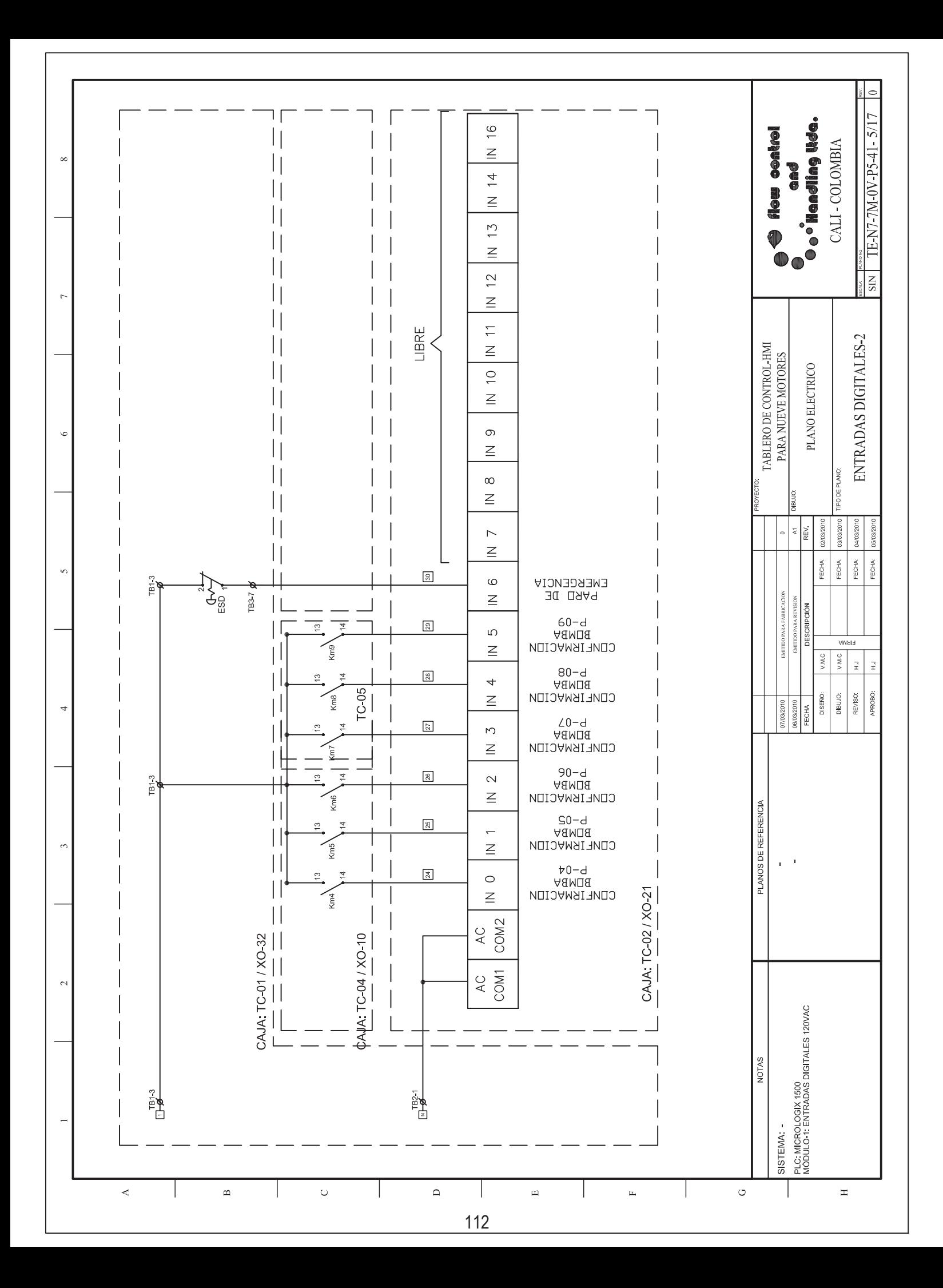

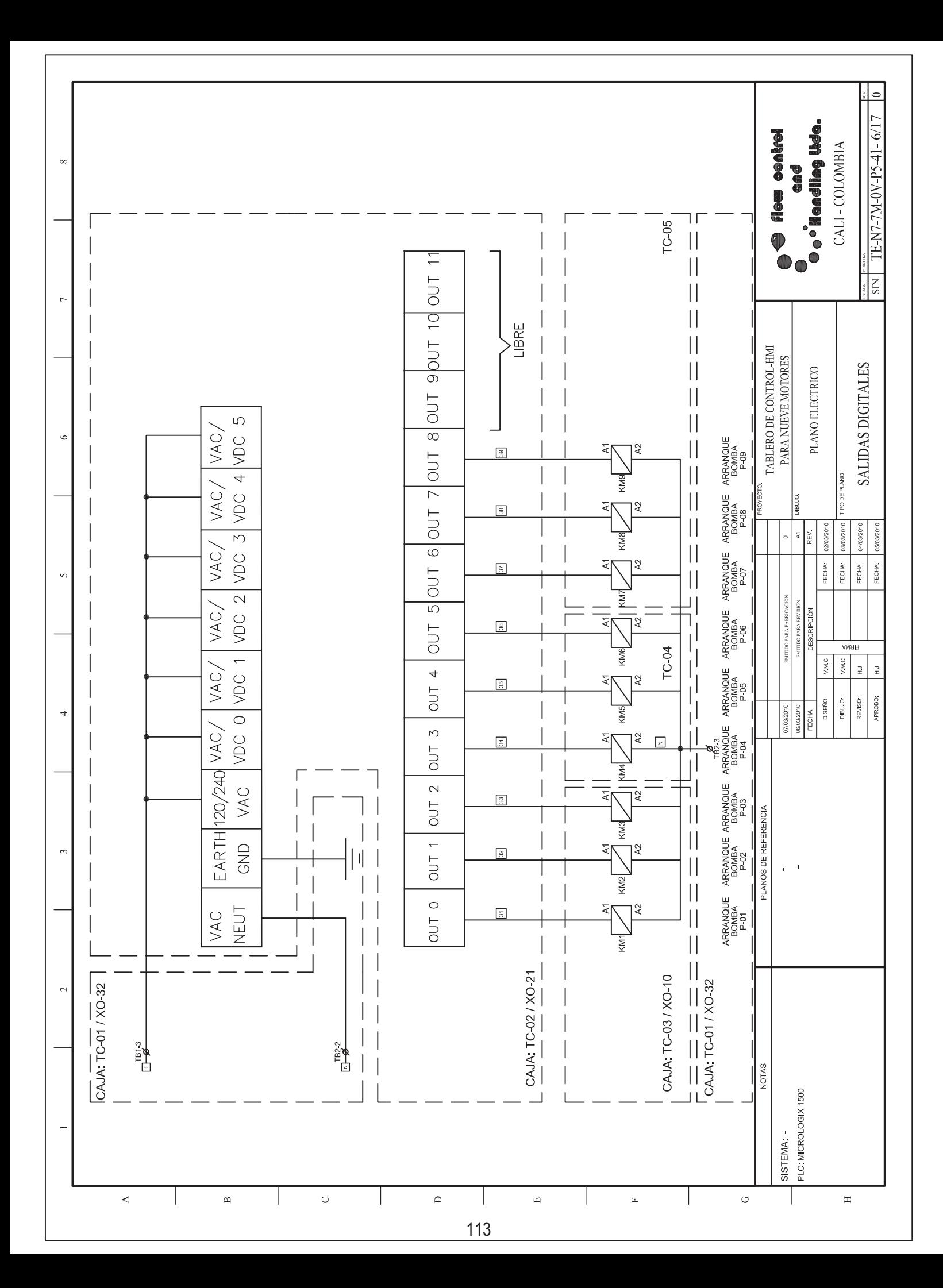

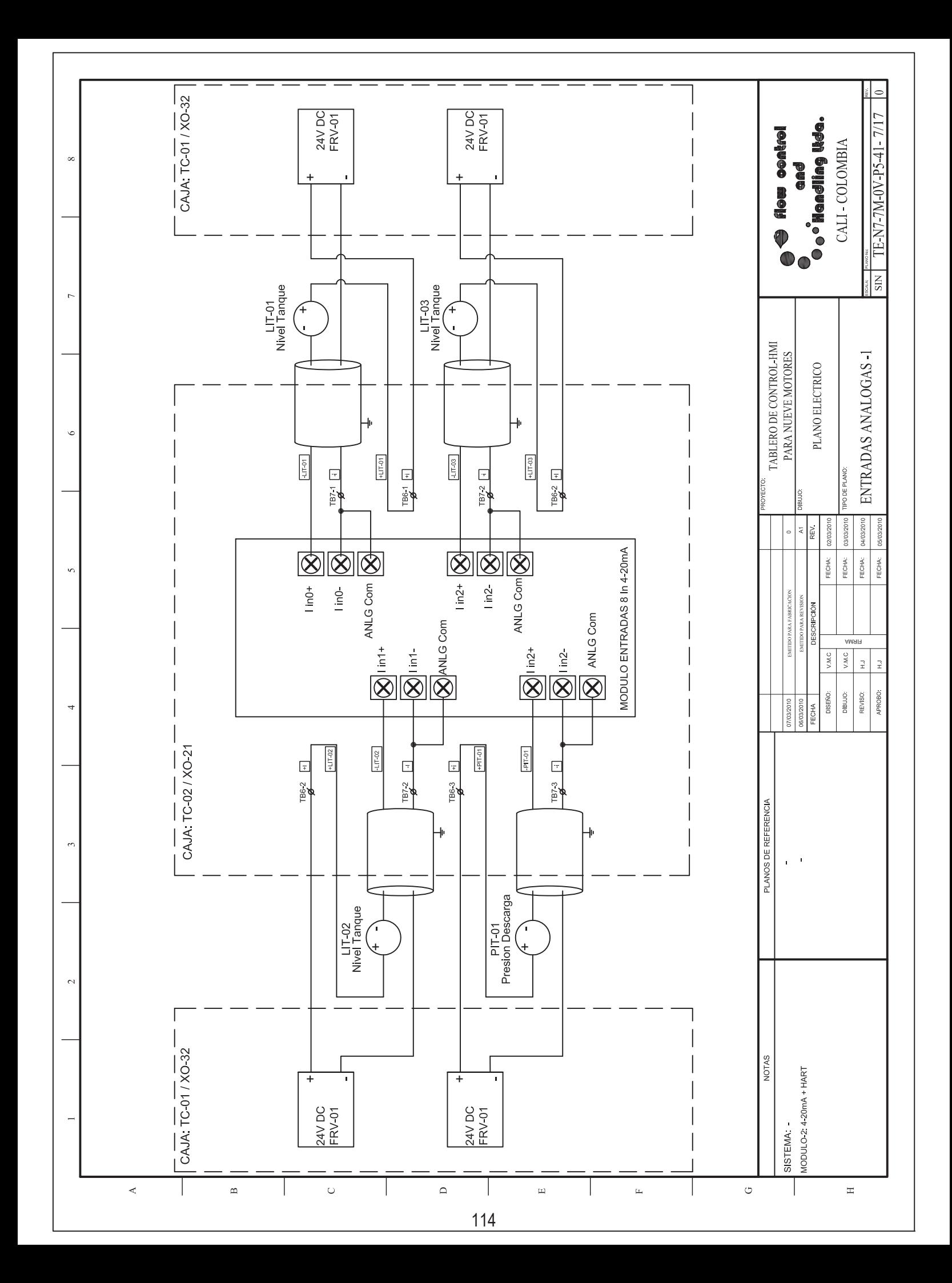

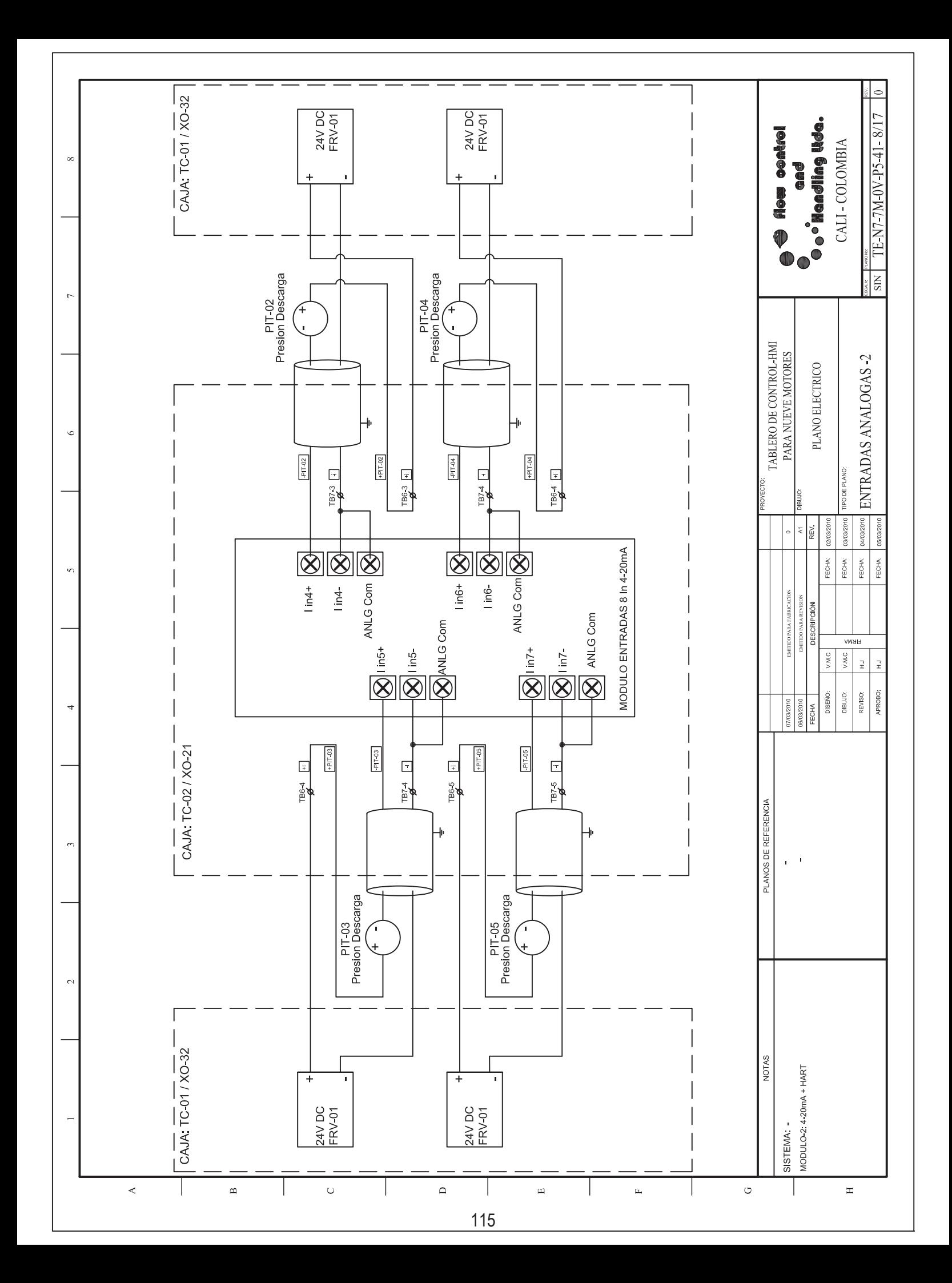

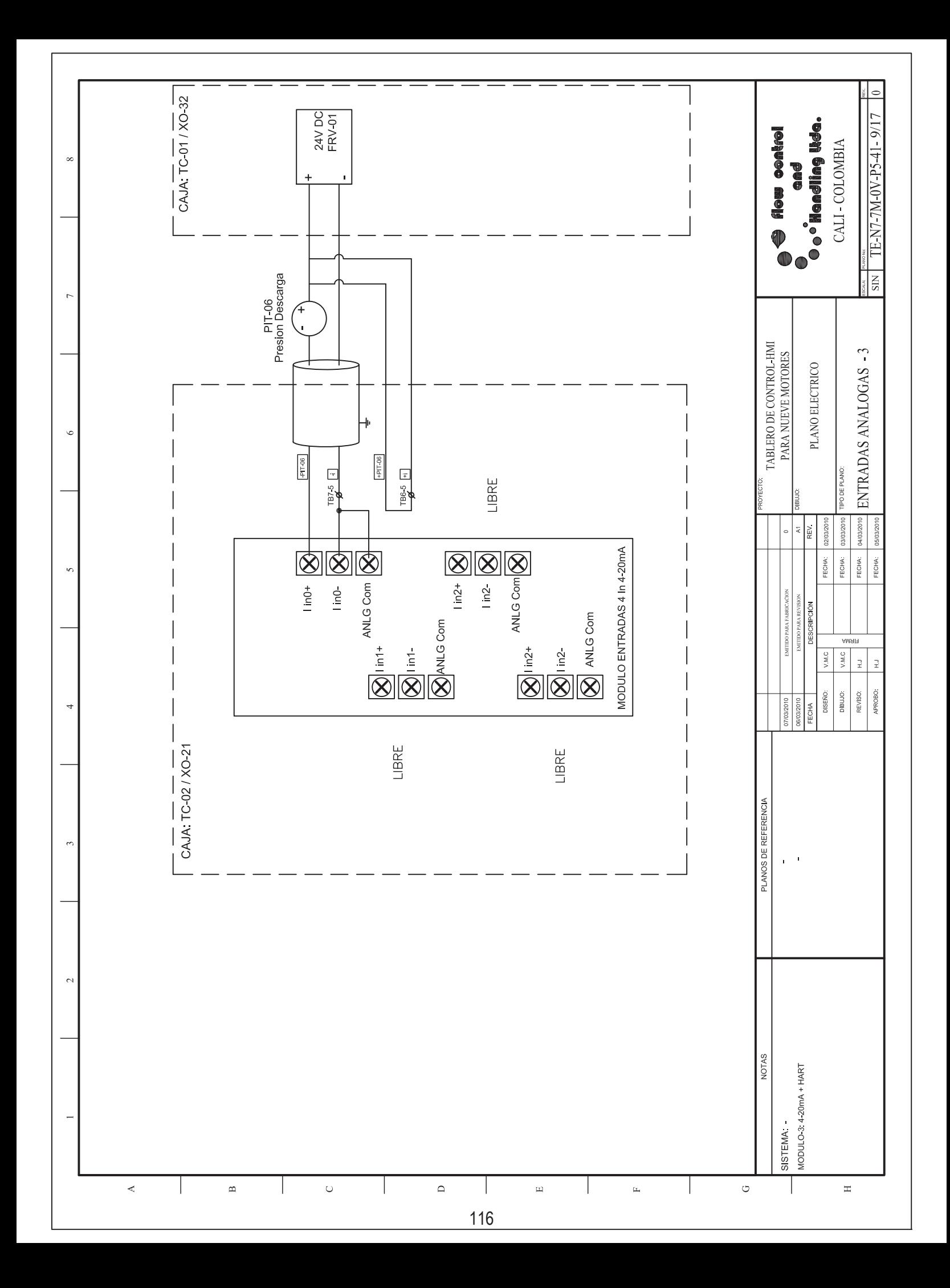

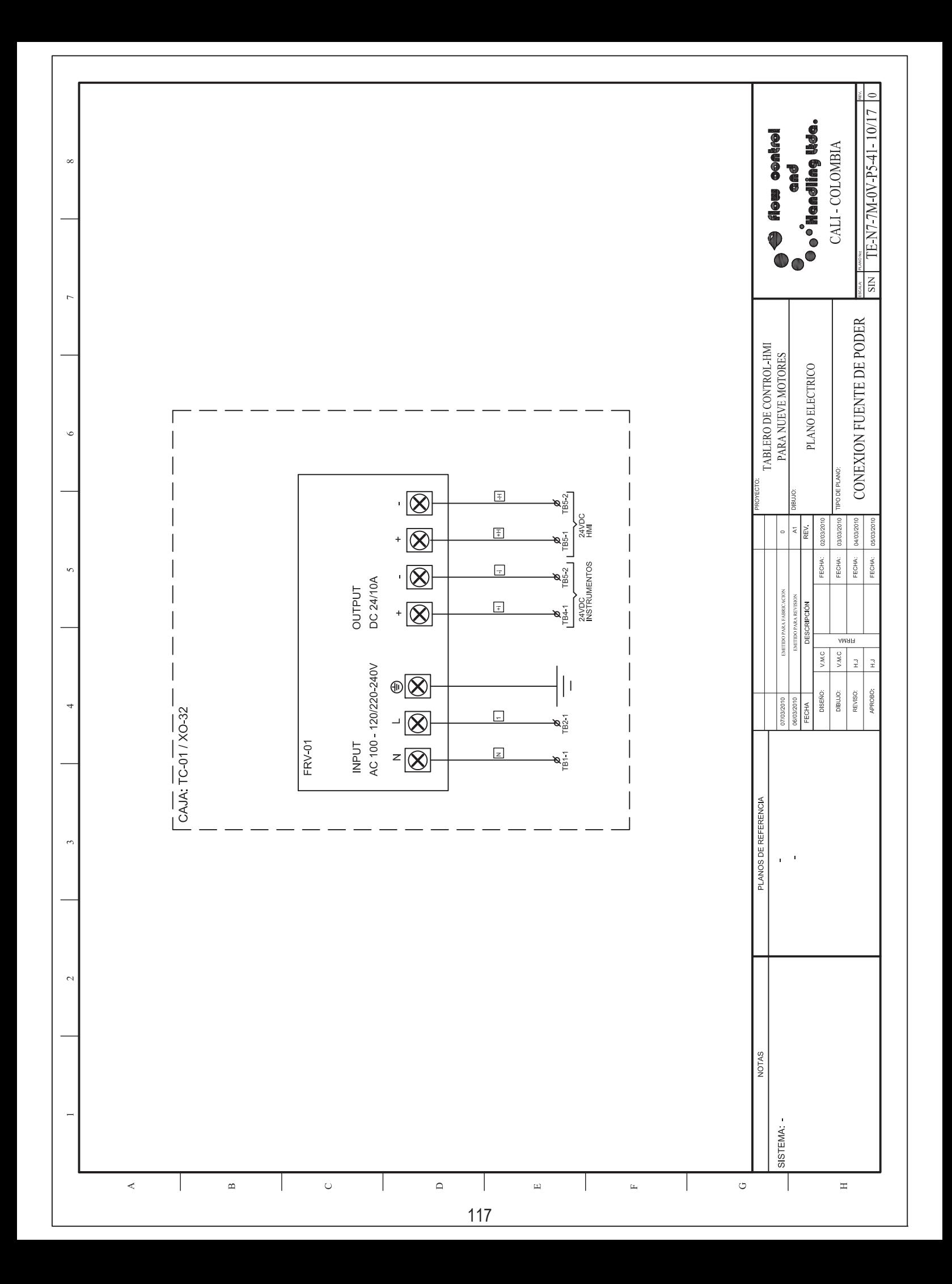

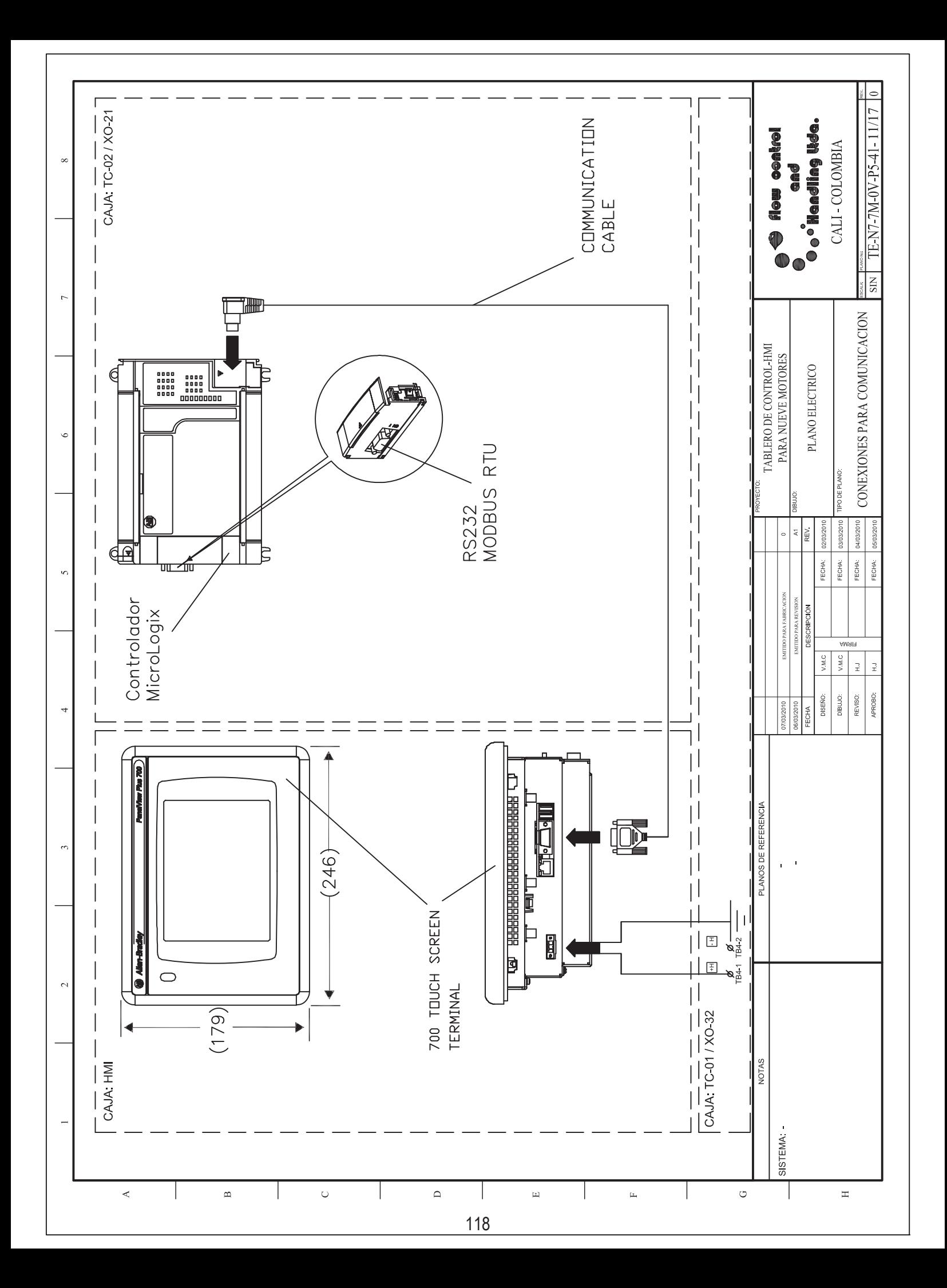

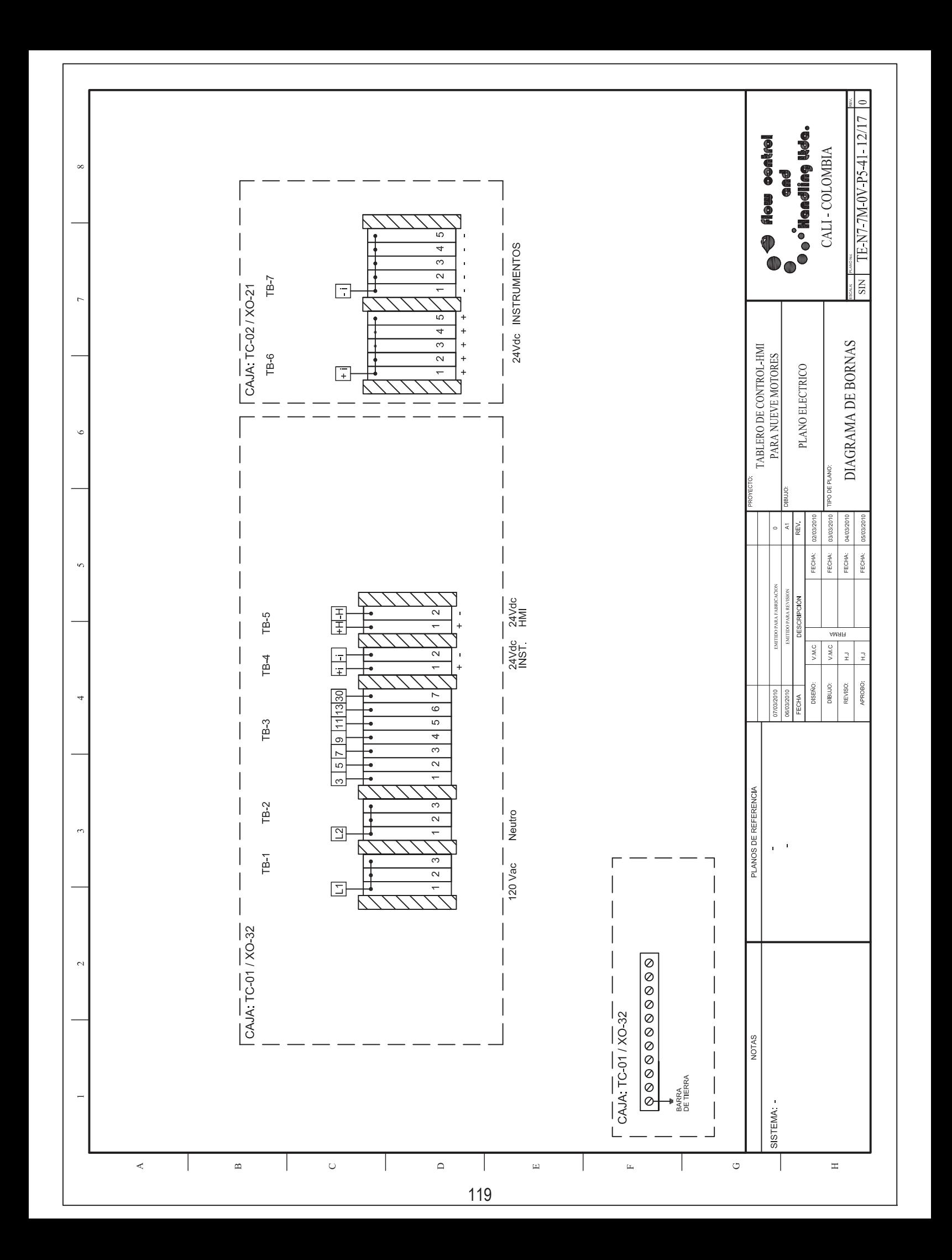

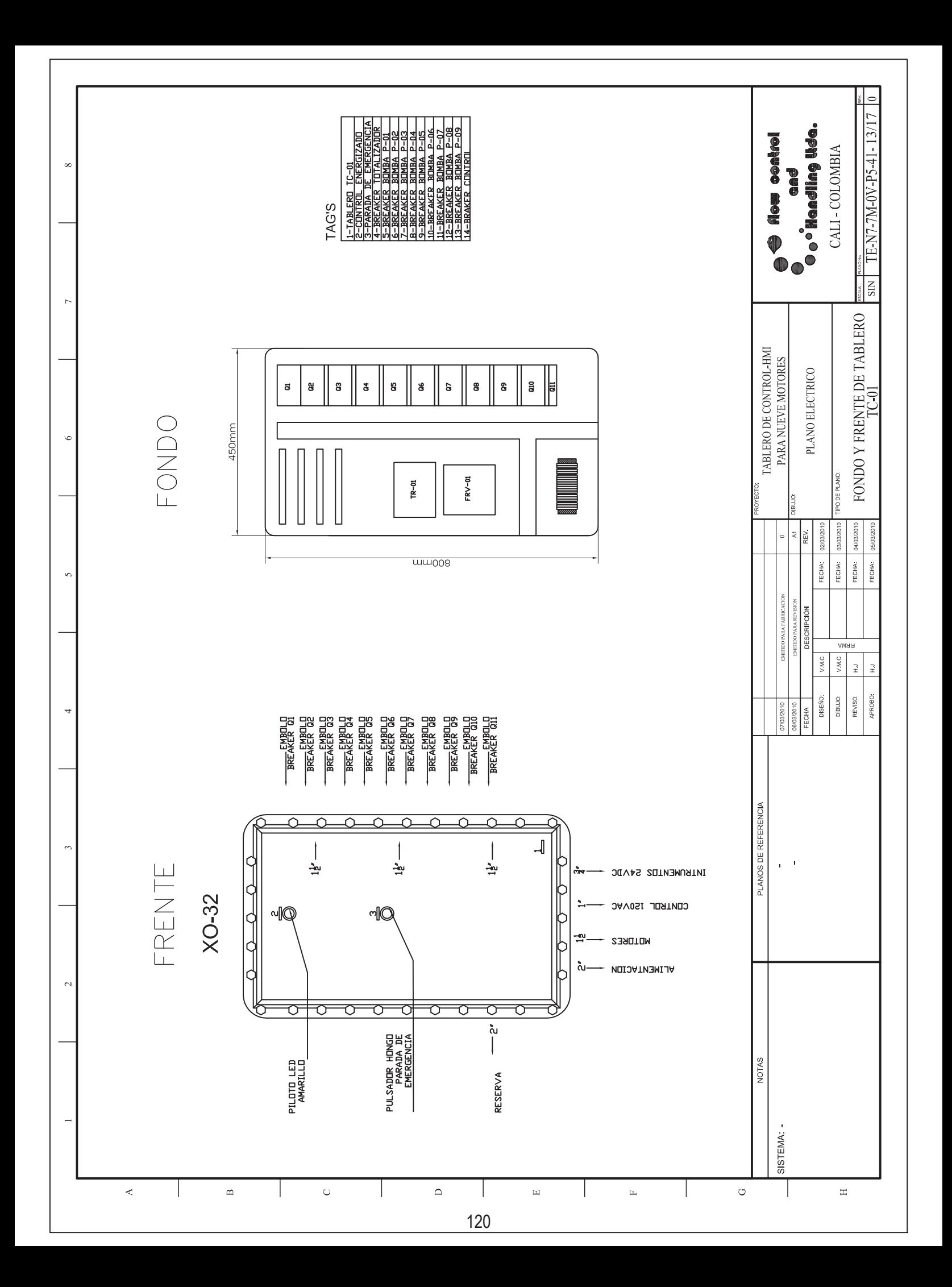

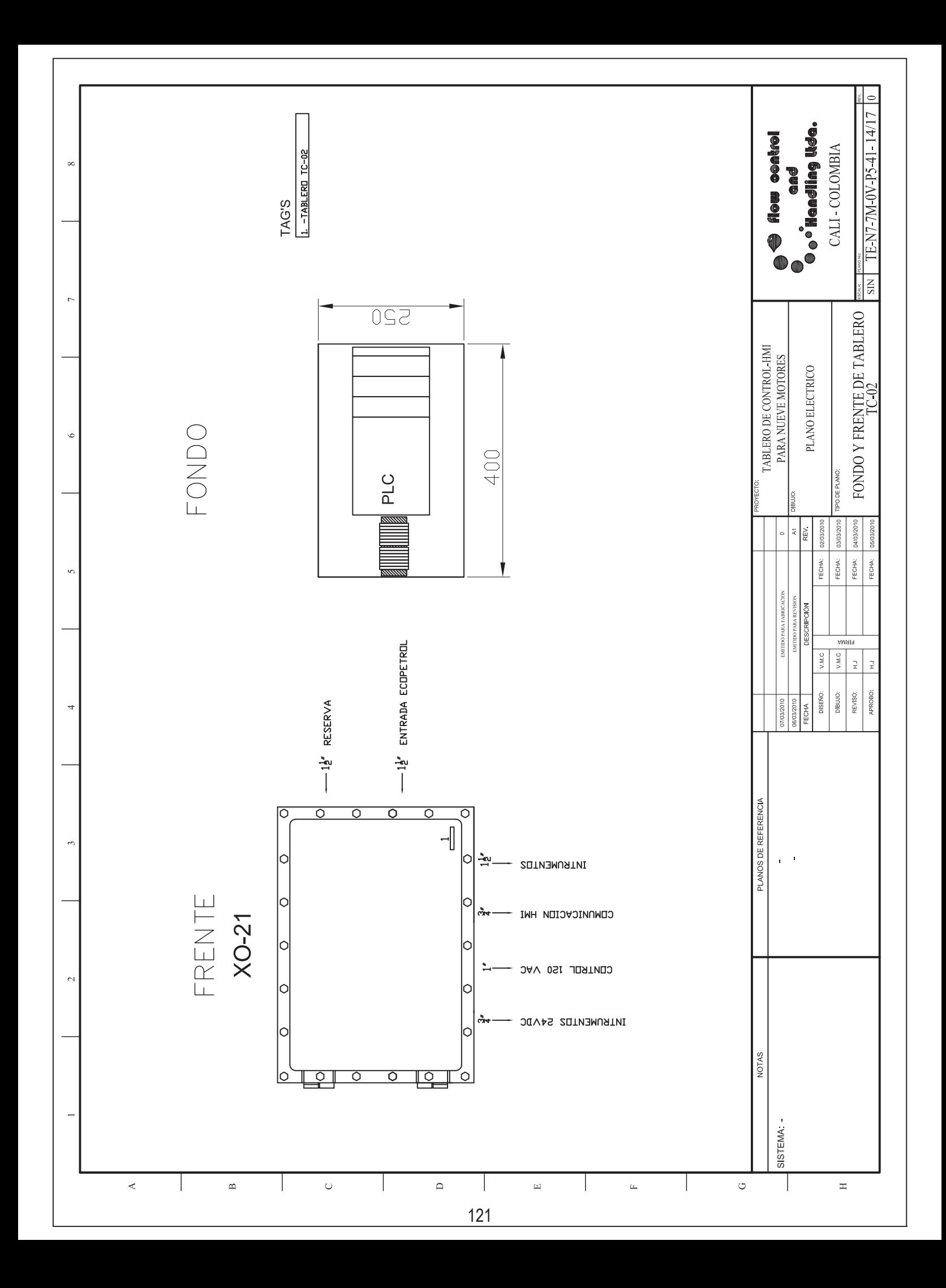

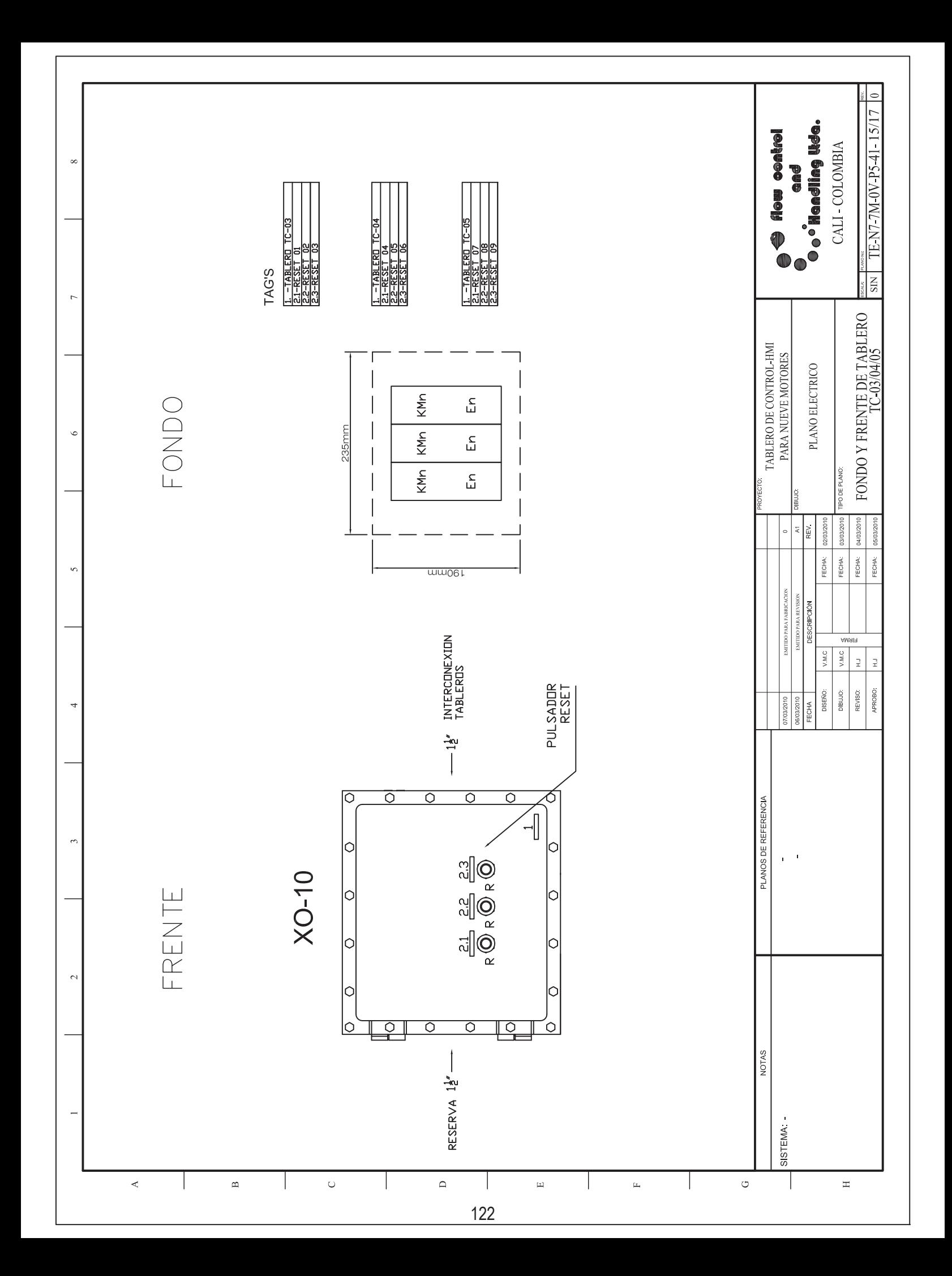

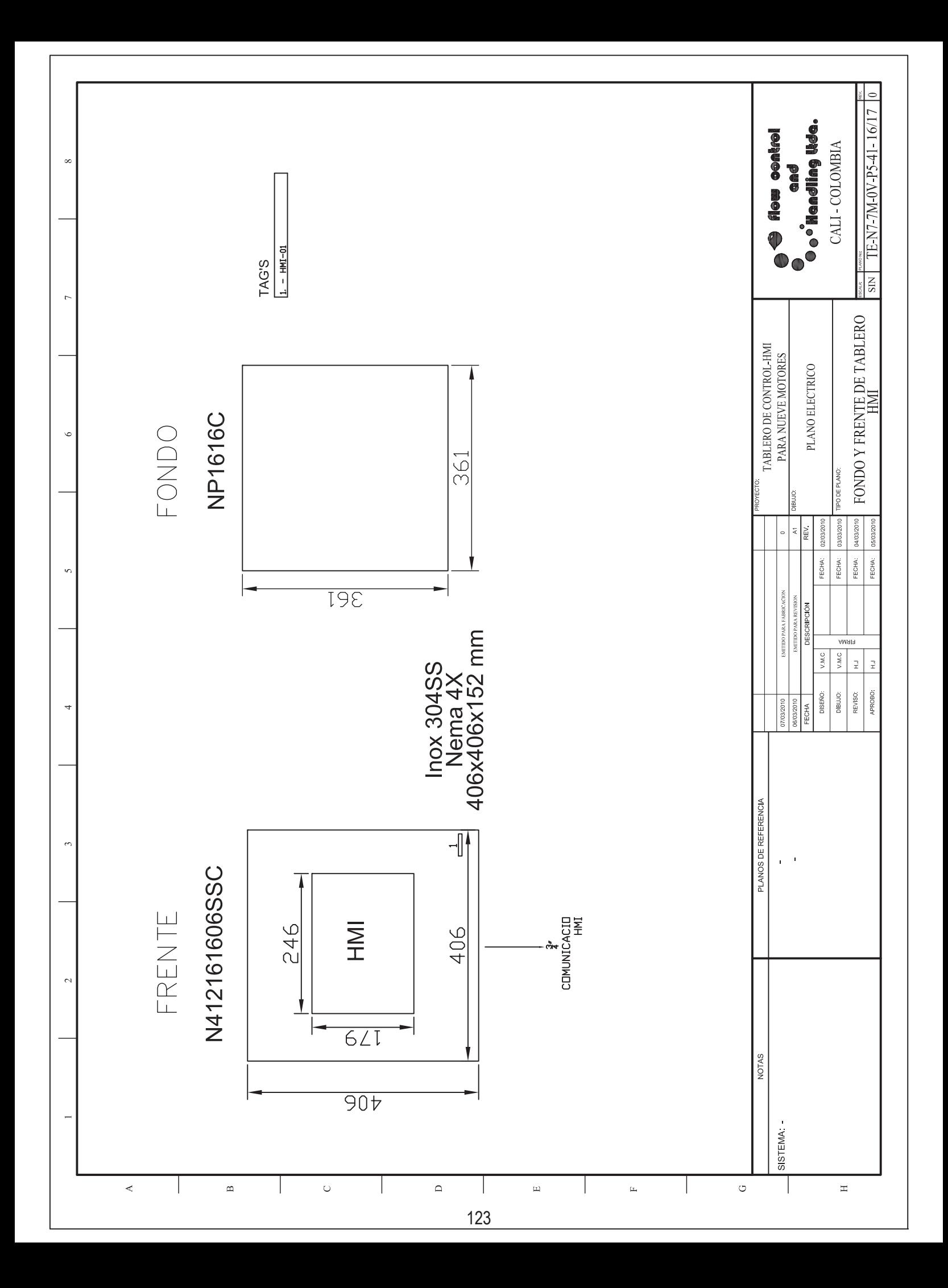

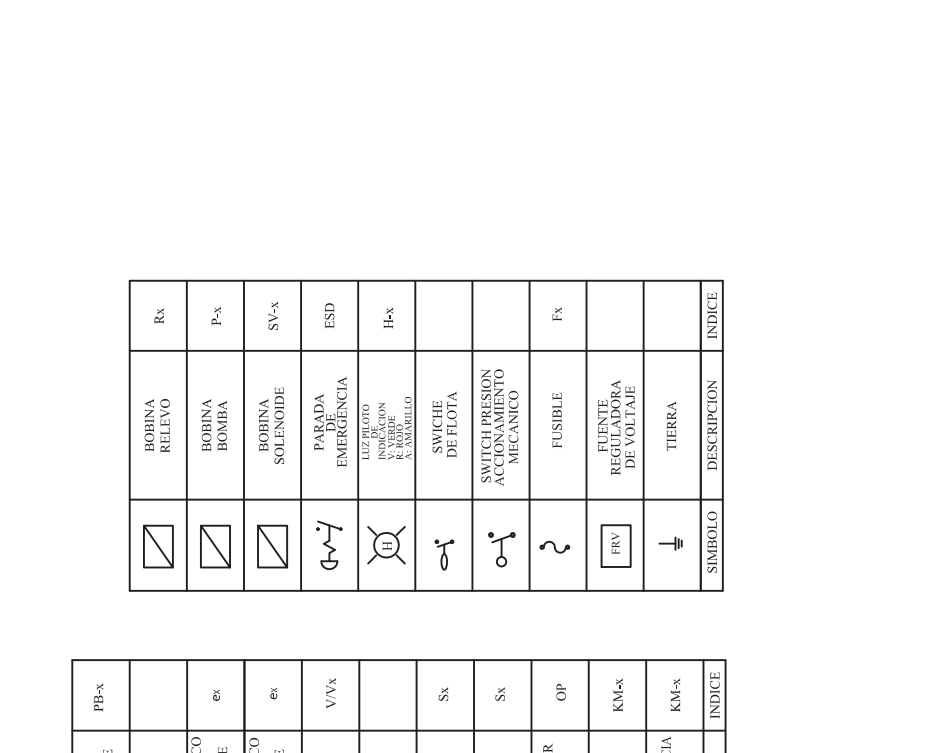

 $\infty$ 

 $\overline{\mathcal{L}}$ 

 $\prec$ 

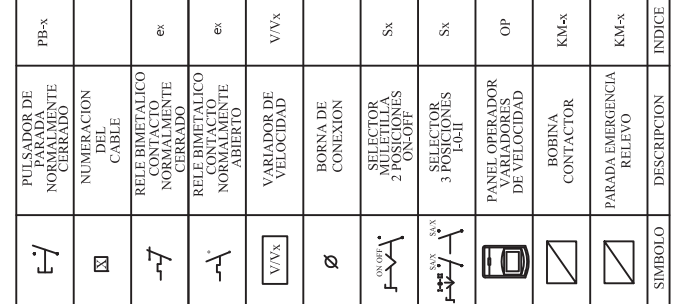

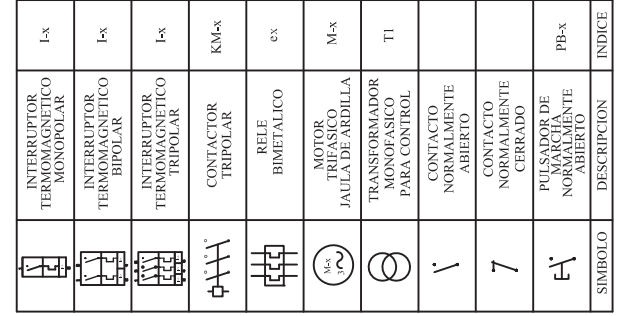

 $\bar{\mathbf{C}}$ 

 $\mathbf{B}$ 

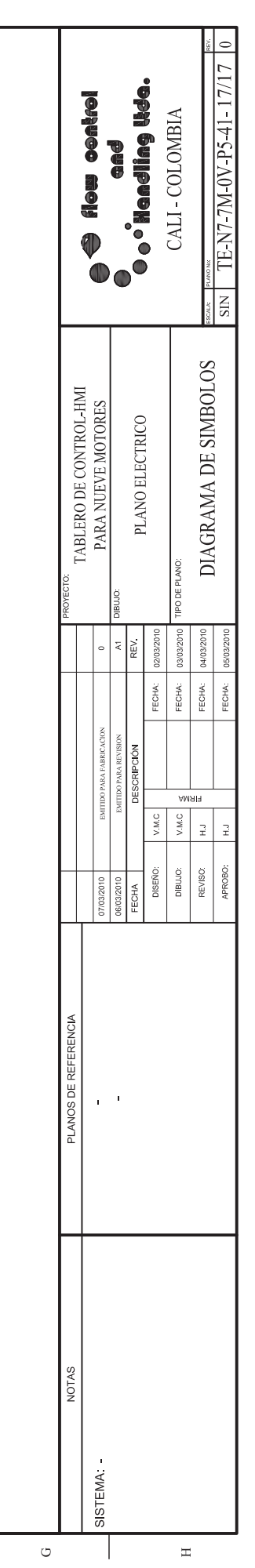

 $\overline{\phantom{a}}$ 

 $\bar{\Xi}$ 

 $\mu$ 

 $\hfill \Box$ 

**ANEXO C.** Dimensiones generales.

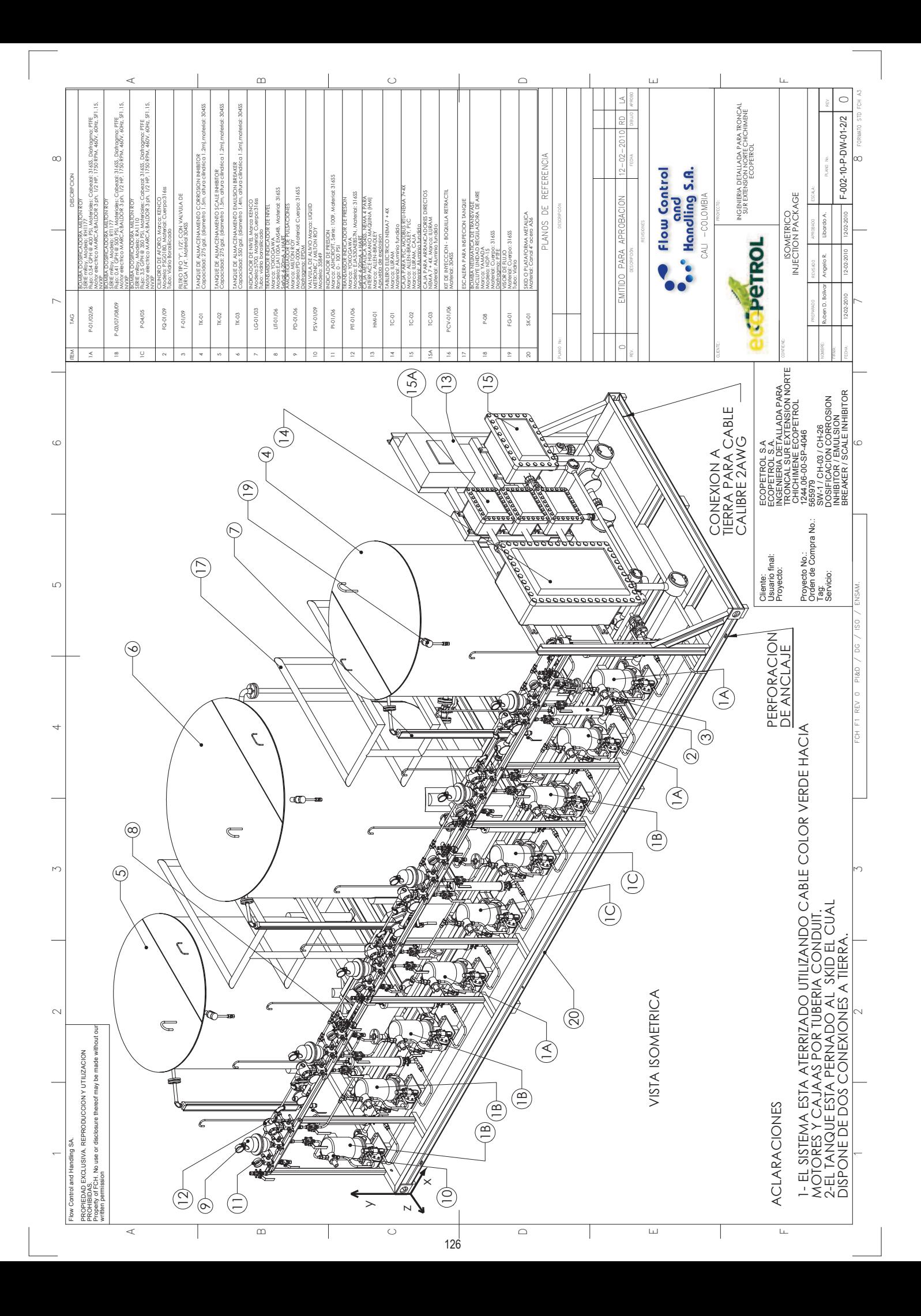

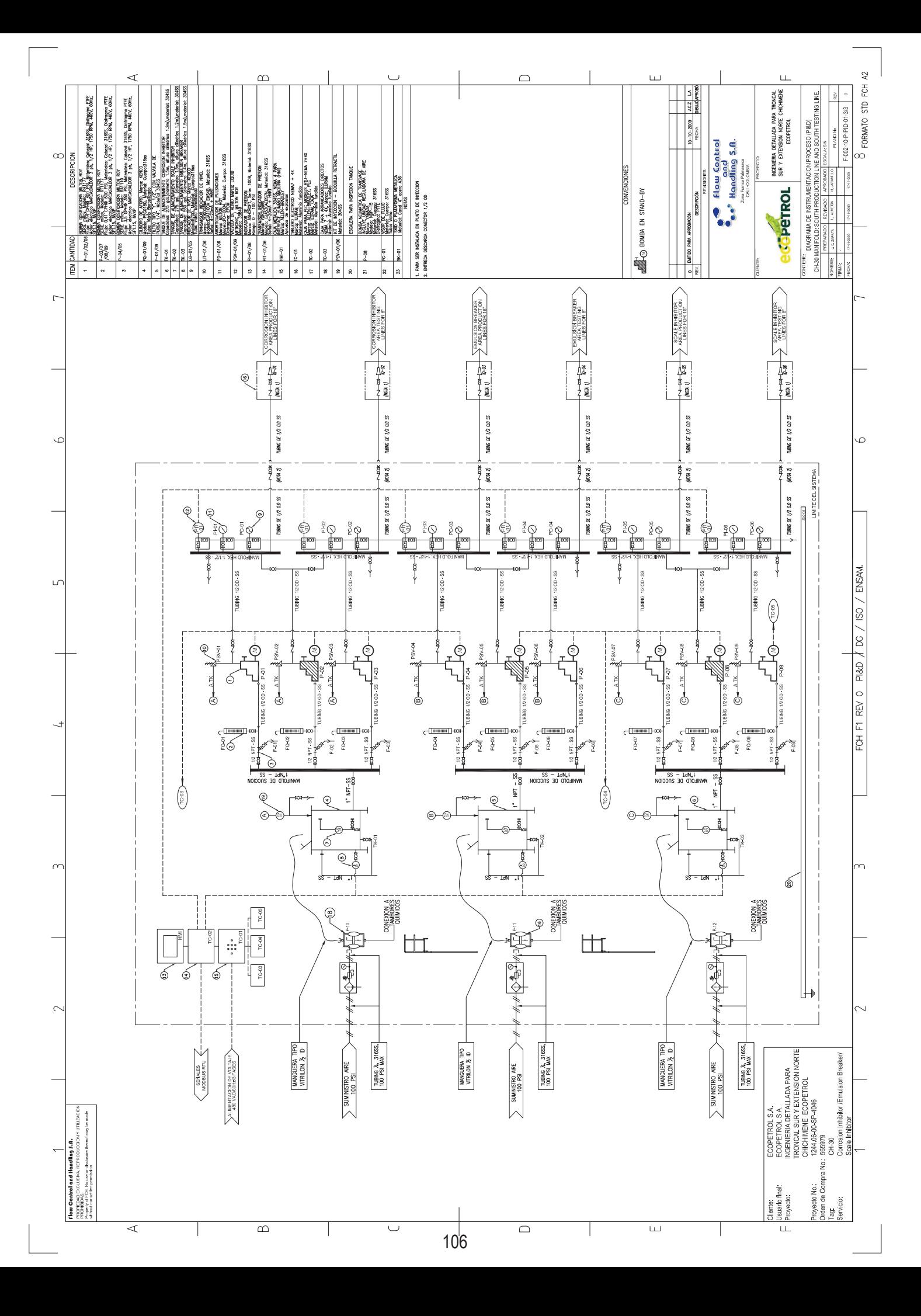

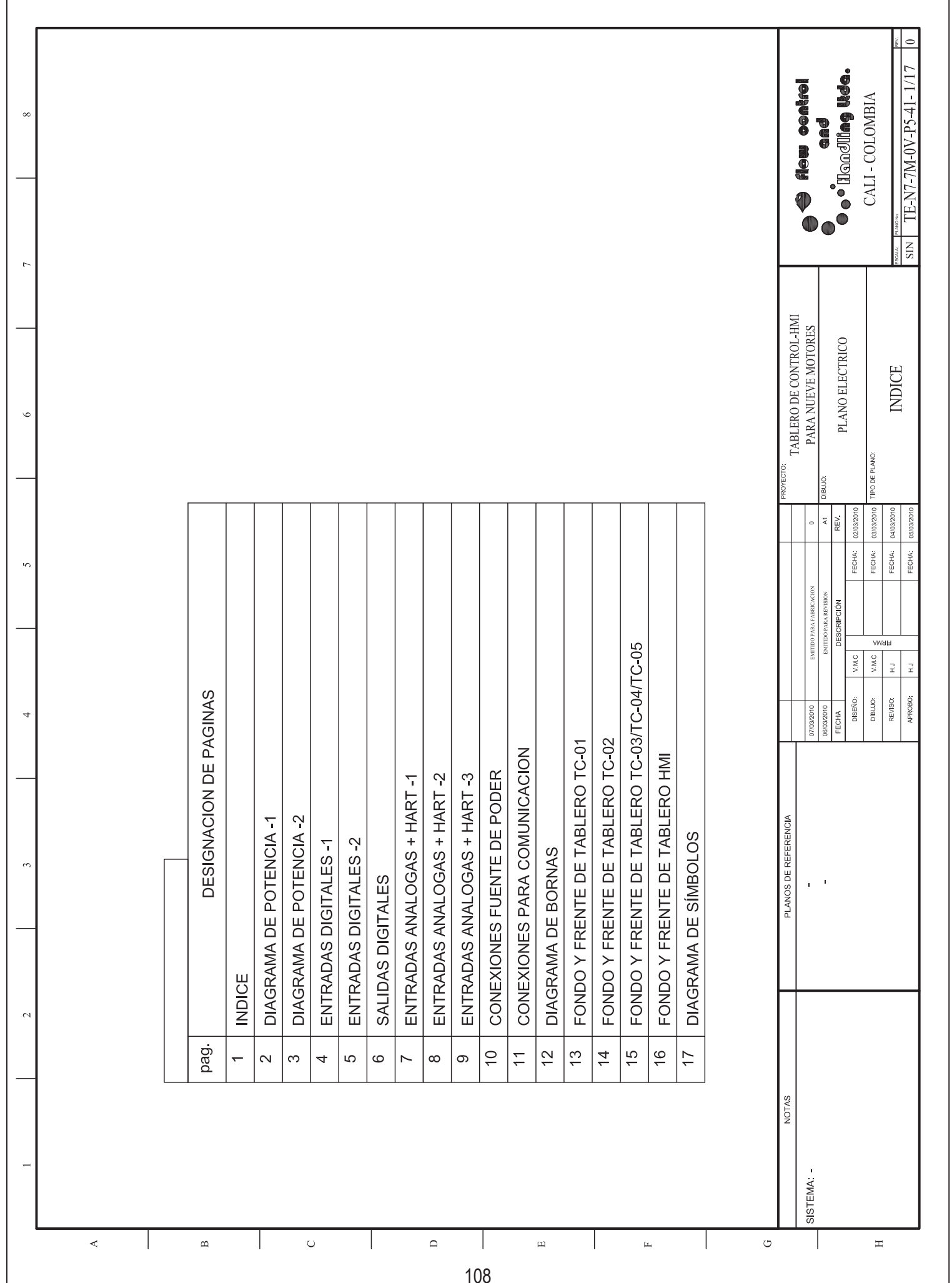

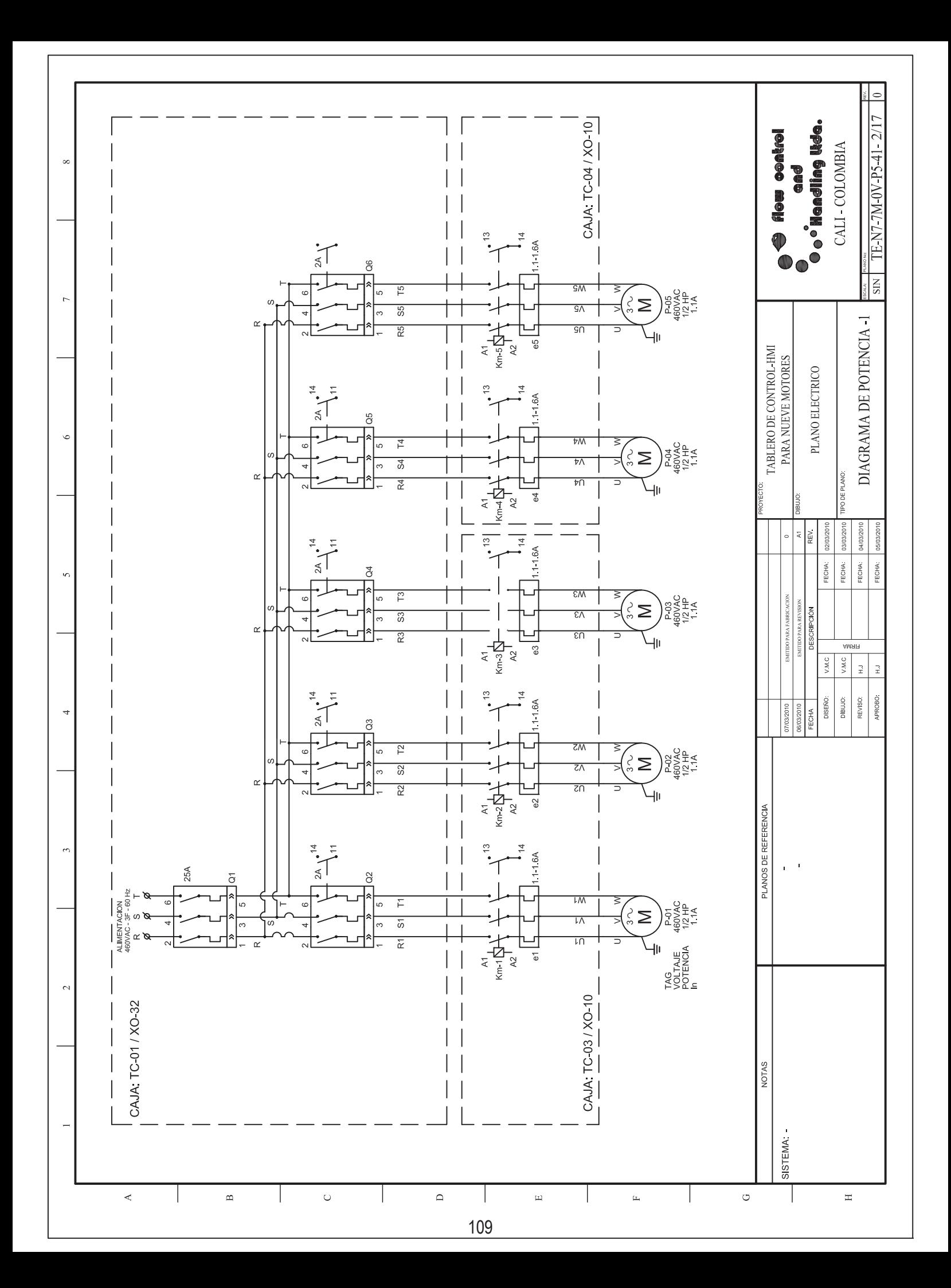

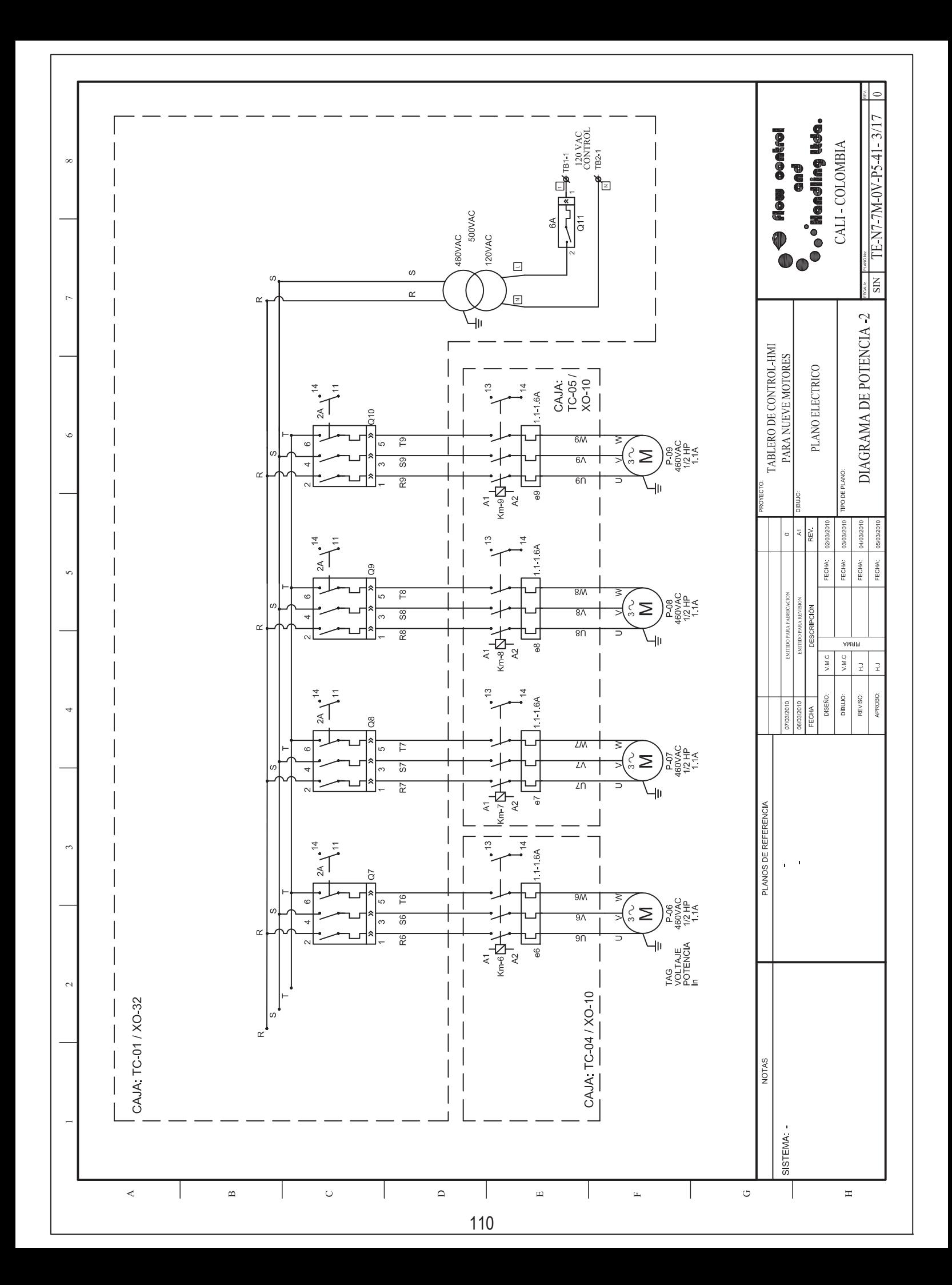

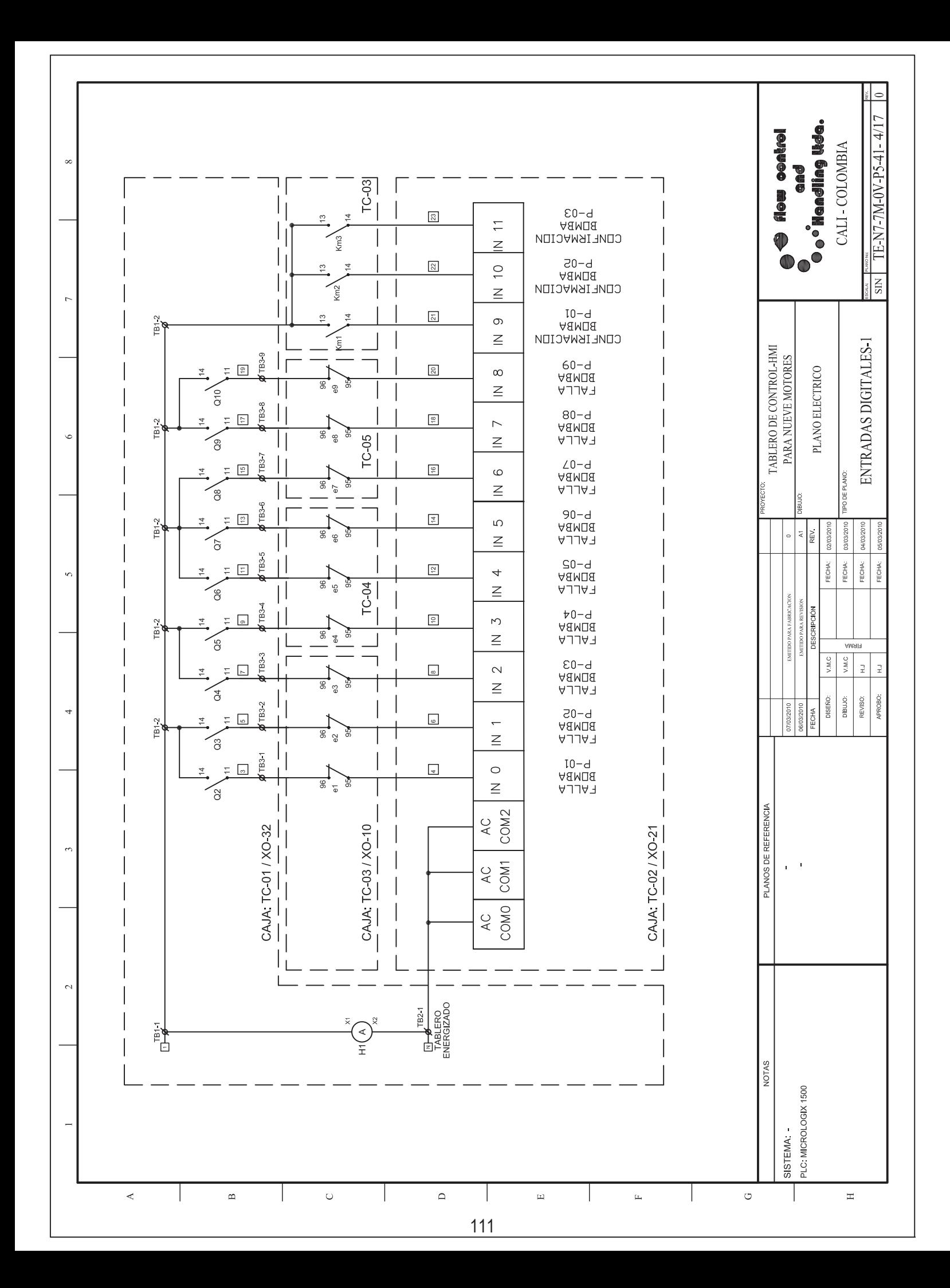

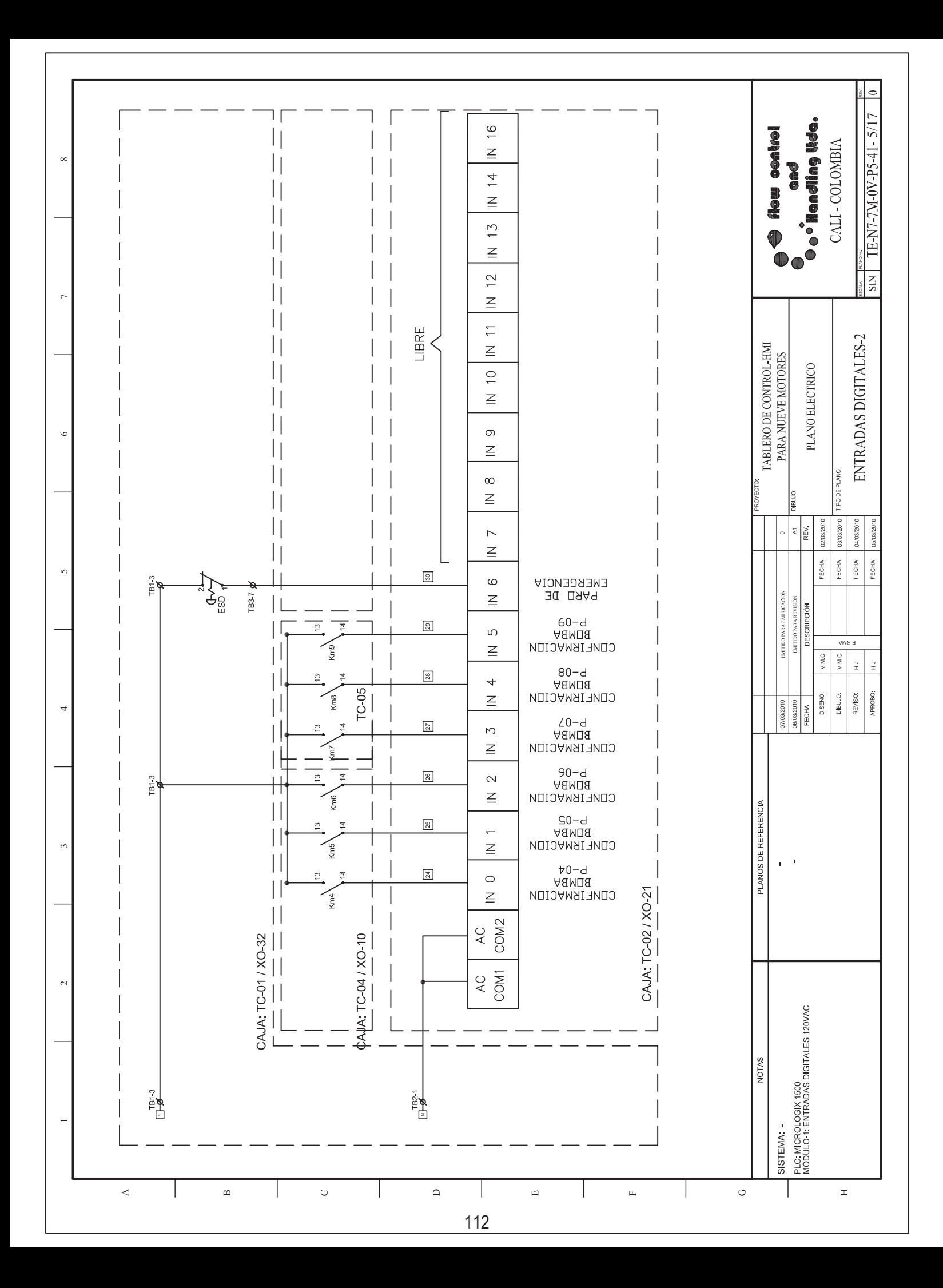

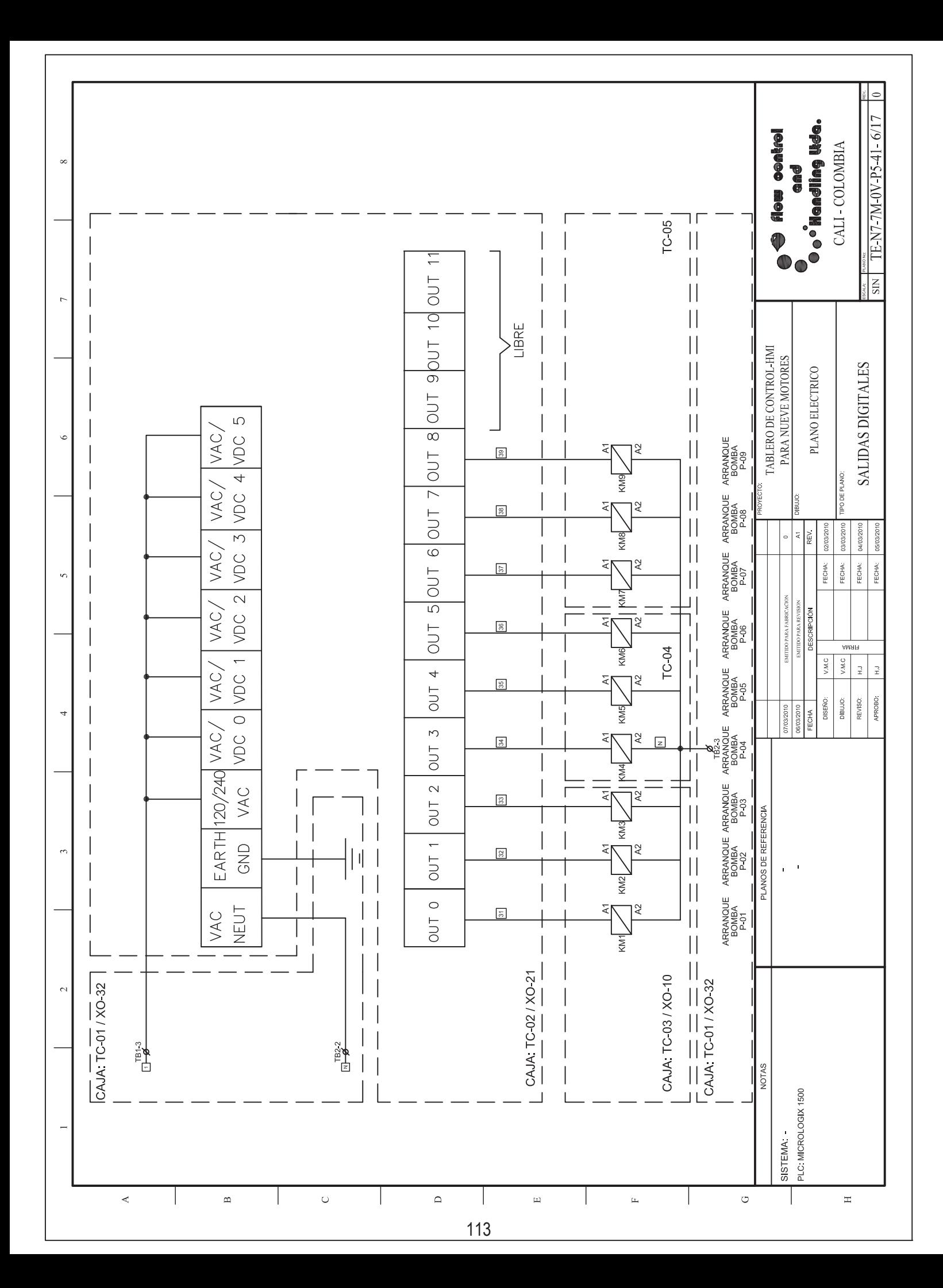

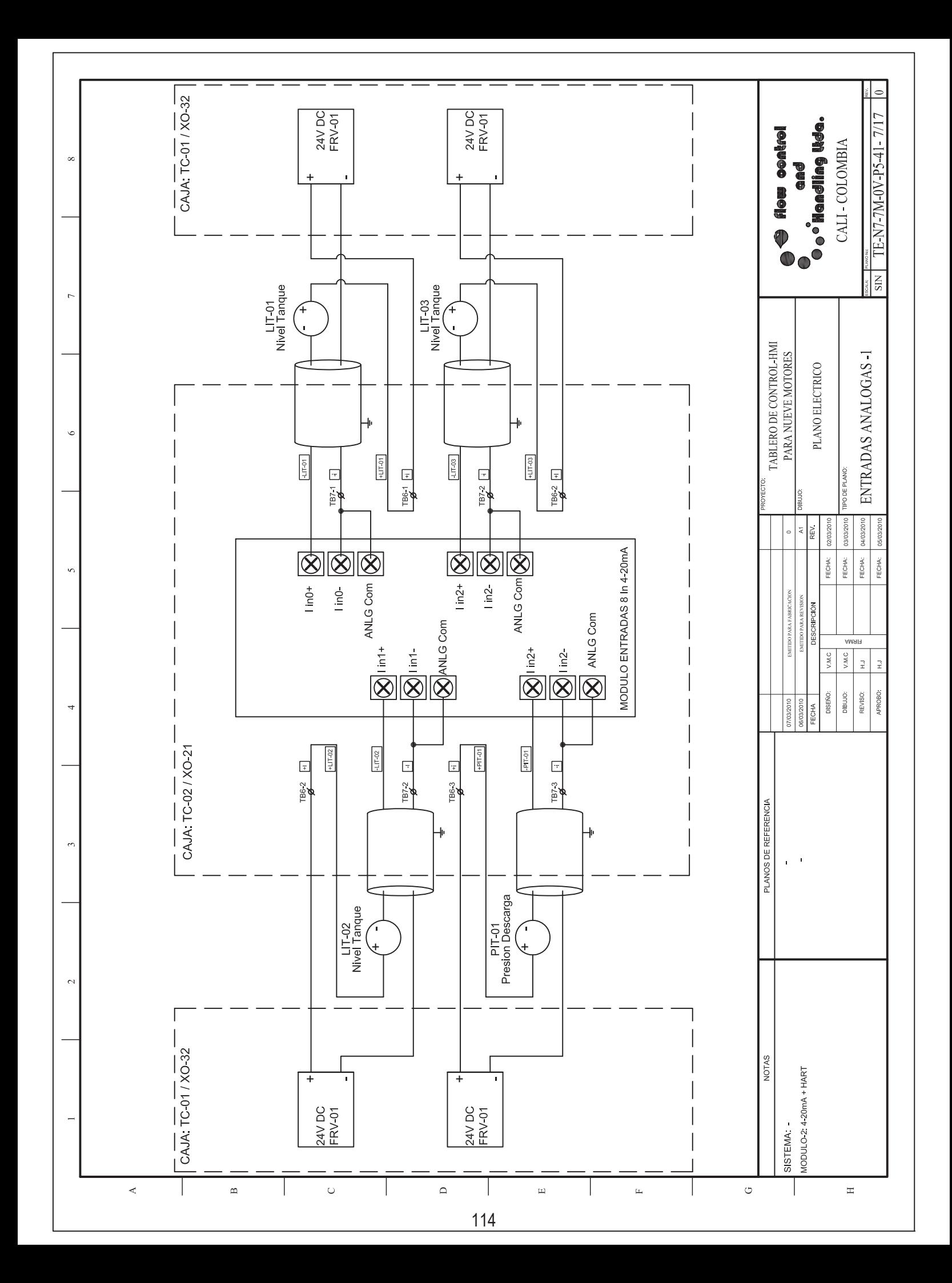

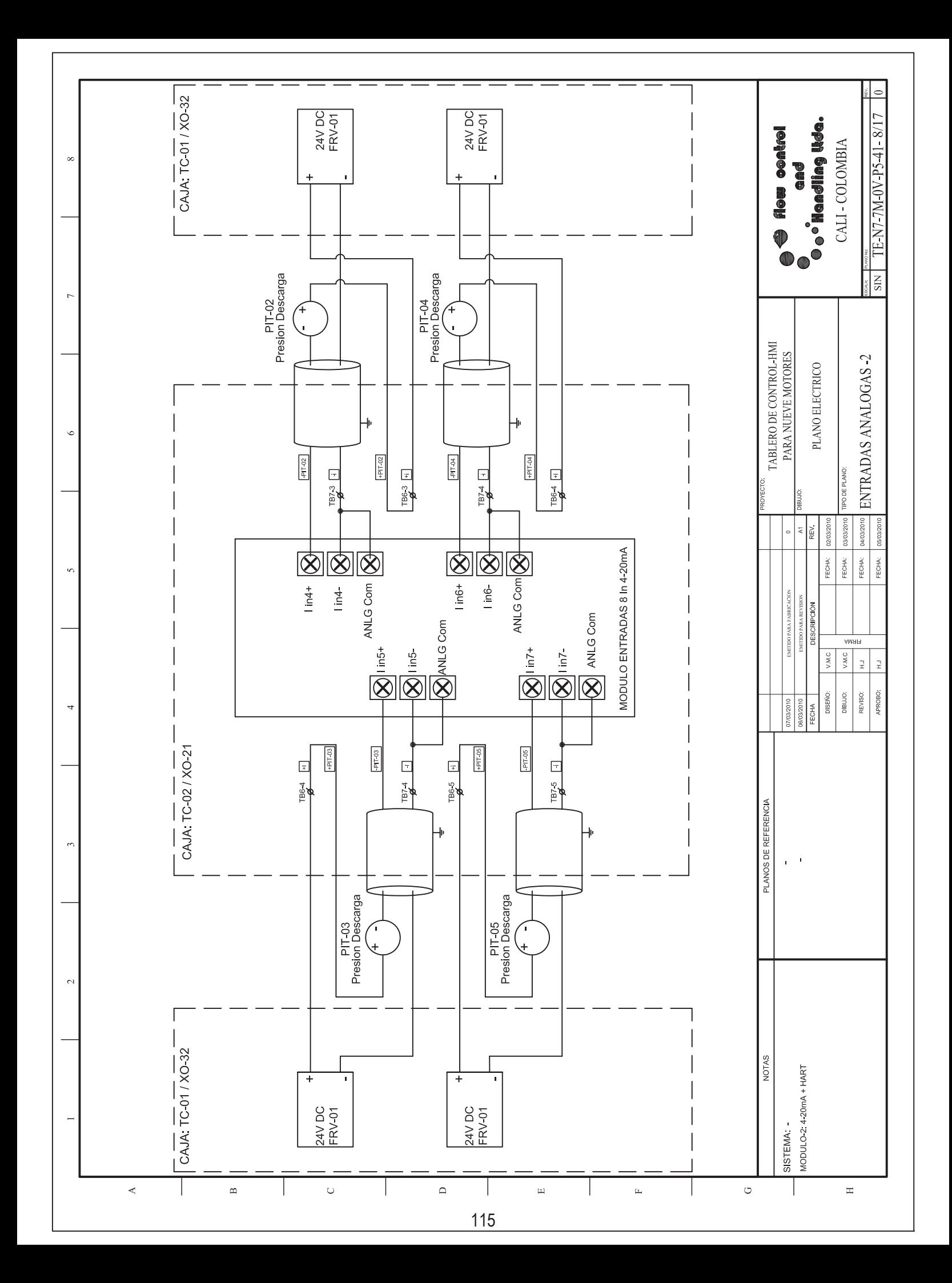

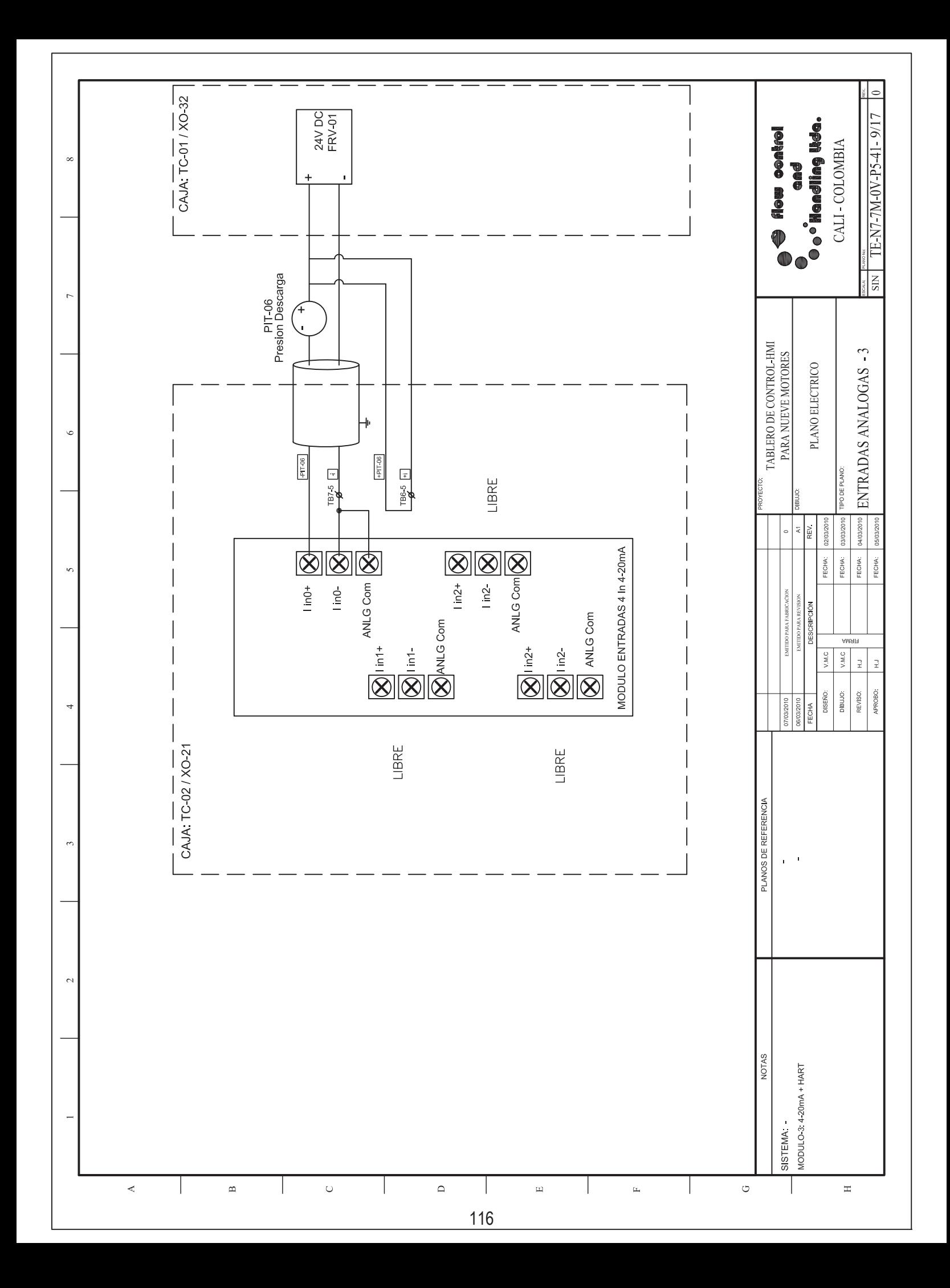

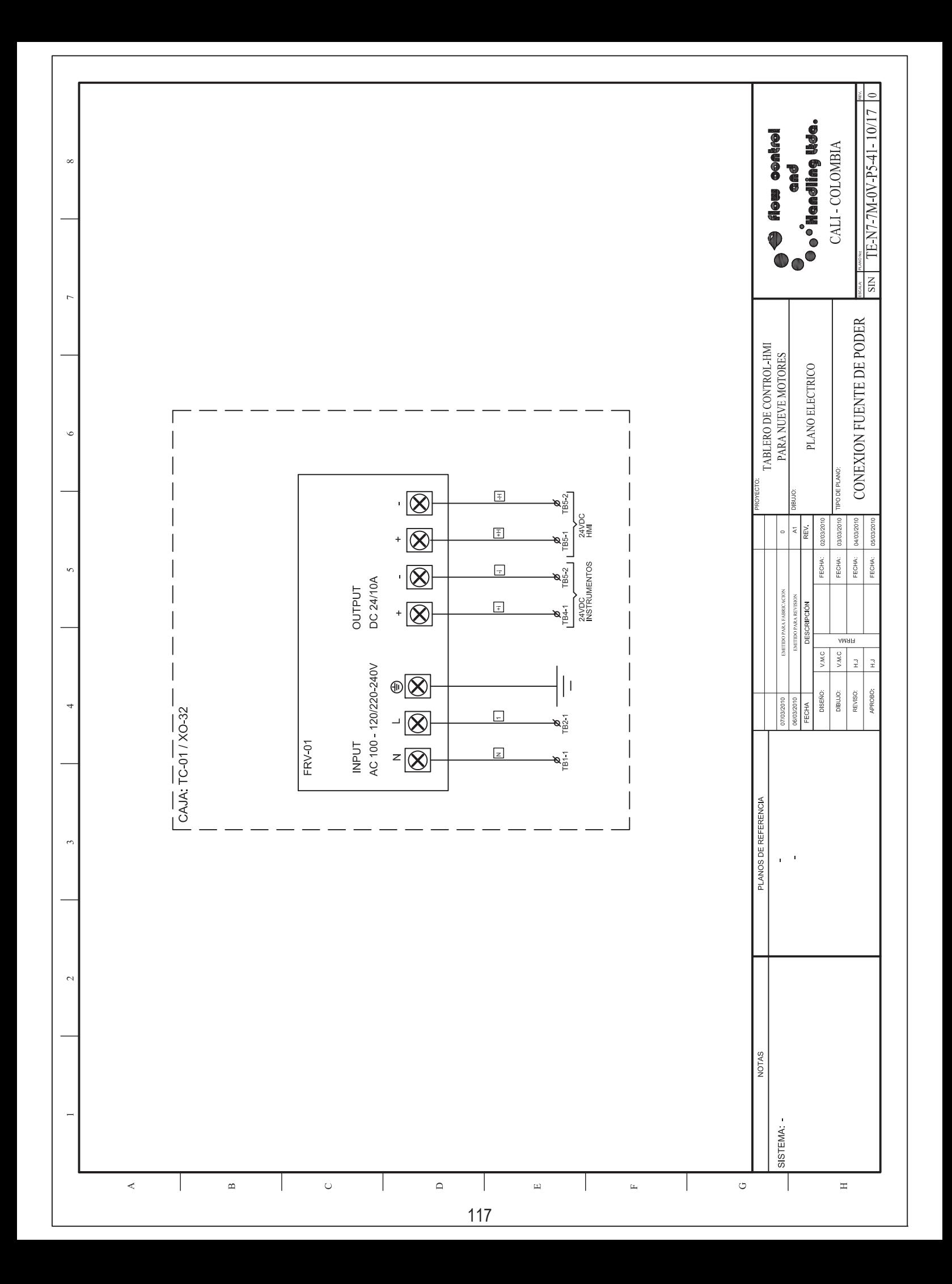

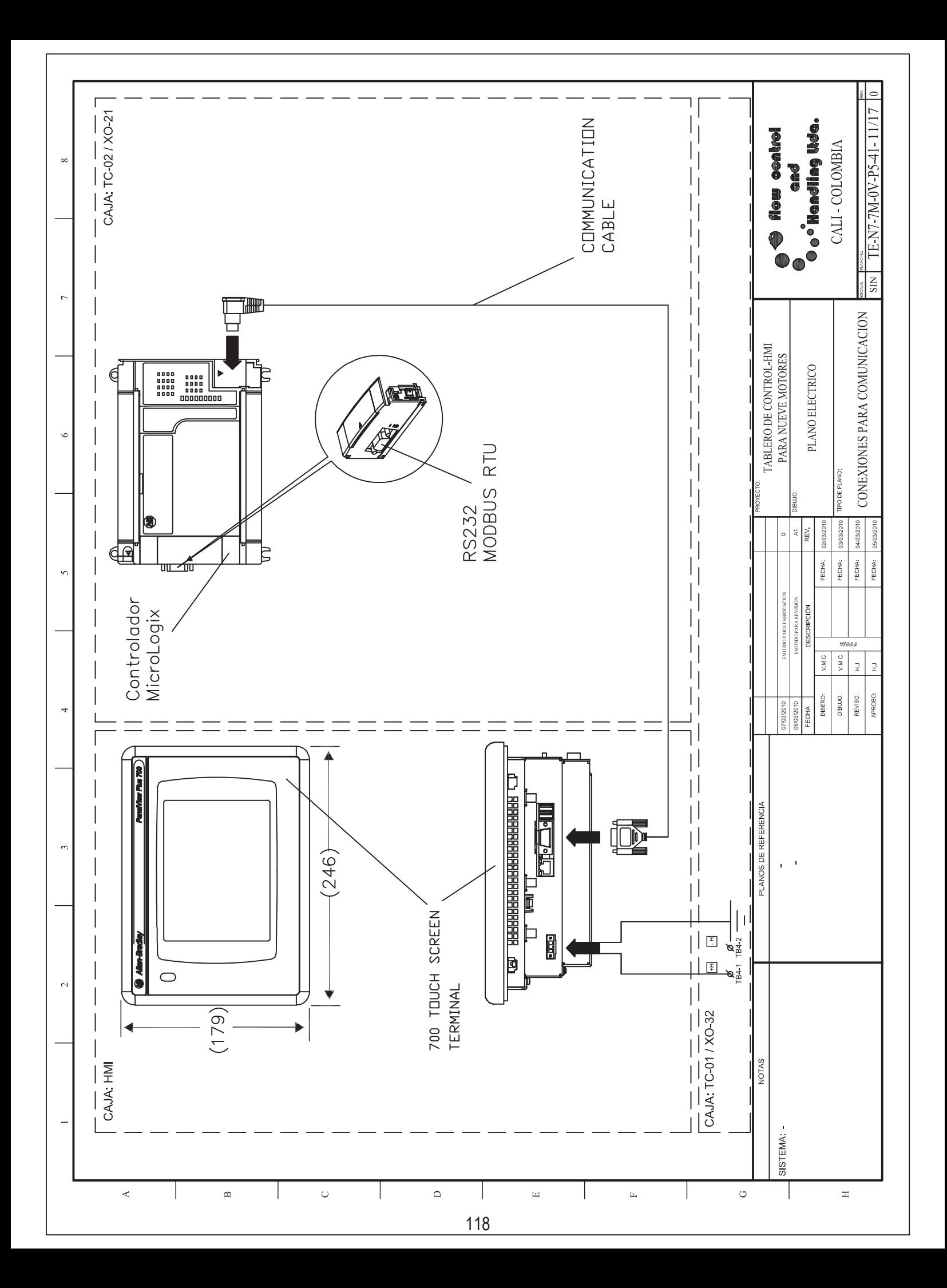

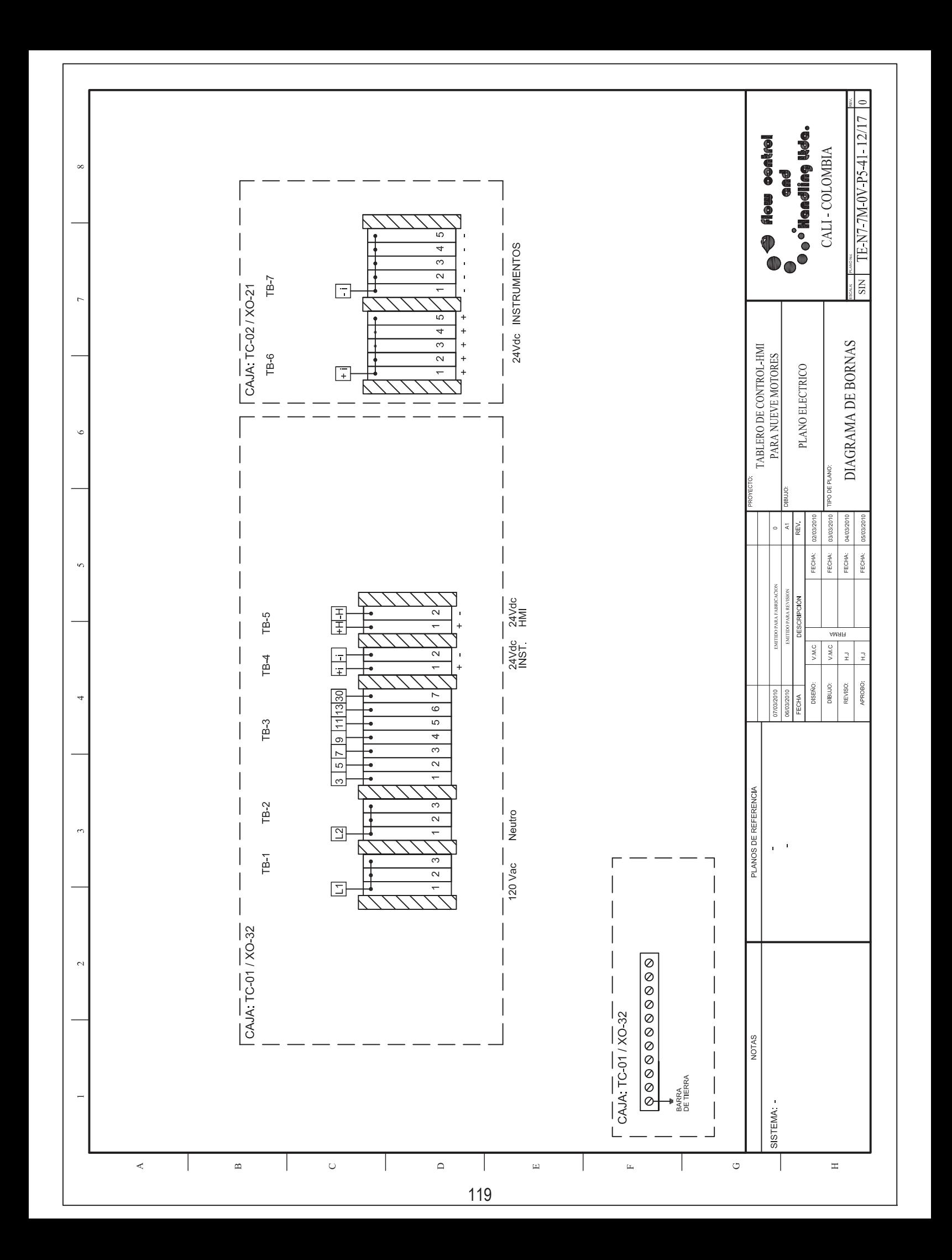

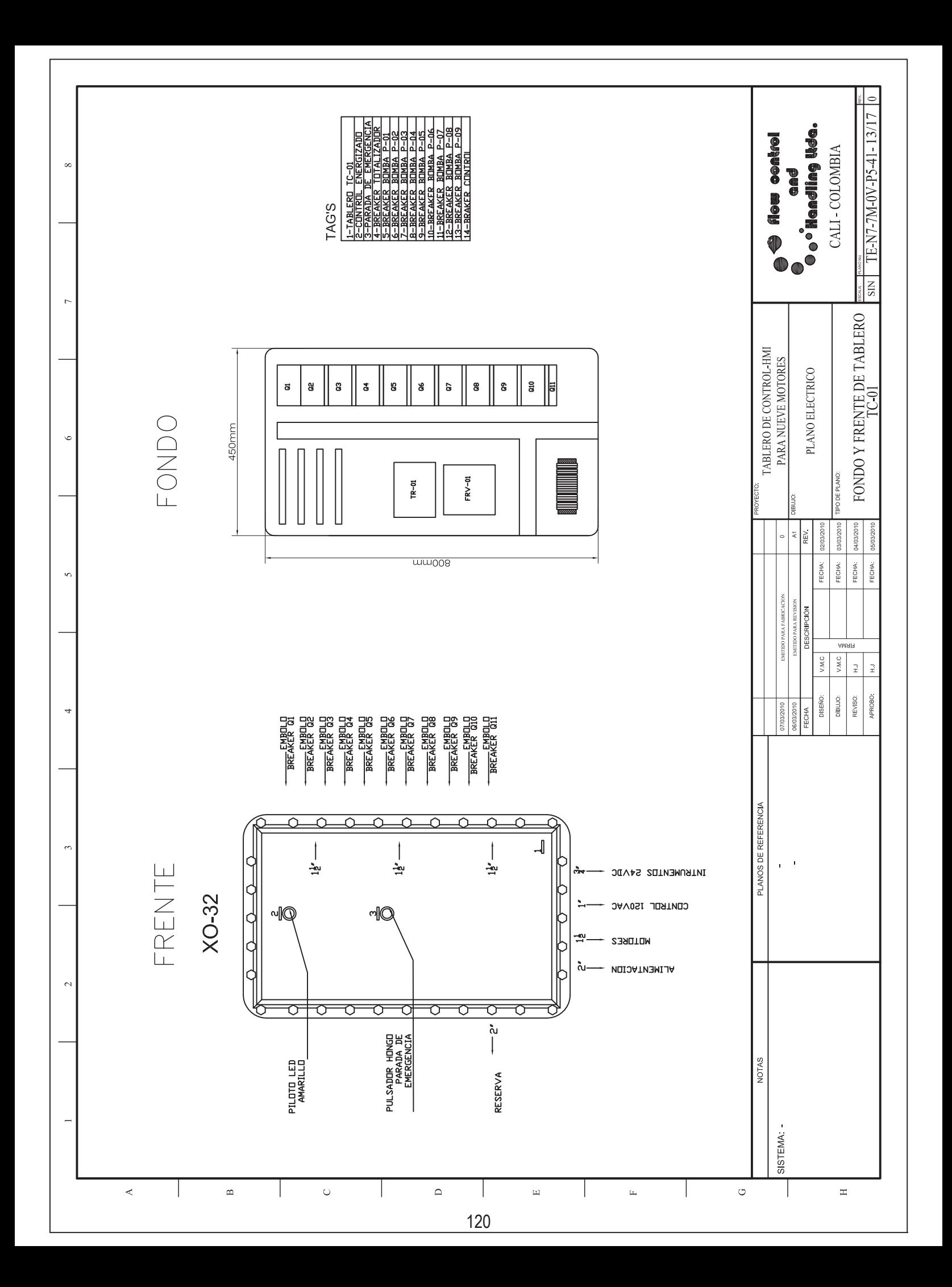

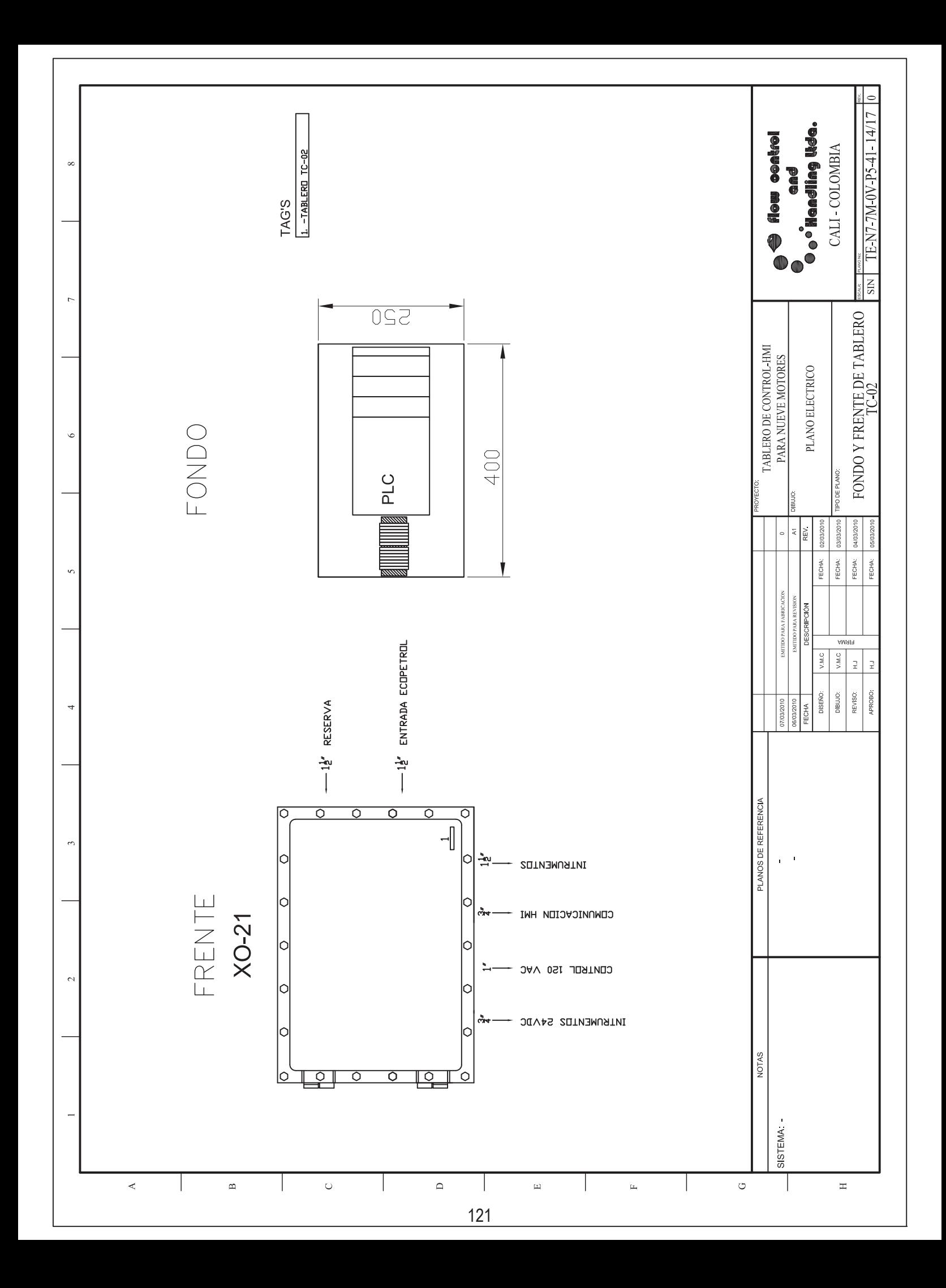

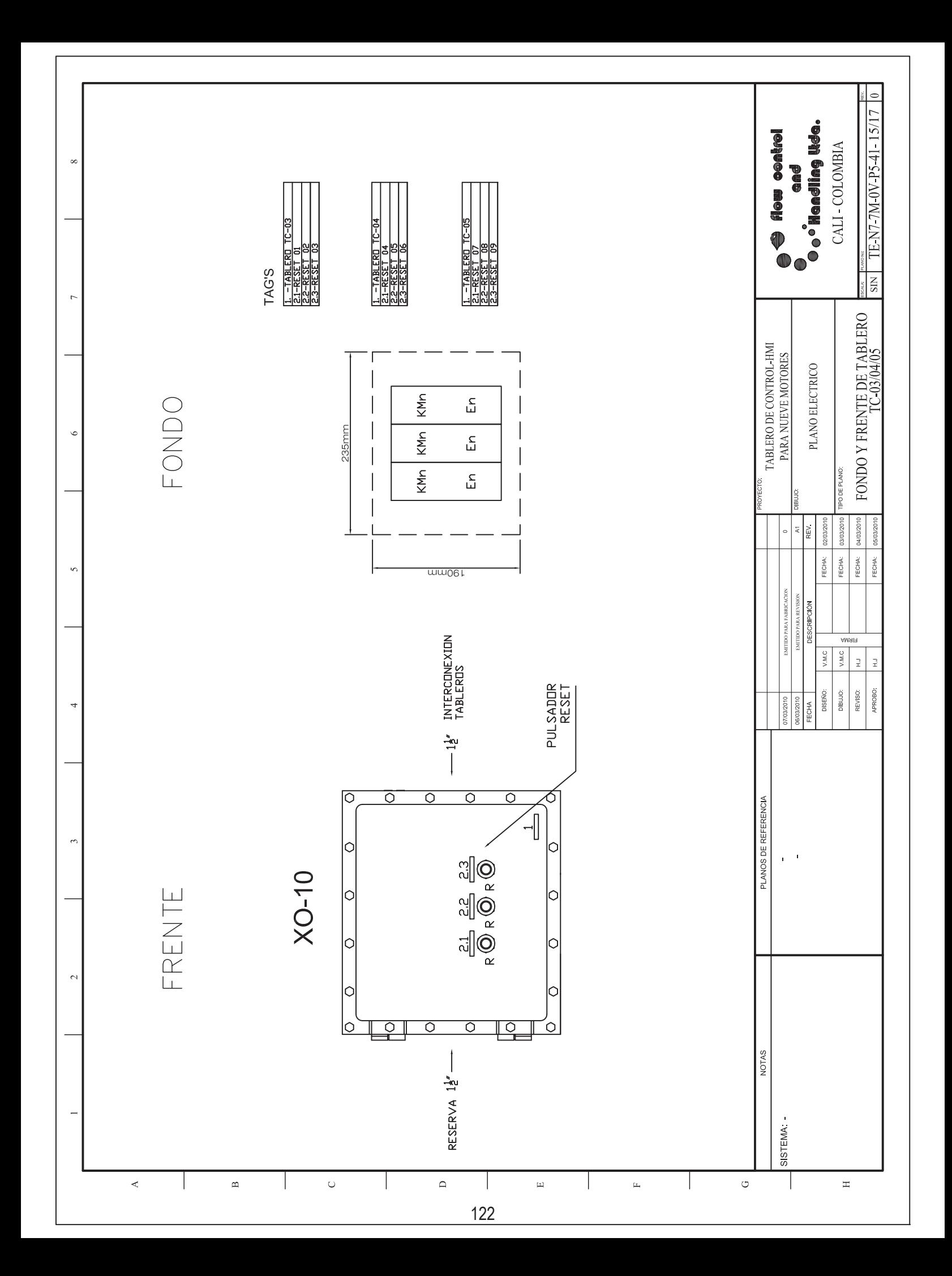

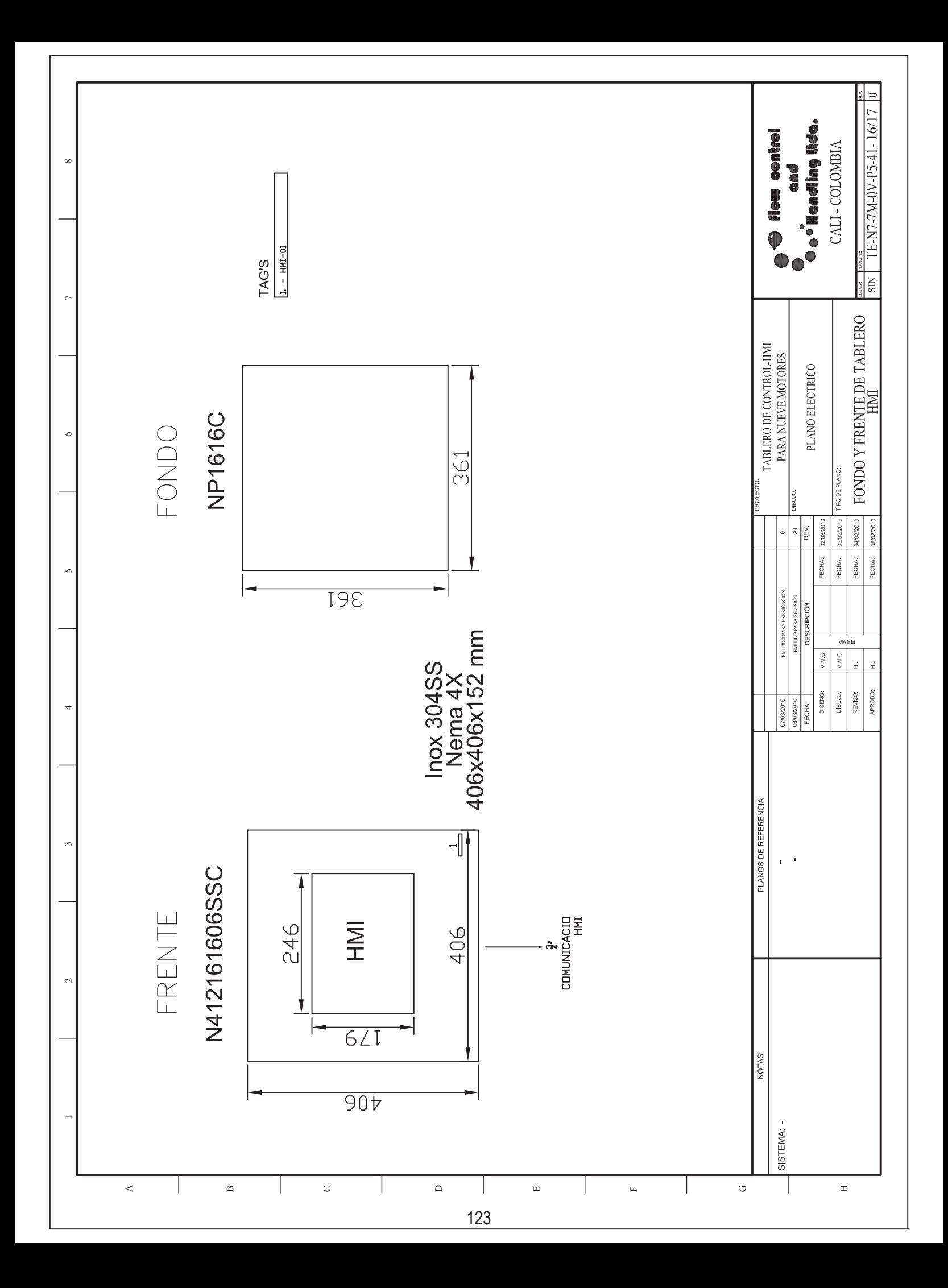

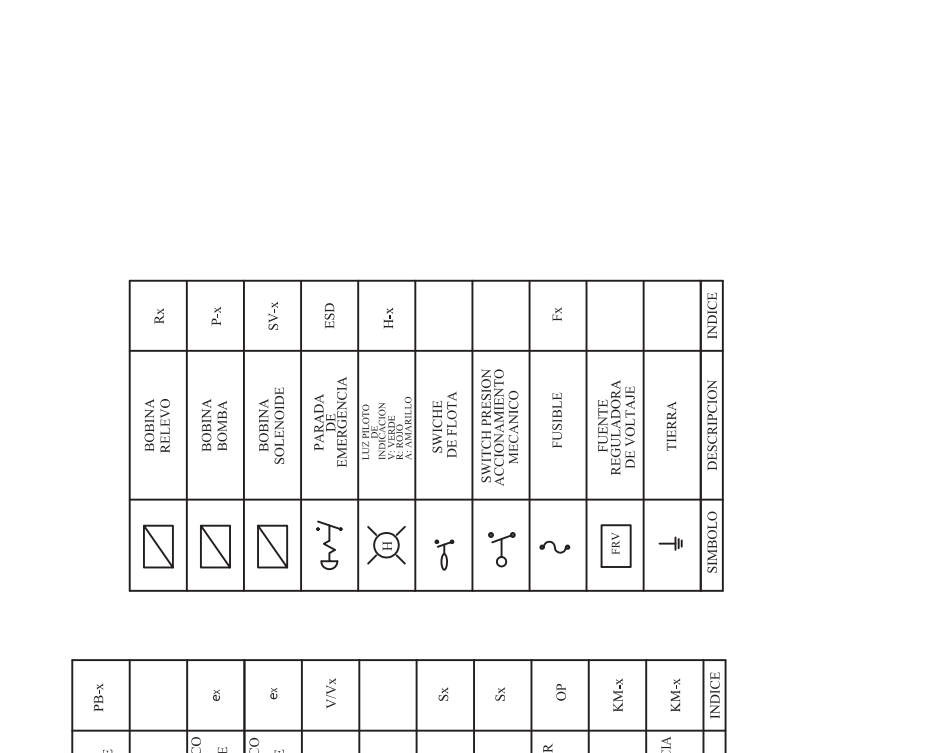

 $\infty$ 

 $\overline{\mathcal{L}}$ 

 $\prec$ 

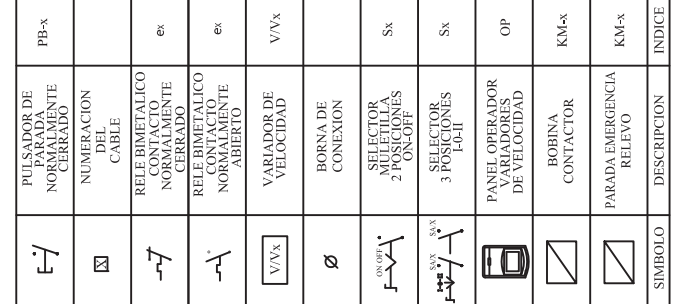

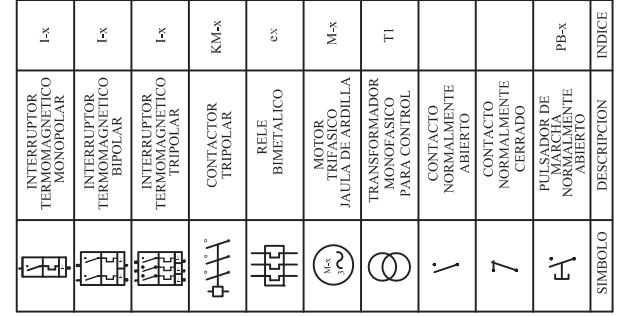

 $\bar{\mathbf{C}}$ 

 $\mathbf{B}$ 

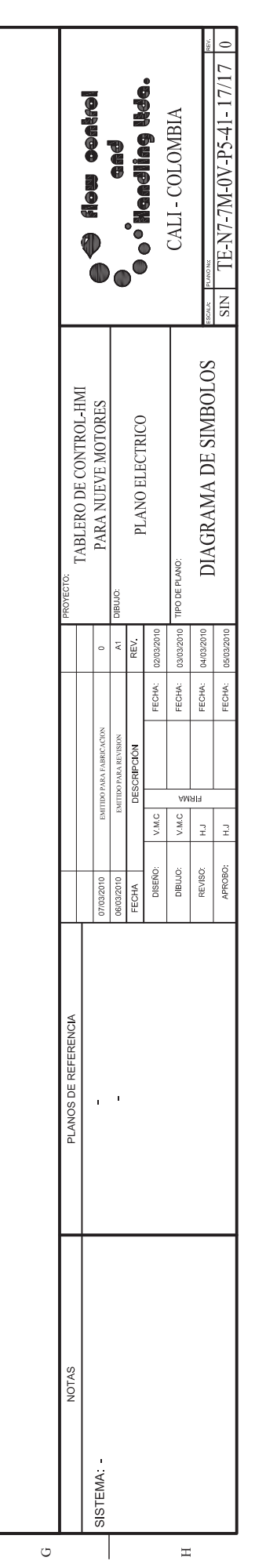

 $\overline{\phantom{a}}$ 

 $\bar{\Xi}$ 

 $\mu$ 

 $\hfill \Box$
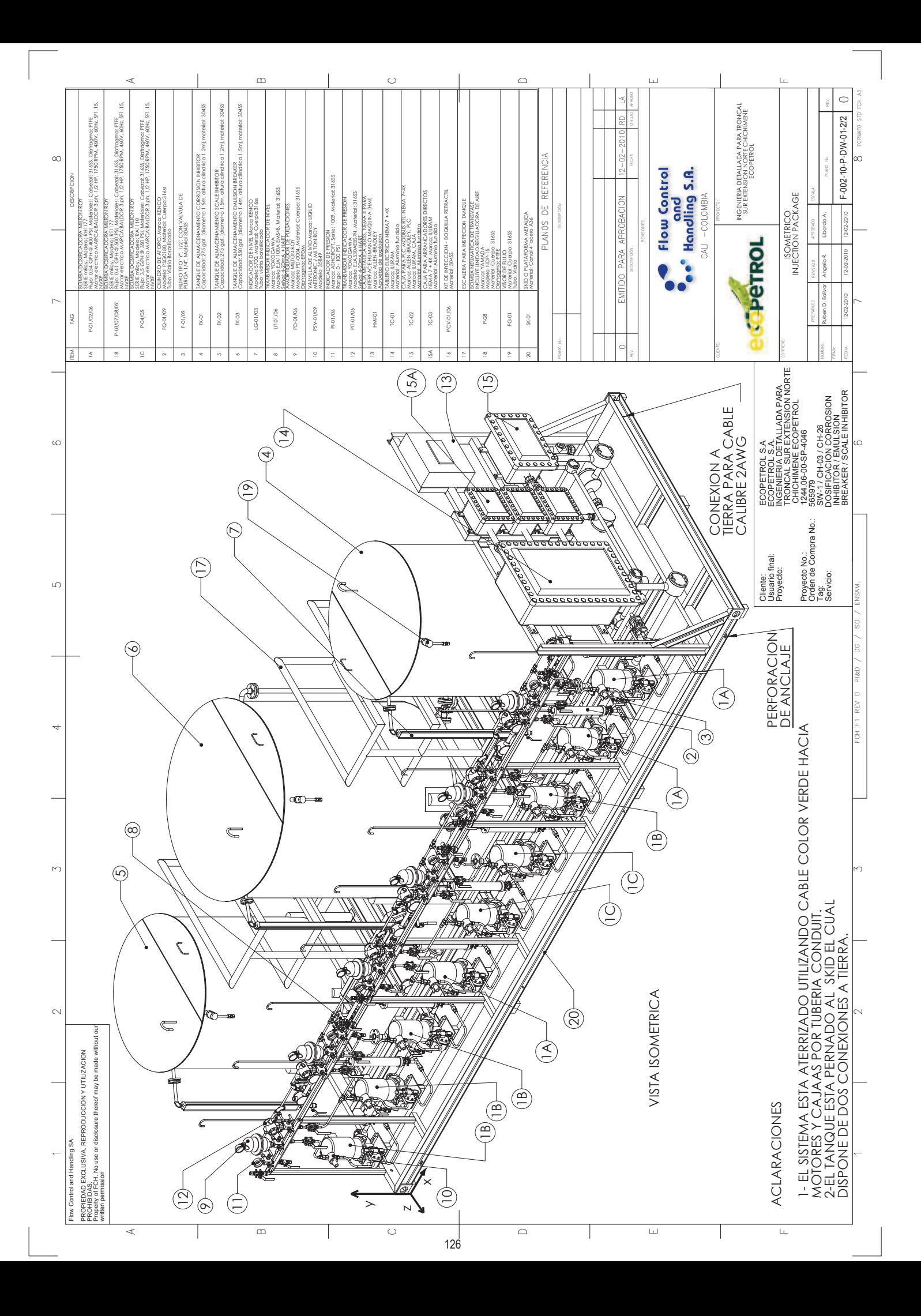